**Elastic Volume Service**

## **API Reference (ME-Abu Dhabi Region)**

**Issue** 01 **Date** 2020-09-20

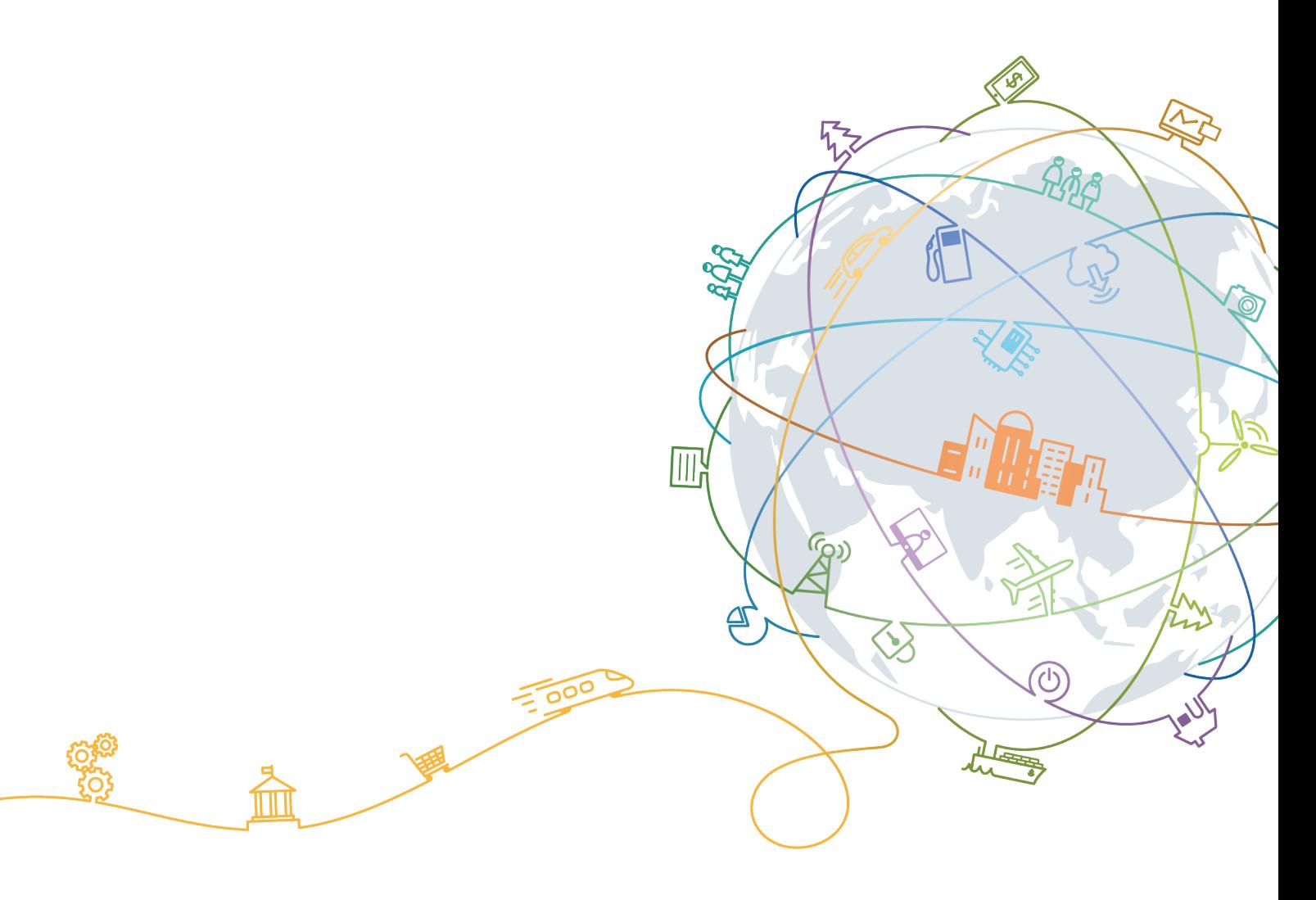

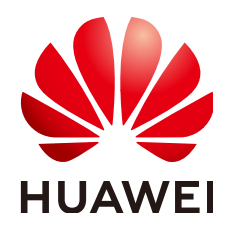

#### **Copyright © Huawei Technologies Co., Ltd. 2021. All rights reserved.**

No part of this document may be reproduced or transmitted in any form or by any means without prior written consent of Huawei Technologies Co., Ltd.

#### **Trademarks and Permissions**

**ND** HUAWEI and other Huawei trademarks are trademarks of Huawei Technologies Co., Ltd. All other trademarks and trade names mentioned in this document are the property of their respective holders.

#### **Notice**

The purchased products, services and features are stipulated by the contract made between Huawei and the customer. All or part of the products, services and features described in this document may not be within the purchase scope or the usage scope. Unless otherwise specified in the contract, all statements, information, and recommendations in this document are provided "AS IS" without warranties, guarantees or representations of any kind, either express or implied.

The information in this document is subject to change without notice. Every effort has been made in the preparation of this document to ensure accuracy of the contents, but all statements, information, and recommendations in this document do not constitute a warranty of any kind, express or implied.

## **Contents**

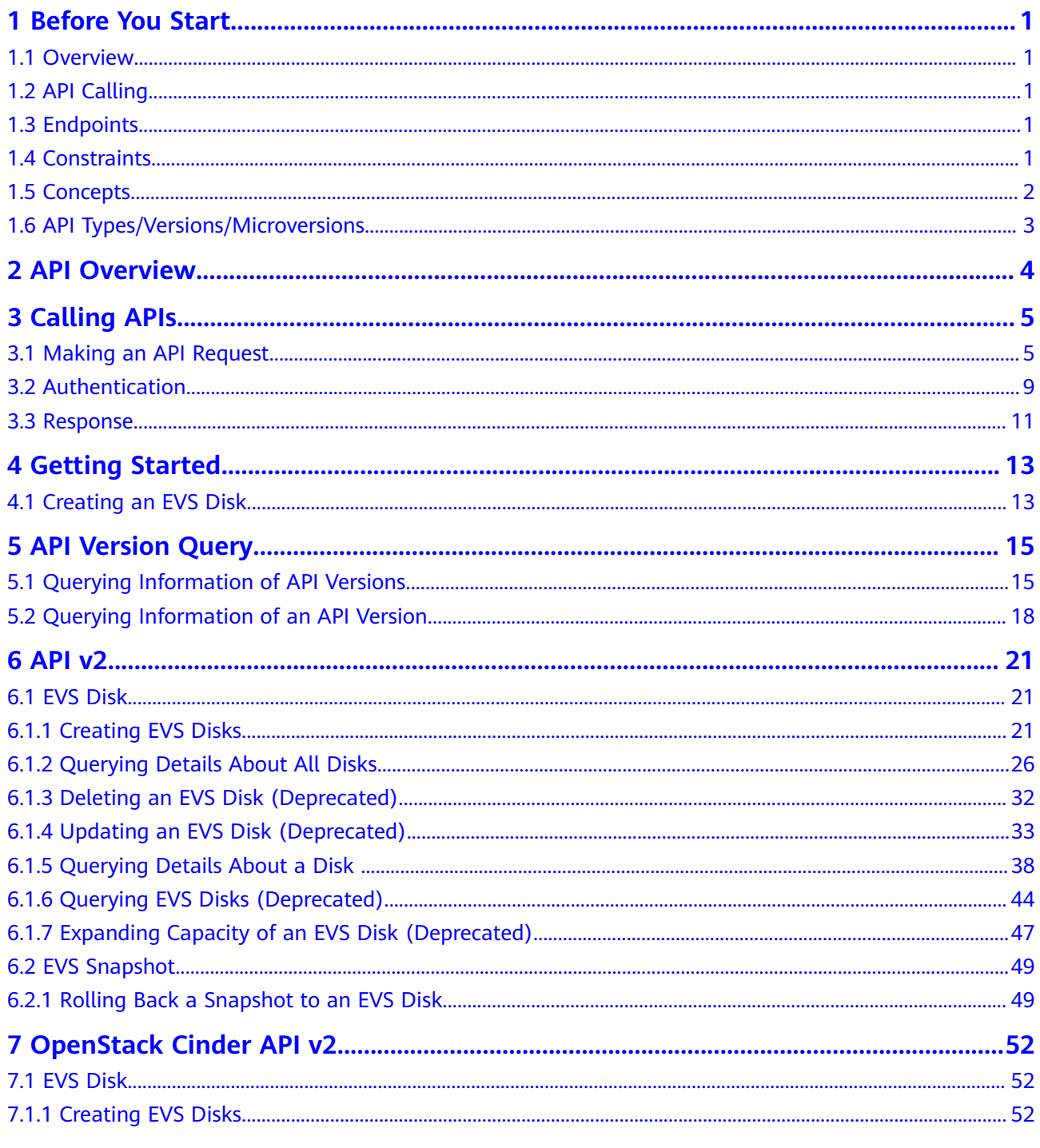

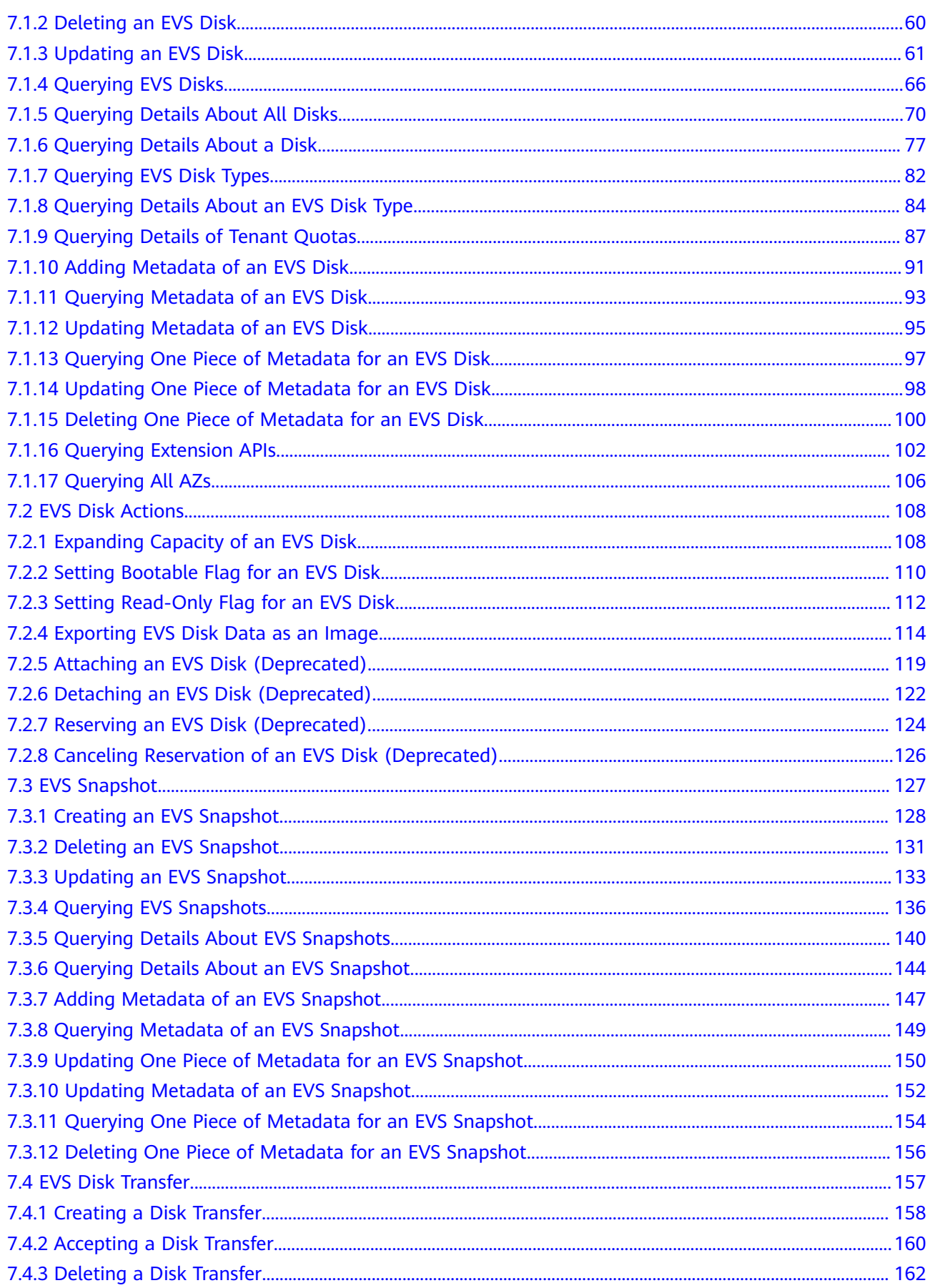

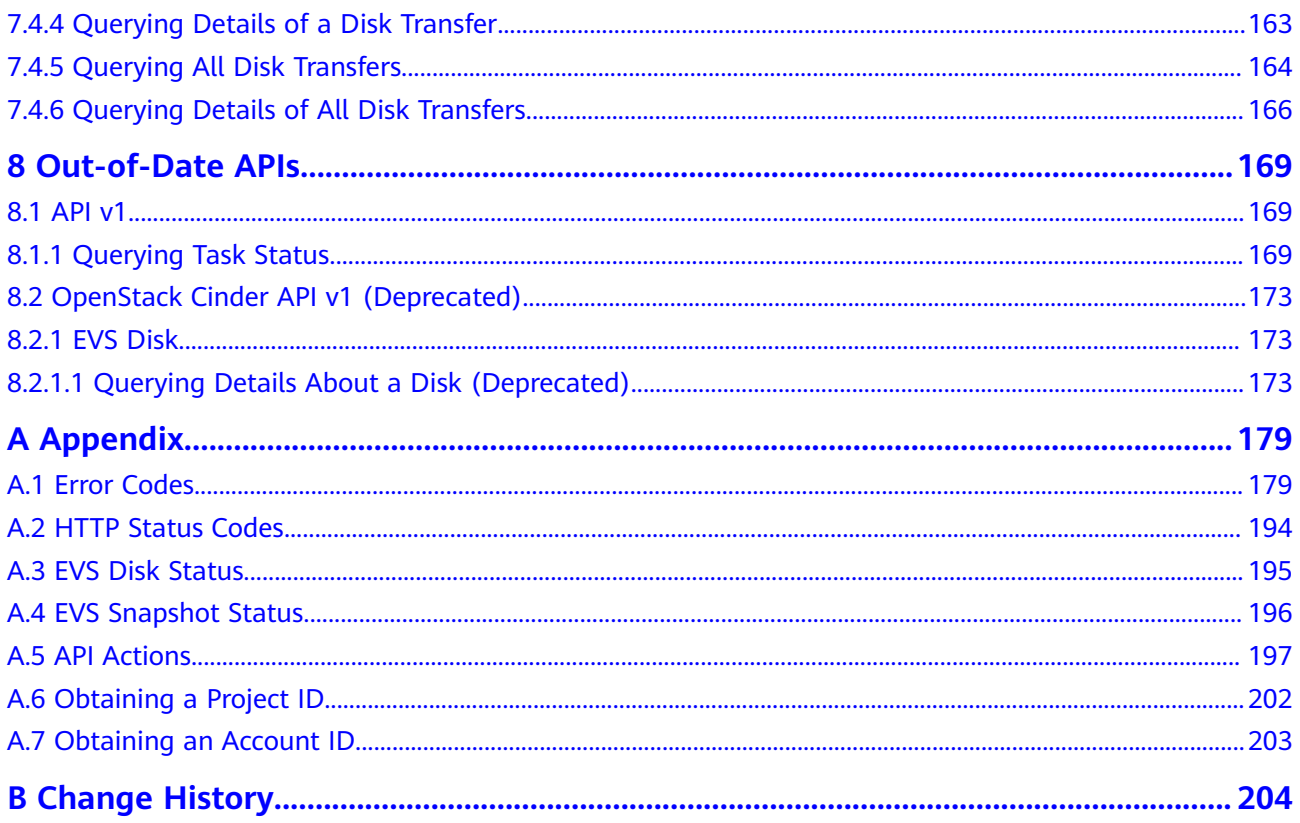

## **Before You Start**

## <span id="page-5-0"></span>**1.1 Overview**

Welcome to *Elastic Volume Service API Reference*. Elastic Volume Service (EVS) offers scalable block storage for servers. With high reliability, high performance, and rich specifications, EVS disks can be used for distributed file systems, development and testing environments, data warehouse applications, and highperformance computing (HPC) scenarios to meet diverse service requirements.

This document describes how to use application programming interfaces (APIs) to perform operations on EVS resources, such as creating, querying, deleting, and updating an EVS resource. For details about all supported operations, see API **Overview.** 

Before calling an EVS API, ensure that you are familiar with the EVS concepts. For details, see Service Overview in the Elastic Volume Service User Guide.

## 1.2 API Calling

EVS supports Representational State Transfer (REST) APIs, allowing you to call APIs using HTTPS. For details about API calling, see Calling APIs.

## **1.3 Endpoints**

An endpoint is the request address for calling an API. Endpoints vary depending on services and regions. For the endpoint of the EVS service, see **Regions and Endpoints** 

## **1.4 Constraints**

• For detailed constraints, see the constraints described in specific APIs.

## <span id="page-6-0"></span>**1.5 Concepts**

**Account** 

An account is created upon successful registration. The account has full access permissions for all of its cloud services and resources. It can be used to reset user passwords and grant user permissions. The account is a payment entity, which should not be used directly to perform routine management. For security purposes, create Identity and Access Management (IAM) users and grant them permissions for routine management.

**User** 

An IAM user is created by an account in IAM to use cloud services. Each IAM user has its own identity credentials (password and access keys).

API authentication requires information such as the account name, username, and password.

**Region** 

A region is a geographic area in which cloud resources are deployed. Availability zones (AZs) in the same region can communicate with each other over an intranet, while AZs in different regions are isolated from each other. Deploying cloud resources in different regions can better suit certain user requirements or comply with local laws or regulations.

● AZ

An AZ comprises of one or more physical data centers equipped with independent ventilation, fire, water, and electricity facilities. Computing, network, storage, and other resources in an AZ are logically divided into multiple clusters. AZs within a region are interconnected using high-speed optical fibers to allow you to build cross-AZ high-availability systems.

**Project** 

A project corresponds to a region. Default projects are defined to group and physically isolate resources (including computing, storage, and network resources) across regions. Users can be granted permissions in a default project to access all resources under their accounts in the region associated with the project. If you need more refined access control, create subprojects under a default project and create resources in subprojects. Then you can assign users the permissions required to access only the resources in the specific subprojects.

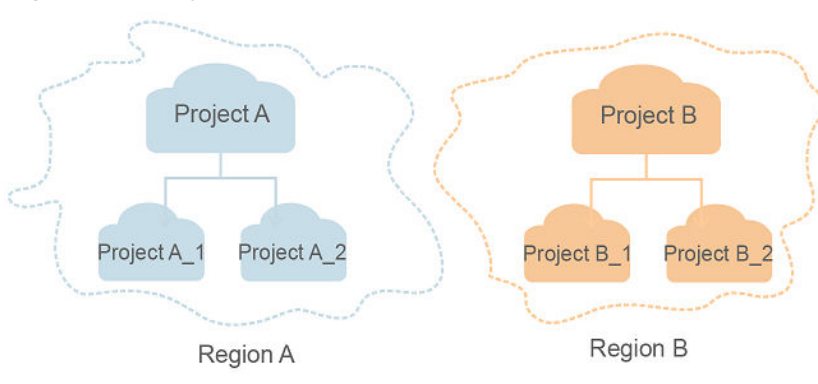

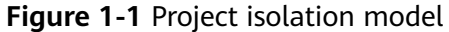

## <span id="page-7-0"></span>**1.6 API Types/Versions/Microversions**

#### **API Type Description**

EVS APIs are classified as follows:

- APIs for EVS with customized specifications, which are also referred to as APIs
- Native OpenStack APIs that comply with OpenStack community specifications, which are also referred to as OpenStack Cinder APIs

The two types of APIs offer similar functions but are used in different scenarios. OpenStack Cinder APIs are used to meet open-source ecosystem requirements, while APIs for EVS with customized specifications are developed based on native OpenStack APIs with the following enhanced functions:

#### **API Version Description**

EVS custom APIs provide multiple versions. If those APIs offer the same functions, you are advised to use the v2 APIs.

## **2 API Overview**

<span id="page-8-0"></span>EVS APIs include APIs and OpenStack Cinder APIs.

A combination of these two types of APIs allows you to use all EVS functions.

| <b>Type</b>             | Subtype              | <b>Description</b>                                                                                                    |  |
|-------------------------|----------------------|----------------------------------------------------------------------------------------------------|--|
| <b>API</b>              | EVS disk             | These APIs provide the functions, such as creating<br>disks, deleting disks, and querying disk details.                                                                                      |  |
|                         | EVS snapshot         | An EVS snapshot is a complete copy or image of<br>the disk data at a specific time point.<br>These APIs provide the function of rolling back the                                             |  |
|                         |                      | snapshot data to the disk.                                                                                                    |  |
| OpenStack<br>Cinder API | EVS disk             | These APIs provide the functions, such as creating<br>disks, updating disks, querying disks, querying<br>images, and querying quotas.                                                        |  |
|                         | EVS disk<br>action   | These APIs provide the functions, such as<br>expanding disks, reserving disks, exporting disk<br>data as images, and setting the bootable attribute<br>for disks.                            |  |
|                         | EVS snapshot         | An EVS snapshot is a complete copy or image of<br>the disk data at a specific time point.                                                                                                    |  |
|                         |                      | These APIs provide the functions, such as creating<br>snapshots, querying snapshots, updating snapshot<br>metadata, and querying snapshot metadata.                                          |  |
|                         | EVS disk<br>transfer | Through the disk transfer function, disks can be<br>transferred from one tenant to another. After the<br>transfer succeeds, the ownerships of the disks<br>belong to the target tenant only. |  |
|                         |                      | These APIs provide the functions, such as creating,<br>accepting, deleting, and querying disk transfers.                                                                                     |  |

**Table 2-1** API overview

# **3 Calling APIs**

## <span id="page-9-0"></span>**3.1 Making an API Request**

This section describes the structure of a REST API request, and uses the IAM API for **[obtaining a user token](https://support.huaweicloud.com/intl/en-us/ae-ad-1-api-iam/en-us_topic_0057845583.html)** as an example to demonstrate how to call an API. The obtained token can then be used to authenticate the calling of other APIs.

#### **Request URI**

A request URI is in the following format:

#### **{URI-scheme}://{Endpoint}/{resource-path}?{query-string}**

Although a request URI is included in the request header, most programming languages or frameworks require the request URI to be transmitted separately.

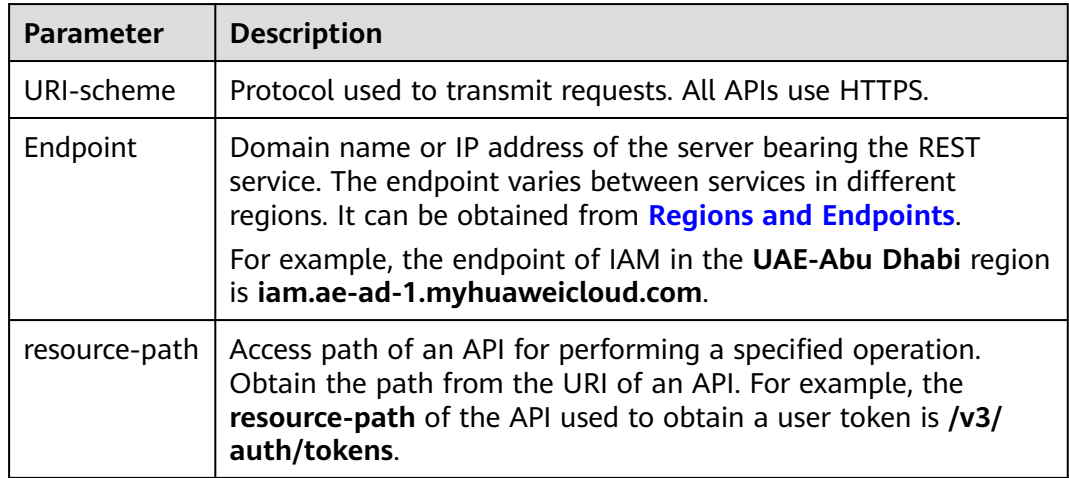

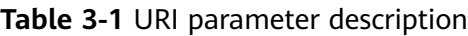

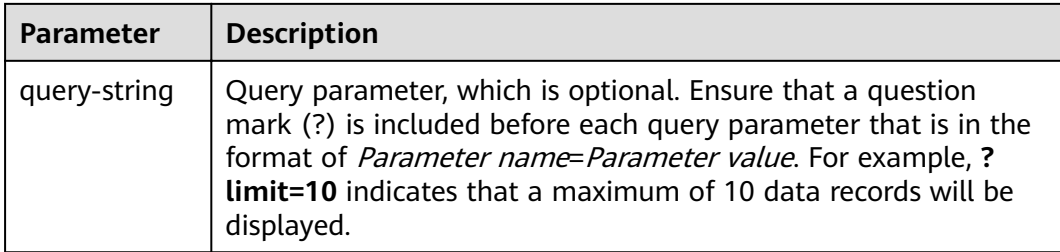

For example, to obtain an IAM token in the **UAE-Abu Dhabi** region, obtain the endpoint of IAM (**iam.ae-ad-1.myhuaweicloud.com**) for this region and the **resource-path** (**/v3/auth/tokens**) in the URI of the API used to **[obtain a user](https://support.huaweicloud.com/intl/en-us/ae-ad-1-api-iam/en-us_topic_0057845583.html) [token](https://support.huaweicloud.com/intl/en-us/ae-ad-1-api-iam/en-us_topic_0057845583.html)**. Then, construct the URI as follows:

https://iam.ae-ad-1.myhuaweicloud.com/v3/auth/tokens

#### **Figure 3-1** Example URI

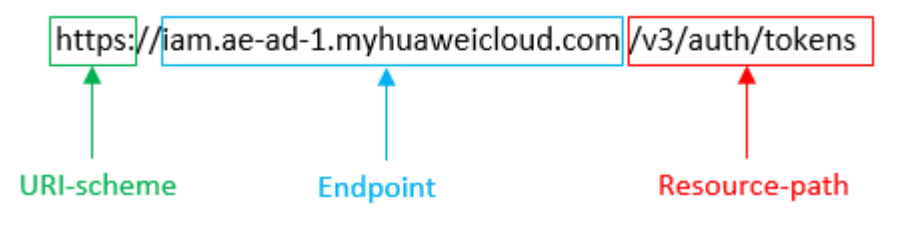

#### $\Box$  Note

To simplify the URI display in this document, each API is provided only with a **resourcepath** and a request method. The **URI-scheme** of all APIs is **HTTPS**, and the endpoints of all APIs in the same region are identical.

#### **Request Methods**

The HTTP protocol defines the following request methods that can be used to send a request to the server.

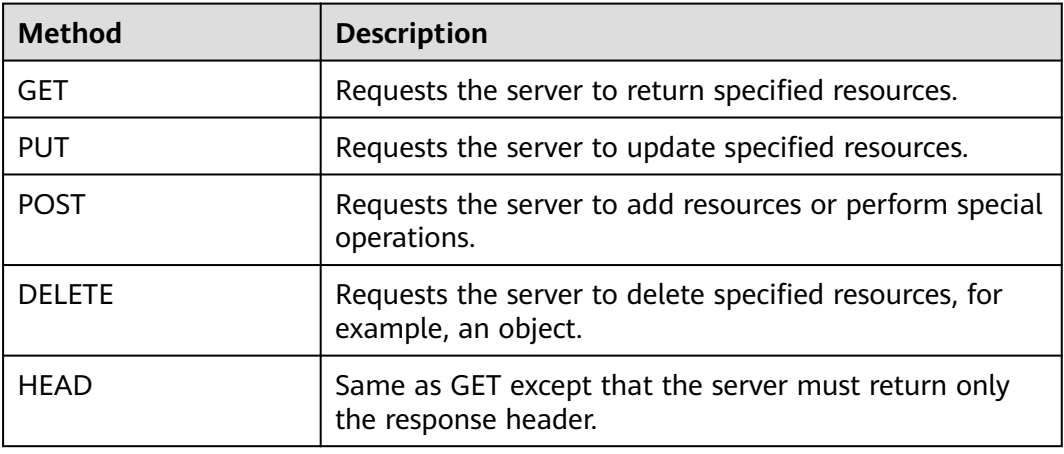

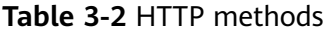

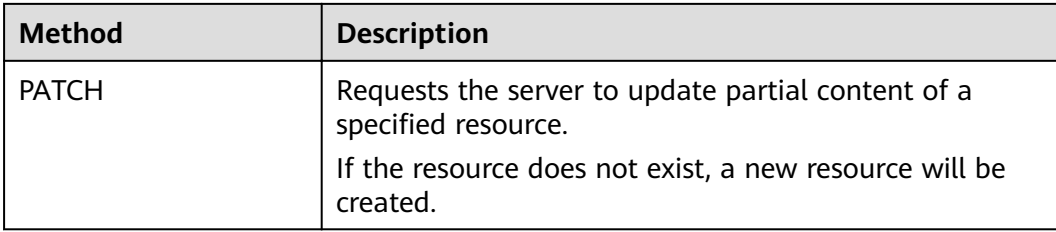

For example, in the case of the API used to **[obtain a user token](https://support.huaweicloud.com/intl/en-us/ae-ad-1-api-iam/en-us_topic_0057845583.html)**, the request method is **POST**. The request is as follows:

POST https://iam.ae-ad-1.myhuaweicloud.com/v3/auth/tokens

#### **Request Header**

You can also add additional header fields to a request, such as the fields required by a specified URI or HTTP method. For example, to request for the authentication information, add **Content-Type**, which specifies the request body type.

Common request header fields are as follows.

| <b>Parameter</b>   | <b>Description</b>                                                                                                    | <b>Mandatory</b>                                                 | <b>Example Value</b>                         |
|--------------------|----------------------------------------------------------------------------------------------------|------------------------------------------------------------------|----------------------------------------------|
| Host               | Specifies the server<br>domain name and port<br>number of the resources<br>being requested. The<br>value can be obtained<br>from the URL of the<br>service API. The value is<br>in the format of<br>Hostname:Port number.<br>If the port number is not<br>specified, the default<br>port is used. The default<br>port number for https is<br>443. | No<br>This field is<br>mandatory for<br>AK/SK<br>authentication. | code.test.com<br>or<br>code.test.com:<br>443 |
| Content-Type       | Specifies the type (or<br>format) of the message<br>body. The default value<br>application/json is<br>recommended. Other<br>values of this field will be<br>provided for specific APIs<br>if any.                                                                                                    | Yes                                                              | application/json                             |
| Content-<br>Length | Specifies the length of<br>the request body. The<br>unit is byte.                                                                                                    | No                                                               | 3495                                         |

**Table 3-3** Common request header fields

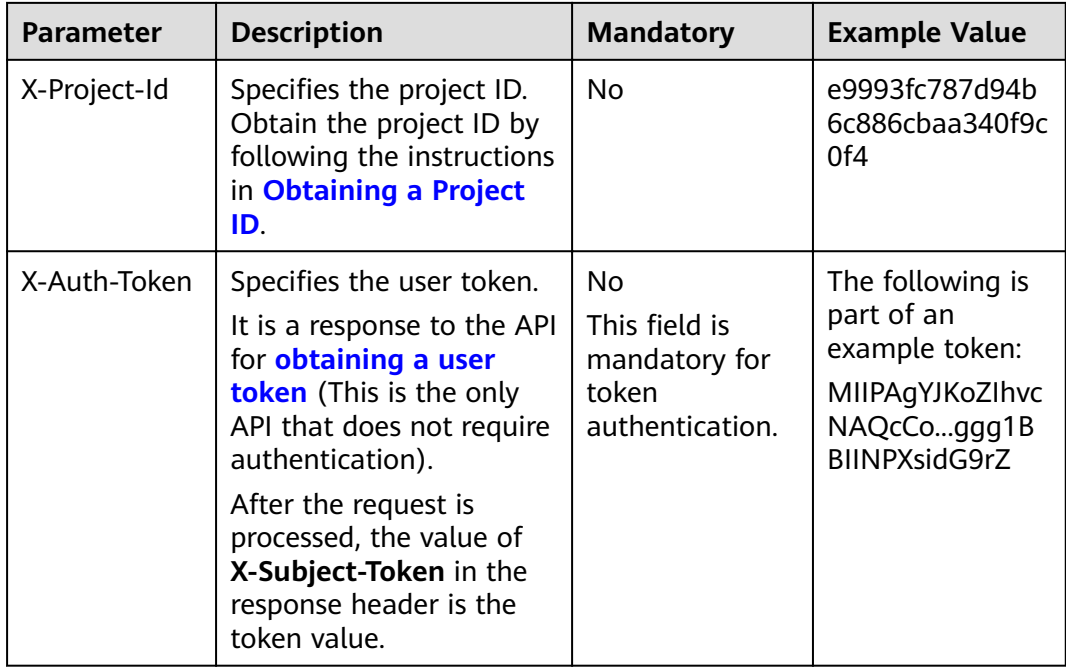

#### $\Box$  Note

In addition to supporting authentication using tokens, APIs support authentication using AK/SK, which uses SDKs to sign a reguest. During the signature, the Authorization (signature authentication) and X-Sdk-Date (time when a request is sent) headers are automatically added in the request.

For more details, see "Authentication Using AK/SK" in **Authentication**.

The API used to obtain a user token does not require authentication. Therefore, only the Content-Type field needs to be added to requests for calling the API. An example of such requests is as follows:

POST https://iam.ae-ad-1.myhuaweicloud.com/v3/auth/tokens Content-Type: application/json

#### (Optional) Request Body

This part is optional. The body of a request is often sent in a structured format as specified in the Content-Type header field. The request body transfers content except the request header.

The request body varies between APIs. Some APIs do not require the request body, such as the APIs requested using the GET and DELETE methods.

In the case of the API used to obtain a user token, the request parameters and parameter description can be obtained from the API request. The following provides an example request with a body included. Replace *username*, domainname, \*\*\*\*\*\*\*\* (login password), and xxxxxxxxxxxxxxxxxx (project name) with the actual values. Obtain a project name from Regions and Endpoints.

#### <span id="page-13-0"></span> $\Box$  Note

The **scope** parameter specifies where a token takes effect. You can set scope to an account or a project under an account. In the following example, the token takes effect only for the resources in a specified project. For more information about this API, see **[Obtaining a User](https://support.huaweicloud.com/intl/en-us/ae-ad-1-api-iam/en-us_topic_0057845583.html) [Token](https://support.huaweicloud.com/intl/en-us/ae-ad-1-api-iam/en-us_topic_0057845583.html)**.

POST https://iam.ae-ad-1.myhuaweicloud.com/v3/auth/tokens Content-Type: application/json

```
{
    "auth": {
       "identity": {
           "methods": [
               "password"
         \overline{\phantom{a}} "password": {
              "user": {
                "name": "username",
                "password": " ********
                 "domain": {
                    "name": "domainname"
\qquad \qquad \} }
          }
       },
        "scope": {
           "project": {
              "name": "xxxxxxxxxxxxxxxxxx"
          }
       }
   }
}
```
If all data required for the API request is available, you can send the request to call the API through **[curl](https://curl.haxx.se/)**, **[Postman](https://www.getpostman.com/)**, or coding. In the response to the API used to obtain a user token, **x-subject-token** is the desired user token. This token can then be used to authenticate the calling of other APIs.

## **3.2 Authentication**

Requests for calling an API can be authenticated using either of the following methods:

- Token-based authentication: Requests are authenticated using a token.
- AK/SK-based authentication: Requests are authenticated by encrypting the request body using an AK/SK pair. AK/SK-based authentication is recommended because it is more secure than token-based authentication.

#### **Token-based Authentication**

#### $M$  Note

The validity period of a token is 24 hours. When using a token for authentication, cache it to prevent frequently calling the IAM API used to obtain a user token.

A token specifies temporary permissions in a computer system. During API authentication using a token, the token is added to requests to get permissions for calling the API.

You can obtain a token by calling the **[Obtaining User Token](https://support.huaweicloud.com/intl/en-us/ae-ad-1-api-iam/en-us_topic_0057845583.html)** API. When you call the API, set **auth.scope** in the request body to **project**.

```
{
    "auth": {
       "identity": {
          "methods": [
             "password"
          ],
           "password": {
             "user": {
                "name": "username",
                "password": "********",
                "domain": {
                   "name": "domainname"
\qquad \qquad \} }
         }
      },
       "scope": {
          "project": {
             "name": "xxxxxxxx"
         }
      }
   }
}
```
After a token is obtained, the **X-Auth-Token** header field must be added to requests to specify the token when calling other APIs. For example, if the token is **ABCDEFJ....**, **X-Auth-Token: ABCDEFJ....** can be added to a request as follows:

```
POST https://iam.ae-ad-1.myhuaweicloud.com/v3/auth/projects
Content-Type: application/json
X-Auth-Token: ABCDEFJ....
```
#### **AK/SK-based Authentication**

#### $\Box$  Note

AK/SK-based authentication supports API requests with a body not larger than 12 MB. For API requests with a larger body, token-based authentication is recommended.

In AK/SK-based authentication, AK/SK is used to sign requests and the signature is then added to the requests for authentication.

- AK: access key ID, which is a unique identifier used in conjunction with a secret access key to sign requests cryptographically.
- SK: secret access key used in conjunction with an AK to sign requests cryptographically. It identifies a request sender and prevents the request from being modified.

In AK/SK-based authentication, you can use an AK/SK to sign requests based on the signature algorithm or using the signing SDK. For details about how to sign requests and use the signing SDK, see **[API Request Signing Guide](https://support.huaweicloud.com/intl/en-us/devg-apisign/api-sign-provide.html)**.

#### $\Box$  Note

The signing SDK is only used for signing requests and is different from the SDKs provided by services.

### <span id="page-15-0"></span>**3.3 Response**

#### **Status Code**

After sending a request, you will receive a response, including a status code, response header, and response body.

A status code is a group of digits, ranging from 1xx to 5xx. It indicates the status of a request. For more information, see **[HTTP Status Codes](#page-198-0)**.

For example, if status code **201** is returned for calling the API used to **[obtain a](https://support.huaweicloud.com/intl/en-us/ae-ad-1-api-iam/en-us_topic_0057845583.html) [user token](https://support.huaweicloud.com/intl/en-us/ae-ad-1-api-iam/en-us_topic_0057845583.html)**, the request is successful.

#### **Response Header**

Similar to a request, a response also has a header, for example, **Content-Type**.

**Figure 3-2** shows the response header fields for the API used to **[obtain a user](https://support.huaweicloud.com/intl/en-us/ae-ad-1-api-iam/en-us_topic_0057845583.html) [token](https://support.huaweicloud.com/intl/en-us/ae-ad-1-api-iam/en-us_topic_0057845583.html)**. The x-subject-token header field is the desired user token. This token can then be used to authenticate the calling of other APIs.

Figure 3-2 Header fields of the response to the request for obtaining a user token

```
connection \rightarrow keep\text{-}alivecontent-type \rightarrow application/json
date \rightarrow Tue, 12 Feb 2019 06:52:13 GMT
server \rightarrow Web Server
strict-transport-security → max-age=31536000; includeSubdomains;
transfer-encoding \rightarrow chunked
via \rightarrow prove Ax-content-type-options \rightarrow nosniff
x-download-options \rightarrow noopen
x-frame-options \rightarrow SAMEORIGIN
x-jam-trace-id \rightarrow 218d45ab-d674-4995-af3a-2d0255ba41b5
x-subject-token
..<br>— MIIYXQYJKoZIhvcNAQcCoIIYTjCCGEoCAQExDTALBgIghkgBZQMEAgEwgharBgkqhkiG9w0BBwGgghacBIIWmHsidG9rZW4iOnsiZXhwaXJIc19hdCI6IjIwMTktMDttNTNUME<br>fj3KJs6YgKnpVNRbW2eZ5eb78SZOkqjACgkIqO1wi4JIGzrpd18LGXK5txldfq4IqHCYb8P4NaY0NYejcA
 .<br>HRCE91870+k9-
 .<br>+CMZSEB7bUGd5Uj6eRASXI1jipPEGA270g1FruooL6jqglFkNPQuFSOU8+uSsttVwRtNfsC+qTp22Rkd5MCqFGQ8LcuUxC3a+9CMBnOintWW7oeRUVhVpxk8pxiX1wTEboX-
RzT6MUbpvGw-oPNFYxJECKnoH3HRozv0vN--n5d6Nbxg==
```
 $x$ -xss-protection  $\rightarrow$  1; mode=block;

#### **(Optional) Response Body**

The body of a response is often returned in structured format as specified in the **Content-Type** header field. The response body transfers content except the response header.

The following is part of the response body for the API used to **[obtain a user](https://support.huaweicloud.com/intl/en-us/ae-ad-1-api-iam/en-us_topic_0057845583.html) [token](https://support.huaweicloud.com/intl/en-us/ae-ad-1-api-iam/en-us_topic_0057845583.html)**.

{ "token": { ......

```
 "expires_at": "2019-02-13T06:52:13.855000Z",
      "methods": [
        "password"
\qquad \qquad ],
 "catalog": [
 {
           "endpoints": [
             \{ "region_id": "az-01",
```
If an error occurs during API calling, an error code and a message will be displayed. The following shows an error response body.

```
{
 "error_msg": "The format of message is error",
 "error_code": "AS.0001"
}
```
In the response body, **error\_code** is an error code, and **error\_msg** provides information about the error.

# **4 Getting Started**

## <span id="page-17-0"></span>**4.1 Creating an EVS Disk**

#### **Scenarios**

This topic describes how to create an EVS disk by calling APIs. For details about how to call APIs, see **[Calling APIs](#page-9-0)**.

In the following example, APIs are called to create a disk from a snapshot.

#### **Prerequisites**

You have planned the region where you want to create the disk and obtained the endpoint required for API calls. For details, see **[Endpoints](#page-5-0)**.

#### **Procedure**

**Step 1** Query the snapshots and obtain information of the snapshot you desire.

#### API: **[Querying Details About EVS Snapshots](#page-144-0)**

- **Example request** https://{endpoint}/v2/ba546eb46e7247c9aadb566ed7a1d31f/snapshots/detail
- Example response

```
{
 "snapshots": [
\{ "status": "available",
    "description": null,
 "updated_at": "2019-06-18T12:47:38.234689",
"volume_id": "037cf89a-8cea-4d63-ac57-345c0ffccfc2",
    "id": "0b126d3b-f2af-404d-8d39-a42fce70065a",
    "size": 40,
    "os-extended-snapshot-attributes:progress": "100%",
    "name": "snapshot-test",
    "os-extended-snapshot-attributes:project_id": "ba546eb46e7247c9aadb566ed7a1d31f",
    "created_at": "2019-06-18T12:47:33.700070",
    "metadata": {}
  }
 ]
}
```
In the response, **id** indicates the snapshot ID.

#### **Step 2** Create a disk from the snapshot.

#### API: **[Creating EVS Disks](#page-25-0)**

Example request

POST https://{endpoint}/v2/ba546eb46e7247c9aadb566ed7a1d31f/ cloudvolumes

```
{
   "volume": {
 "count": 1, 
 "availability_zone": "az-dc-1", 
 "description": "test_volume_1", 
      "size": 120, 
      "snapshot_id": "0b126d3b-f2af-404d-8d39-a42fce70065a", 
      "name": "test_volume_1", 
      "volume_type": "SATA"
   }
}
Example response
```
"job\_id": "ff8080816b512df7016b6ab8982b496b"

**----End**

{

}

# **5 API Version Query**

## <span id="page-19-0"></span>**5.1 Querying Information of API Versions**

### **Function**

This API is used to query information of API versions.

#### **URI**

URI format GET /

#### **Request**

Example request GET https://{endpoint}/

#### **Response**

Parameter description

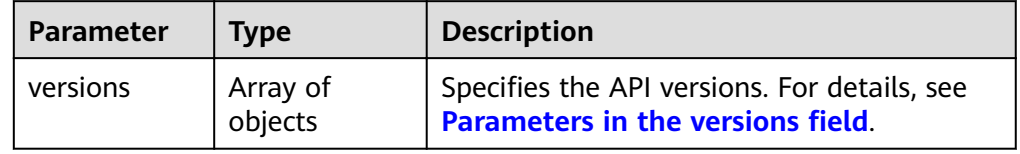

Parameters in the **versions** field

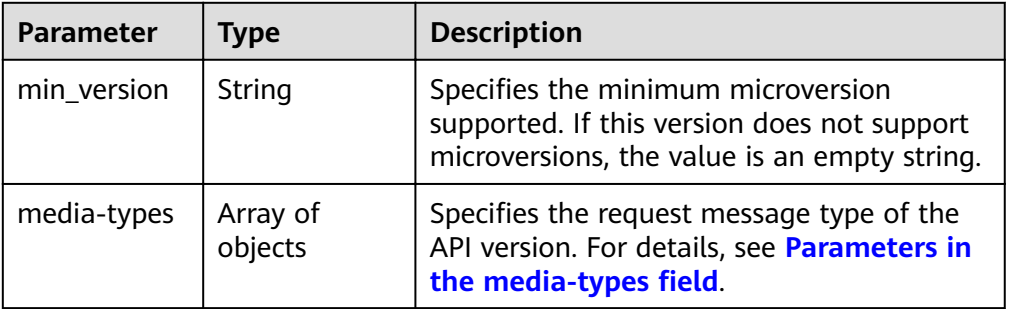

<span id="page-20-0"></span>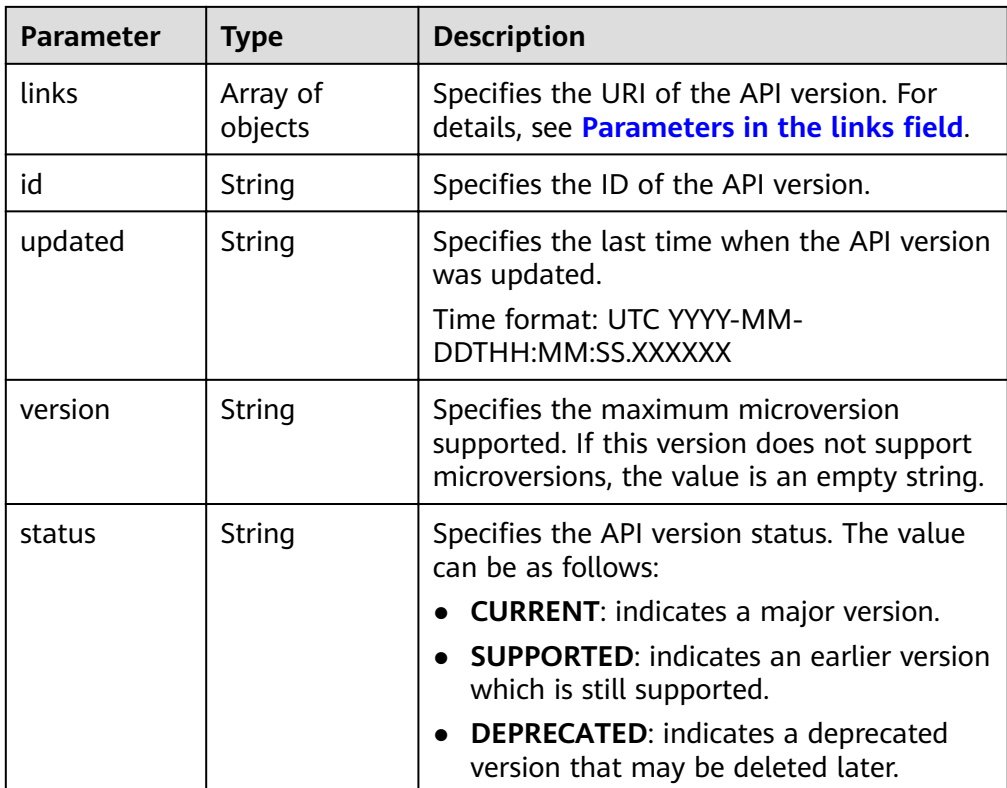

#### Parameters in the media-types field

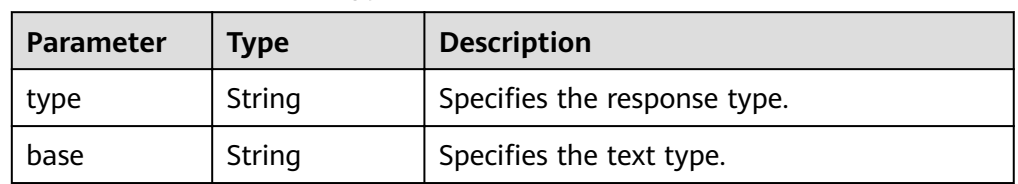

#### Parameters in the links field  $\bullet$

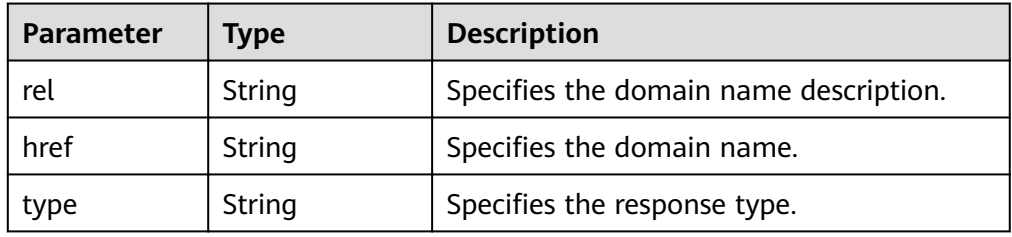

Example response  $\bullet$ 

 $\{$ 

```
"versions": [
   \{"min_version": "",<br>"media-types": [
         \{"type": "application/vnd.openstack.volume+json;version=1",
             "base": "application/json"
         }, \{"type": "application/vnd.openstack.volume+xml;version=1",<br>"base": "application/xml"
```

```
 }
         ], 
         "links": [
            {
               "rel": "describedby", 
               "href": "http://docs.openstack.org/", 
               "type": "text/html"
\qquad \qquad \} {
               "rel": "self", 
               "href": "https://evs.localdomain.com/v1"
 }
\blacksquare, \blacksquare, \blacksquare "id": "v1.0", 
 "updated": "2014-06-28T12:20:21Z", 
 "version": "", 
 "status": "SUPPORTED"
 }, 
\overline{\phantom{a}} "min_version": "", 
         "media-types": [
 {
               "type": "application/vnd.openstack.volume+json;version=1", 
               "base": "application/json"
            }, 
            {
               "type": "application/vnd.openstack.volume+xml;version=1", 
               "base": "application/xml"
            }
         ], 
         "links": [
            {
               "rel": "describedby", 
               "href": "http://docs.openstack.org/", 
               "type": "text/html"
            }, 
            {
               "rel": "self", 
               "href": "https://evs.localdomain.com/v2"
            }
         ], 
 "id": "v2.0", 
 "updated": "2014-06-28T12:20:21Z", 
 "version": "", 
         "status": "SUPPORTED"
      }, 
      {
         "min_version": "3.0", 
         "media-types": [
            {
               "type": "application/vnd.openstack.volume+json;version=1", 
               "base": "application/json"
            }, 
            {
               "type": "application/vnd.openstack.volume+xml;version=1", 
               "base": "application/xml"
            }
         ], 
         "links": [
            {
              "rel": "describedby", 
               "href": "http://docs.openstack.org/", 
               "type": "text/html"
            }, 
            {
               "rel": "self", 
               "href": "https://evs.localdomain.com/v3"
            }
         ],
```

```
 "id": "v3.0", 
 "updated": "2016-02-08T12:20:21Z", 
 "version": "3.0", 
 "status": "CURRENT"
    }
  ]
```
#### <span id="page-22-0"></span>**Status Codes**

**Normal** 300

}

#### **Error Codes**

For details, see **[Error Codes](#page-183-0)**.

## **5.2 Querying Information of an API Version**

### **Function**

This API is used to query information of an API version.

#### **URI**

- URI format GET /{api\_version}
- Parameter description

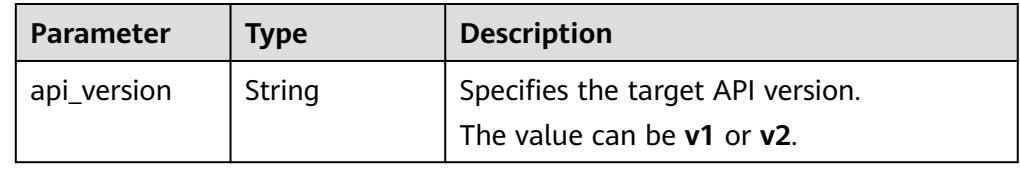

#### **Request**

● Example request GET https://{endpoint}/v2

#### **Response**

Parameter description

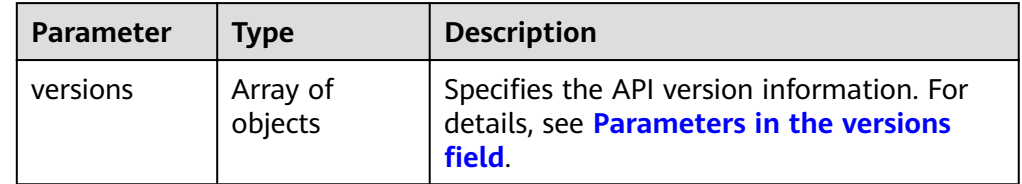

**•** Parameters in the **versions** field

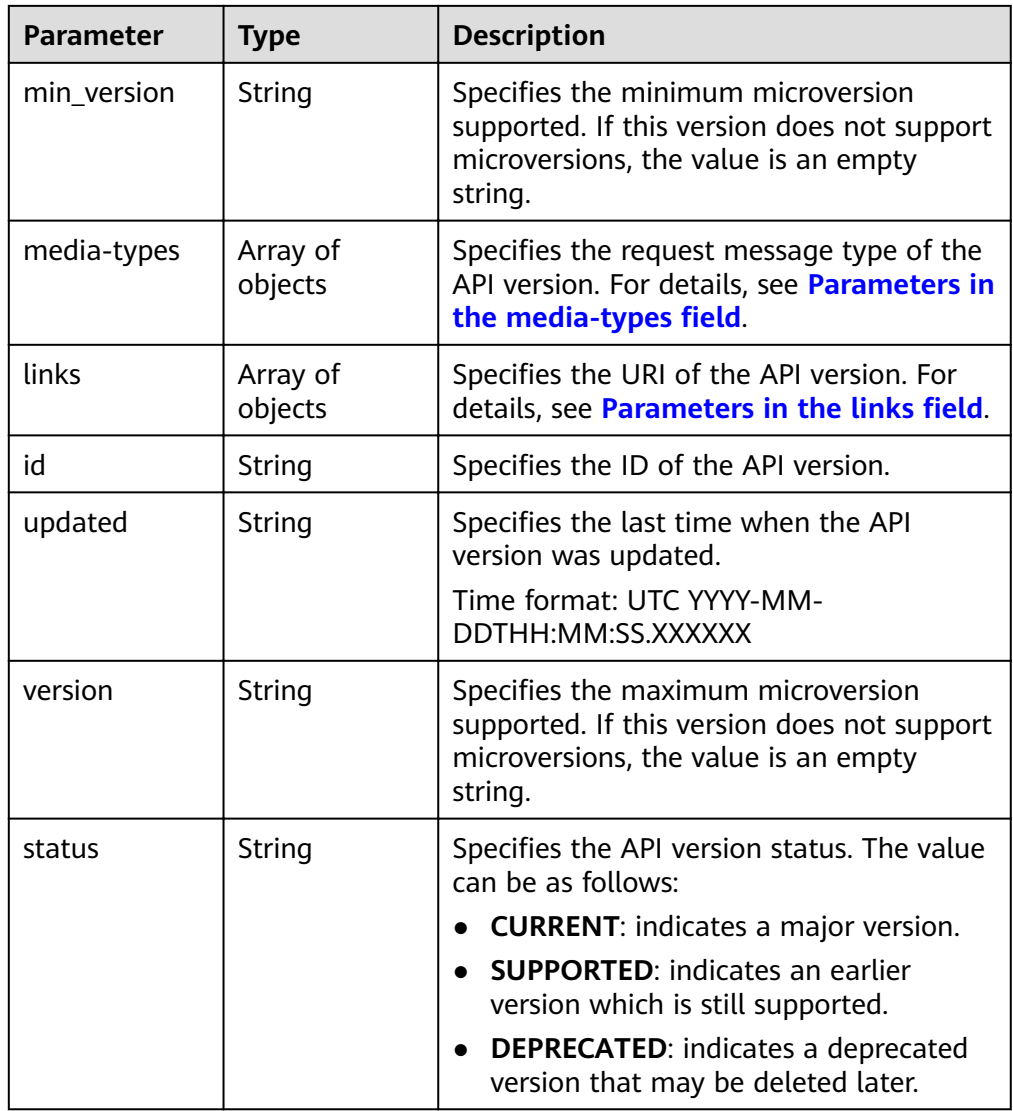

**•** Parameters in the **media-types** field

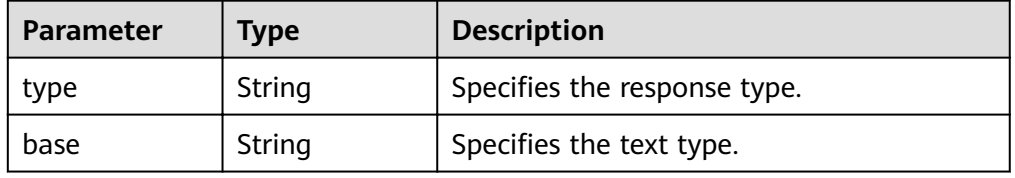

• Parameters in the **links** field

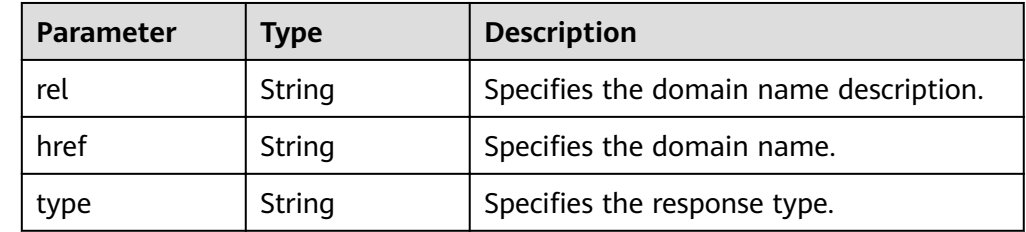

● Example response

```
{
   "versions": [
      {
 "min_version": "", 
 "media-types": [
           {
             "type": "application/vnd.openstack.volume+json;version=1", 
             "base": "application/json"
          }, 
          {
 "type": "application/vnd.openstack.volume+xml;version=1", 
 "base": "application/xml"
          }
        ], 
       "links": [
          {
             "rel": "describedby", 
 "href": "http://docs.openstack.org/", 
 "type": "text/html"
          }, 
          {
             "rel": "self", 
             "href": "https://evs.localdomain.com/v2"
\qquad \qquad \}\qquad \qquad ],
 "id": "v2.0", 
 "updated": "2014-06-28T12:20:21Z", 
 "version": "", 
 "status": "SUPPORTED"
     }
   ]
}
```
#### **Status Codes**

● Normal 200

#### **Error Codes**

For details, see **[Error Codes](#page-183-0)**.

# **6 API v2**

## <span id="page-25-0"></span>**6.1 EVS Disk**

## **6.1.1 Creating EVS Disks**

### **Function**

This API is used to create one or multiple EVS disks.

### **URI**

- URI format POST /v2/{project\_id}/cloudvolumes
- Parameter description

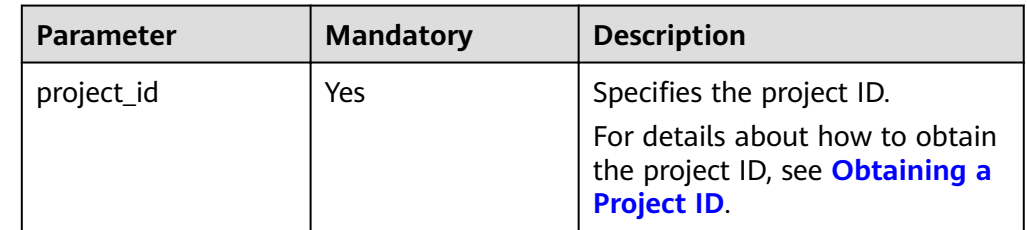

### **Request**

● Parameter description

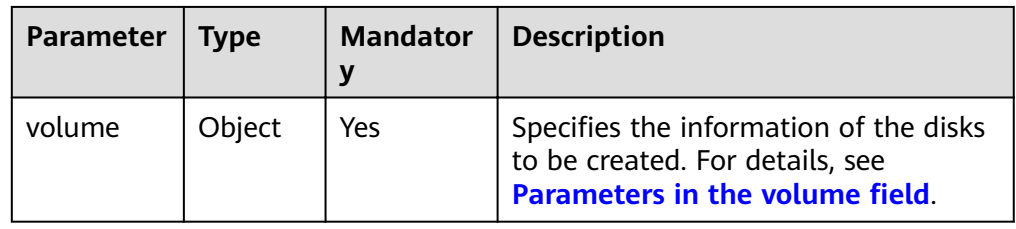

<span id="page-26-0"></span>• Parameters in the **volume** field

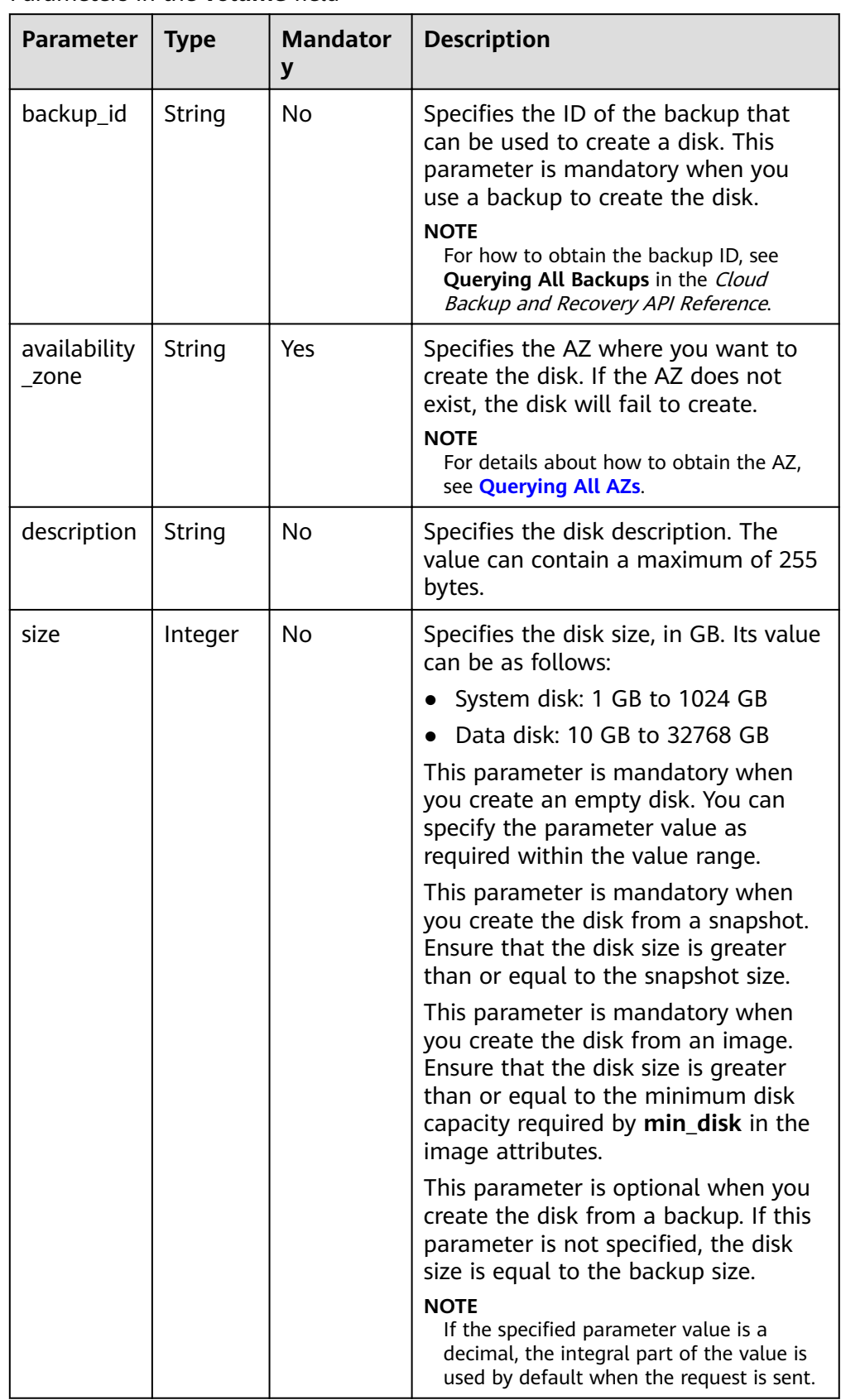

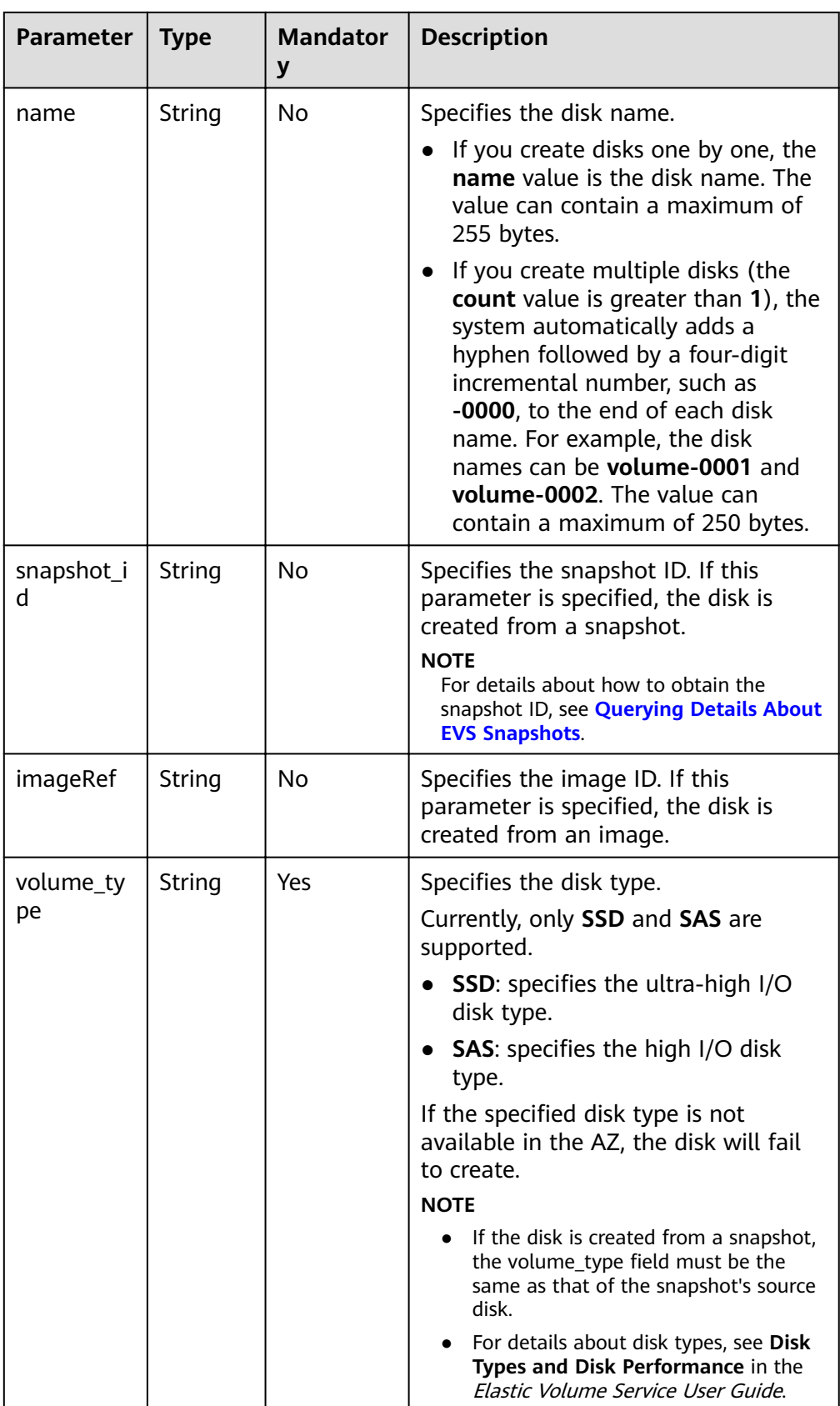

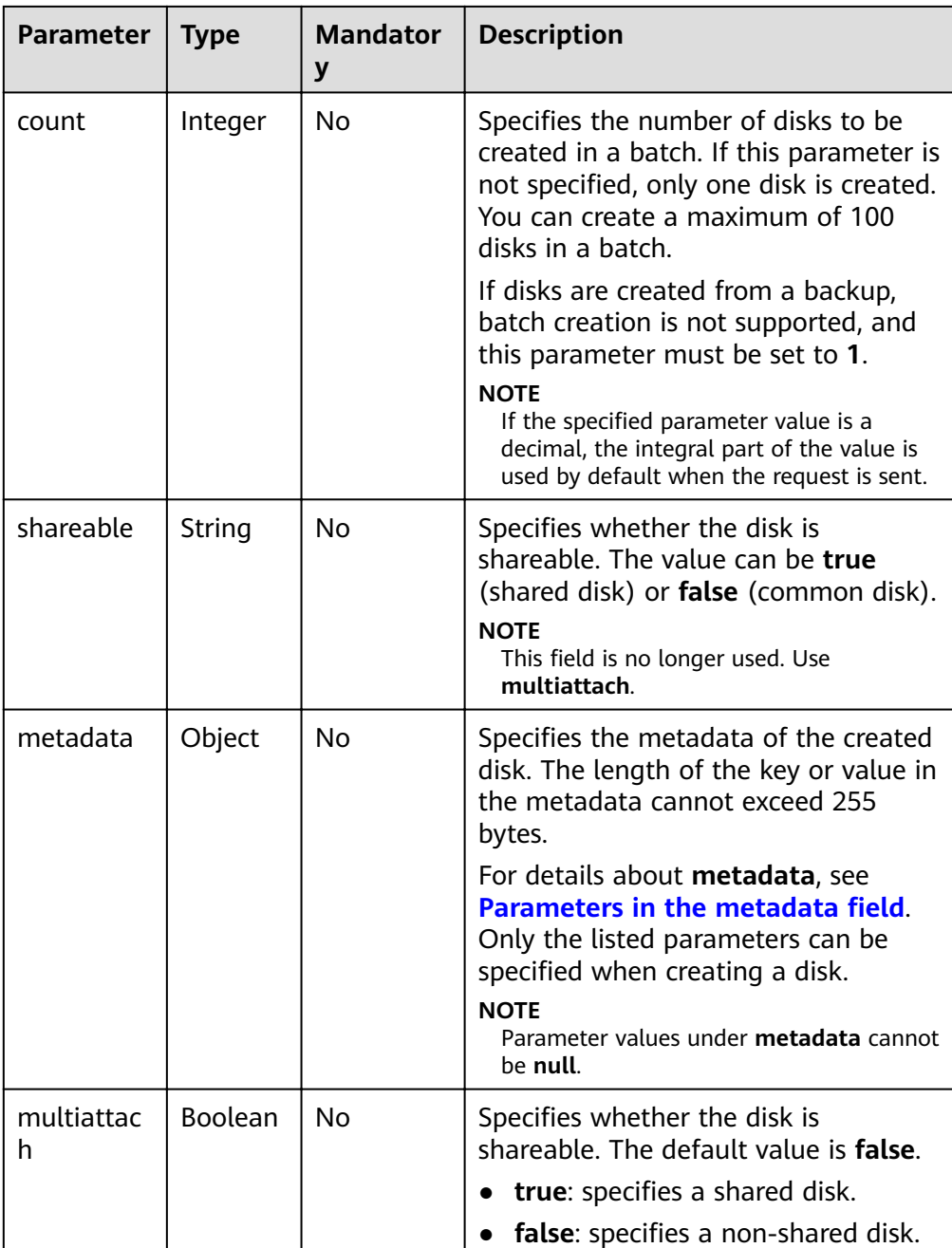

#### $\Box$  Note

Specifying either two of the **backup\_id**, **snapshot\_id**, and **imageRef** fields is not supported.

**•** Parameters in the **metadata** field

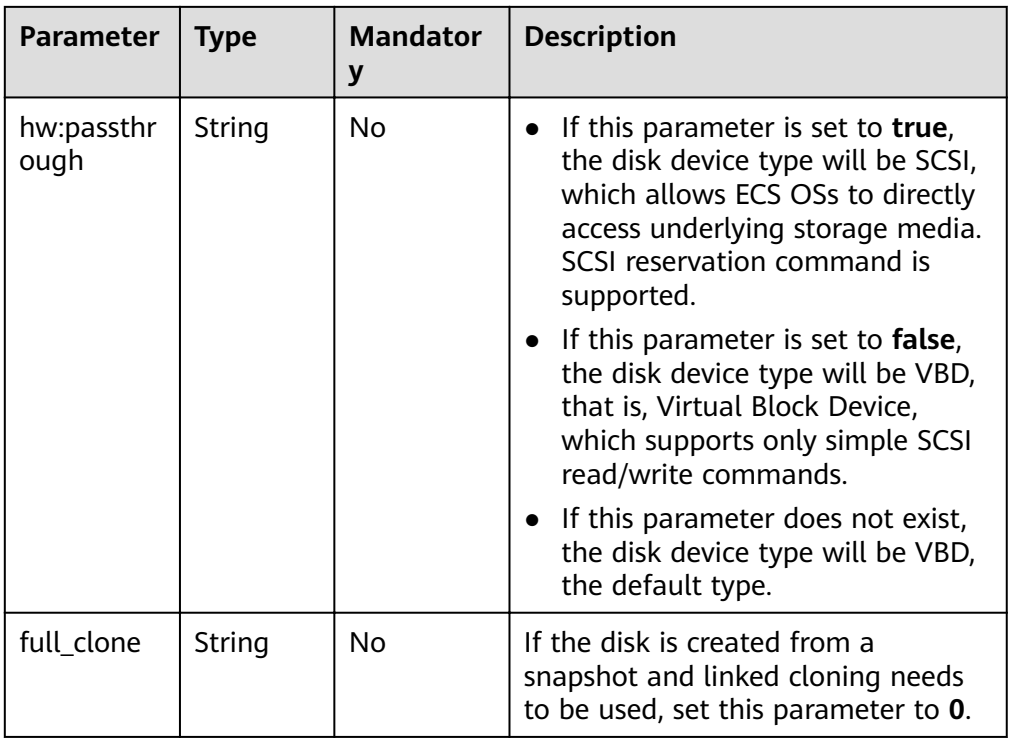

#### $\Box$  Note

When creating a disk, you can only specify the fields of *metadata* listed in the preceding table.

- If the disk is created from a snapshot, **hw:passthrough** is not supported, and the newly created disk has the same device type as that of the snapshot's source disk.
- If the disk is created from an image, **hw:passthrough** is not supported, and the device type of newly created disk is VBD.
- **Example request**

{

}

```
 "volume": {
      "backup_id": null, 
      "count": 1, 
      "availability_zone": "az-dc-1", 
      "description": "test_volume_1", 
      "size": 120, 
      "name": "test_volume_1", 
 "imageRef": null, 
 "volume_type": "SSD"
   }
```
#### **Response**

● Parameter description

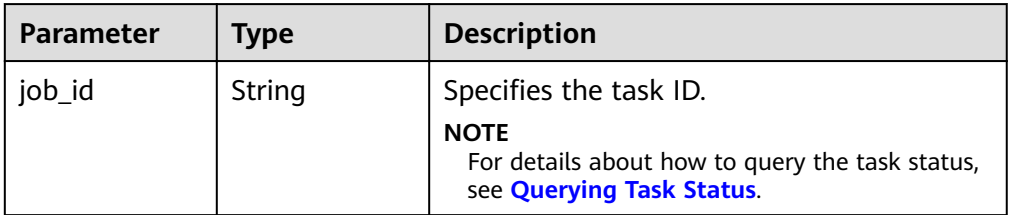

<span id="page-30-0"></span>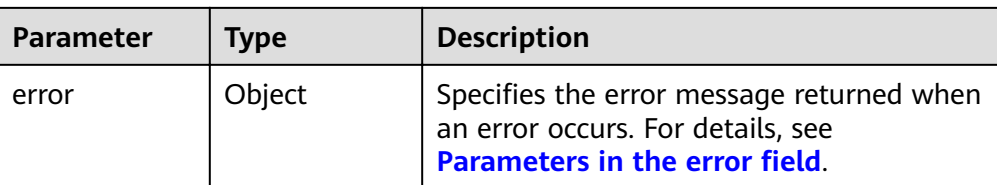

#### Parameters in the **error** field

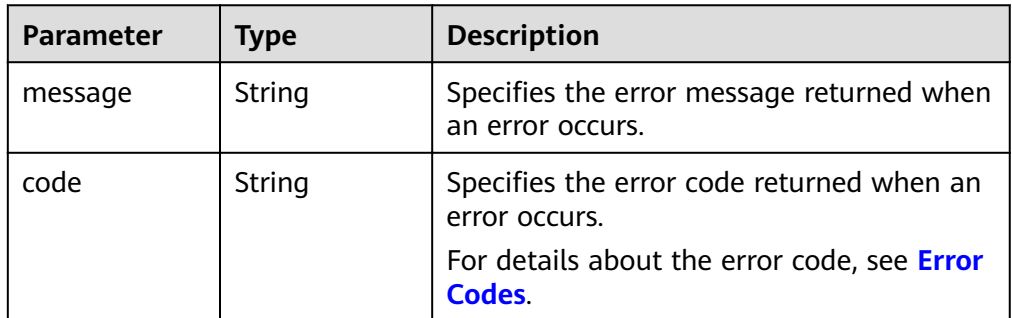

#### ● Example response

{ "job\_id": "70a599e0-31e7-49b7-b260-868f441e862b"

} or

```
{
   "error": {
 "message": "XXXX", 
 "code": "XXX"
   }
}
```
### **Status Codes**

● Normal 200

#### **Error Codes**

For details, see **[Error Codes](#page-183-0)**.

### **6.1.2 Querying Details About All Disks**

### **Function**

This API is used to query details about all disks.

#### **URI**

- URI format GET /v2/{project\_id}/cloudvolumes/detail
- Parameter description

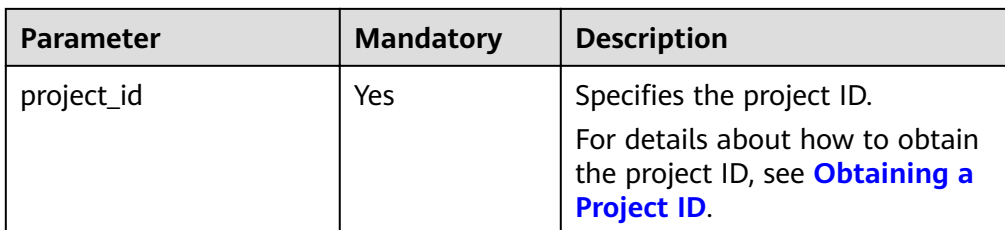

• Request filter parameters

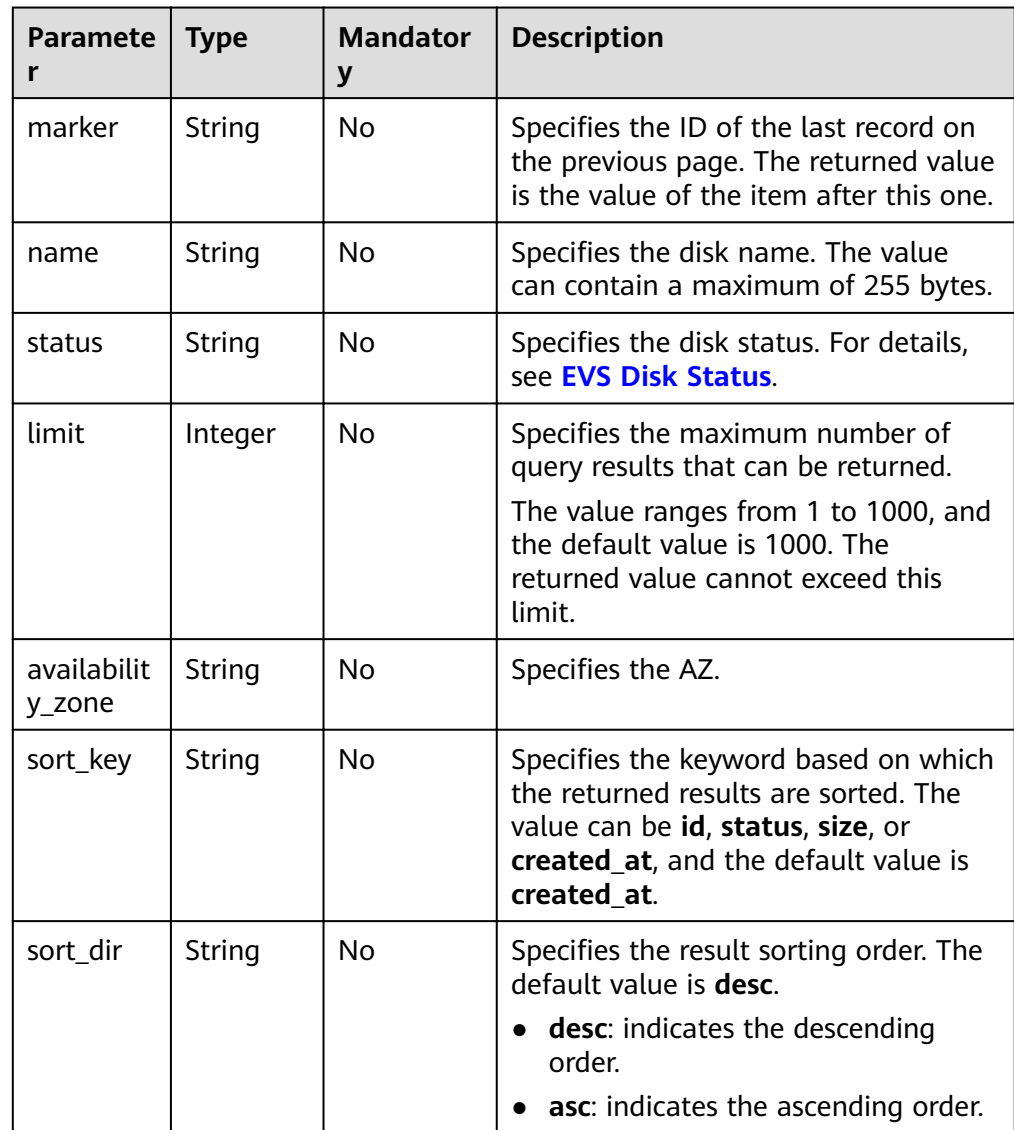

#### **Request**

The following example shows how to query the disks in the **available** state.

● Example request GET https://{endpoint}/v2/{project\_id}/cloudvolumes/detail?status=available

#### **Response**

● Parameter description

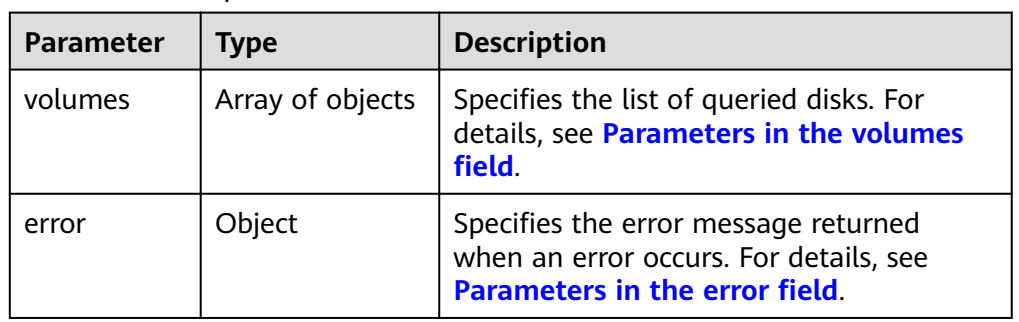

**•** Parameters in the **volumes** field

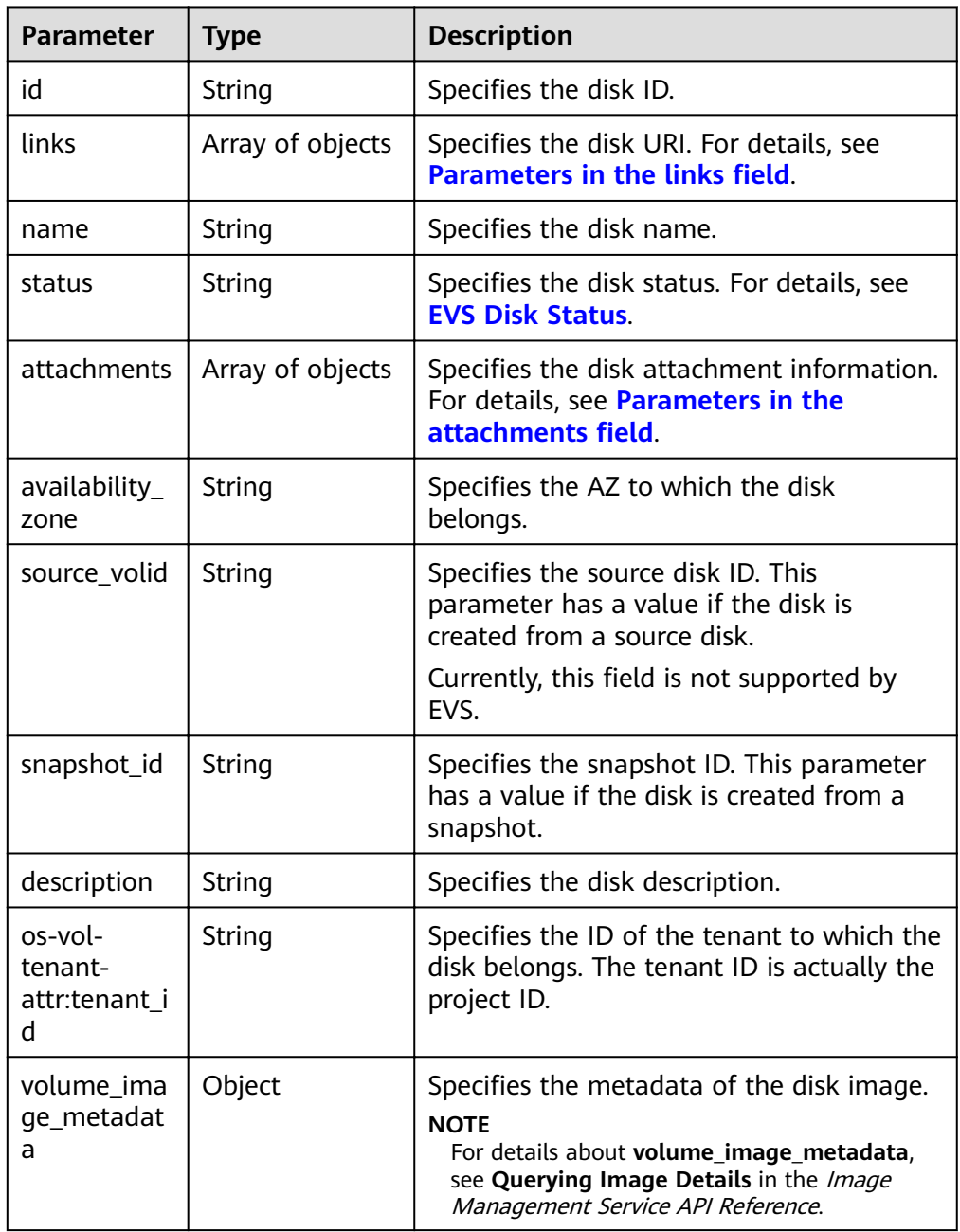

<span id="page-33-0"></span>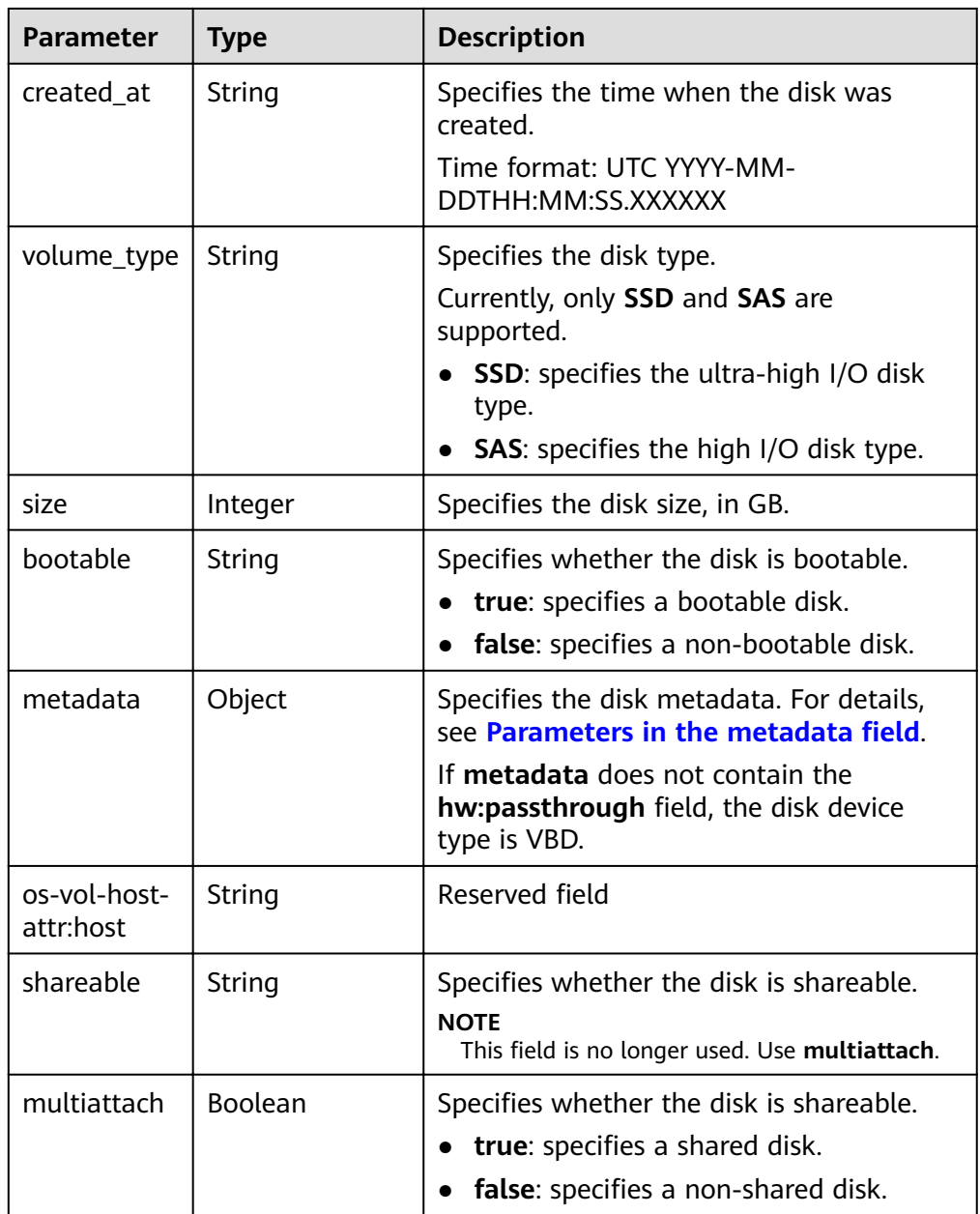

• Parameters in the links field

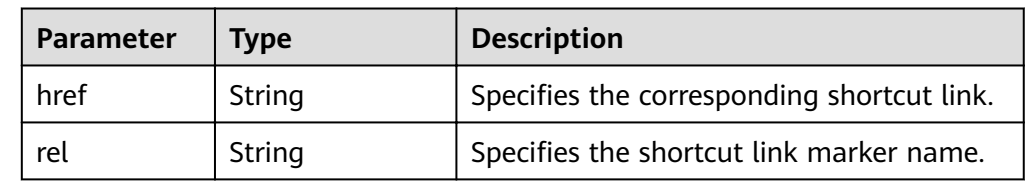

#### Parameters in the attachments field  $\bullet$

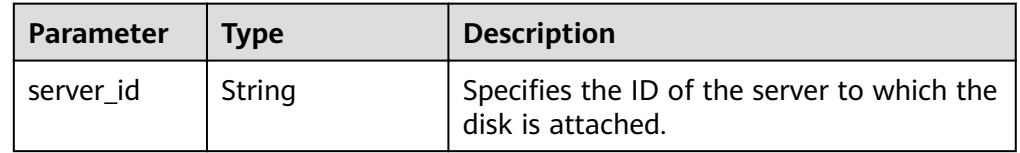

<span id="page-34-0"></span>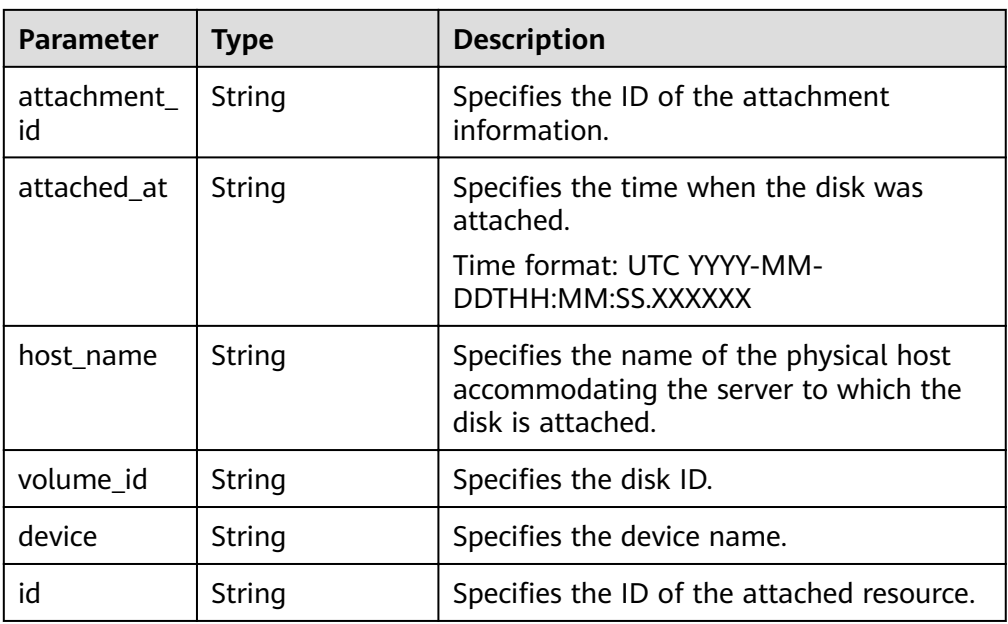

#### Parameters in the metadata field

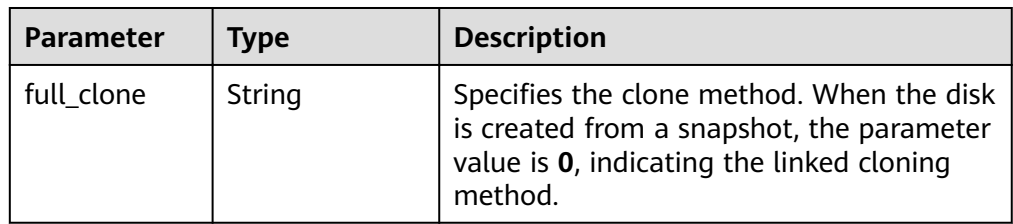

#### Parameters in the error field  $\bullet$

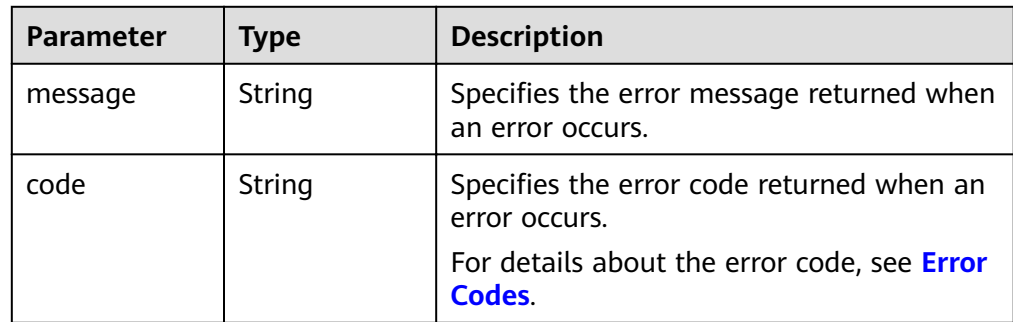

#### Example response  $\bullet$

```
\{"volumes": [
     \{"id": "c6ccc84e-feff-4114-ad83-42a11c0434e2",
        "links": [
           \{/ "href": "https://volume.az0.dc1.domainname.com<br>/ v2/9e179fd535e44f19a9dabb36deadf47e/volumes/c6ccc84e-feff-4114-ad83-42a11c0434e2
              "rel": "self"
           },
           \{"href": "https://volume.az0.dc1.domainname.com/9e179fd535e44f19a9dabb36deadf47e/
volumes/c6ccc84e-feff-4114-ad83-42a11c0434e2",
              "rel": "bookmark"
```

```
 }
         ], 
         "name": "test_volume", 
         "status": "available", 
         "attachments": [ ], 
         "description": null, 
         "size": 100, 
 "metadata": null, 
 "bootable": "false", 
         "availability_zone": "az-dc-1", 
         "os-vol-host-attr:host": "az-dc-1#sata", 
         "source_volid": null, 
         "snapshot_id": null, 
         "created_at": "2015-09-17T06:37:16.275659", 
         "volume_type": "SATA", 
         "os-vol-tenant-attr:tenant_id": "9e179fd535e44f19a9dabb36deadf47e", 
         "volume_image_metadata": null
 }, 
\overline{\phantom{a}} "id": "a05d9342-bf27-44a6-8ab8-33afc7545d19", 
         "links": [
 {
               "href": "https://volume.az0.dc1.domainname.com/
v2/9e179fd535e44f19a9dabb36deadf47e/volumes/a05d9342-bf27-44a6-8ab8-33afc7545d19", 
               "rel": "self"
            }, 
            {
               "href": "https://volume.az0.dc1.domainname.com/9e179fd535e44f19a9dabb36deadf47e/
volumes/a05d9342-bf27-44a6-8ab8-33afc7545d19", 
               "rel": "bookmark"
            }
         ], 
         "name": "test_volume", 
         "status": "available", 
         "attachments": [ ], 
         "description": null, 
         "size": 100, 
         "metadata": null, 
 "bootable": "false", 
 "availability_zone": "az-dc-1", 
         "os-vol-host-attr:host": "az-dc-1#sata", 
         "source_volid": null, 
         "snapshot_id": null, 
         "created_at": "2015-09-17T06:37:16.192556", 
         "volume_type": "SATA", 
         "os-vol-tenant-attr:tenant_id": "9e179fd535e44f19a9dabb36deadf47e", 
         "volume_image_metadata": null
      }
   ]
or
    "error": {
      "message": "XXXX", 
      "code": "XXX"
   }
```
#### **Status Codes**

**Normal** 200

}

{

}

#### **Error Codes**

For details, see **[Error Codes](#page-183-0)**.
# **6.1.3 Deleting an EVS Disk (Deprecated)**

## **Function**

This API is used to delete an EVS disk.

#### **NOTICE**

This API has been deprecated. Use another API. For details, see **[Deleting an EVS](#page-64-0) [Disk](#page-64-0)**.

#### **URI**

- URI format DELETE /v2/{project\_id}/cloudvolumes/{volume\_id}
- Parameter description

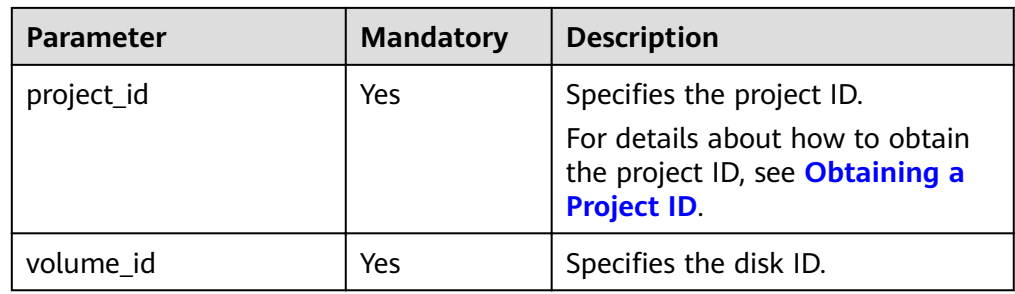

#### **Request**

● Example request DELETE https://{endpoint}/v2/{project\_id}/cloudvolumes/b104b8db-170d-441b-897a-3c8ba9c5a214

#### **Response**

● Parameter description

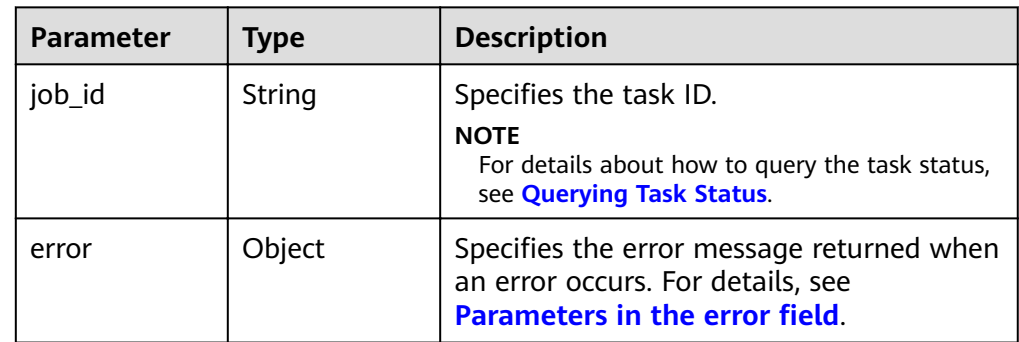

• Parameters in the **error** field

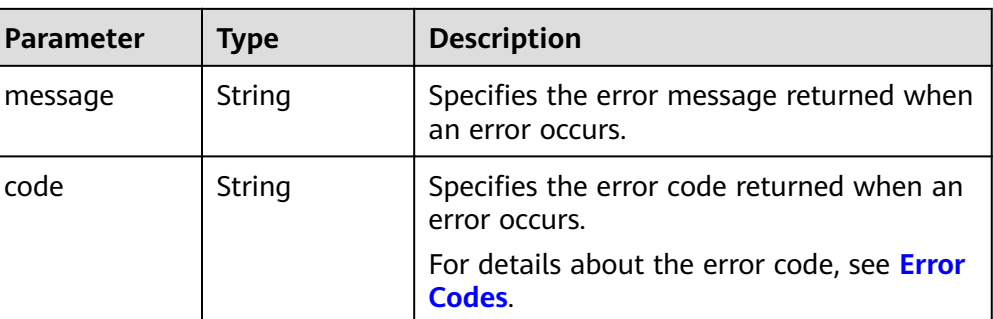

Example response

```
{
   "job_id": "70a599e0-31e7-49b7-b260-868f441e862b"
}
or
{
   "error": {
      "message": "XXXX", 
      "code": "XXX"
   }
}
```
#### **Status Codes**

**Normal** 200

**Error Codes**

For details, see **[Error Codes](#page-183-0)**.

## **6.1.4 Updating an EVS Disk (Deprecated)**

#### **Function**

This API is used to update the name and description of an EVS disk.

#### **NOTICE**

This API has been deprecated. Use another API. For details, see **[Updating an EVS](#page-65-0) [Disk](#page-65-0)**.

#### **URI**

- URI format PUT /v2/{project\_id}/cloudvolumes/{volume\_id}
- Parameter description

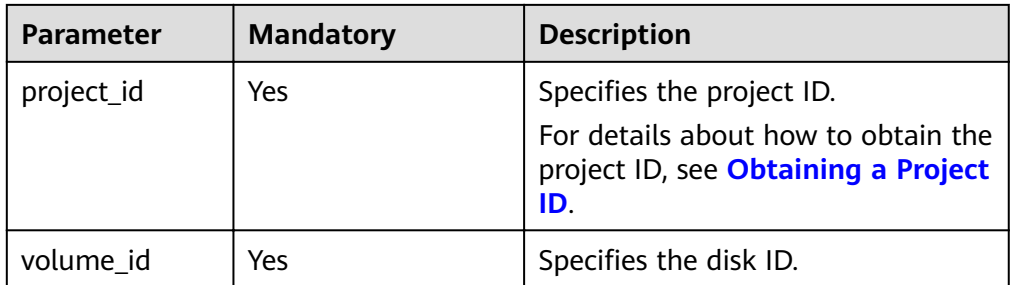

#### **Request**

● Parameter description

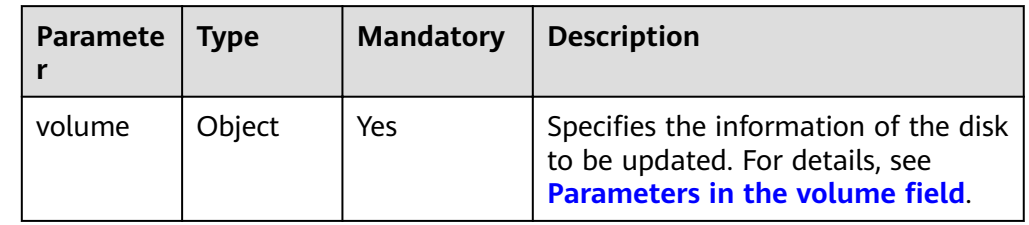

**•** Parameters in the **volume** field

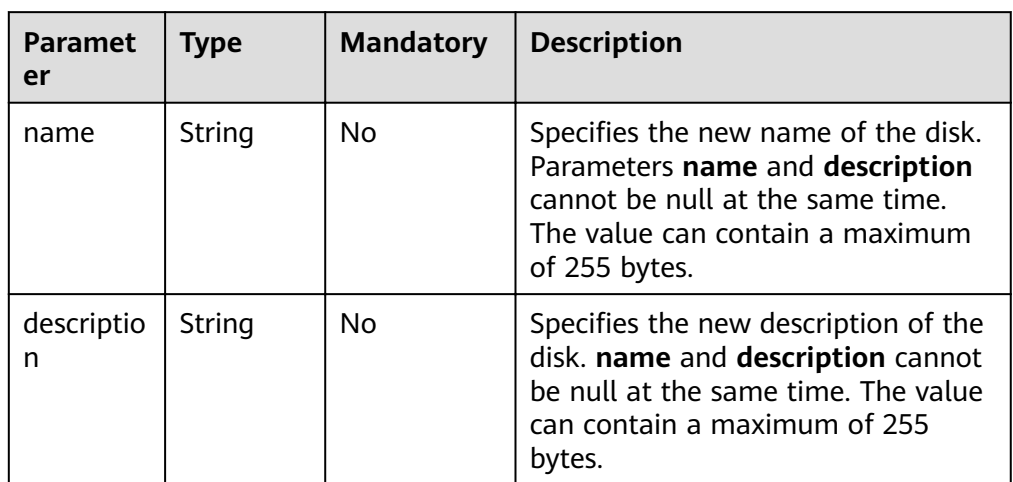

● Example request

```
{
 "volume": {
 "name": "test_volume", 
 "description": "test"
  }
}
```
#### **Response**

● Parameter description

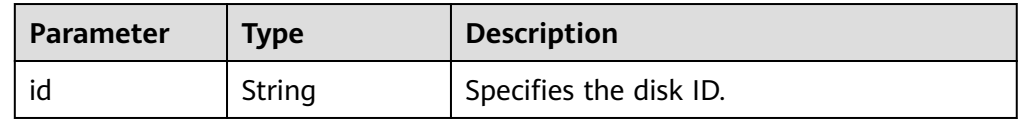

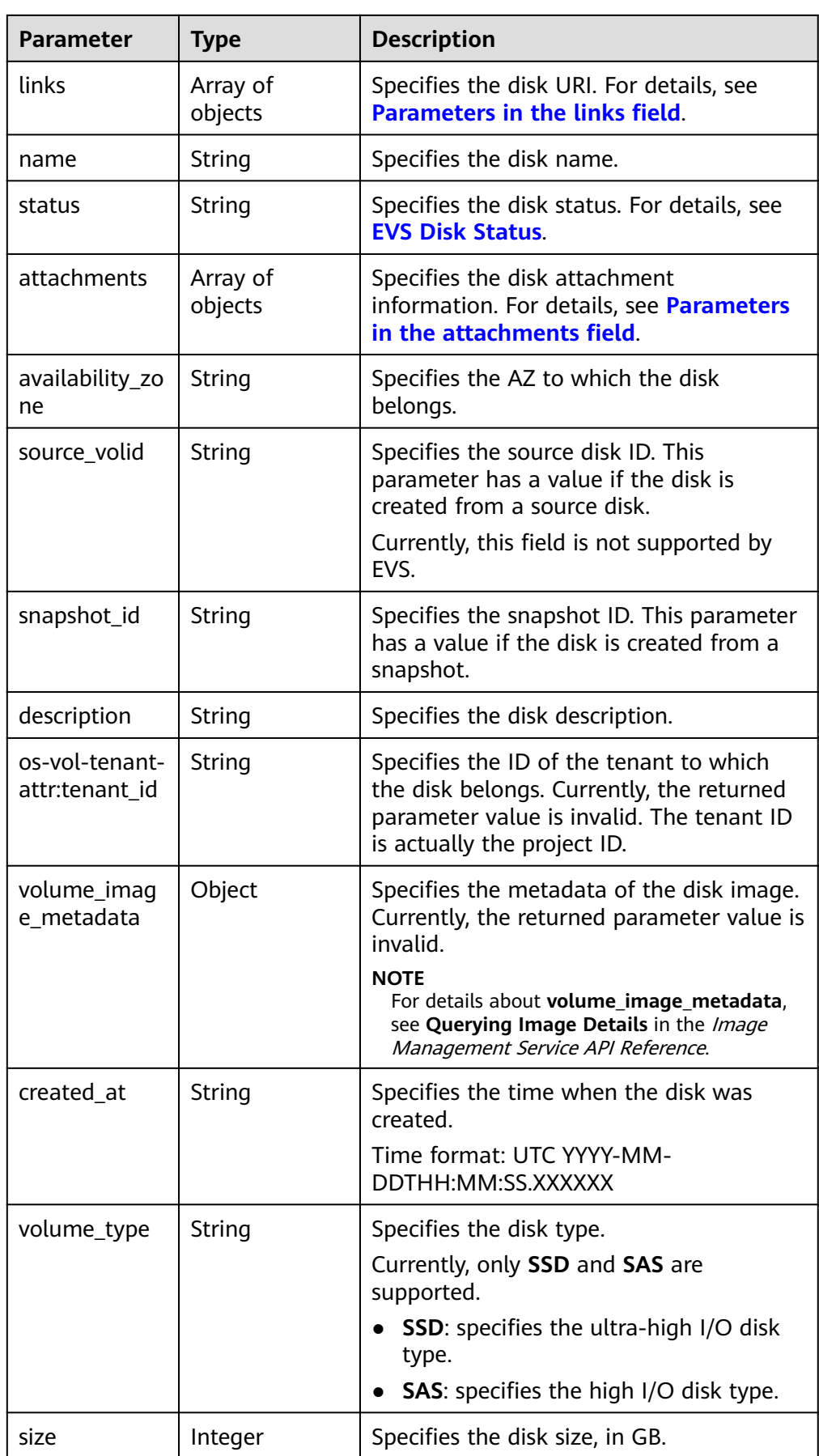

<span id="page-40-0"></span>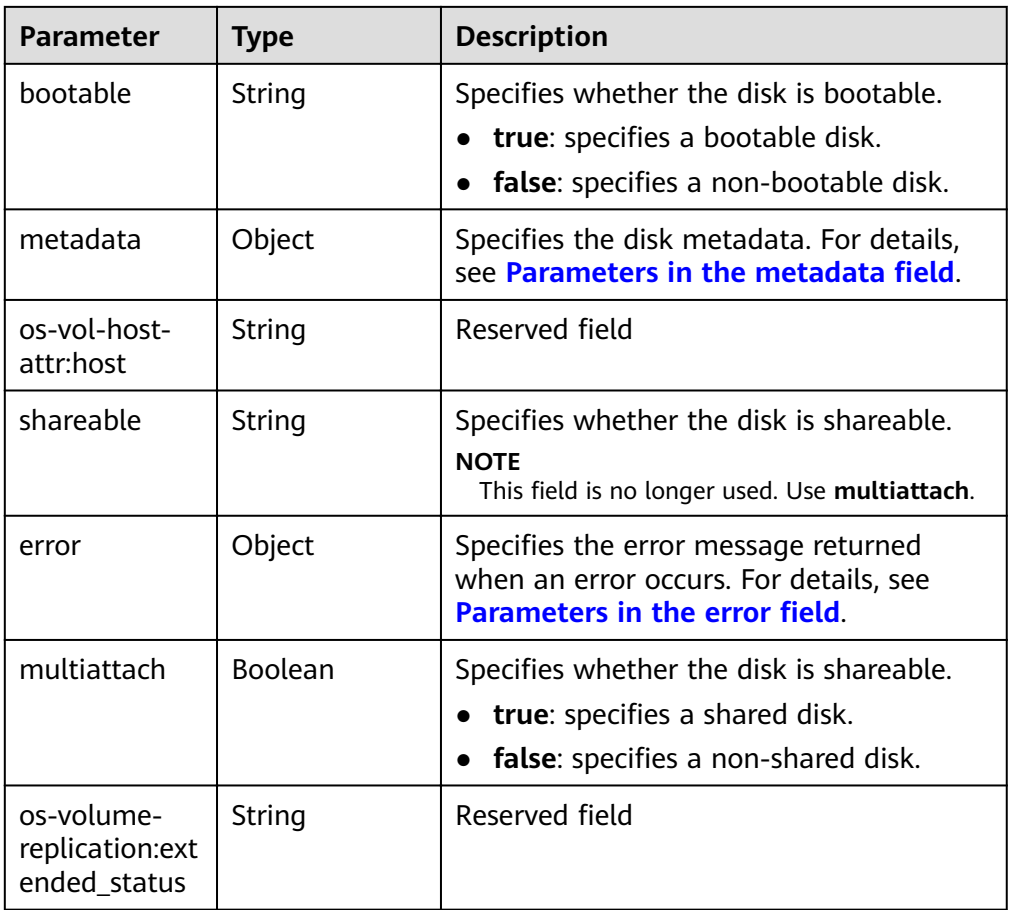

Parameters in the links field  $\bullet$ 

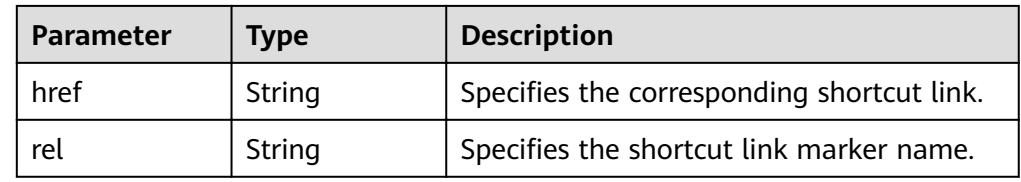

Parameters in the attachments field  $\bullet$ 

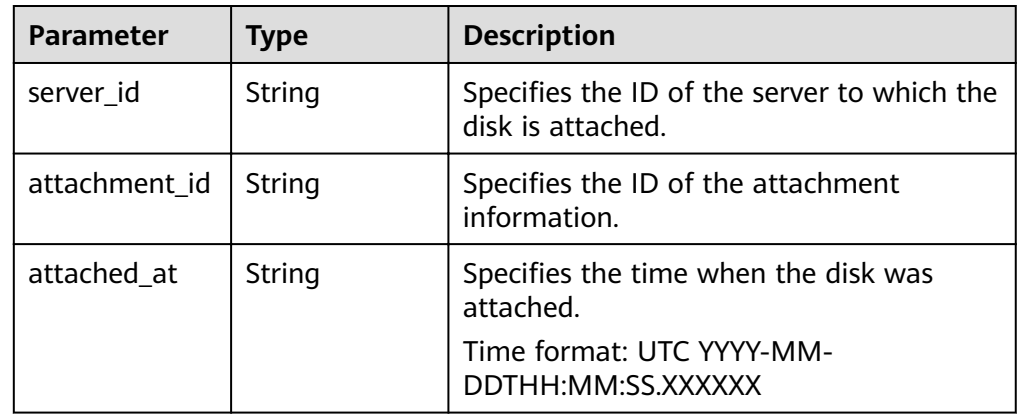

<span id="page-41-0"></span>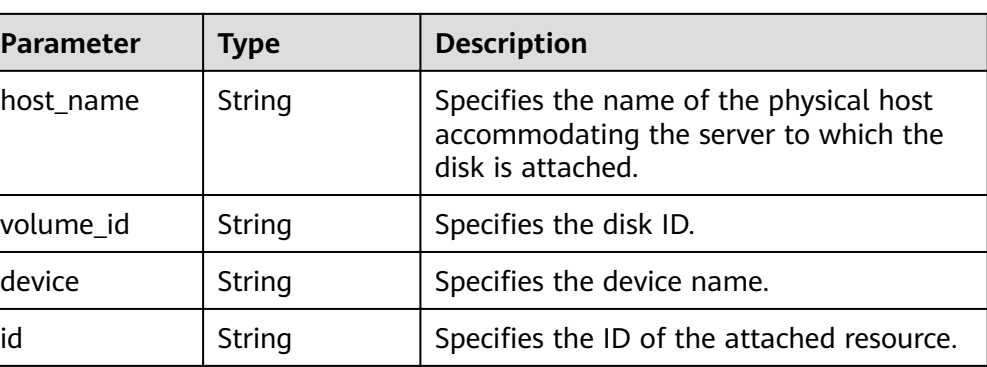

#### Parameters in the **metadata** field

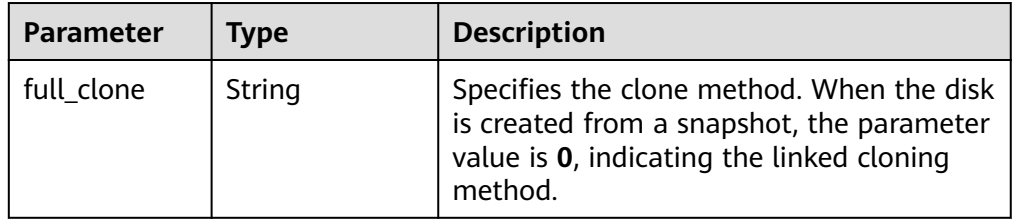

Parameters in the **error** field

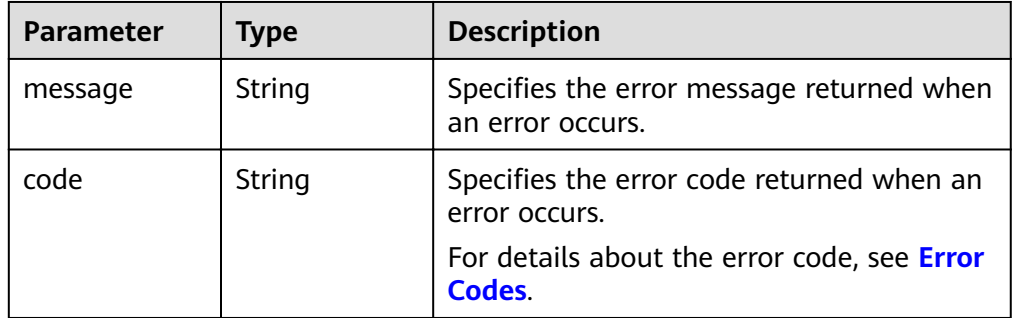

#### ● Example response

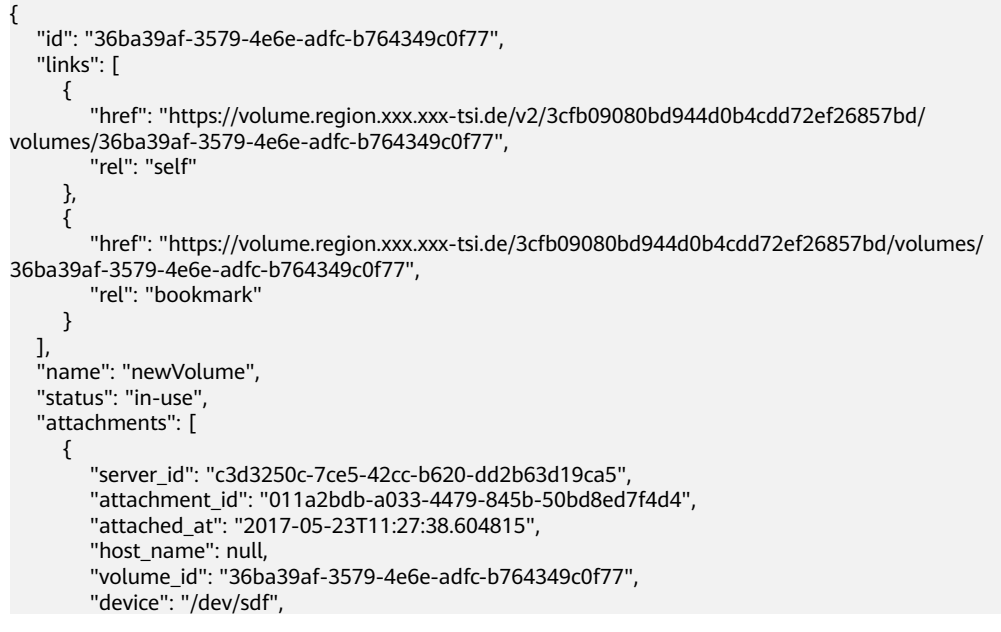

```
 "id": "36ba39af-3579-4e6e-adfc-b764349c0f77"
     }
 ], 
 "description": "new volume", 
 "multiattach": false, 
   "shareable": false, 
   "size": 10, 
   "metadata": {
      "policy": "dc71a9c9-b3fa-429d-a070-037682d82d21", 
      "attached_mode": "rw", 
      "readonly": "False", 
      "hw:passthrough": "false"
 }, 
 "bootable": "false", 
   "availability_zone": "az-dc-1", 
   "os-vol-host-attr:host": null, 
   "source_volid": null, 
 "snapshot_id": null, 
 "created_at": "2017-05-23T09:49:44.481299", 
   "volume_type": "SATA", 
   "os-vol-tenant-attr:tenant_id": null, 
   "os-volume-replication:extended_status": null,
   "volume_image_metadata": null
```

```
or
{
```
}

```
 "error": {
    "message": "XXXX", 
    "code": "XXX"
 }
```
## **Status Codes**

**Normal** 200

}

## **Error Codes**

For details, see **[Error Codes](#page-183-0)**.

# **6.1.5 Querying Details About a Disk**

## **Function**

This API is used to query details about a disk.

#### **URI**

- **URI** format GET /v2/{project\_id}/os-vendor-volumes/{volume\_id}
- Parameter description

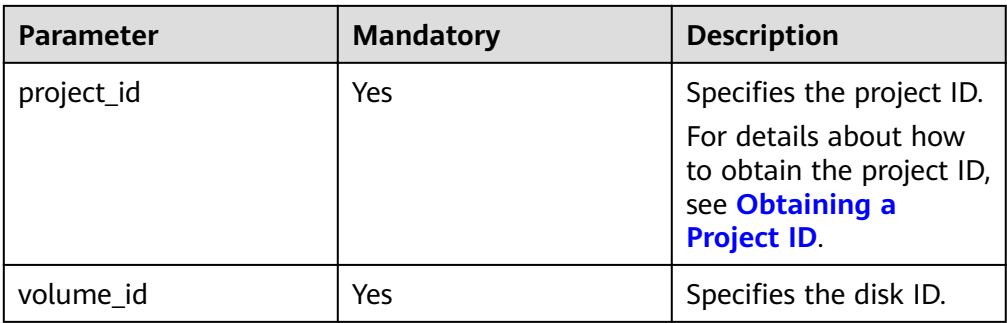

## **Request**

● Example request GET https://{endpoint}/v2/{project\_id}/os-vendor-volumes/b104b8db-170d-441b-897a-3c8ba9c5a214

#### **Response**

● Parameter description

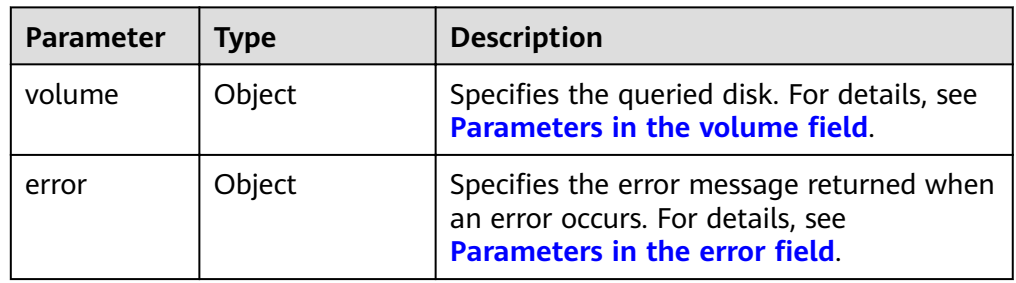

**•** Parameters in the **volume** field

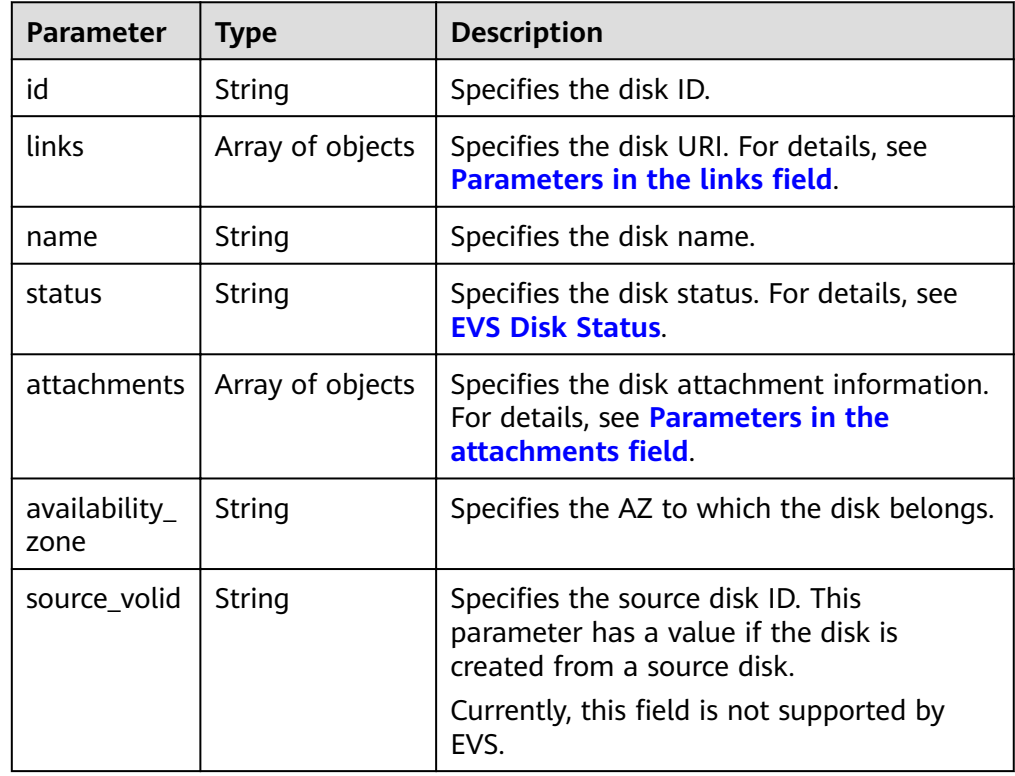

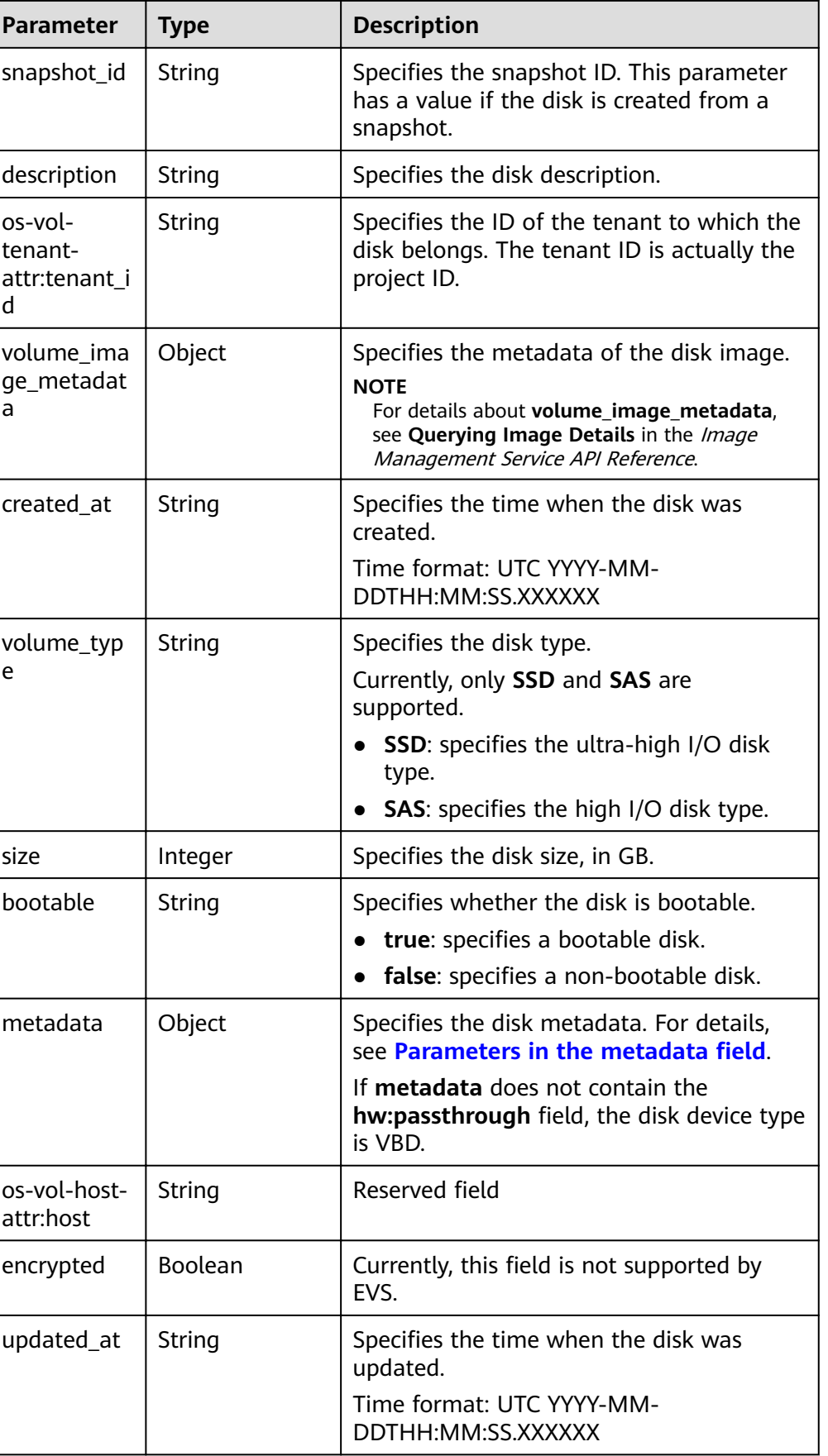

<span id="page-45-0"></span>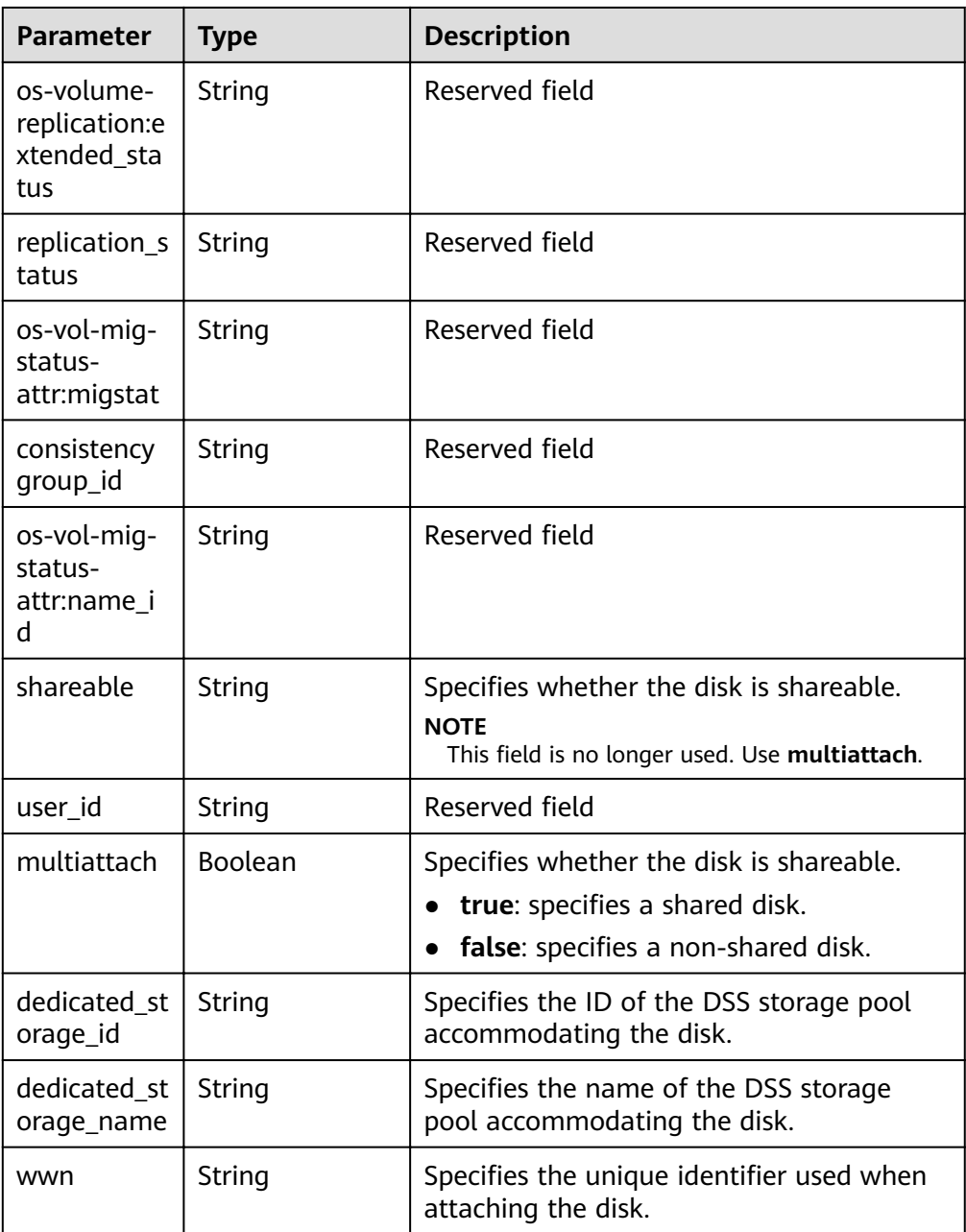

• Parameters in the links field

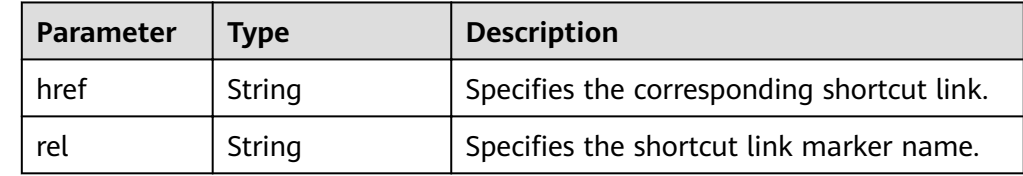

Parameters in the attachments field  $\bullet$ 

<span id="page-46-0"></span>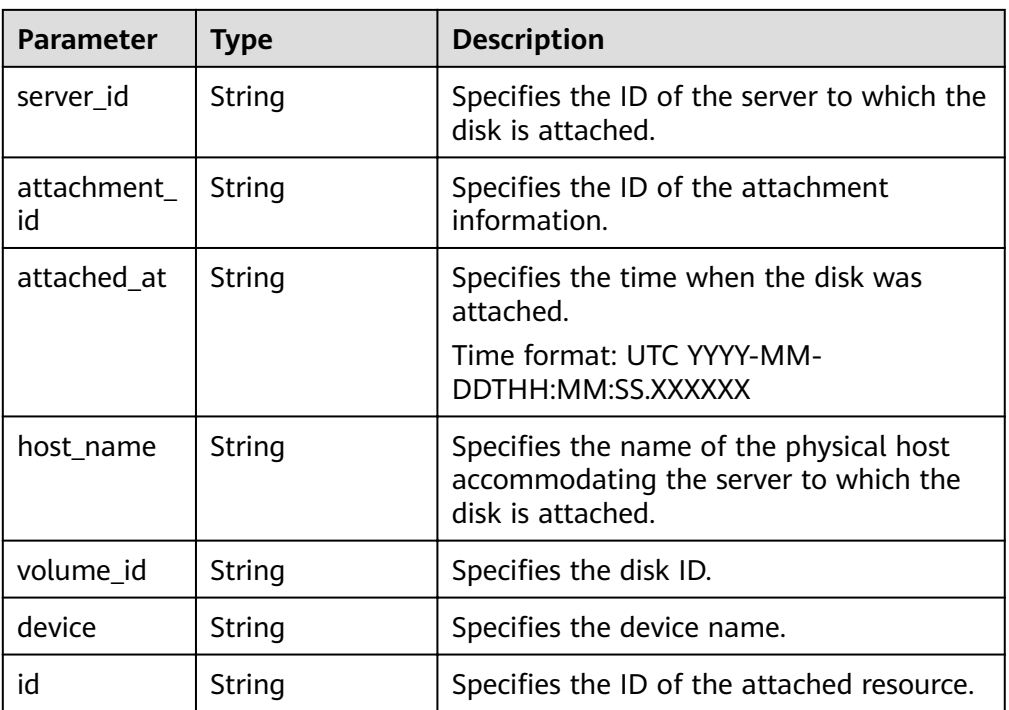

#### Parameters in the **metadata** field

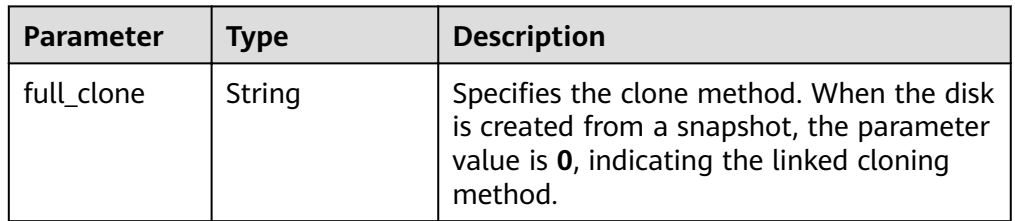

Parameters in the error field  $\bullet$ 

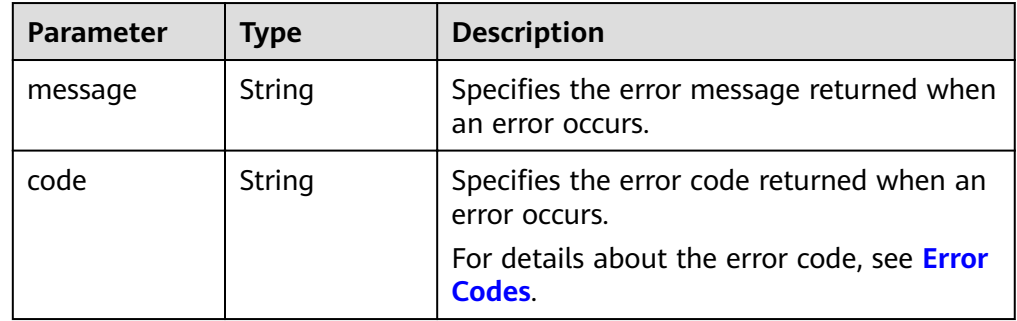

Example response

```
ſ
  "volume": {<br>"attachments": [ ],
     "links": [
        \{"href": "https://volume.az0.dc1.domainname.com/v2/40acc331ac784f34842ba4f08ff2be48/
volumes/591ac654-26d8-41be-bb77-4f90699d2d41",<br>"rel": "self"
        },
        \{"href": "https://volume.az0.dc1.domainname.com/40acc331ac784f34842ba4f08ff2be48/
```

```
volumes/591ac654-26d8-41be-bb77-4f90699d2d41",
            "rel": "bookmark"
        }
      ], 
      "availability_zone": "az-dc-1", 
      "os-vol-host-attr:host": "az-dc-1#SSD", 
      "encrypted": false, 
 "multiattach": true, 
 "updated_at": "2016-02-03T02:19:29.895237", 
      "os-volume-replication:extended_status": null, 
      "replication_status": "disabled", 
      "snapshot_id": null, 
      "id": "591ac654-26d8-41be-bb77-4f90699d2d41", 
      "size": 40, 
      "user_id": "fd03ee73295e45478d88e15263d2ee4e", 
     "os-vol-tenant-attr:tenant_id": "40acc331ac784f34842ba4f08ff2be48",
      "volume_image_metadata": null, 
      "os-vol-mig-status-attr:migstat": null, 
      "metadata": {},
      "status": "available", 
      "description": "auto-created_from_restore_from_backup", 
      "source_volid": null, 
      "consistencygroup_id": null, 
      "os-vol-mig-status-attr:name_id": null, 
     "name": "restore_backup_0115efb3-678c-4a9e-bff6-d3cd278238b9",
      "bootable": "false", 
      "created_at": "2016-02-03T02:19:11.723797", 
      "volume_type": null, 
      "service_type": "EVS", 
      "dedicated_storage_id": null, 
      "dedicated_storage_name": null, 
      "wwn": " 688860300000d136fa16f48f05992360"
   }
```
} or {

}

{

}

```
 "error": {
    "message": "XXXX", 
    "code": "XXX"
 }
```
In the preceding example, **error** indicates a general error, for example, **badrequest** or **itemNotFound**. An example is provided as follows:

```
 "badrequest": {
 "message": "XXXX", 
 "code": "XXX"
   }
```
#### **Status Codes**

**Normal** 200

## **Error Codes**

For details, see **[Error Codes](#page-183-0)**.

# **6.1.6 Querying EVS Disks (Deprecated)**

## **Function**

This API is used to query EVS disks and display the query results in a list.

#### **NOTICE**

This API has been deprecated. Use another API. For details, see **[Querying EVS](#page-70-0) [Disks](#page-70-0)**.

#### **URI**

- URI format GET /v2/{project\_id}/cloudvolumes
- Parameter description

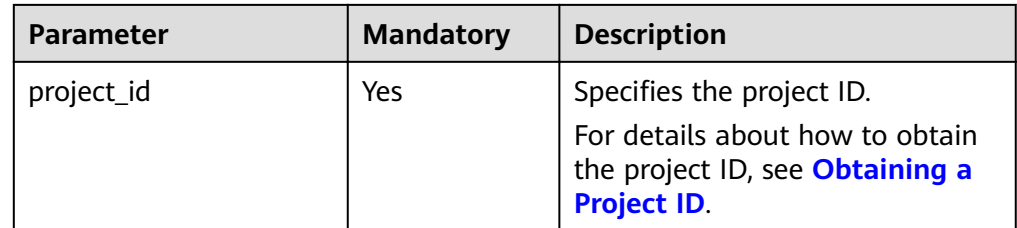

• Request filter parameters

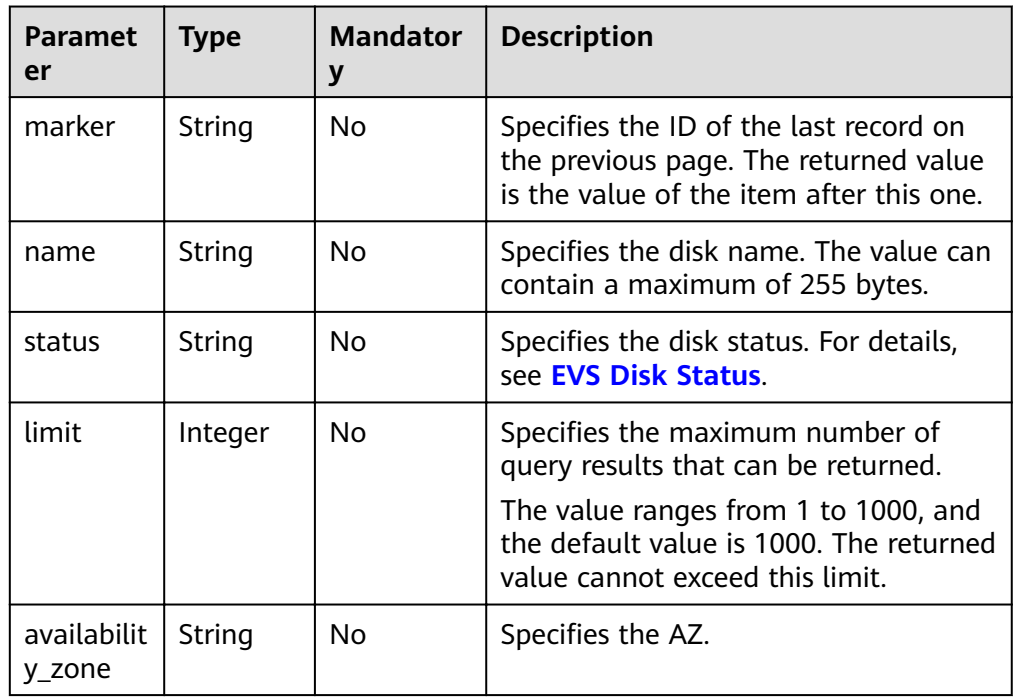

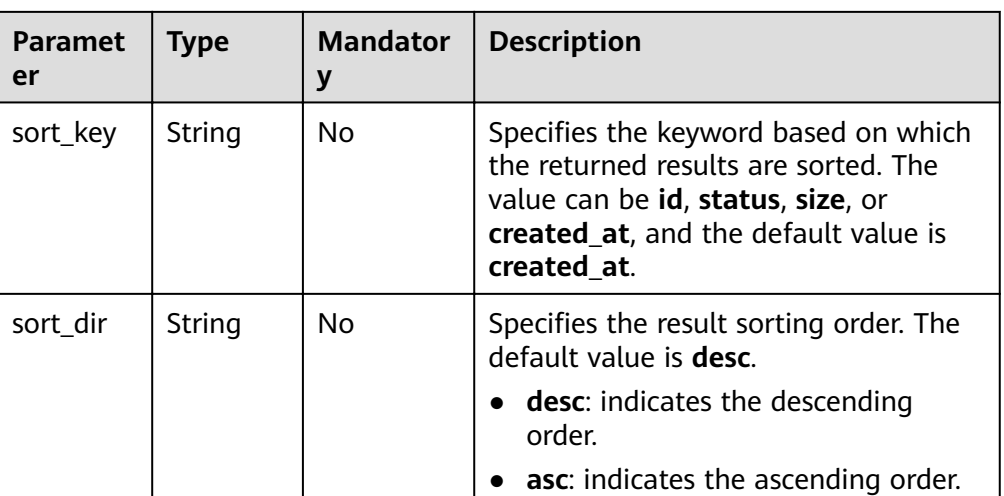

#### **Request**

The following example shows how to query the disks in the **available** state.

● Example request GET https://{endpoint}/v2/{project\_id}/cloudvolumes?status=available

#### **Response**

Parameter description

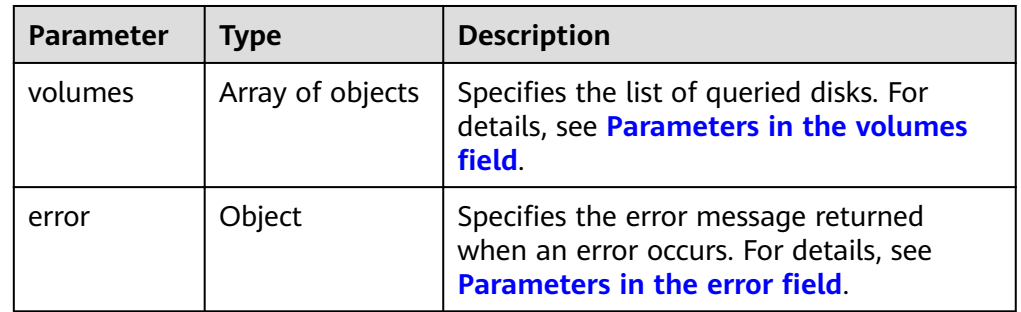

• Parameters in the **volumes** field

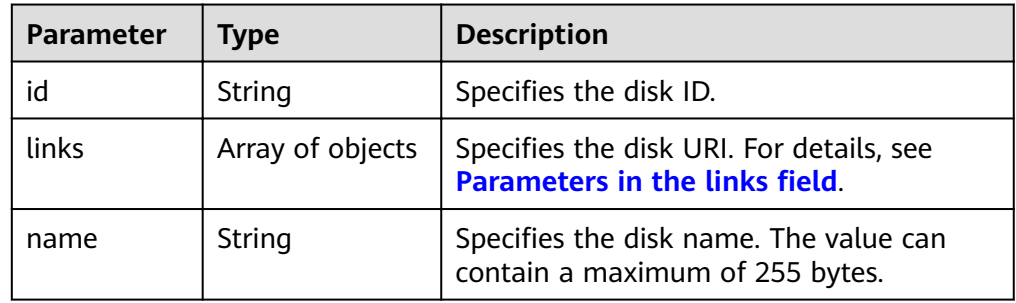

**•** Parameters in the **links** field

<span id="page-50-0"></span>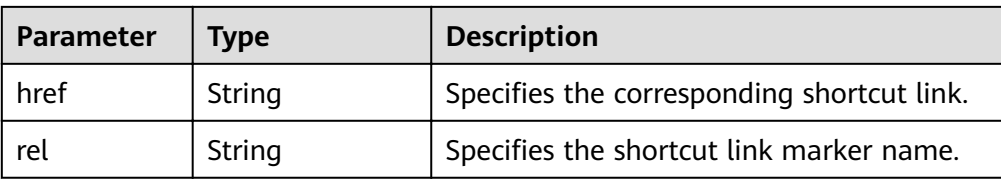

#### Parameters in the **error** field

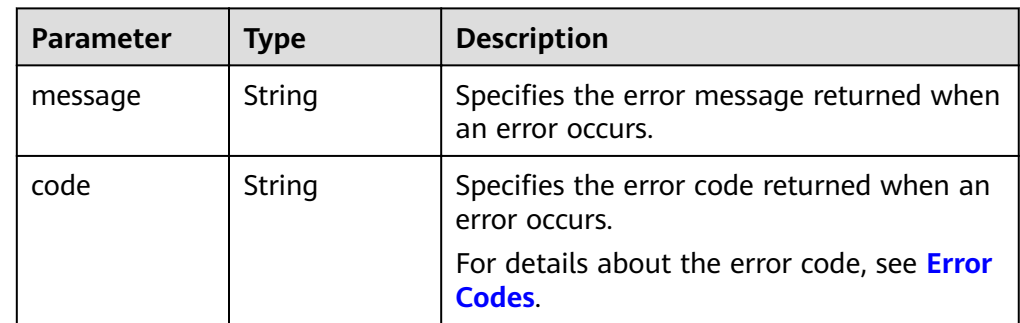

#### Example response

```
{
   "volumes": [
      {
        "id": "e6cf4401-15f6-44bd-ae2b-cff4dc9523e6",
         "links": [
           {
             "href": "https://volume.az0.dc1.domainname.com/v2/
cd631140887d4b6e9c786b67a6dd4c02/volumes/e6cf4401-15f6-44bd-ae2b-cff4dc9523e6",
              "rel": "self"
           }, 
           {
             "href": "https://volume.az0.dc1.domainname.com/
cd631140887d4b6e9c786b67a6dd4c02/volumes/e6cf4401-15f6-44bd-ae2b-cff4dc9523e6",
              "rel": "bookmark"
           }
         ], 
         "name": "hallo5"
      }, 
      {
         "id": "4c5e8203-f70e-4717-90cd-4a8f636888d1", 
         "links": [
           {
              "href": "https://volume.az0.dc1.domainname.com/v2/
cd631140887d4b6e9c786b67a6dd4c02/volumes/4c5e8203-f70e-4717-90cd-4a8f636888d1", 
              "rel": "self"
           }, 
           {
              "href": "https://volume.az0.dc1.domainname.com/
cd631140887d4b6e9c786b67a6dd4c02/volumes/4c5e8203-f70e-4717-90cd-4a8f636888d1", 
              "rel": "bookmark"
           }
         ], 
         "name": "hallo4"
      }
   ]
}
or
{
    "error": {
      "message": "XXXX", 
      "code": "XXX"
   }
}
```
#### **Status Codes**

**Normal** 200

#### **Error Codes**

For details, see **[Error Codes](#page-183-0)**.

# **6.1.7 Expanding Capacity of an EVS Disk (Deprecated)**

#### **Function**

This API is used to expand the capacity of an EVS disk.

#### **NOTICE**

This API call exists for compatibility reasons only and is not meant to be used.

#### **URI**

- URI format POST /v2/{project\_id}/cloudvolumes/{volume\_id}/action
- Parameter description

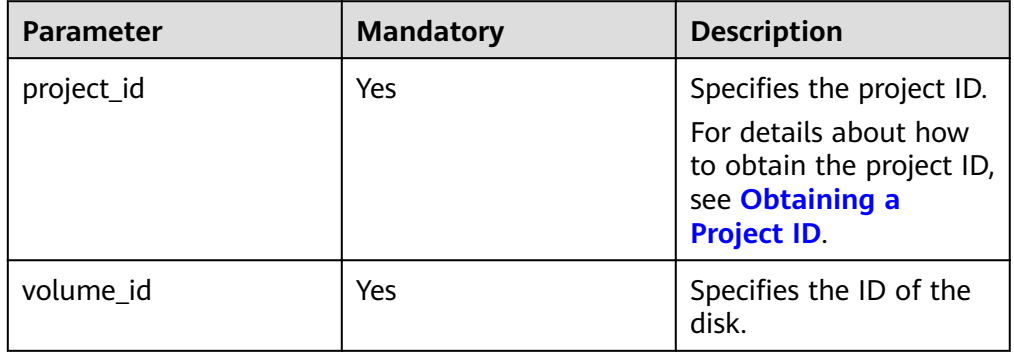

#### **Request**

Parameter description

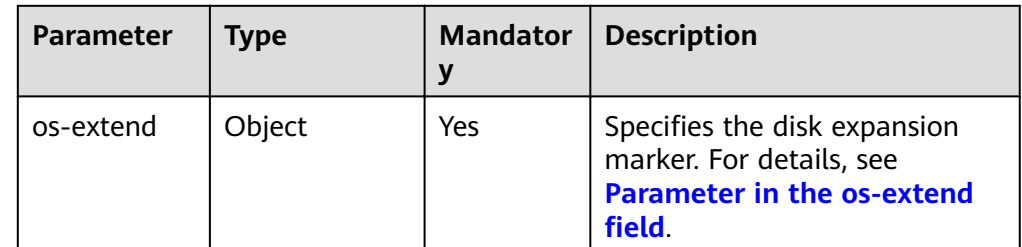

• Parameter in the **os-extend** field

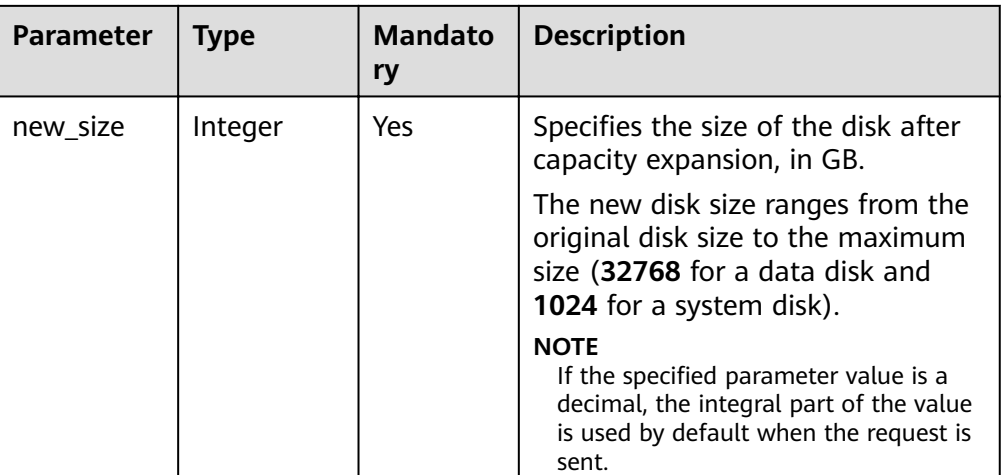

● Example request

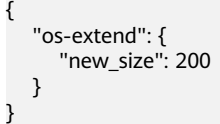

#### **Response**

● Parameter description

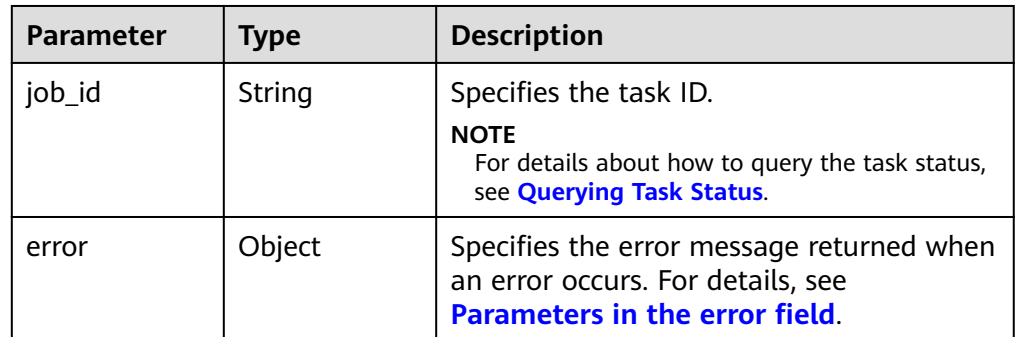

• Parameters in the **error** field

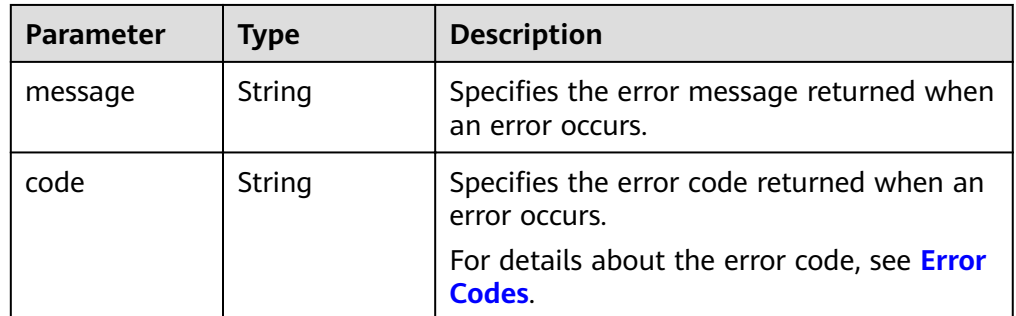

● Example response

```
{
   "job_id": "70a599e0-31e7-49b7-b260-868f441e862b"
}
or
```
{

}

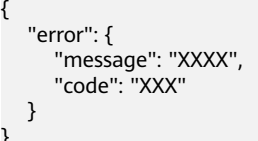

## **Status Codes**

**Normal** 200

#### **Error Codes**

For details, see **[Error Codes](#page-183-0)**.

# **6.2 EVS Snapshot**

## **6.2.1 Rolling Back a Snapshot to an EVS Disk**

#### **Function**

This API is used to roll back a snapshot to an EVS disk.

#### **Constraints**

- When you roll back a snapshot to a disk, you can only roll back the snapshot to the source disk. Rollback to a specified disk is not supported.
- You can roll back a disk from a snapshot only when the disk is in the **available** or **error\_rollbacking** state.
- **•** Snapshots whose names started with prefix **autobk\_snapshot\_** are automatically created by the system during backup creations. Do not use these snapshots to roll back the disk data.

#### **URI**

**URI** format

POST /v2/{project\_id}/os-vendor-snapshots/{snapshot\_id}/rollback

Parameter description

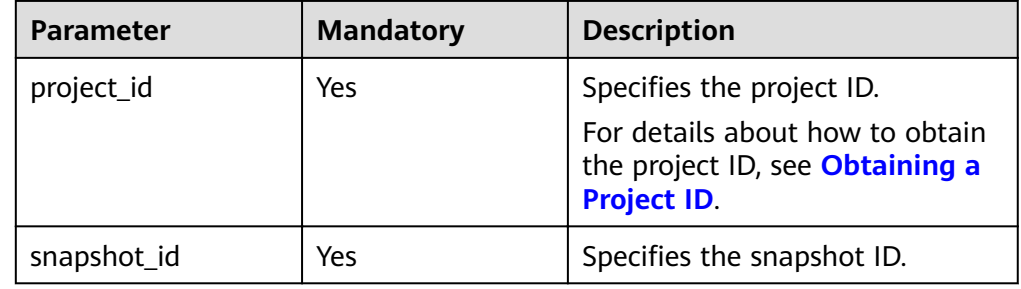

#### **Request**

● Parameter description

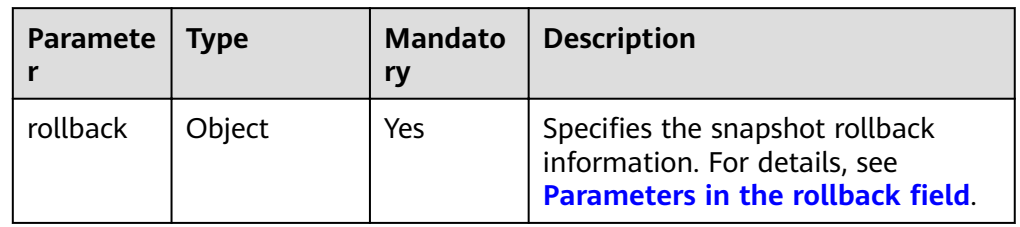

• Parameters in the **rollback** field

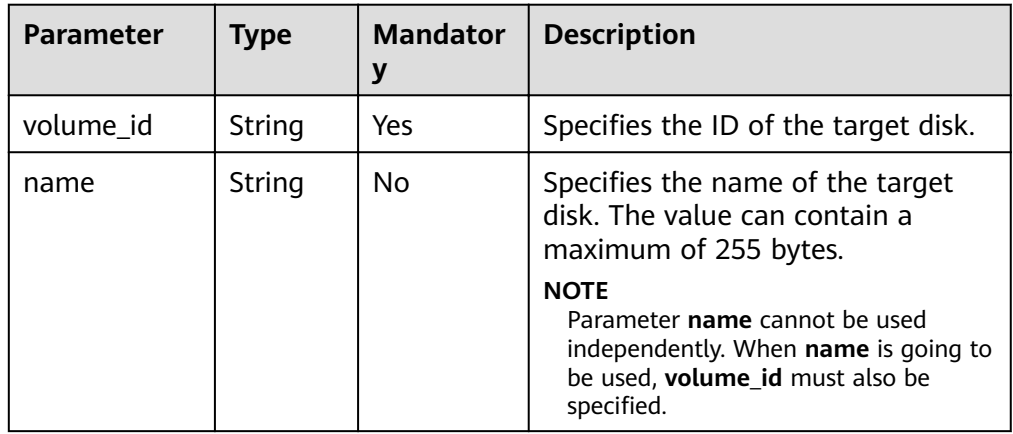

● Example request

```
{
 "rollback": {
 "name": "test-001",
      "volume_id": "5aa119a8-d25b-45a7-8d1b-88e127885635"
   }
}
```
#### **Response**

● Parameter description

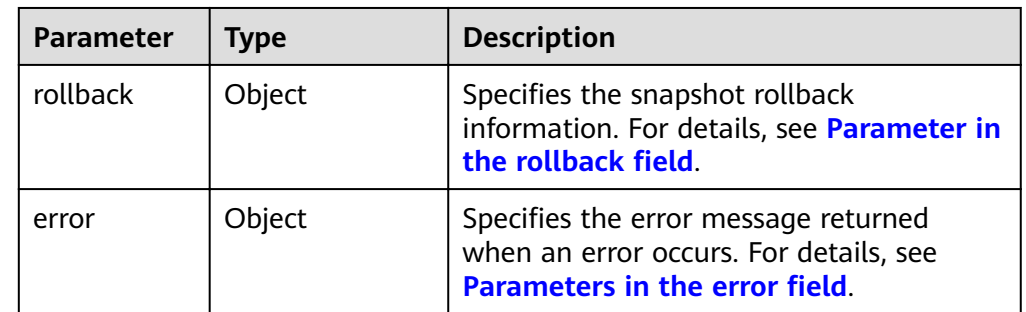

**•** Parameter in the **rollback** field

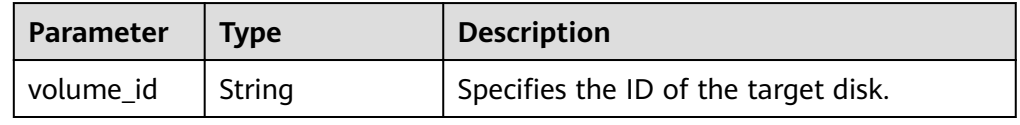

<span id="page-55-0"></span>• Parameters in the **error** field

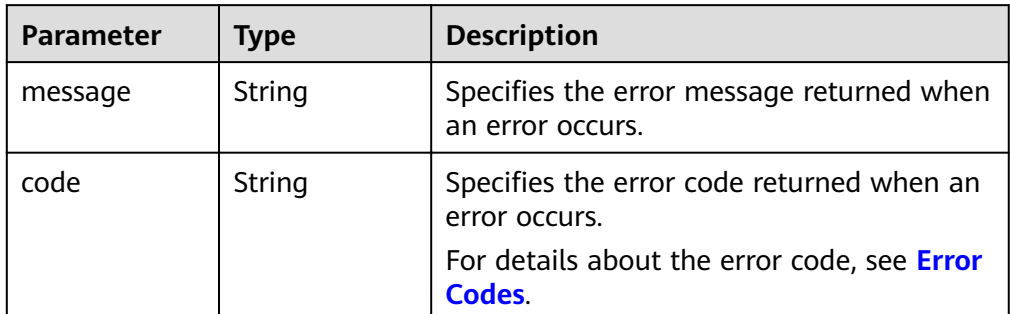

● Example response

```
{
   "rollback": {
      "volume_id": "5aa119a8-d25b-45a7-8d1b-88e127885635"
   }
}
or
{
   "error": {
```
 "message": "XXXX", "code": "XXX" }

In the preceding example, **error** indicates a general error, for example, **badRequest** or **itemNotFound**. An example is provided as follows:

```
{
 "badRequest": {
 "message": "XXXX", 
 "code": "XXX"
   }
}
```
#### **Status Codes**

● Normal 202

}

#### **Error Codes**

For details, see **[Error Codes](#page-183-0)**.

# **7 OpenStack Cinder API v2**

# **7.1 EVS Disk**

# **7.1.1 Creating EVS Disks**

## **Function**

This API is used to create one or multiple EVS disks.

#### **URI**

- URI format POST /v2/{project\_id}/volumes
- Parameter description

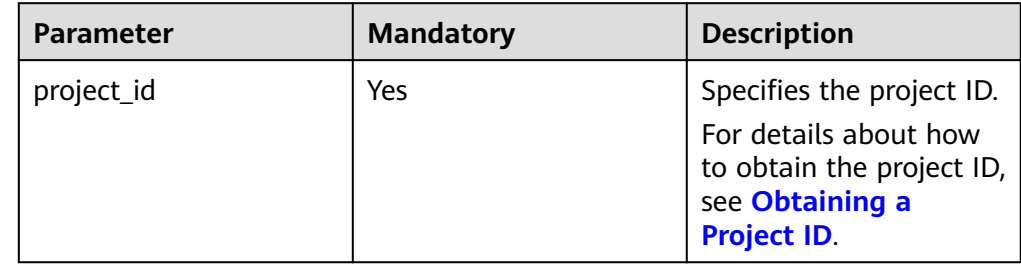

#### **Request**

Parameter description

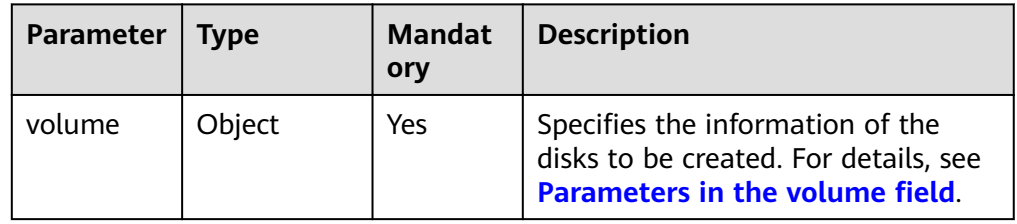

<span id="page-57-0"></span>• Parameters in the **volume** field

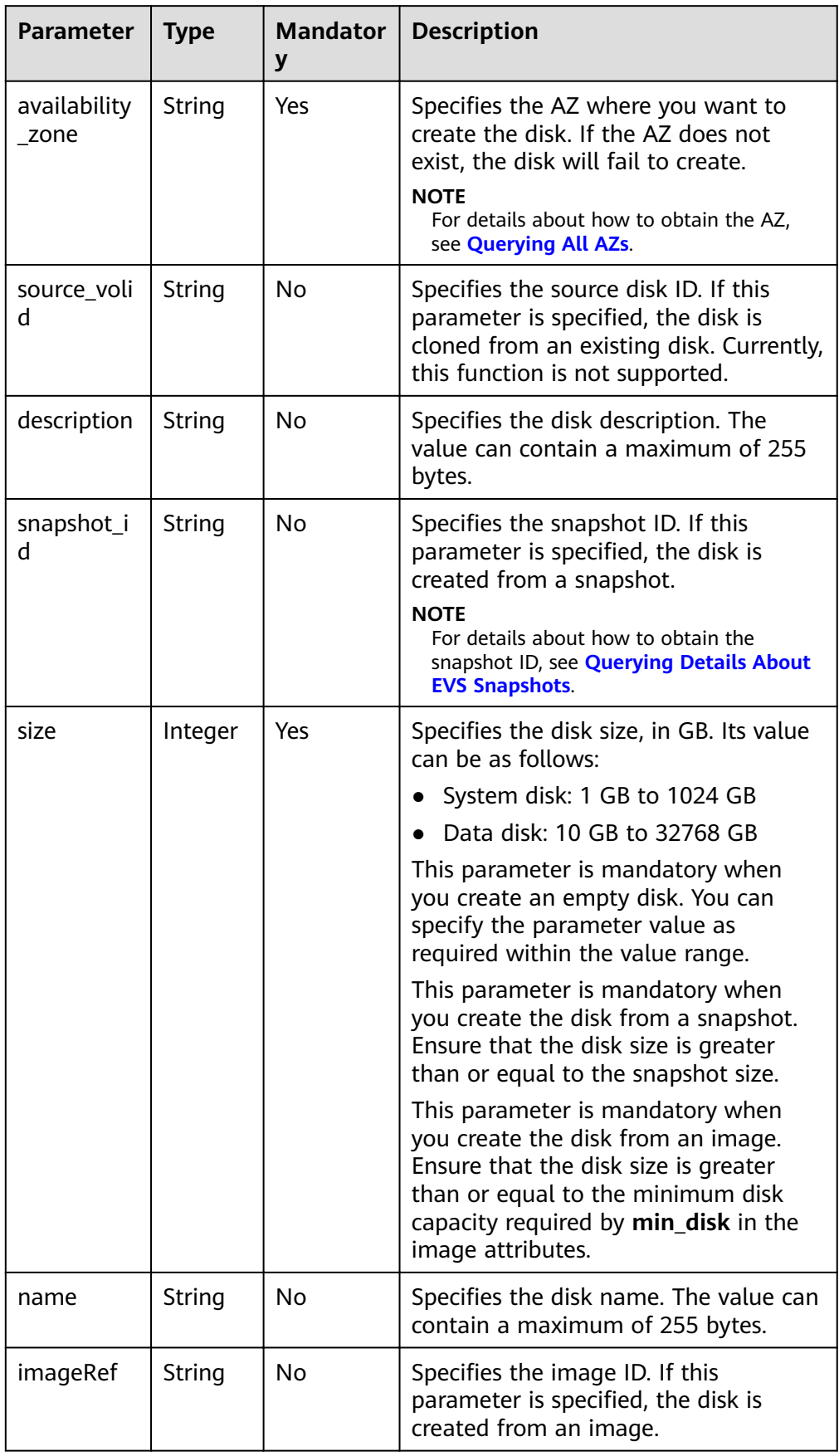

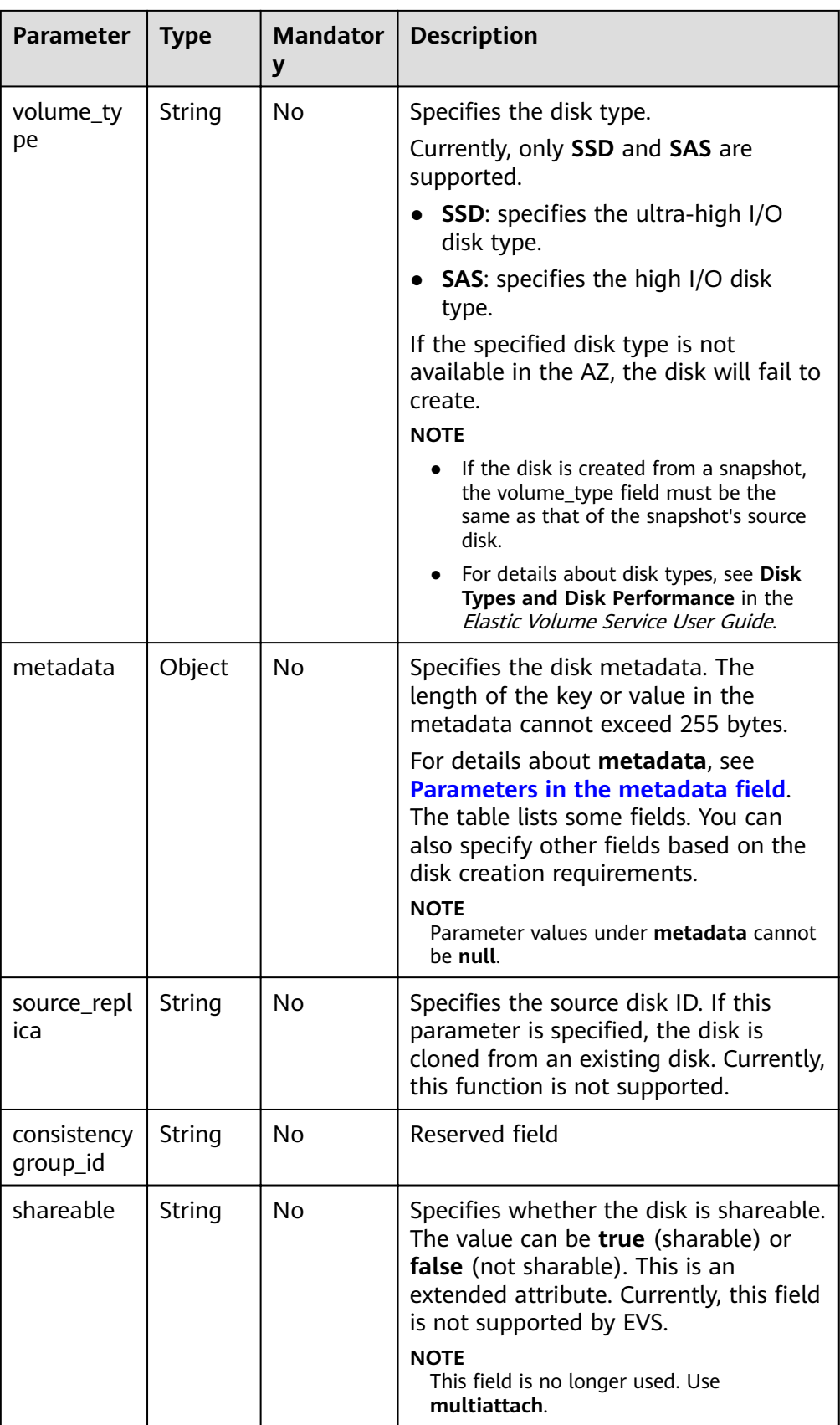

<span id="page-59-0"></span>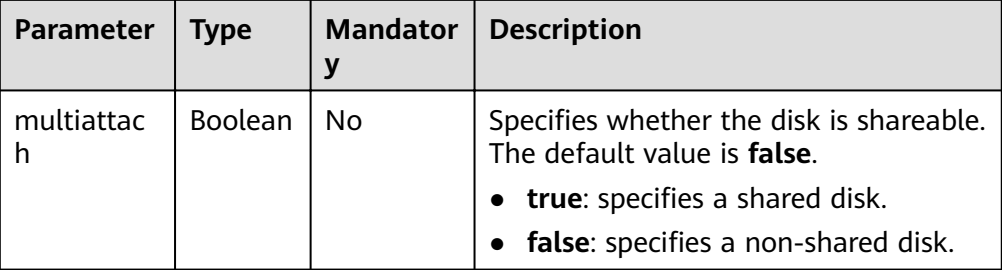

#### $\Box$  Note

Specifying either two of the **source\_volid**, **snapshot\_id**, and *imageRef* fields is not supported.

Parameters in the **metadata** field

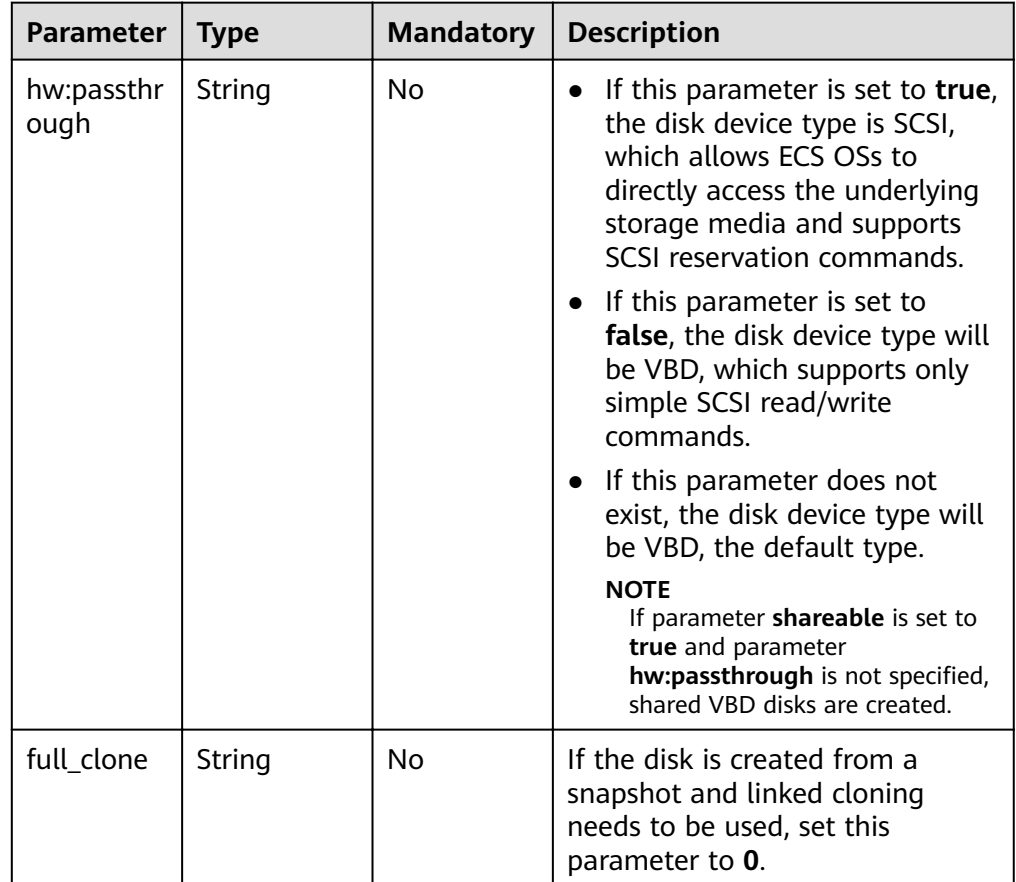

#### $\Box$  Note

The preceding table provides only some parameters in **metadata** for your reference. You can also specify other fields based on the disk creation requirements.

- If the disk is created from a snapshot, **hw:passthrough** is not supported, and the newly created disk has the same device type as that of the snapshot's source disk.
- If the disk is created from an image, **hw:passthrough** is not supported, and the device type of newly created disk is VBD.

 $\{$ 

 $\mathcal{E}$ 

#### $\bullet$ Example request

```
"volume": {<br>"name": "openapi_vol01",<br>"imageRef": "027cf713-45a6-45f0-ac1b-0ccc57ac12e2",
    "availability_zone": "az-dc-1",<br>"description": "create for api test",<br>"volume_type": "SATA",
     "metadata": {
         "volume_owner": "openapi"
    \},"multiattach": false,
     "size": 40
\},
```
#### **Response**

Parameter description  $\bullet$ 

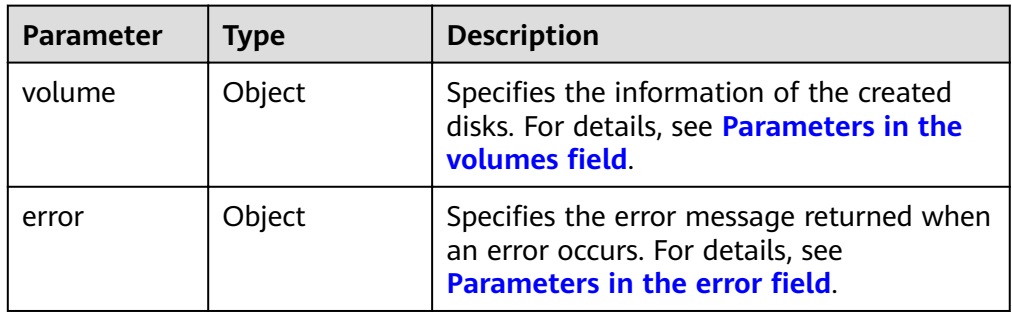

Parameters in the volumes field  $\bullet$ 

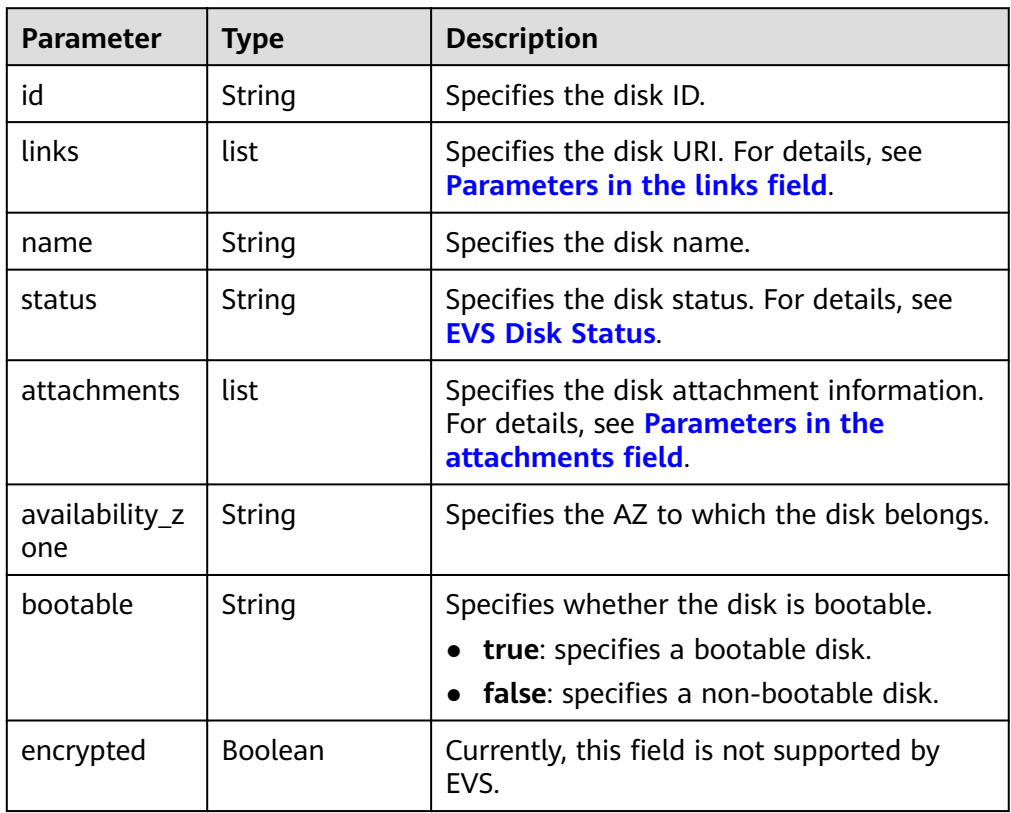

<span id="page-61-0"></span>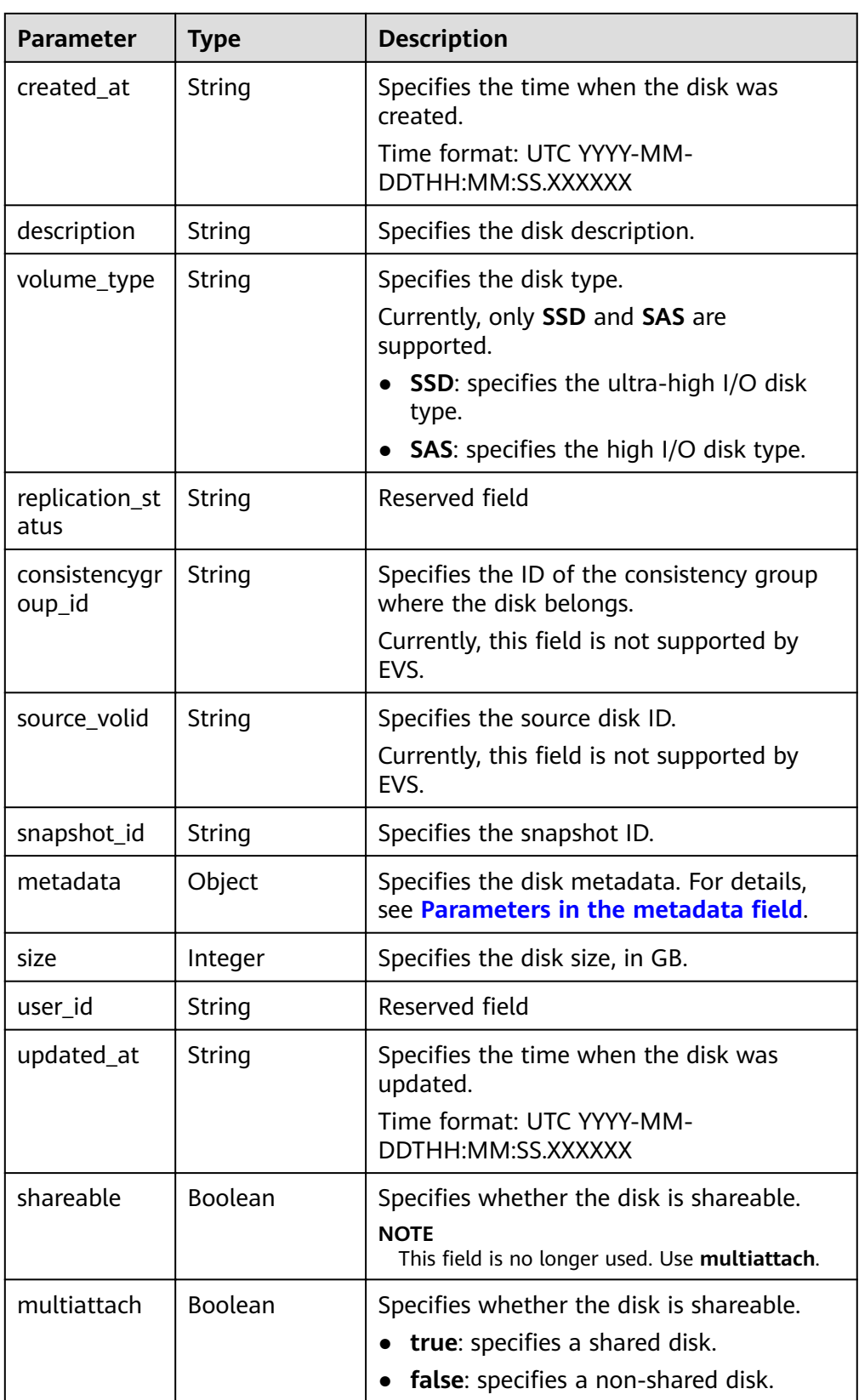

• Parameters in the links field

<span id="page-62-0"></span>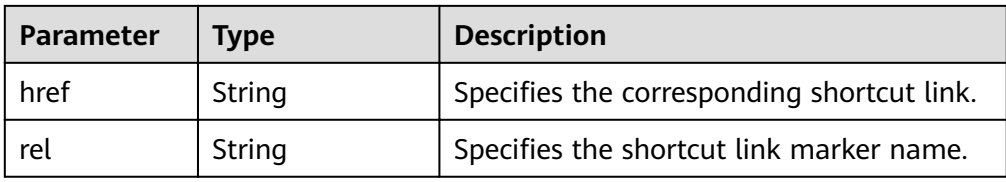

Parameters in the attachments field  $\bullet$ 

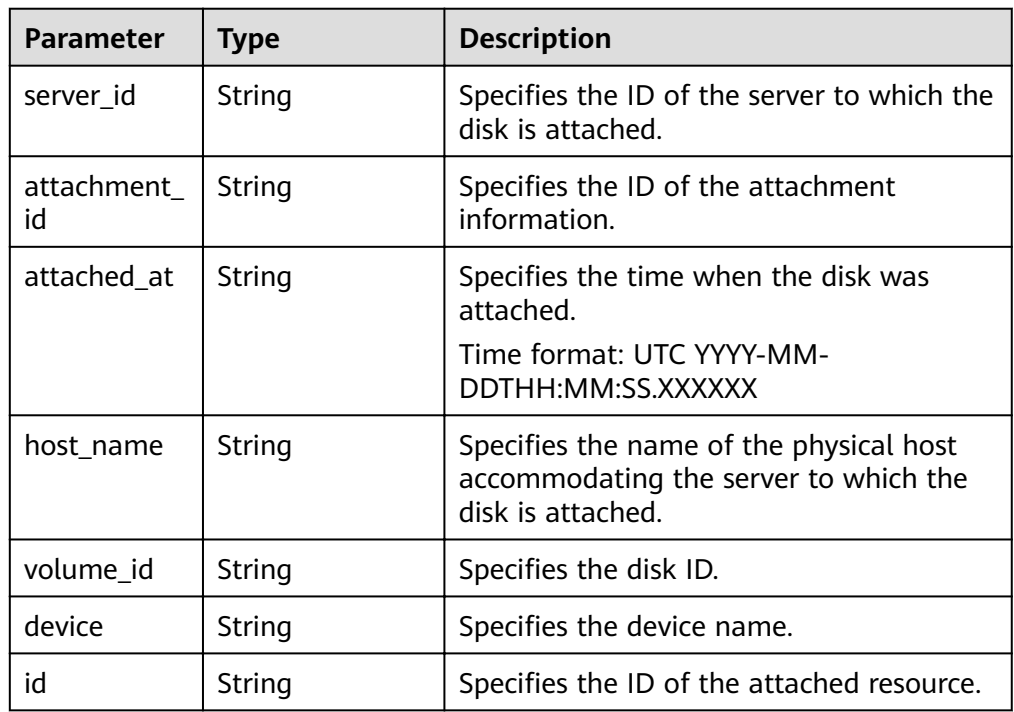

• Parameters in the **metadata** field

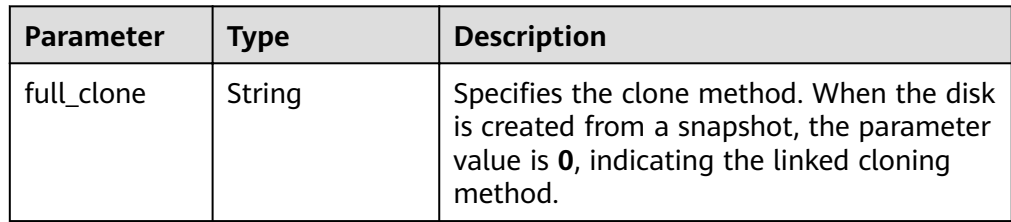

Parameters in the error field  $\bullet$ 

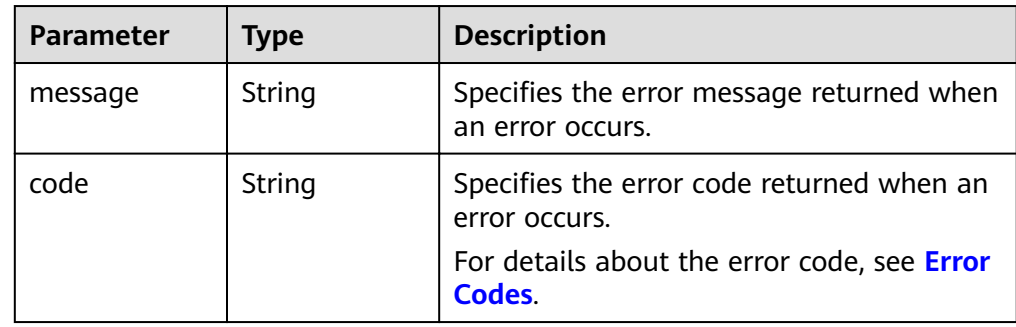

• Example response

```
{
    "volume": {
 "attachments": [ ], 
 "availability_zone": "az-dc-1", 
 "bootable": "false", 
      "consistencygroup_id": null, 
      "created_at": "2016-05-25T02:38:40.392463", 
      "description": "create for api test", 
      "encrypted": false, 
      "id": "8dd7c486-8e9f-49fe-bceb-26aa7e312b66", 
      "links": [
         {
            "href": "https://volume.localdomain.com:8776/v2/5dd0b0056f3d47b6ab4121667d35621a/
volumes/8dd7c486-8e9f-49fe-bceb-26aa7e312b66", 
            "rel": "self"
         }, 
         {
            "href": "https://volume.localdomain.com:8776/5dd0b0056f3d47b6ab4121667d35621a/
volumes/8dd7c486-8e9f-49fe-bceb-26aa7e312b66", 
            "rel": "bookmark"
        }
      ], 
       "metadata": {
         "volume_owner": "openapi"
 }, 
 "name": "openapi_vol01", 
      "replication_status": "disabled", 
      "multiattach": false, 
      "size": 40, 
     "snapshot_id": null,
      "source_volid": null, 
      "status": "creating", 
      "updated_at": null, 
      "user_id": "39f6696ae23740708d0f358a253c2637", 
      "volume_type": "SATA"
   }
}
or
{
```

```
 "error": {
    "message": "XXXX", 
    "code": "XXX"
 }
```
In the preceding example, **error** indicates a general error, for example, **badRequest** or **itemNotFound**. An example is provided as follows:

```
 "badRequest": {
    "message": "XXXX", 
    "code": "XXX"
 }
```
## **Status Codes**

**Normal** 202

}

{

}

#### **Error Codes**

For details, see **[Error Codes](#page-183-0)**.

# <span id="page-64-0"></span>7.1.2 Deleting an EVS Disk

## **Function**

This API is used to delete an EVS disk.

#### **URI**

URI format  $\bullet$ 

DELETE /v2/{project\_id}/volumes/{volume\_id}

Parameter description  $\bullet$ 

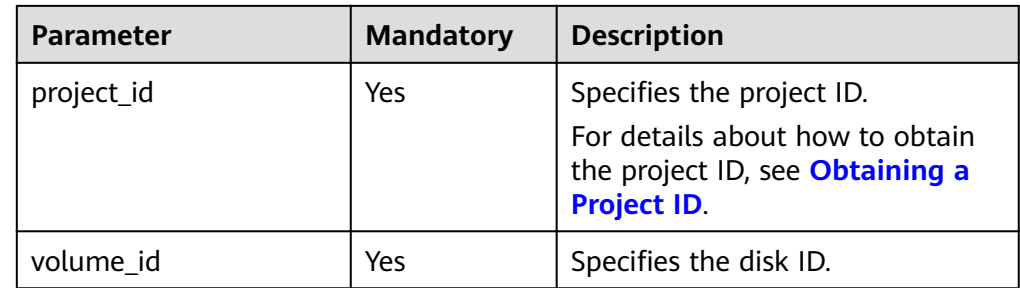

Request filter parameters

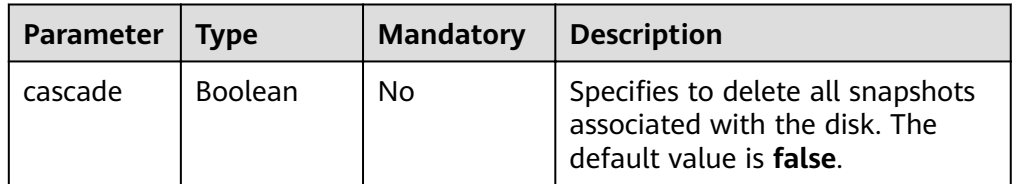

#### **Request**

The following example shows how to delete a disk and all its snapshots.

Example request DELETE https://{endpoint}/v2/{project\_id}/volumes/{volume\_id}?cascade=true

#### **Response**

Parameter description  $\bullet$ 

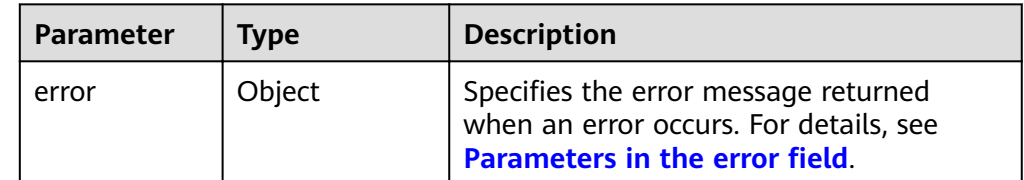

Parameters in the error field  $\bullet$ 

<span id="page-65-0"></span>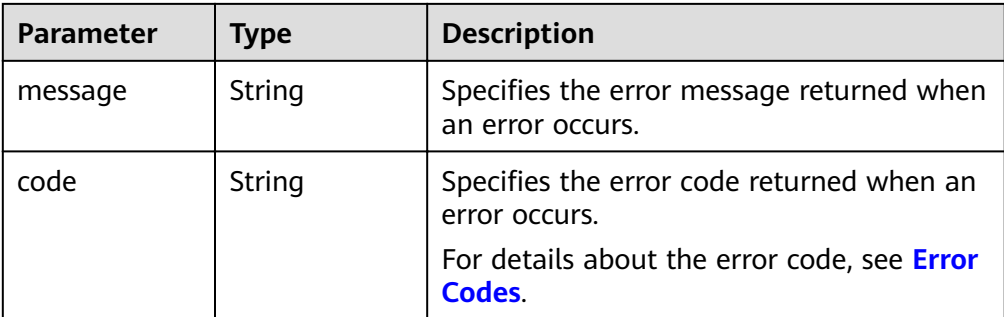

Example response

None

or {

}

{

}

```
 "error": {
    "message": "XXXX", 
    "code": "XXX"
 }
```
In the preceding example, **error** indicates a general error, for example, **badrequest** or **itemNotFound**. An example is provided as follows:

```
 "itemNotFound": {
    "message": "XXXX", 
    "code": "XXX"
 }
```
#### **Status Codes**

**Normal** 202

#### **Error Codes**

For details, see **[Error Codes](#page-183-0)**.

## **7.1.3 Updating an EVS Disk**

## **Function**

This API is used to update the EVS disk information.

#### **URI**

- URI format PUT /v2/{project\_id}/volumes/{volume\_id}
- Parameter description

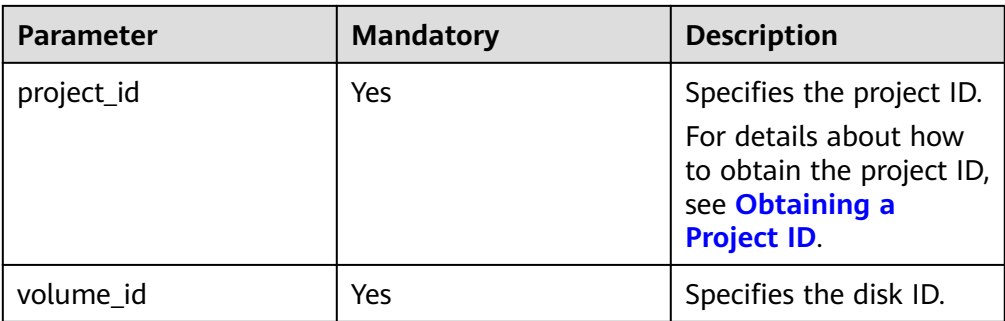

## Request

Parameter description  $\bullet$ 

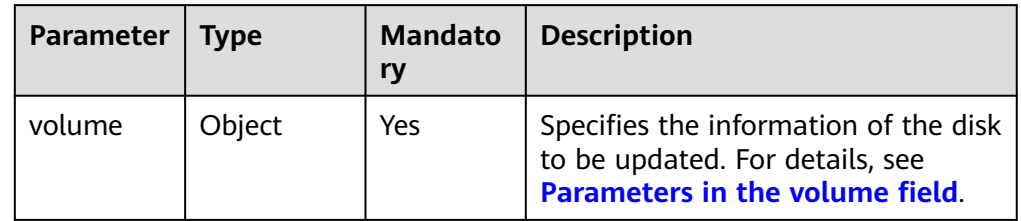

Parameters in the volume field  $\bullet$ 

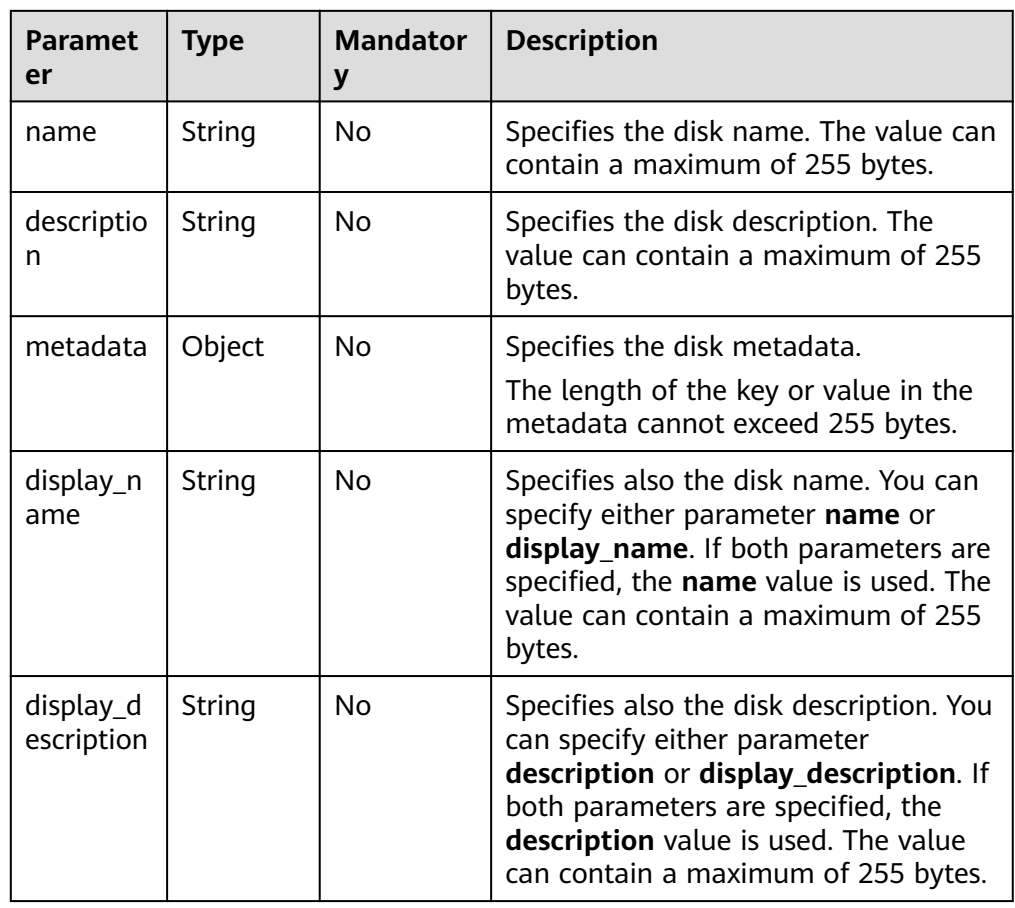

• Example request

```
\{"volume": {<br>"name": "test_volume",<br>"description": "test"
     \}\mathbf{R}
```
#### **Response**

Parameter description  $\bullet$ 

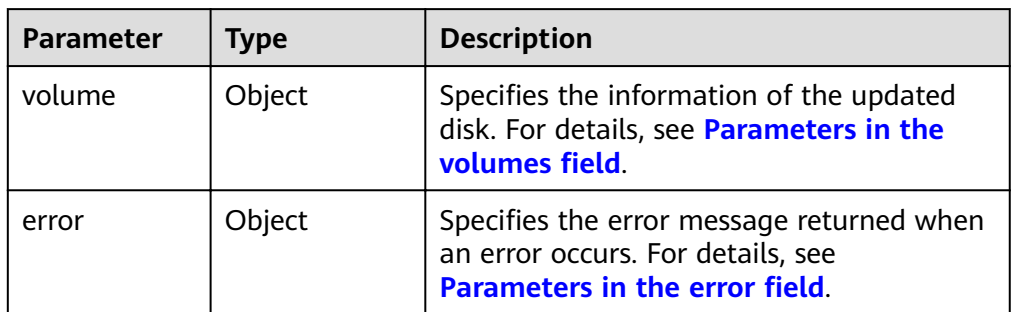

Parameters in the volumes field  $\bullet$ 

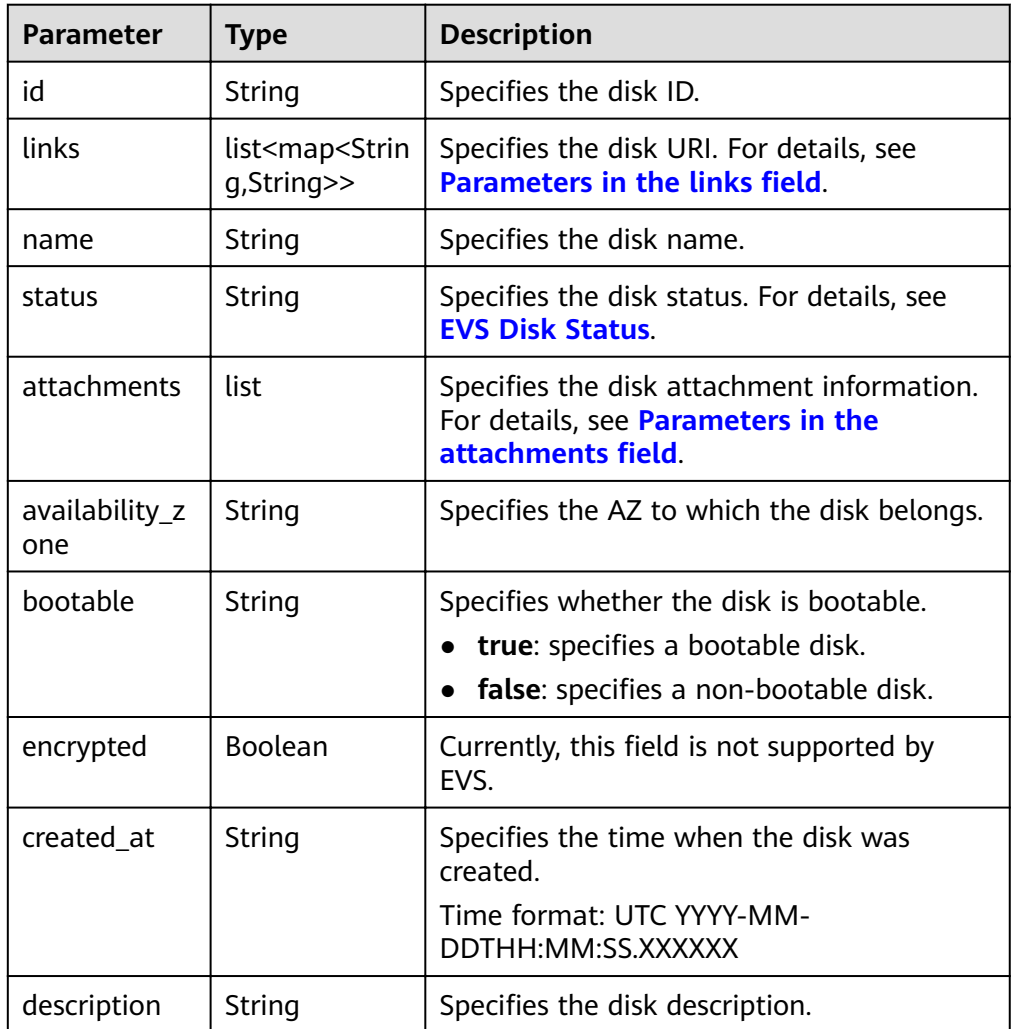

<span id="page-68-0"></span>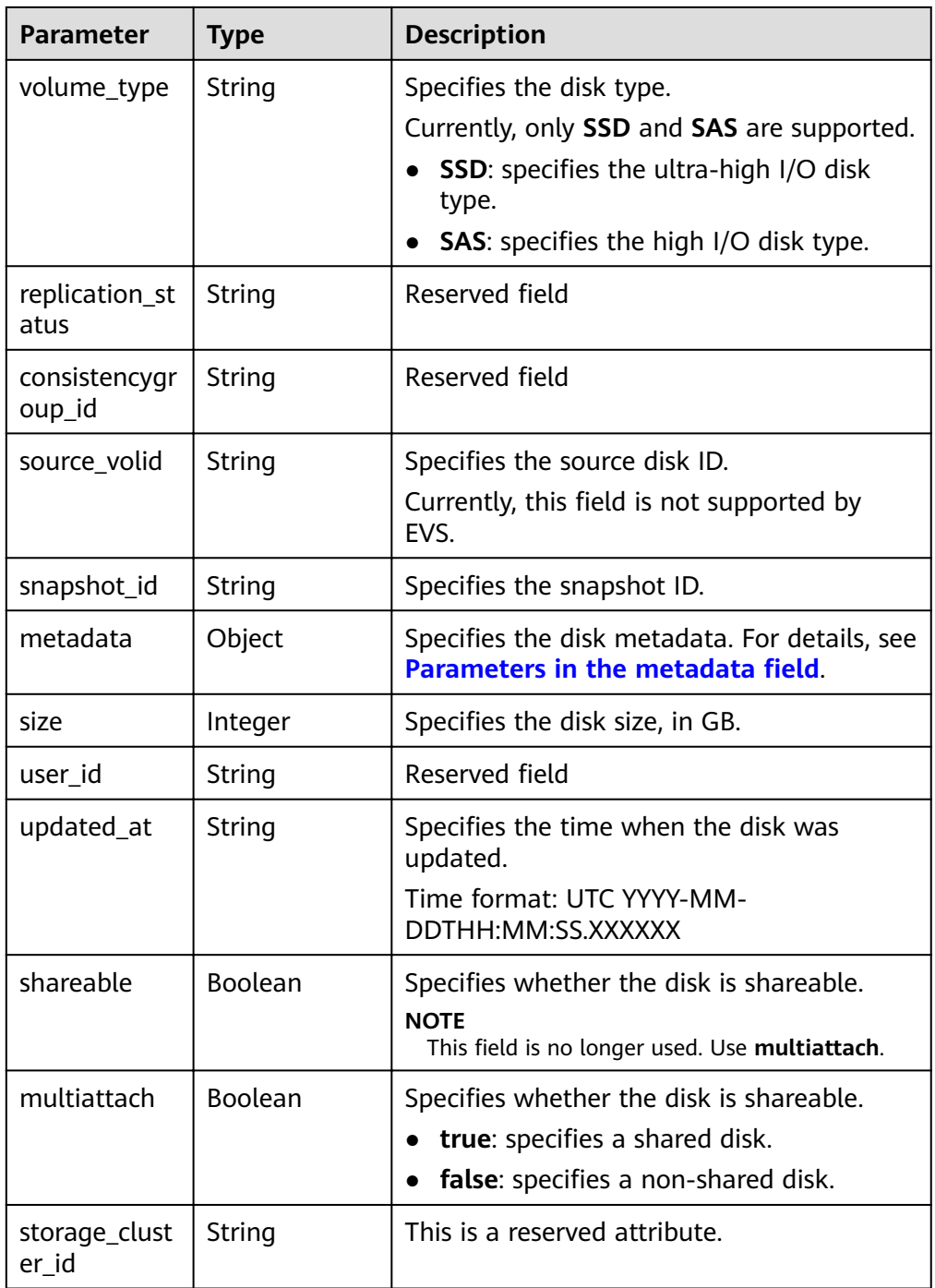

• Parameters in the links field

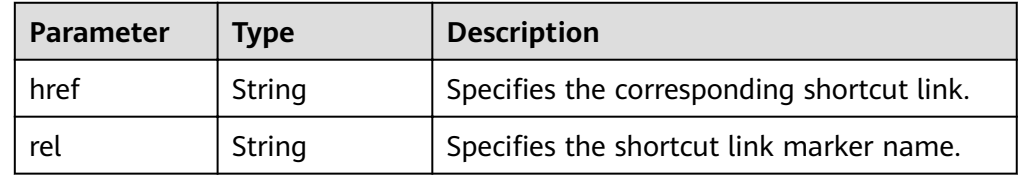

Parameters in the attachments field  $\bullet$ 

<span id="page-69-0"></span>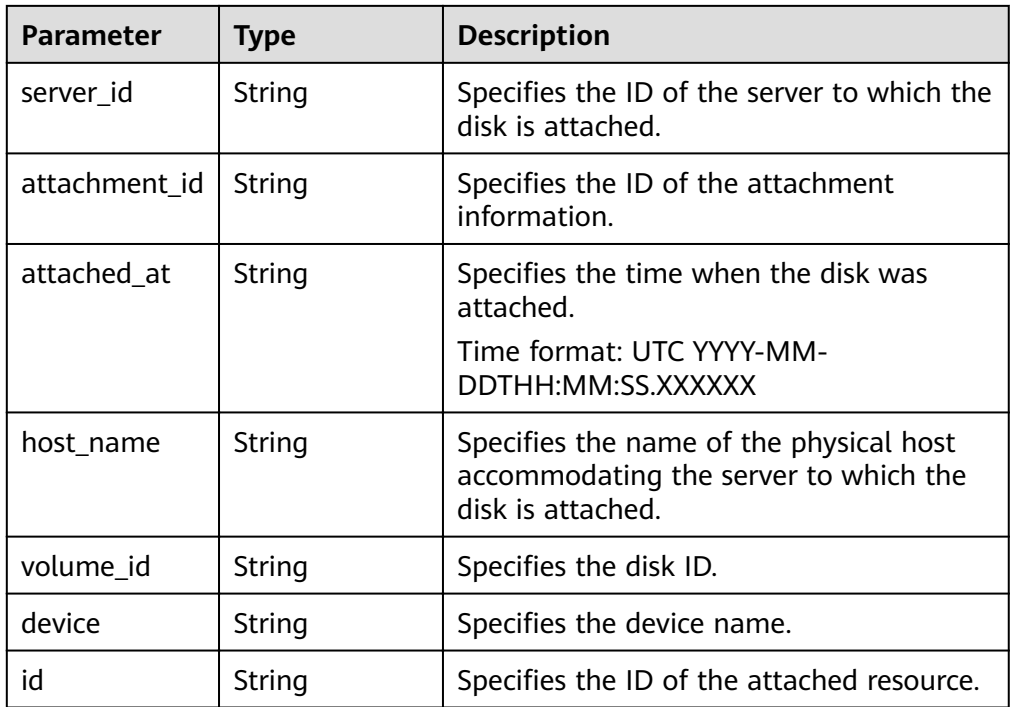

#### Parameters in the **metadata** field

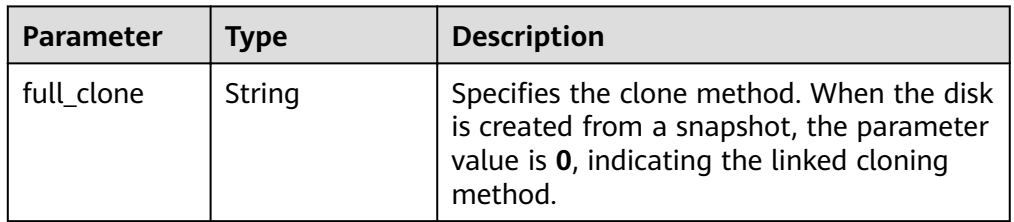

Parameters in the error field  $\bullet$ 

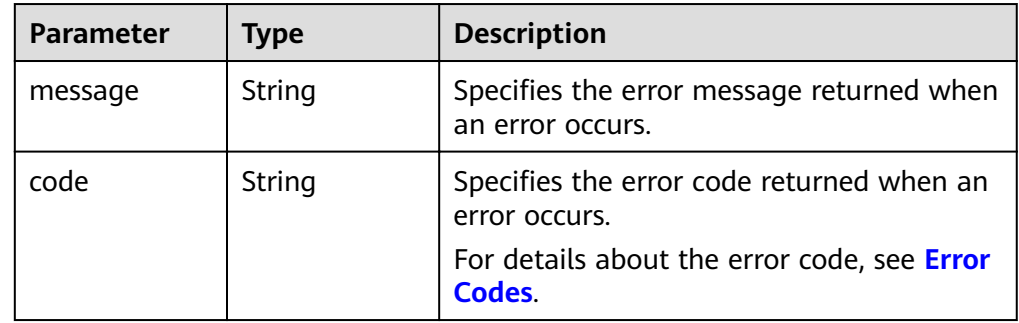

Example response

 $\{$ 

```
"volume": {<br>"attachments": [ ],<br>"availability_zone": "az-dc-1",<br>"bootable": "false",
     "consistencygroup_id": null,
     consistencygroup_id : nuti,<br>"created_at": "2016-05-25T02:38:40.392463",<br>"description": "create for api test",<br>"encrypted": false,
     "id": "8dd7c486-8e9f-49fe-bceb-26aa7e312b66",
     "links": [
```

```
 {
           "href": "https://volume.localdomain.com:8776/v2/5dd0b0056f3d47b6ab4121667d35621a/
volumes/8dd7c486-8e9f-49fe-bceb-26aa7e312b66", 
           "rel": "self"
         }, 
         {
           "href": "https://volume.localdomain.com:8776/5dd0b0056f3d47b6ab4121667d35621a/
volumes/8dd7c486-8e9f-49fe-bceb-26aa7e312b66", 
           "rel": "bookmark"
        }
      ], 
      "metadata": {
         "volume_owner": "openapi"
      }, 
      "name": "openapi_vol01", 
      "replication_status": "disabled", 
      "multiattach": false, 
      "size": 40, 
      "snapshot_id": null, 
      "source_volid": null, 
      "status": "creating", 
      "updated_at": null, 
      "user_id": "39f6696ae23740708d0f358a253c2637", 
      "volume_type": "SATA"
   }
}
or
{
    "error": {
      "message": "XXXX", 
      "code": "XXX"
   }
}
In the preceding example, error indicates a general error, for example,
badRequest or itemNotFound. An example is provided as follows:
```

```
 "badRequest": {
    "message": "XXXX", 
    "code": "XXX"
 }
```
#### **Status Codes**

**Normal** 200

{

}

#### **Error Codes**

For details, see **[Error Codes](#page-183-0)**.

## **7.1.4 Querying EVS Disks**

#### **Function**

This API is used to query EVS disks.

#### **URI**

URI format GET /v2/{project\_id}/volumes ● Parameter description

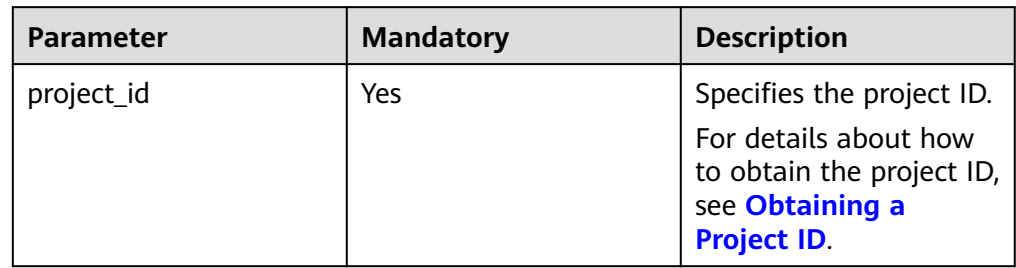

• Request filter parameters

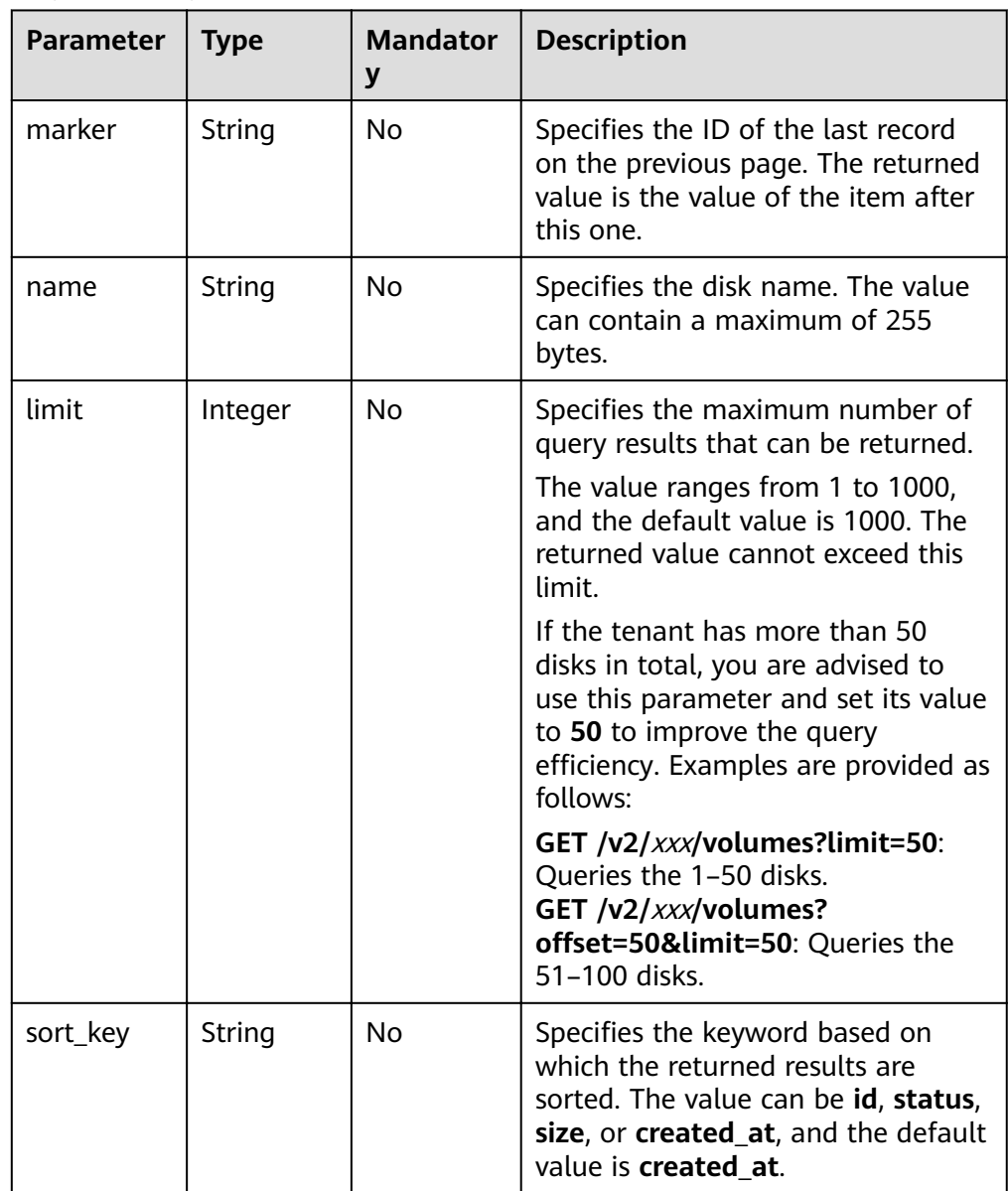
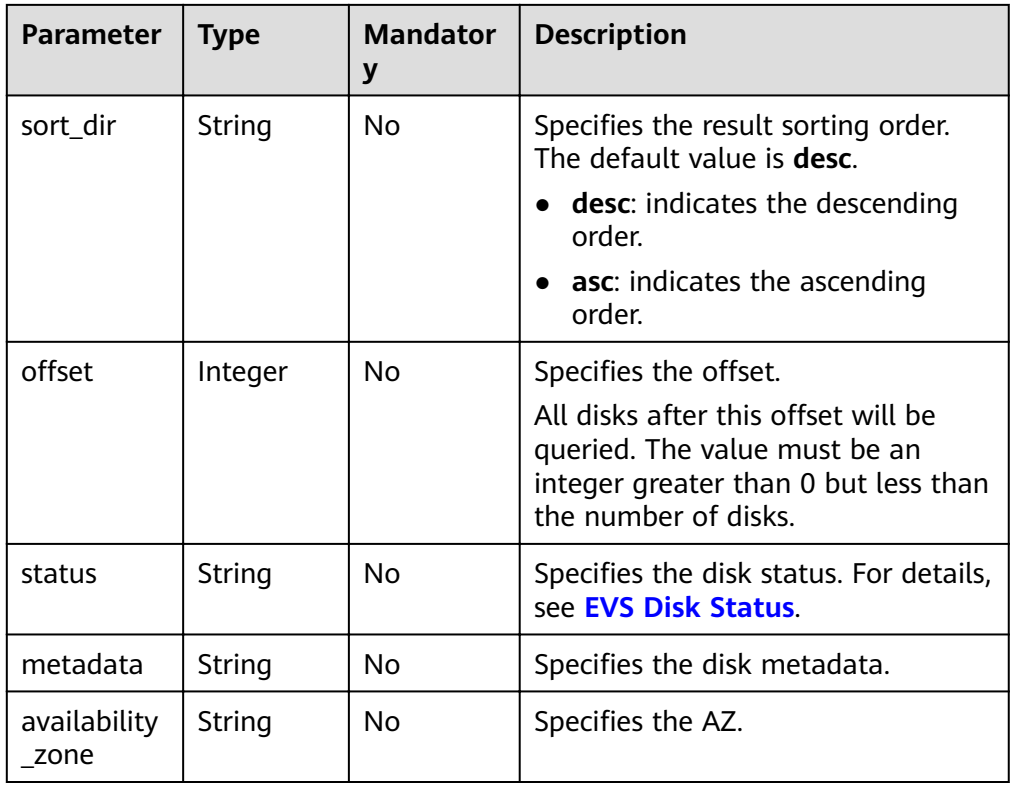

# **Request**

The following example shows how to query the disks in the **available** state.

● Example request GET https://{endpoint}/v2/{project\_id}/volumes?status=available

# **Response**

● Parameter description

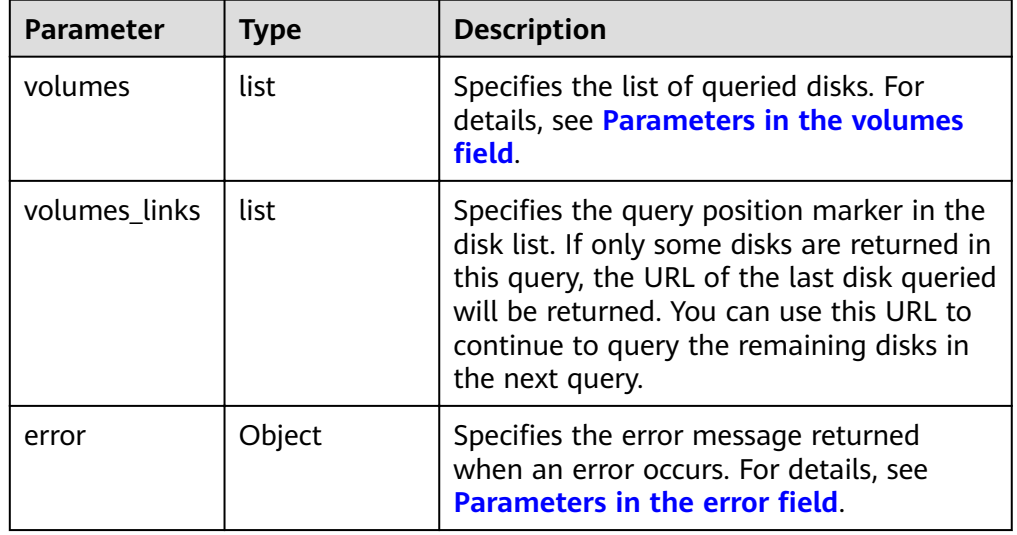

<span id="page-73-0"></span>• Parameters in the **volumes** field

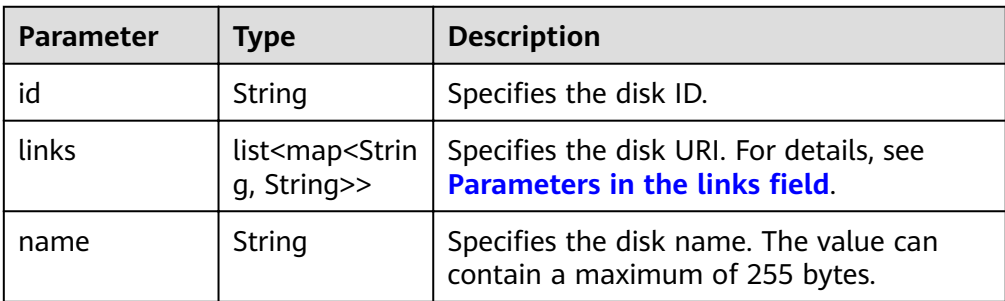

### Parameters in the **links** field

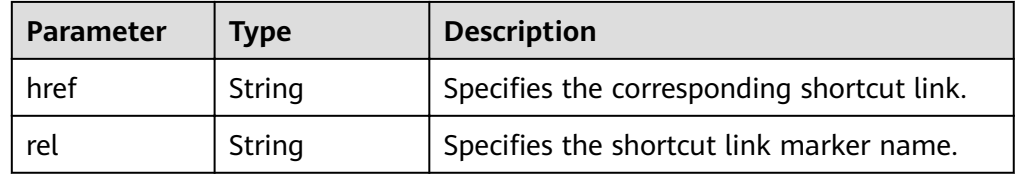

#### Parameters in the **error** field

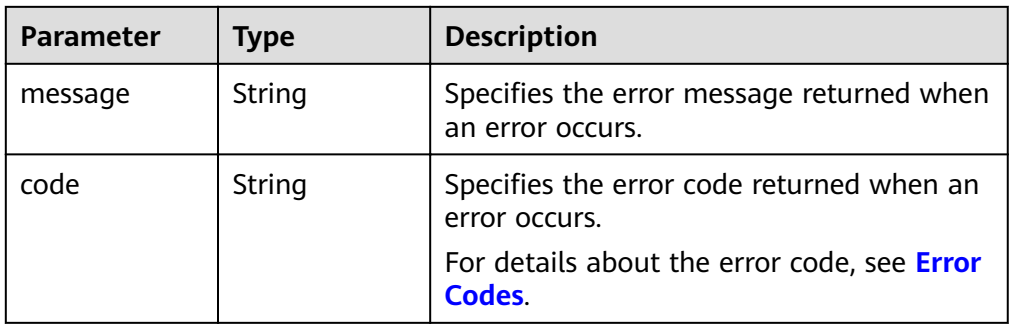

#### Example response

```
{
   "volumes": [
     {
        "id": "6b604cef-9bd8-4f5a-ae56-45839e6e1f0a", 
        "links": [
           {
              "href": "https://volume.localdomain.com:8776/v2/dd14c6ac581f40059e27f5320b60bf2f/
volumes/6b604cef-9bd8-4f5a-ae56-45839e6e1f0a", 
              "rel": "self"
\qquad \qquad \} {
             "href": "https://volume.localdomain.com:8776/dd14c6ac581f40059e27f5320b60bf2f/
volumes/6b604cef-9bd8-4f5a-ae56-45839e6e1f0a", 
              "rel": "bookmark"
           }
        ], 
        "name": "zjb_u25_test"
      }, 
      {
        "id": "2bce4552-9a7d-48fa-8484-abbbf64b206e", 
        "links": [
           {
             "href": "https://volume.localdomain.com:8776/v2/dd14c6ac581f40059e27f5320b60bf2f/
volumes/2bce4552-9a7d-48fa-8484-abbbf64b206e", 
              "rel": "self"
\qquad \qquad \} {
```

```
 "href": "https://volume.localdomain.com:8776/dd14c6ac581f40059e27f5320b60bf2f/
volumes/2bce4552-9a7d-48fa-8484-abbbf64b206e", 
           "rel": "bookmark"
\qquad \qquad \} ], 
         "name": "zjb_u25_test"
      }, 
      {
         "id": "3f1b98ec-a8b5-4e92-a727-88def62d5ad3", 
         "links": [
           {
              "href": "https://volume.localdomain.com:8776/v2/dd14c6ac581f40059e27f5320b60bf2f/
volumes/3f1b98ec-a8b5-4e92-a727-88def62d5ad3", 
              "rel": "self"
           }, 
           {
              "href": "https://volume.localdomain.com:8776/dd14c6ac581f40059e27f5320b60bf2f/
volumes/3f1b98ec-a8b5-4e92-a727-88def62d5ad3", 
              "rel": "bookmark"
           }
         ], 
         "name": "zjb_u25_test"
      }
   ], 
   -<sup>..</sup><br>"volumes_links": [
      {
         "href": "https://volume.localdomain.com:8776/v2/dd14c6ac581f40059e27f5320b60bf2f/
volumes?limit=3&marker=3f1b98ec-a8b5-4e92-a727-88def62d5ad3", 
         "rel": "next"
      }
   ]
}
or
{
    "error": {
      "message": "XXXX", 
      "code": "XXX"
   }
}
In the preceding example, error indicates a general error, for example,
badRequest or itemNotFound. An example is provided as follows:
{
```

```
 "badRequest": { 
 "message": "XXXX", 
 "code": "XXX" 
  }
```
# **Status Codes**

**Normal** 200

}

# **Error Codes**

For details, see **[Error Codes](#page-183-0)**.

# **7.1.5 Querying Details About All Disks**

# **Function**

This API is used to query details about all disks.

# **URI**

● URI format

GET /v2/{project\_id}/volumes/detail

● Parameter description

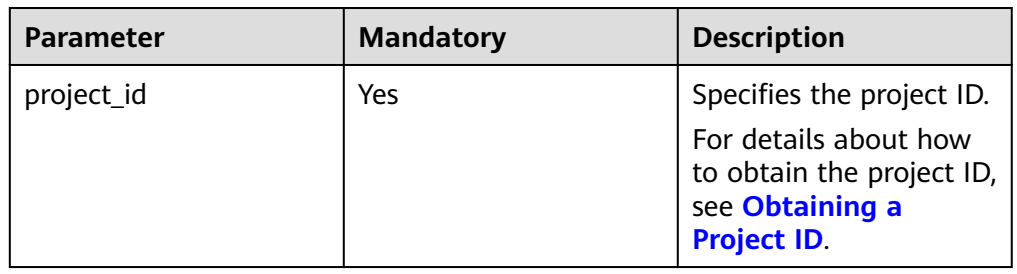

• Request filter parameters

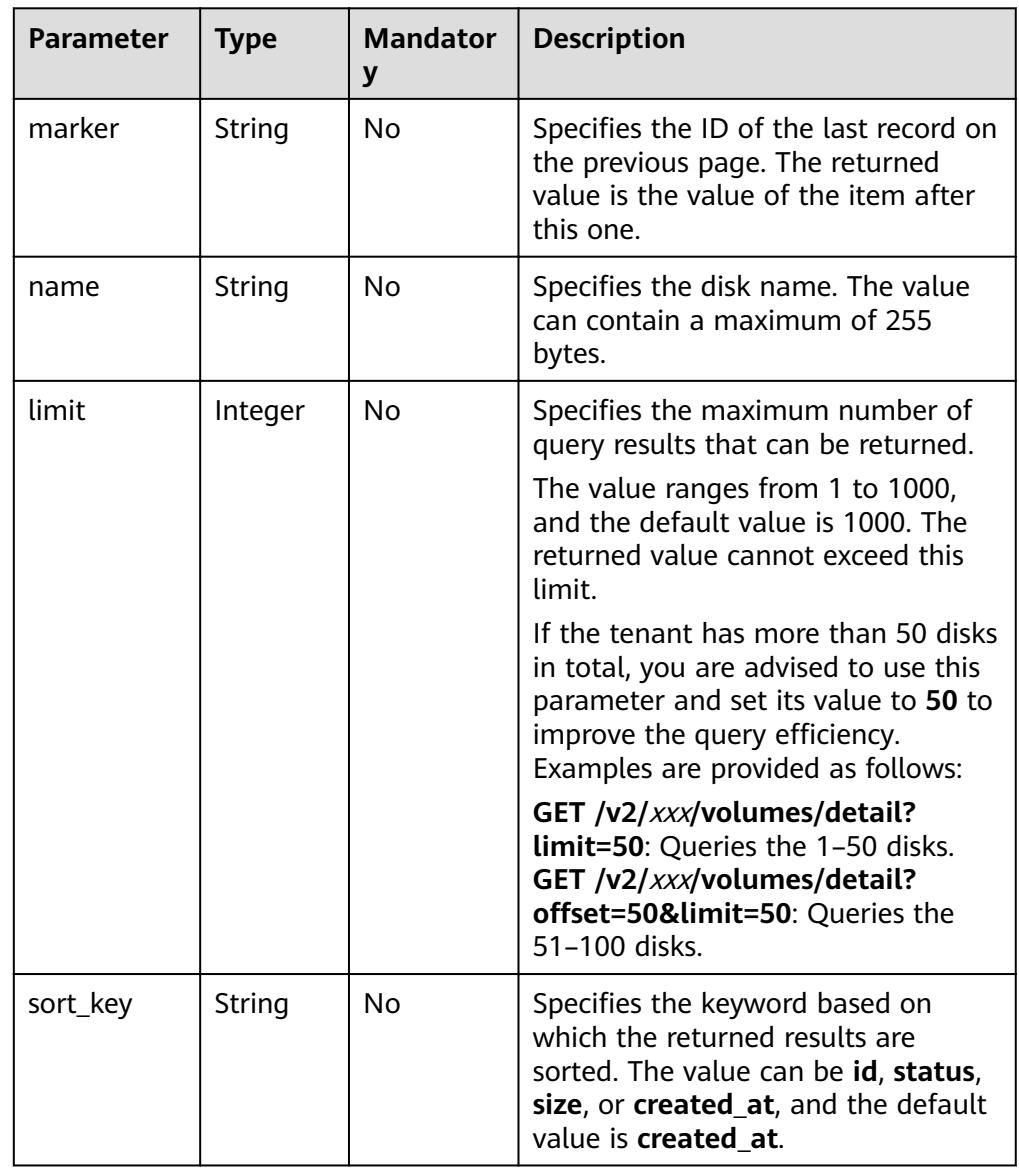

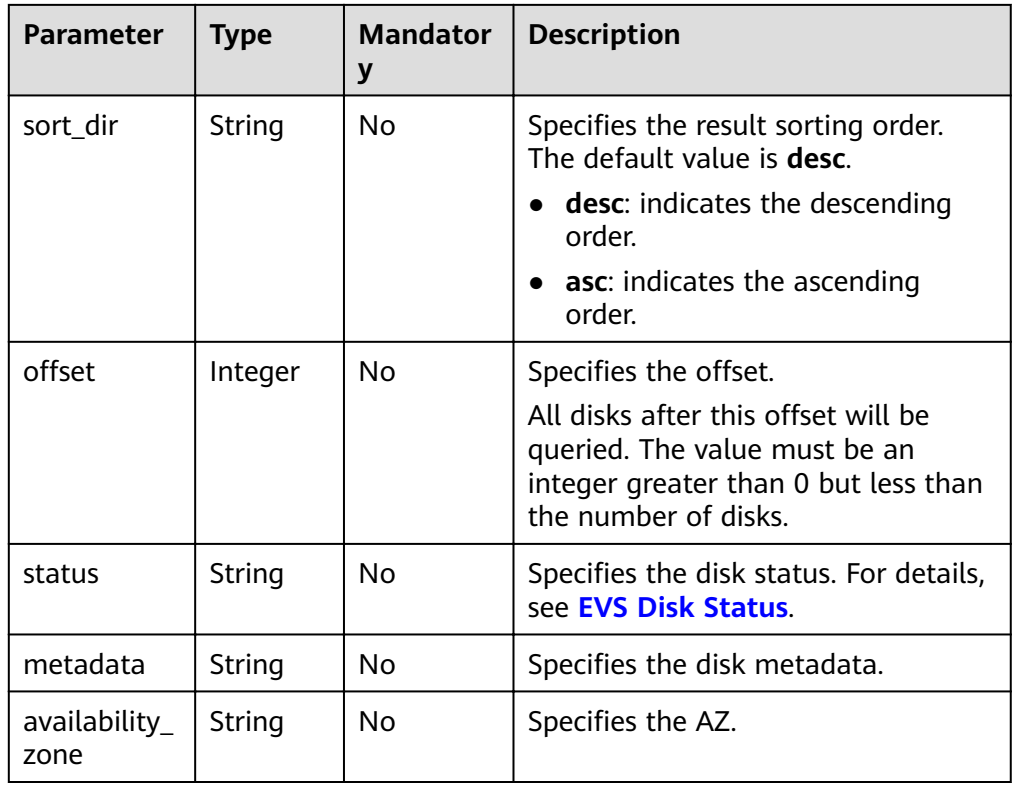

# **Request**

The following example shows how to query details of the disks in the **available** state.

● Example request GET https://{endpoint}/v2/{project\_id}/volumes/detail?status=available

# **Response**

● Parameter description

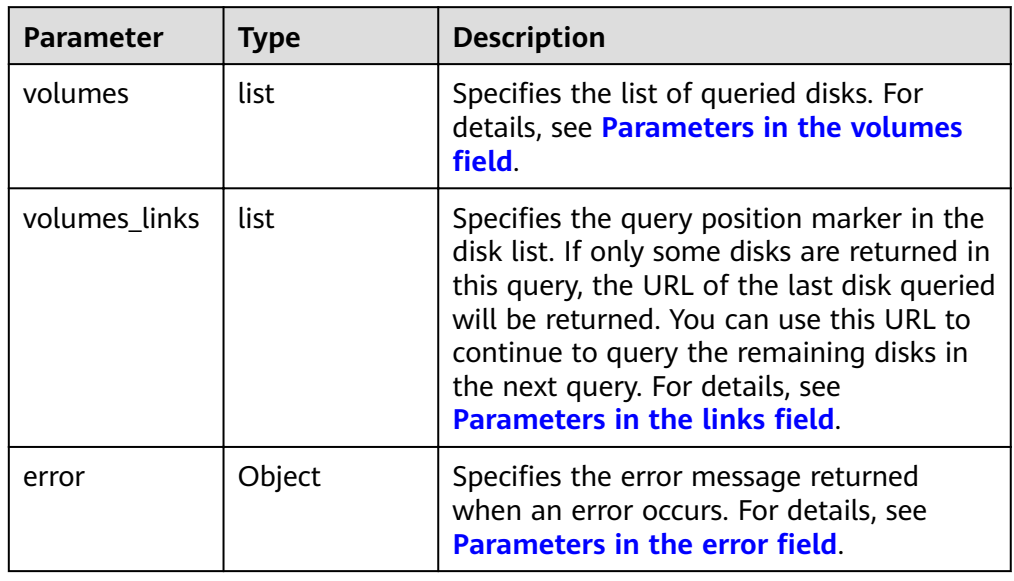

<span id="page-77-0"></span>Parameters in the **volumes** field  $\bullet$ 

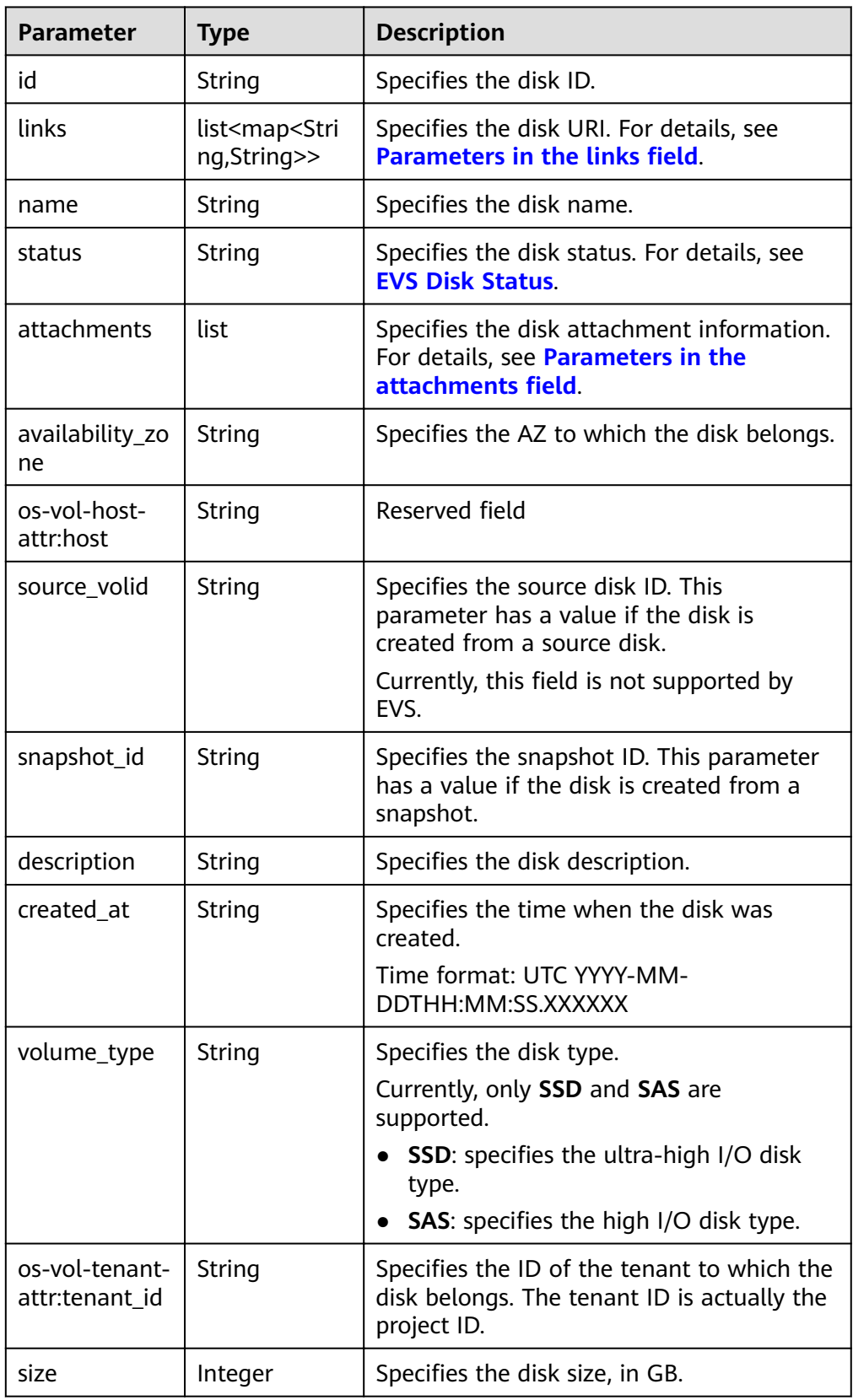

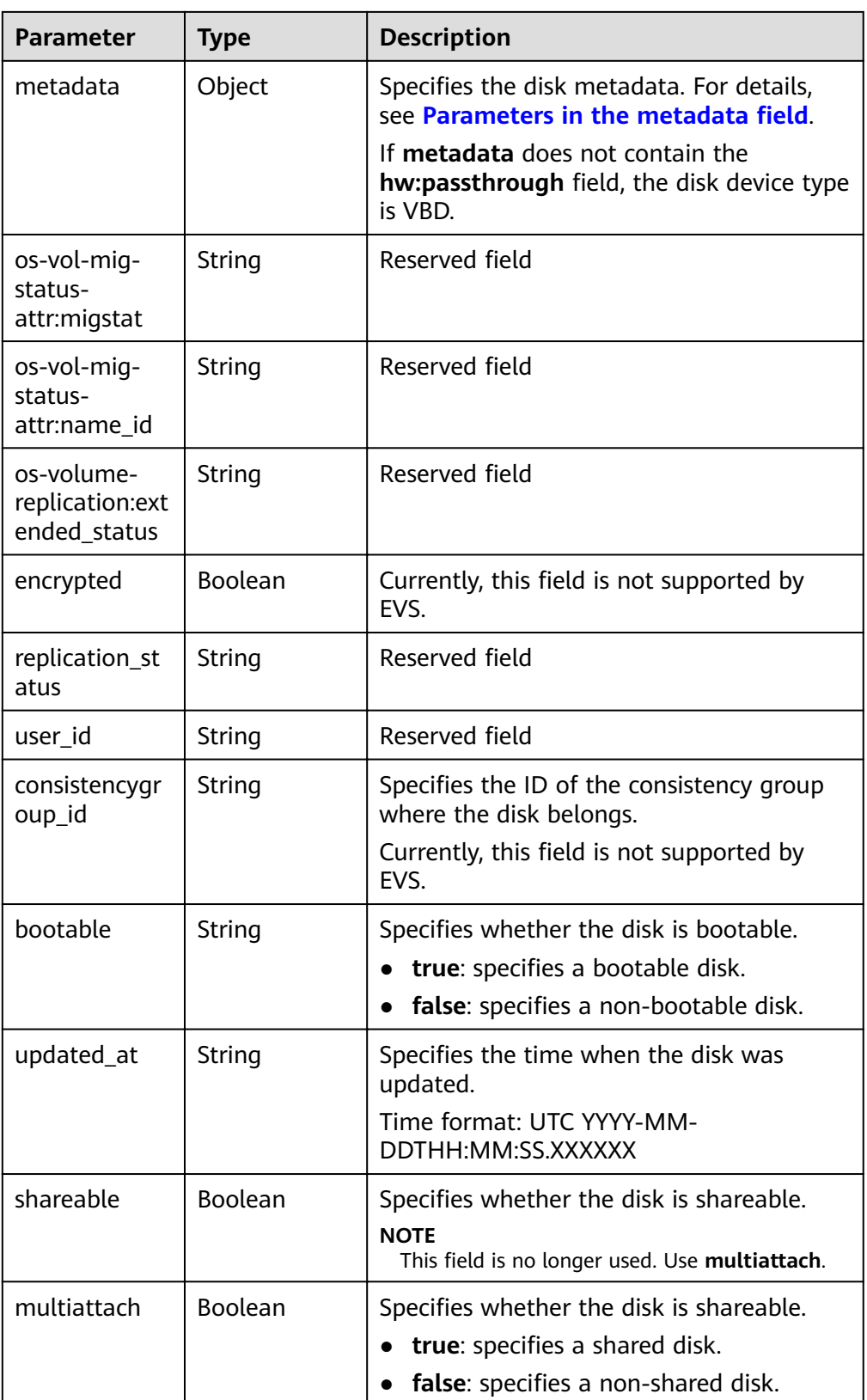

<span id="page-79-0"></span>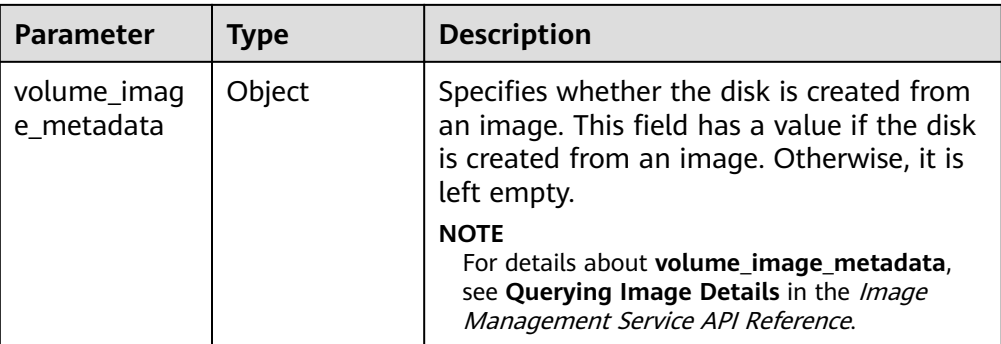

#### Parameters in the links field  $\bullet$

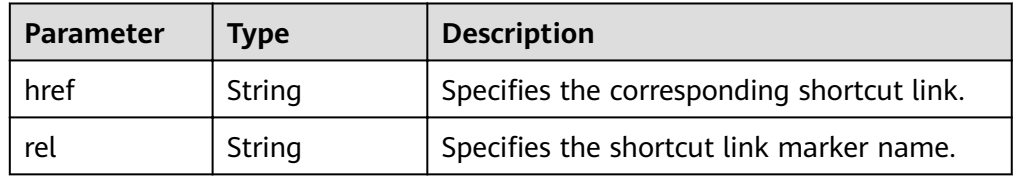

#### Parameters in the **attachments** field  $\bullet$

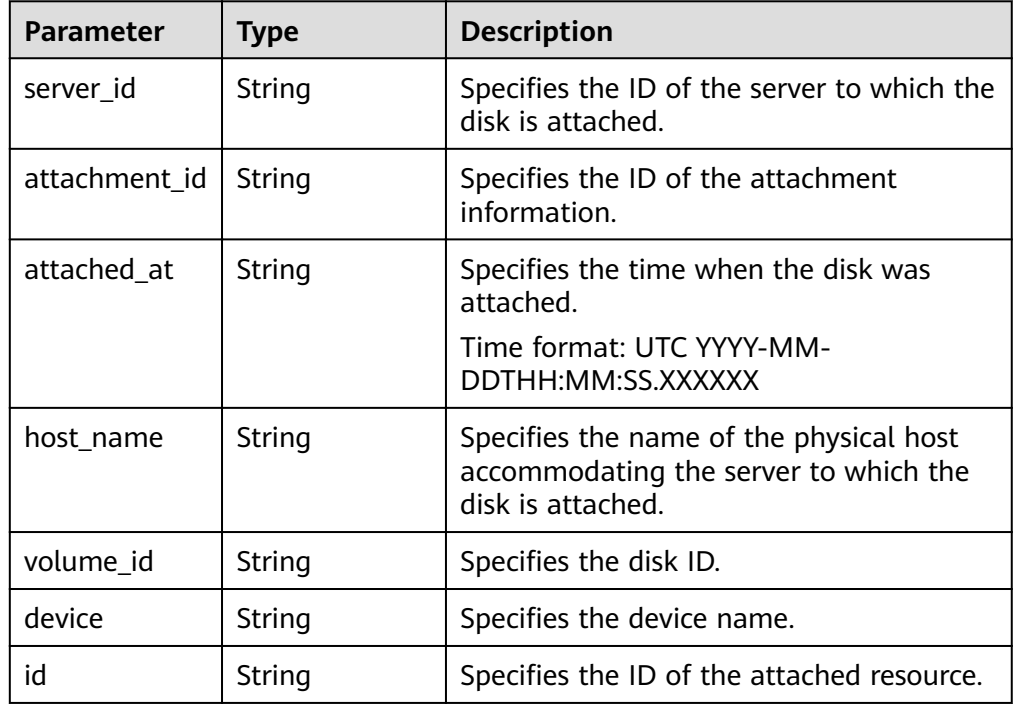

#### Parameters in the **metadata** field  $\bullet$

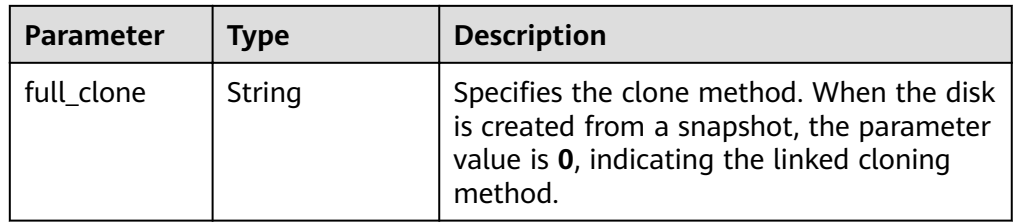

<span id="page-80-0"></span>• Parameters in the **error** field

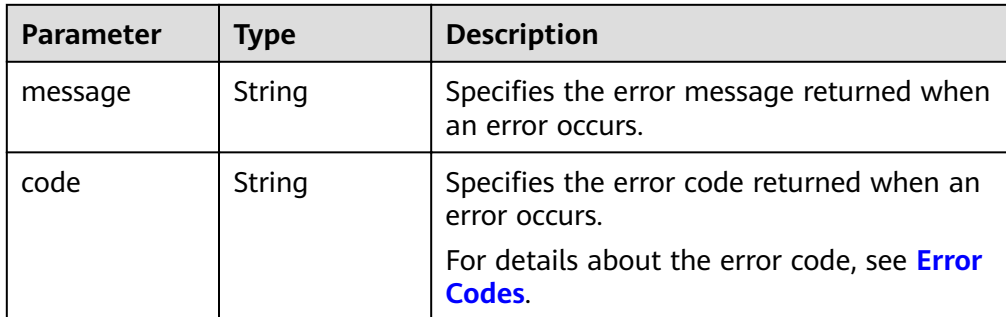

Example response

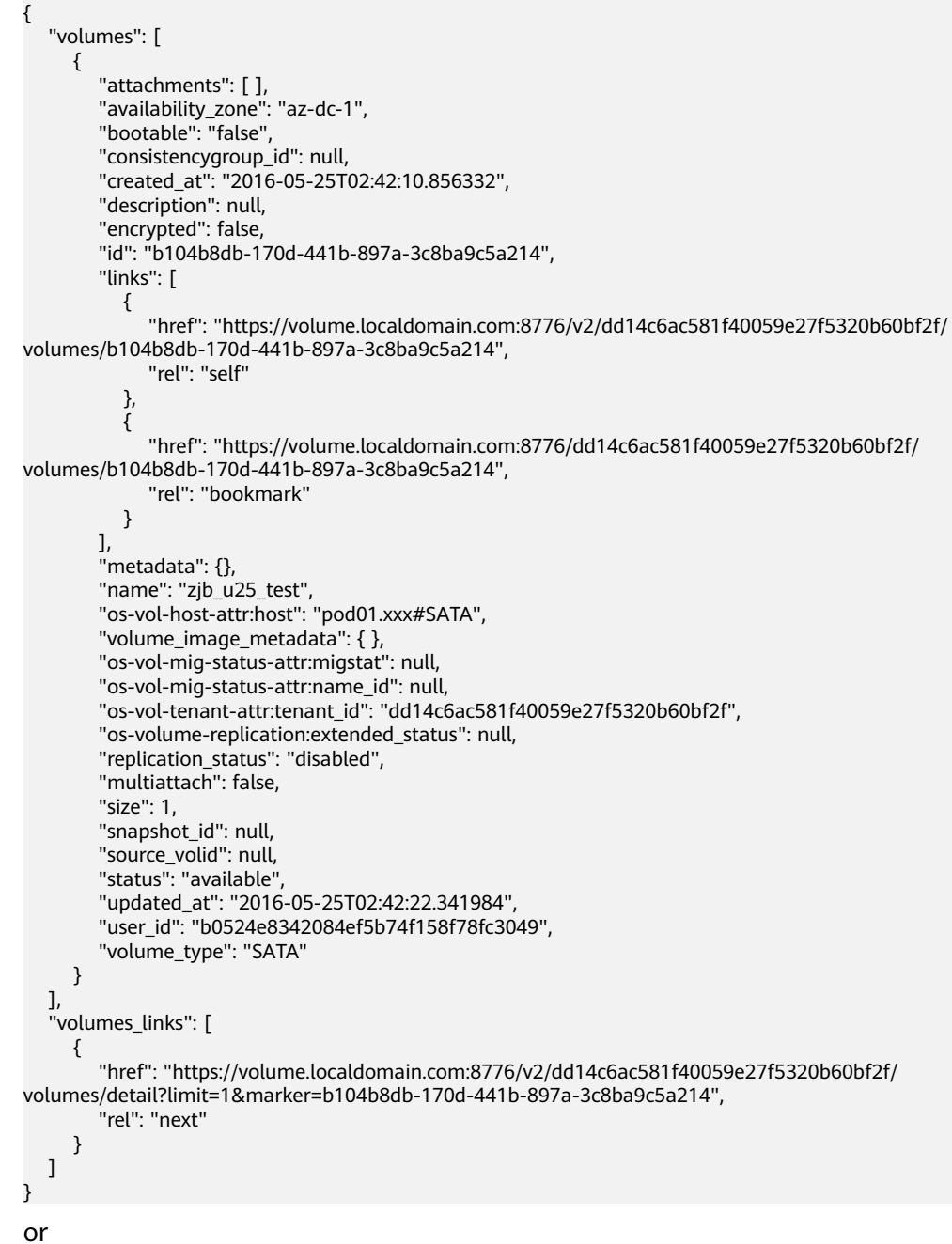

{

}

```
 "error": {
 "message": "XXXX", 
 "code": "XXX"
   }
```
In the preceding example, **error** indicates a general error, for example, **badrequest** or **itemNotFound**. An example is provided as follows:

```
{
    "itemNotFound": {
      "message": "XXXX", 
      "code": "XXX"
   }
}
```
# **Status Codes**

● Normal 200

# **Error Codes**

For details, see **[Error Codes](#page-183-0)**.

# **7.1.6 Querying Details About a Disk**

### **Function**

This API is used to query details about a disk.

### **URI**

- **URI** format GET /v2/{project\_id}/volumes/{volume\_id}
- Parameter description

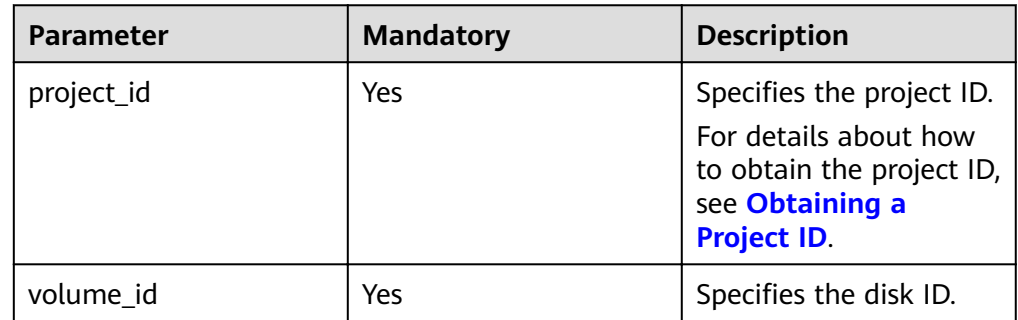

### **Request**

Example request GET https://{endpoint}/v2/{project\_id}/volumes/b104b8db-170d-441b-897a-3c8ba9c5a214

### **Response**

● Parameter description

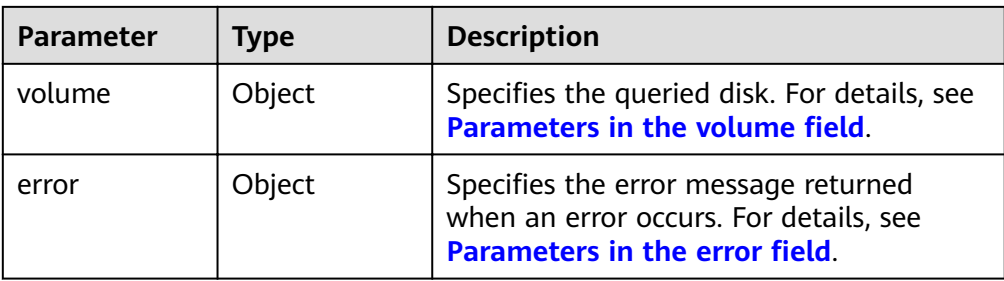

### • Parameters in the **volume** field

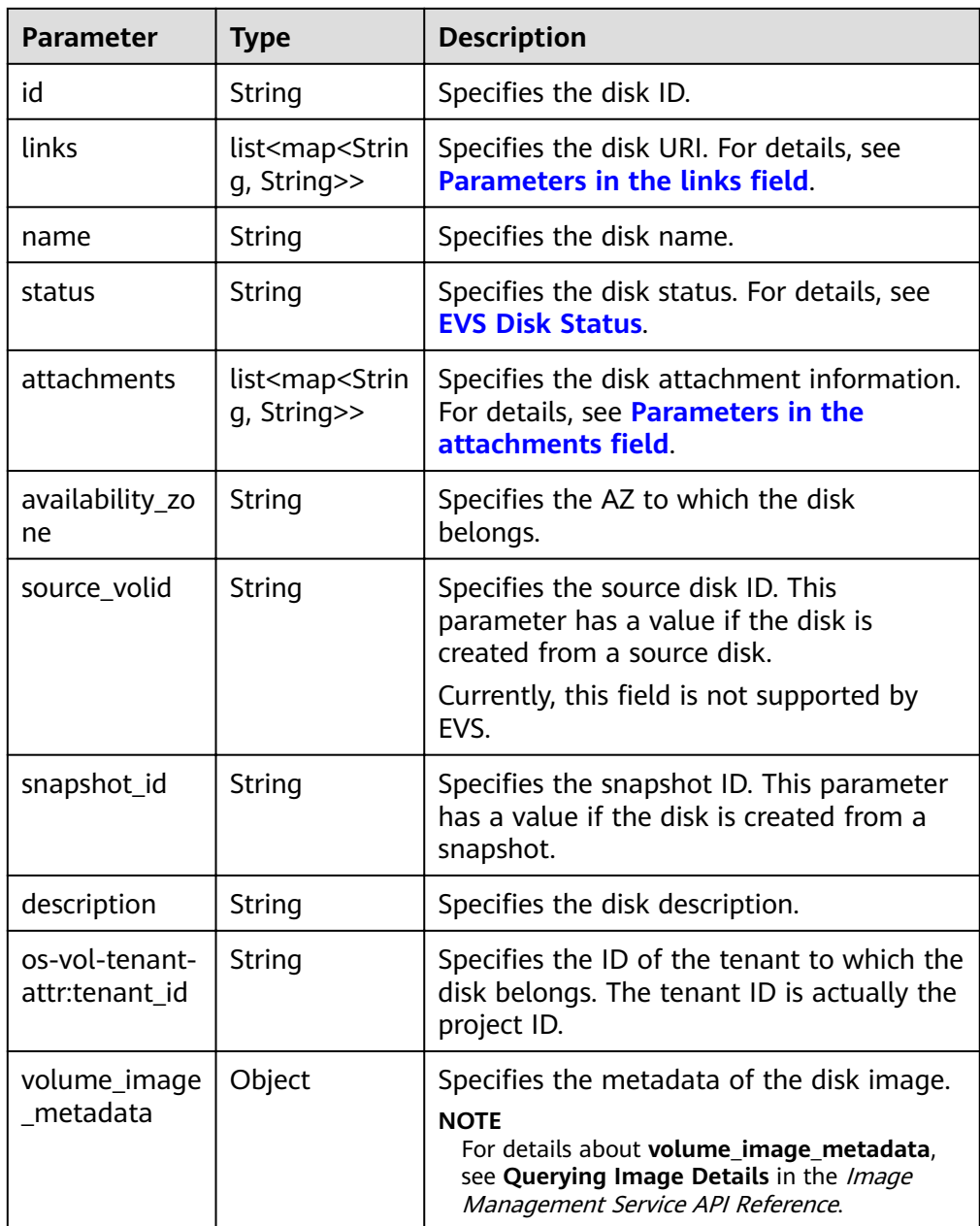

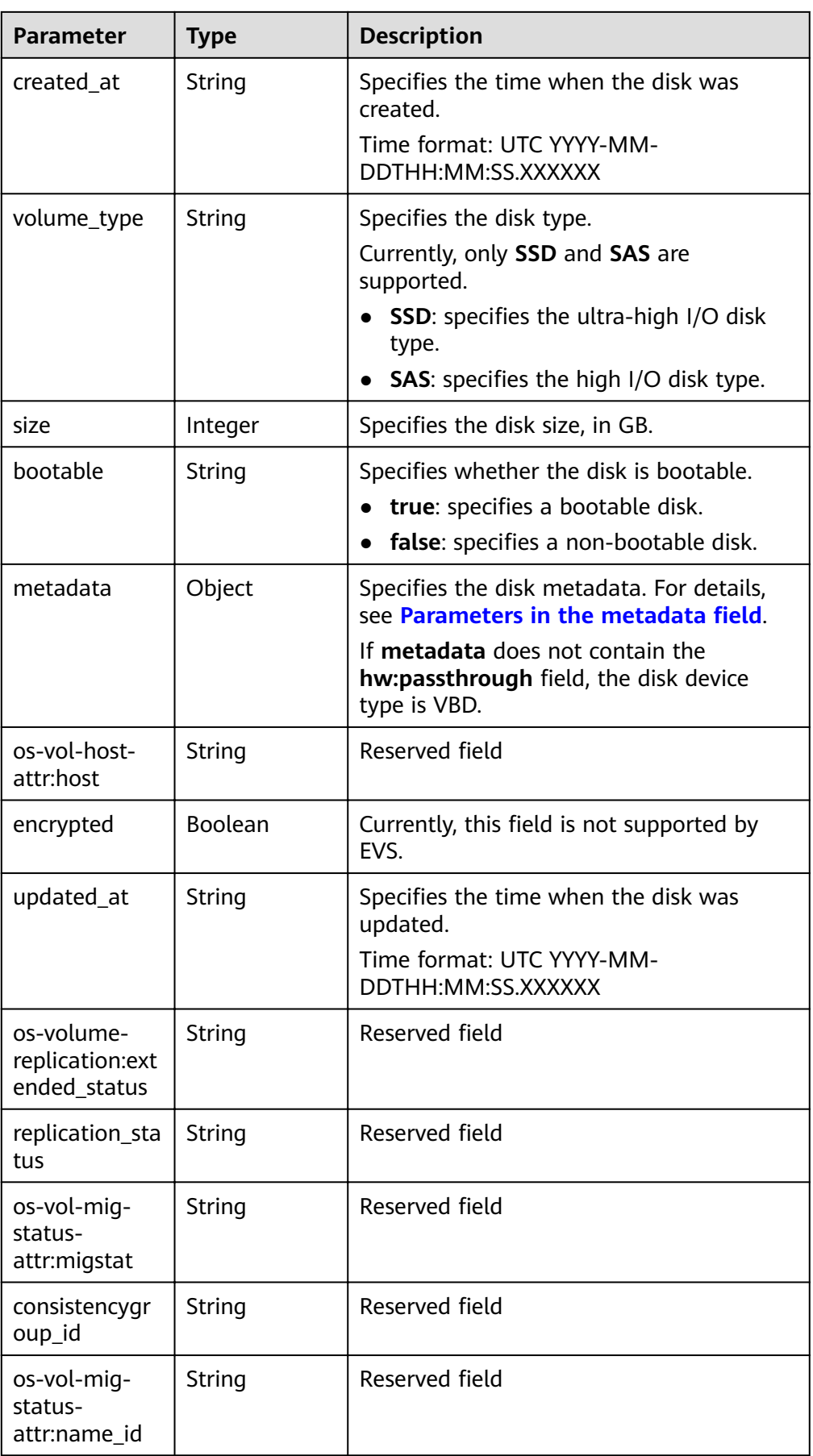

<span id="page-84-0"></span>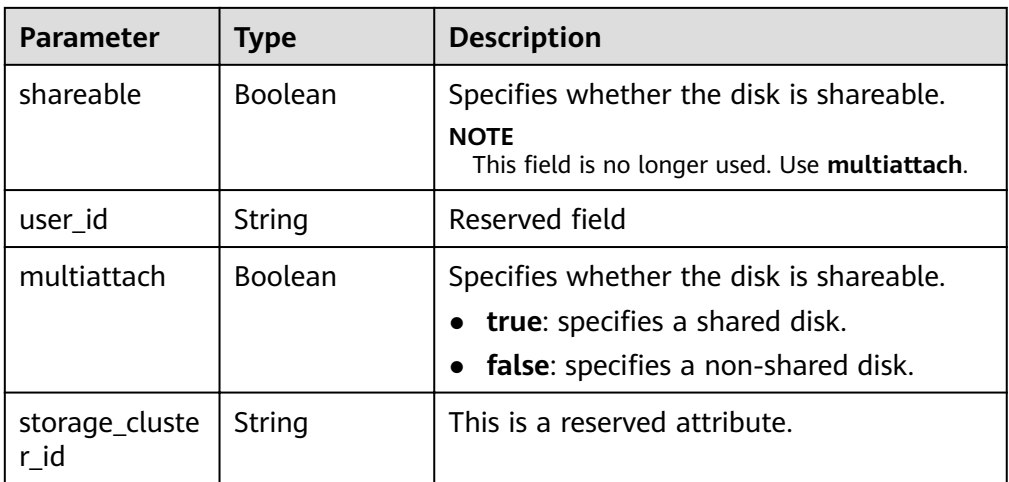

• Parameters in the links field

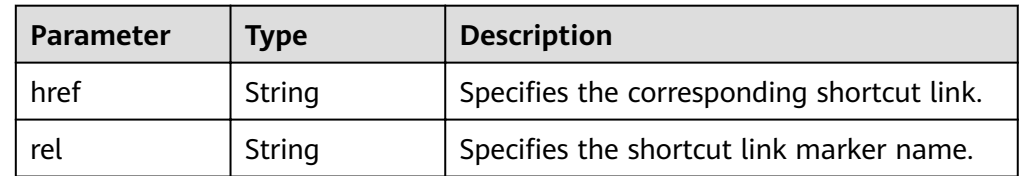

Parameters in the attachments field  $\bullet$ 

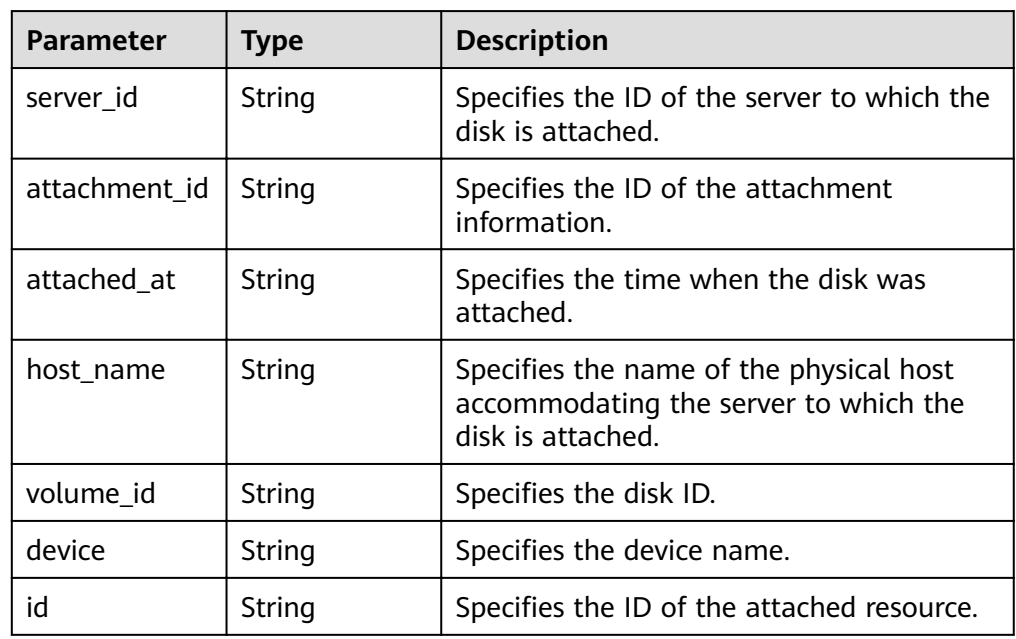

Parameters in the **metadata** field  $\bullet$ 

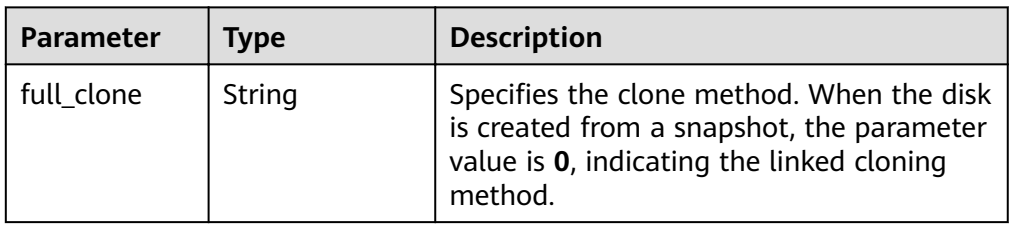

<span id="page-85-0"></span>• Parameters in the **error** field

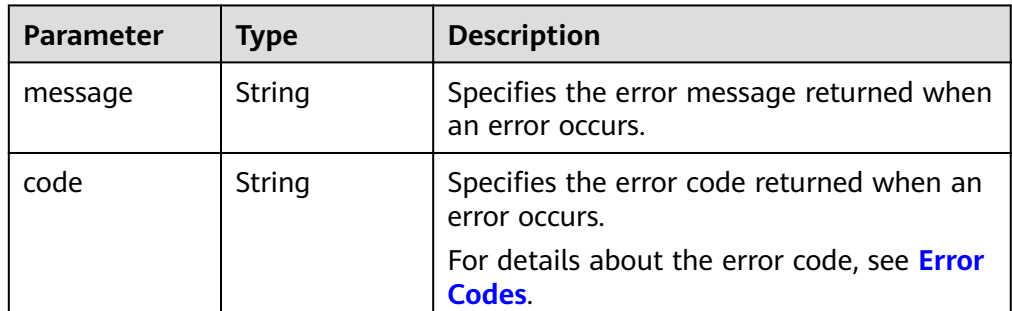

#### Example response

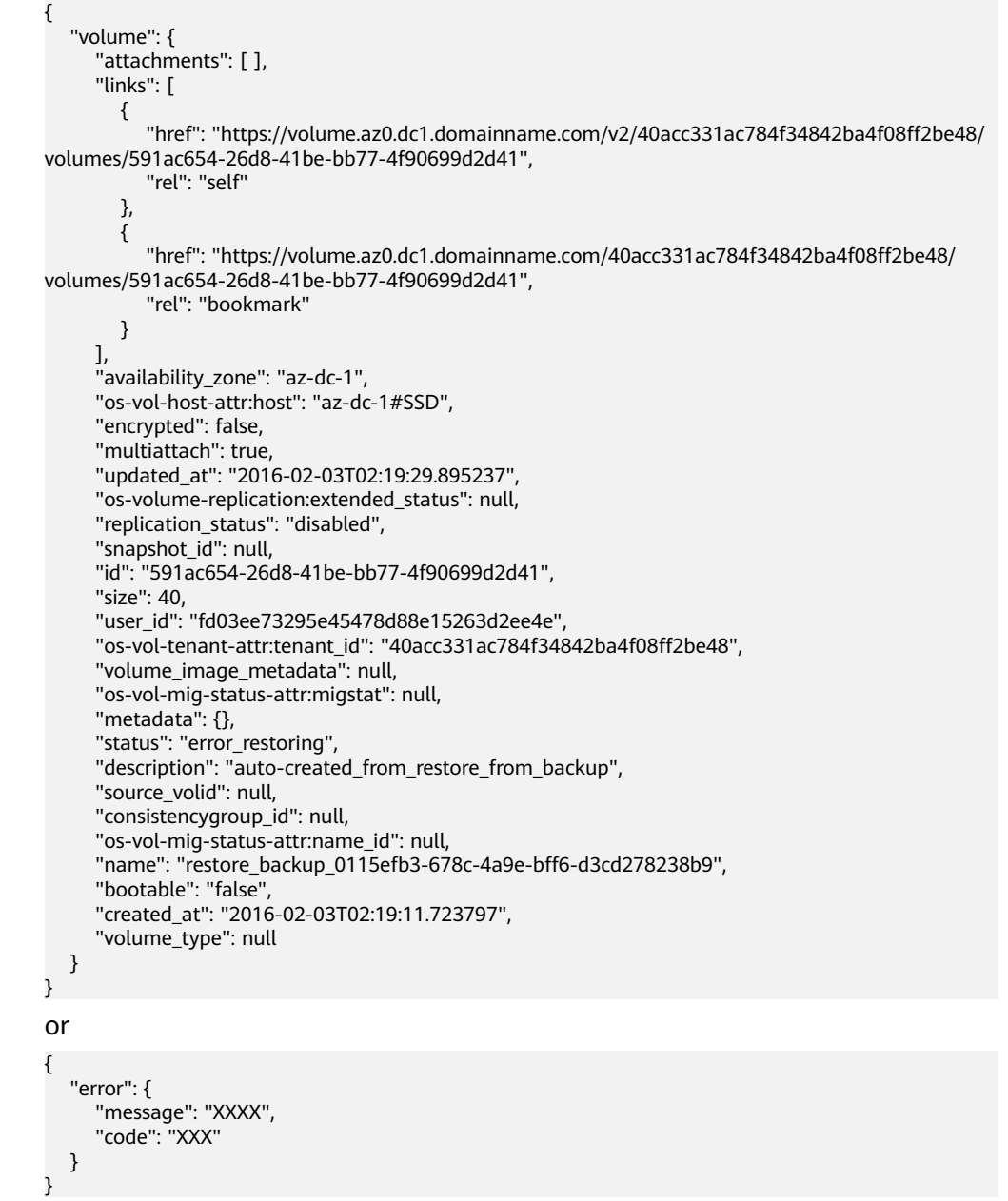

In the preceding example, **error** indicates a general error, for example, **badrequest** or **itemNotFound**. An example is provided as follows:

```
{
 "badrequest": {
 "message": "XXXX", 
      "code": "XXX"
   }
}
```
# **Status Codes**

**Normal** 200

### **Error Codes**

For details, see **[Error Codes](#page-183-0)**.

# **7.1.7 Querying EVS Disk Types**

# **Function**

This API is used to query EVS disk types and display the query results in a list.

### **URI**

URI format

GET /v2/{project\_id}/types

Parameter description

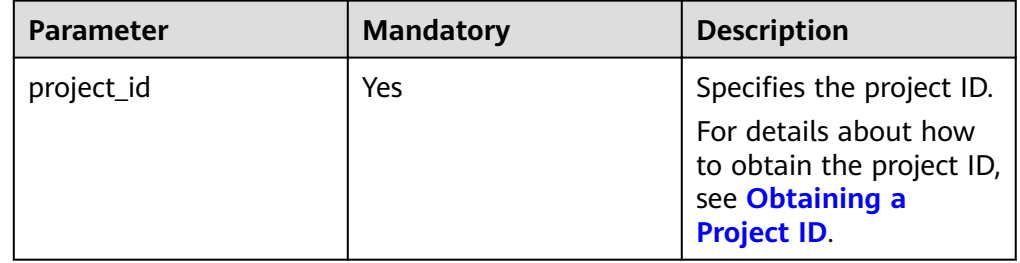

### **Request**

**Example request** GET https://{endpoint}/v2/{project\_id}/types

### **Response**

Parameter description

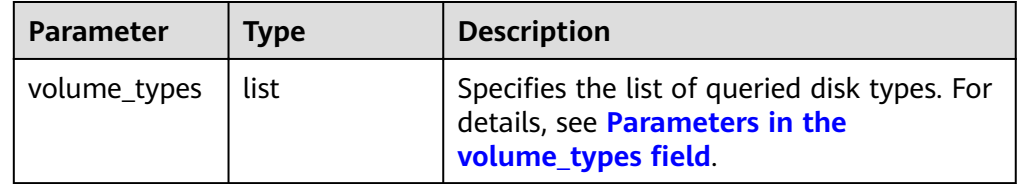

<span id="page-87-0"></span>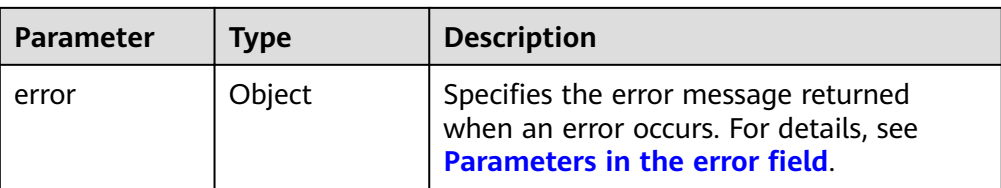

#### Parameters in the volume\_types field  $\bullet$

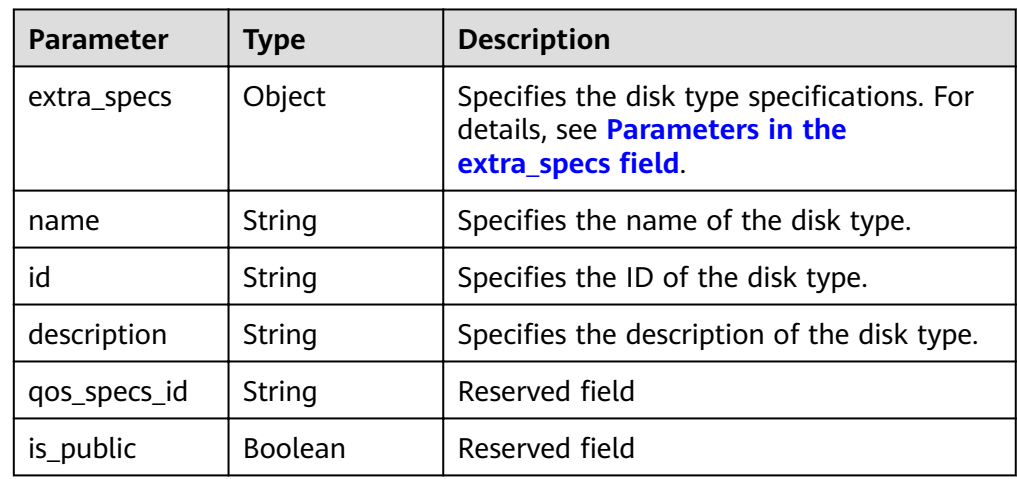

Parameters in the extra\_specs field  $\bullet$ 

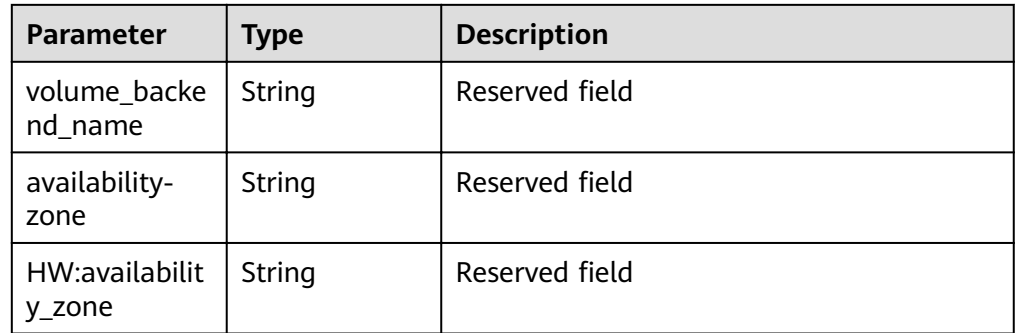

Parameters in the error field  $\bullet$ 

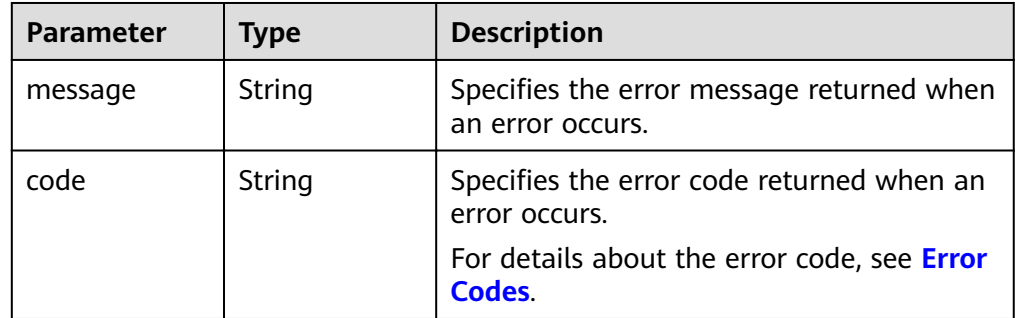

Example response  $\bullet$ 

 $\{$ 

```
"volume_types": [
  \{ <br>"extra_specs": \{
```

```
 "volume_backend_name": "SAS", 
            "availability-zone": "az-dc-1"
\qquad \qquad \} "name": "SAS", 
         "qos_specs_id": null, 
         "id": "6c81c680-df58-4512-81e7-ecf66d160638", 
         "is_public": true, 
         "description": null
      }, 
      {
         "extra_specs": {
            "volume_backend_name": "SATA", 
            "availability-zone": "az-dc-1"
         }, 
         "name": "SATA", 
         "qos_specs_id": "585f29d6-7147-42e7-bfb8-ca214f640f6f", 
         "is_public": true, 
         "id": "ea6e3c13-aac5-46e0-b280-745ed272e662", 
         "description": null
      }, 
      {
         "extra_specs": {
            "volume_backend_name": "SSD", 
            "availability-zone": "az-dc-1"
         }, 
         "name": "SSD", 
         "qos_specs_id": "39b0c29a-308b-4f86-b478-5d3d02a43837", 
         "is_public": true, 
         "id": "6f2dee9e-82f0-4be3-ad89-bae605a3d24f", 
         "description": null
      }
   ]
}
or
{
   "error": {
      "message": "XXXX", 
      "code": "XXX"
   }
}
In the preceding example, error indicates a general error, for example,
badrequest or itemNotFound. An example is provided as follows:
{
 "badrequest": {
 "message": "XXXX", 
      "code": "XXX"
   }
}
```
# **Status Codes**

**Normal** 200

# **Error Codes**

For details, see **[Error Codes](#page-183-0)**.

# **7.1.8 Querying Details About an EVS Disk Type**

# **Function**

This API is used to query details about an EVS disk type.

# **URI**

- URI format GET /v2/{project\_id}/types/{type\_id}
- Parameter description

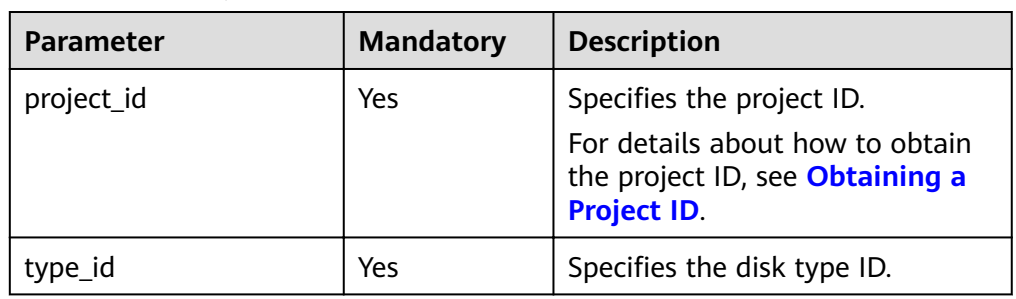

# **Request**

● Example request GET https://{endpoint}/v2/{project\_id}/types/6c81c680-df58-4512-81e7-ecf66d160638

### **Response**

Parameter description

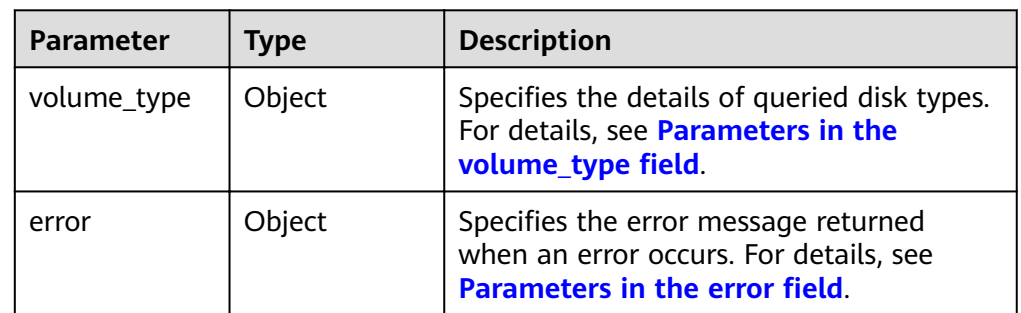

• Parameters in the **volume\_type** field

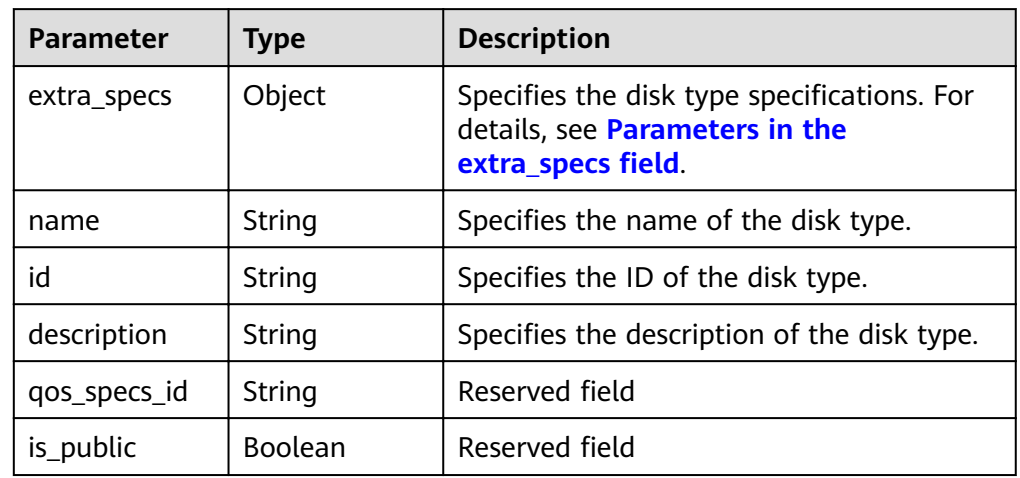

• Parameters in the **extra\_specs** field

<span id="page-90-0"></span>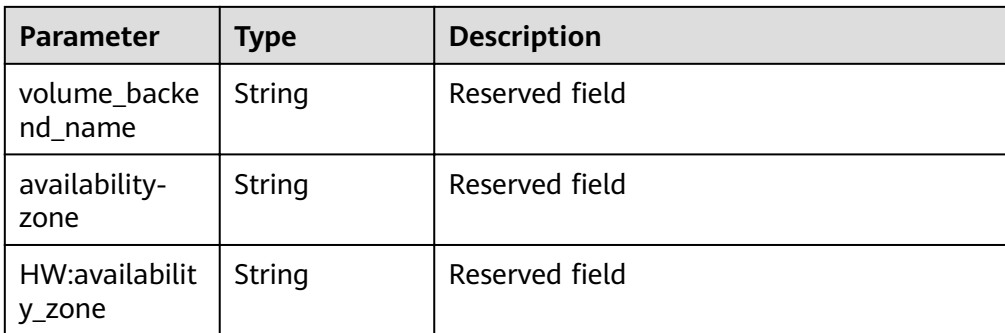

Parameters in the error field  $\bullet$ 

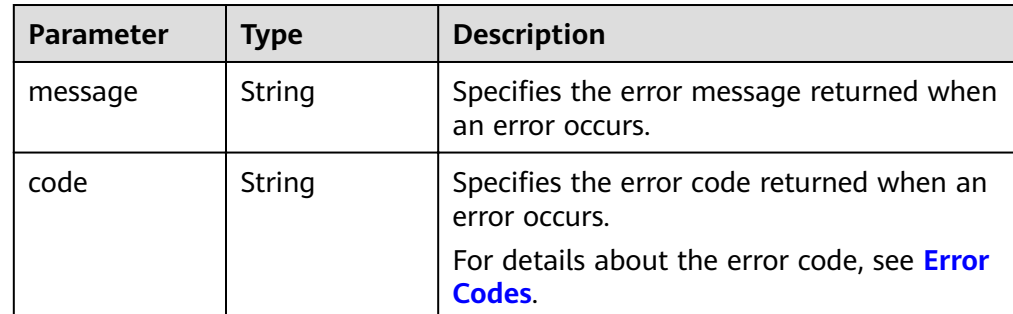

Example response  $\bullet$ 

{

 $\}$ 

 $\{$ 

 $\mathcal{F}$ 

```
"volume_type": {
   "extra_specs": {
      "volume_backend_name": "SATA",
     "availability-zone": "az-dc-1"
   },
   "name": "SATA",
   "qos_specs_id": null,
   "is_public": true,
   "id": "ea6e3c13-aac5-46e0-b280-745ed272e662",
   "description": null
\}
```

```
or
\{"error": \{"message": "XXXX",<br>"code": "XXX"
   \}\mathcal{E}
```
In the preceding example, error indicates a general error, for example, badrequest or itemNotFound. An example is provided as follows:

```
"badrequest": {
  "message": "XXXX",
  "code": "XXX"
\}
```
# **Status Codes**

Normal  $\overline{a}$ 200

# **Error Codes**

For details, see **[Error Codes](#page-183-0)**.

# **7.1.9 Querying Details of Tenant Quotas**

# **Function**

This API is used to query the details of tenant quotas.

### **URI**

● URI format

GET /v2/{project\_id}/os-quota-sets/{target\_project\_id}?usage=True

● Parameter description

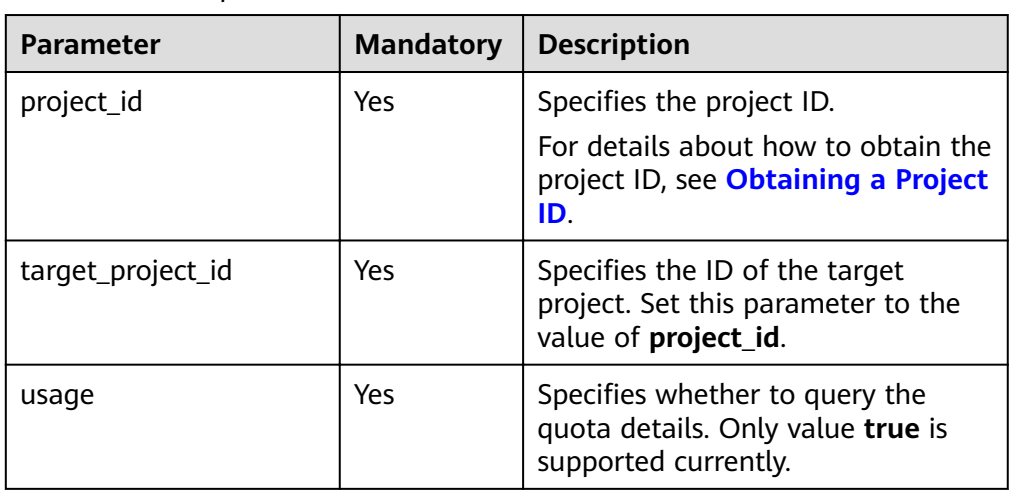

### **Request**

● Example request GET https://{endpoint}/v2/{project\_id}/os-quota-sets/{project\_id}?usage=True

# **Response**

Parameter description

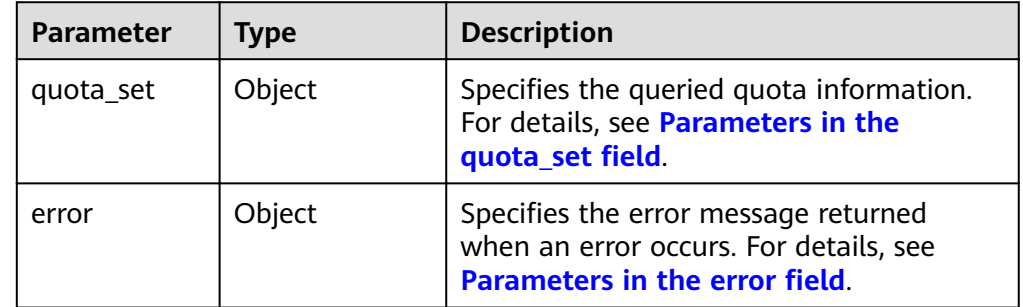

• Parameters in the **quota\_set** field

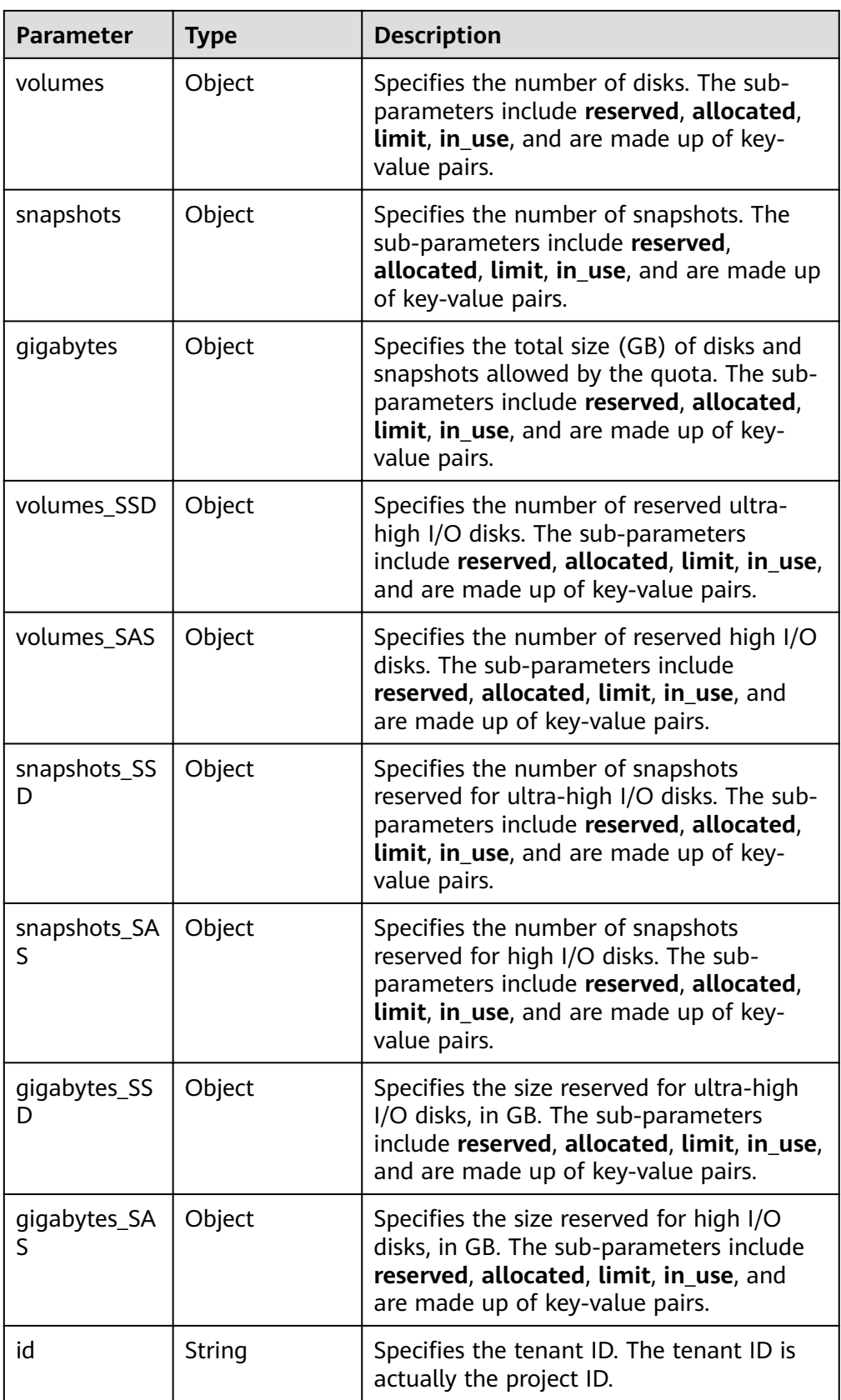

<span id="page-93-0"></span>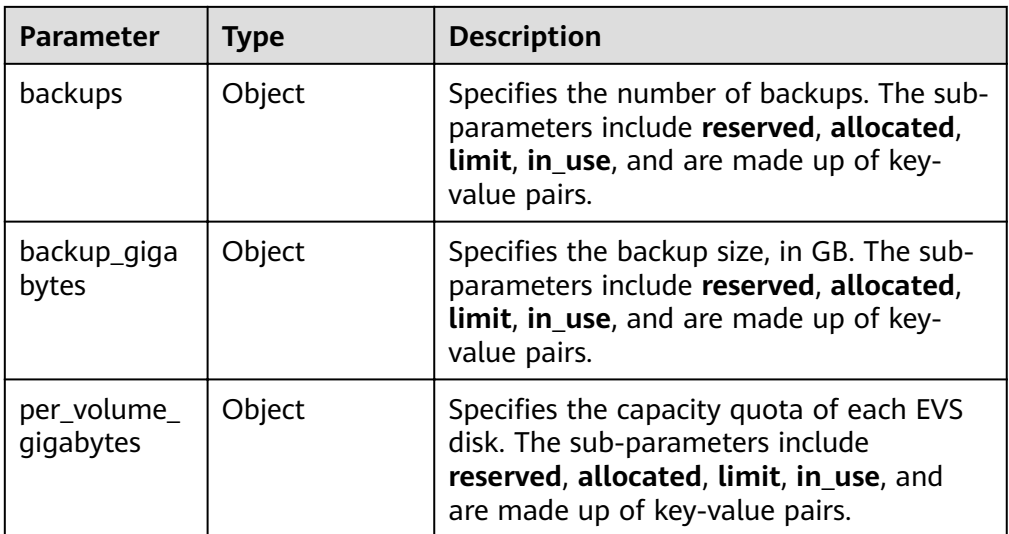

### $\Box$  Note

If the **limit** value returned in the response is **-1**, no quota limit has been set.

Parameters in the **error** field

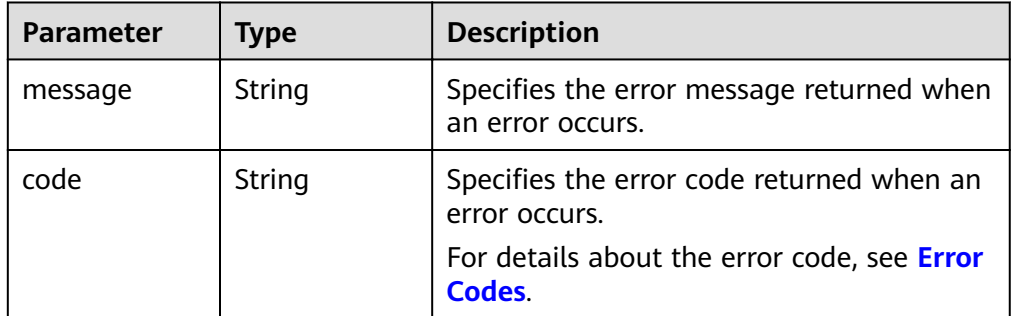

● Example response

{

```
 "quota_set": {
 "gigabytes_SAS": {
 "reserved": 0, 
        "allocated":0,
        "limit": -1, 
        "in_use": 21
      }, 
      "volumes_SATA": {
        "reserved": 0, 
        "allocated":0,
        "limit": -1, 
        "in_use": 8
 }, 
 "gigabytes": {
 "reserved": 0, 
 "allocated":0,
        "limit": 42790, 
        "in_use": 2792
 }, 
 "backup_gigabytes": {
        "reserved": 0,
        "allocated":0, 
        "limit": 5120,
```

```
 "in_use": 51
      }, 
      "snapshots_SAS": {
         "reserved": 0, 
         "allocated":0,
         "limit": -1, 
         "in_use": 0
 }, 
 "volumes_SSD": {
         "reserved": 0, 
         "allocated":0,
         "limit": -1, 
         "in_use": 28
      }, 
      "snapshots": {
         "reserved": 0, 
         "allocated":0,
"limit": 10,
 "in_use": 6
 }, 
 "id": "cd631140887d4b6e9c786b67a6dd4c02", 
      "volumes_SAS": {
         "reserved": 0, 
         "allocated":0,
         "limit": -1, 
         "in_use": 2
      }, 
      "snapshots_SSD": {
         "reserved": 0, 
         "allocated":0,
         "limit": -1, 
         "in_use": 0
      }, 
      "volumes": {
         "reserved": 0, 
         "allocated":0,
         "limit": -1, 
         "in_use": 108
 }, 
 "gigabytes_SATA": {
         "reserved": 0, 
         "allocated":0,
         "limit": -1, 
         "in_use": 168
 }, 
 "backups": {
 "reserved": 0, 
         "allocated":0,
 "limit": 100, 
 "in_use": 10
      }, 
      "gigabytes_SSD": {
         "reserved": 0, 
         "allocated":0,
         "limit": -1, 
         "in_use": 1085
      }, 
      "snapshots_SATA": {
         "reserved": 0, 
         "allocated":0,
         "limit": -1, 
         "in_use": 0
      }
   }
   "error": {
      "message": "XXXX",
```
} or {

```
 "code": "XXX"
  }
}
In the preceding example, error indicates a general error, for example,
badrequest or itemNotFound. An example is provided as follows:
{
   "badrequest": {
```

```
 "message": "XXXX", 
      "code": "XXX"
   }
}
```
# **Status Codes**

**Normal** 200

### **Error Codes**

For details, see **[Error Codes](#page-183-0)**.

# **7.1.10 Adding Metadata of an EVS Disk**

### **Function**

This API is used to add or update the metadata of an EVS disk.

### **URI**

- URI format POST /v2/{project\_id}/volumes/{volume\_id}/metadata
- Parameter description

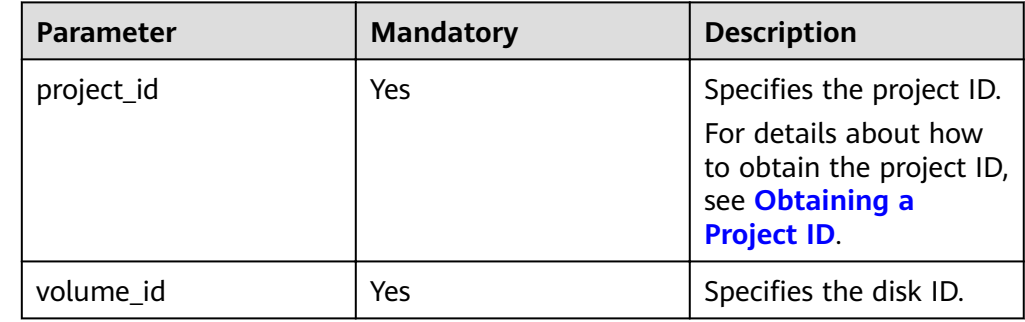

# **Request**

● Parameter description

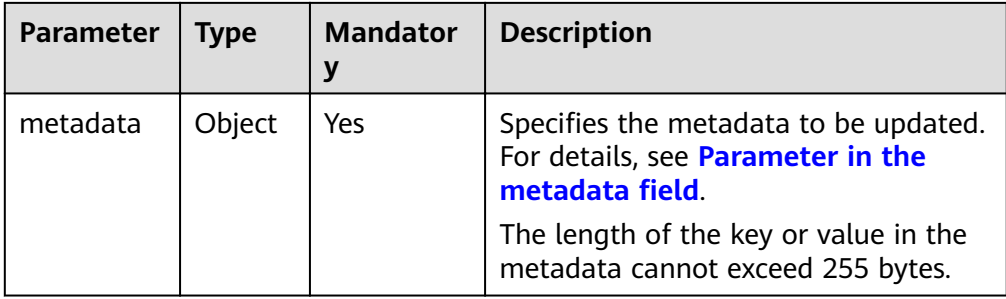

**•** Parameter in the **metadata** field

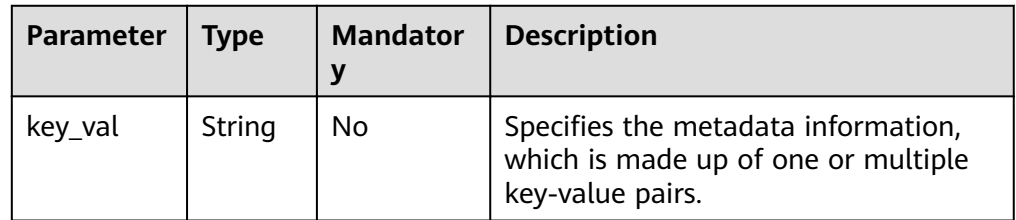

● Example request

```
{
 "metadata": {
 "key1": "value1", 
 "key2": "value2"
   }
}
```
# **Response**

Parameter description

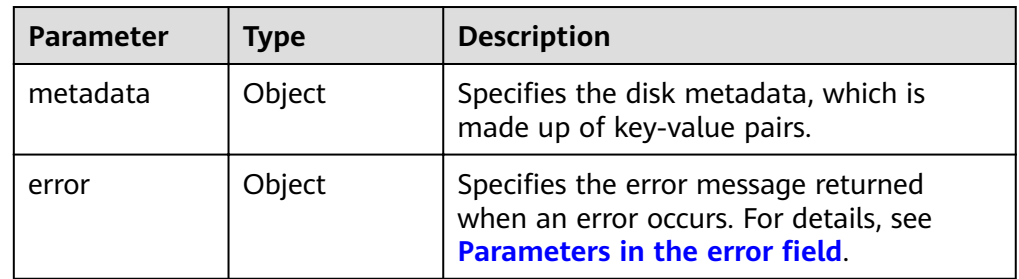

• Parameters in the **error** field

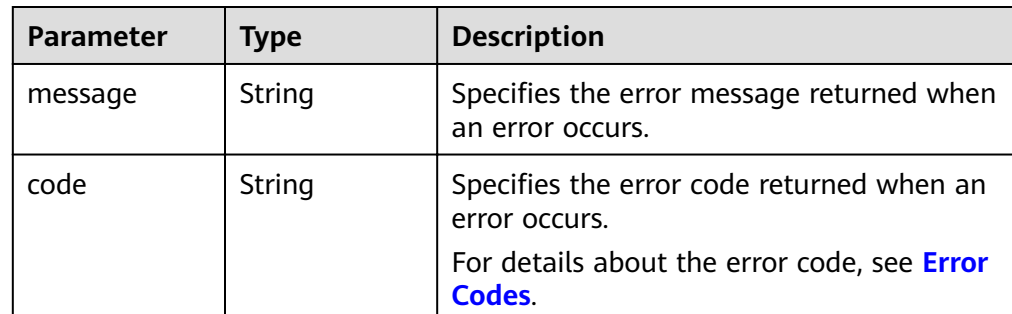

Example response

{

"metadata": {

```
 "key1": "value1", 
 "key2": "value2"
   }
}
or
{
   "error": {
 "message": "XXXX", 
 "code": "XXX"
   }
}
```
In the preceding example, **error** indicates a general error, for example, **badrequest** or **itemNotFound**. An example is provided as follows:

```
{
   "badrequest": {
      "message": "XXXX", 
       "code": "XXX"
   }
}
```
# **Status Codes**

**Normal** 200

### **Error Codes**

For details, see **[Error Codes](#page-183-0)**.

# **7.1.11 Querying Metadata of an EVS Disk**

### **Function**

This API is used to query the metadata of an EVS disk.

### **URI**

- URI format GET /v2/{project\_id}/volumes/{volume\_id}/metadata
- Parameter description

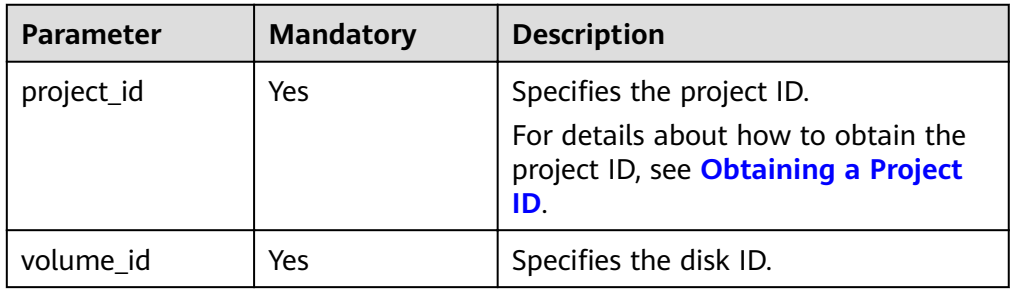

### **Request**

● Example request

GET https://{endpoint}/v2/{project\_id}/volumes/{volume\_id}/metadata

# **Response**

● Parameter description

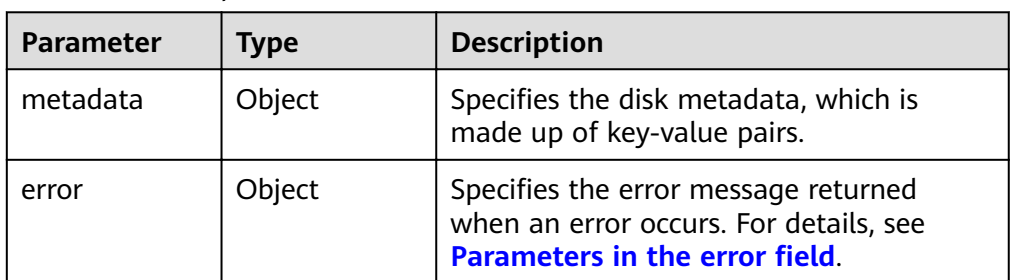

### Parameters in the **error** field

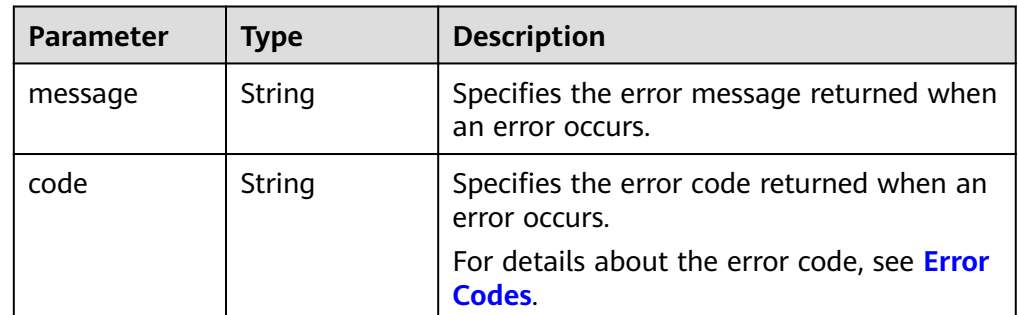

#### Example response

```
{
 "metadata": {
 "key1": "value1", 
 "key2": "value2"
   }
}
or
{
```

```
 "error": {
    "message": "XXXX", 
    "code": "XXX"
 }
```
In the preceding example, **error** indicates a general error, for example, **badrequest** or **itemNotFound**. An example is provided as follows:

 "badrequest": { "message": "XXXX", "code": "XXX" }

# **Status Codes**

● Normal 200

}

{

}

# **Error Codes**

For details, see **[Error Codes](#page-183-0)**.

# **7.1.12 Updating Metadata of an EVS Disk**

# **Function**

This API is used to update the metadata of an EVS disk.

# **URI**

- URI format PUT /v2/{project\_id}/volumes/{volume\_id}/metadata
- Parameter description

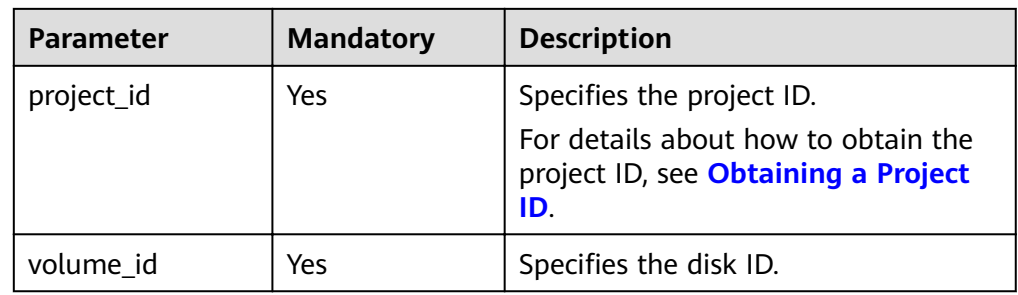

# **Request**

● Parameter description

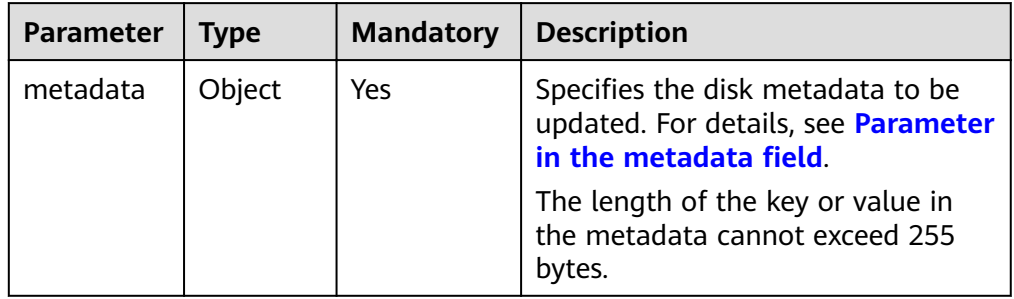

**•** Parameter in the **metadata** field

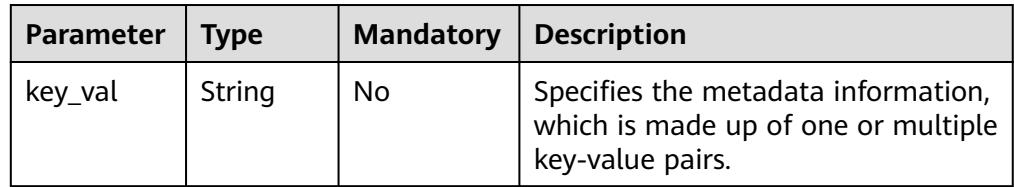

**Example request** 

```
{
   "metadata": {
 "key1": "value1", 
 "key2": "value2"
   }
}
```
# **Response**

● Parameter description

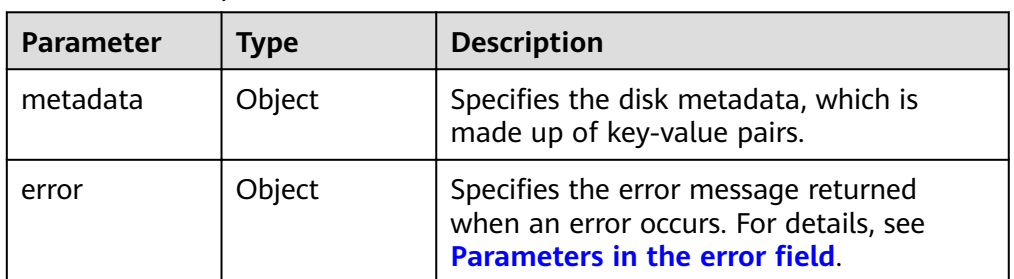

### Parameters in the **error** field

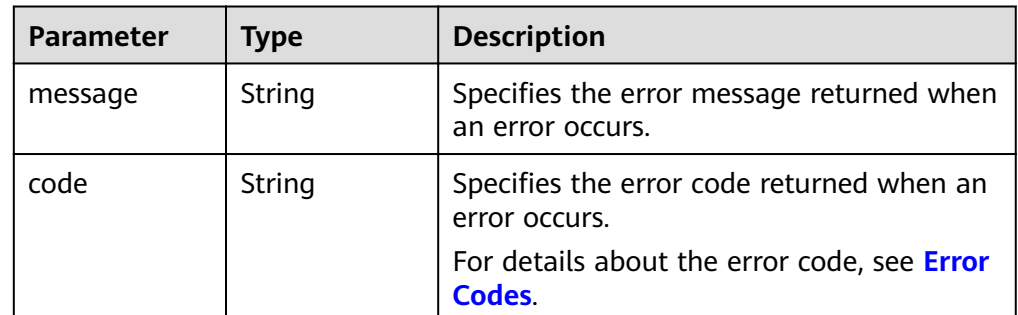

#### Example response

```
{
 "metadata": {
 "key1": "value1", 
 "key2": "value2"
   }
}
or
{
```

```
 "error": {
    "message": "XXXX", 
    "code": "XXX"
 }
```
In the preceding example, **error** indicates a general error, for example, **badrequest** or **itemNotFound**. An example is provided as follows:

 "badrequest": { "message": "XXXX", "code": "XXX" }

# **Status Codes**

● Normal 200

}

{

}

# **Error Codes**

For details, see **[Error Codes](#page-183-0)**.

# **7.1.13 Querying One Piece of Metadata for an EVS Disk**

# **Function**

This API is used to query one piece of the EVS disk metadata.

# **URI**

- URI format
	- GET /v2/{project\_id}/volumes/{volume\_id}/metadata/{key}
- Parameter description

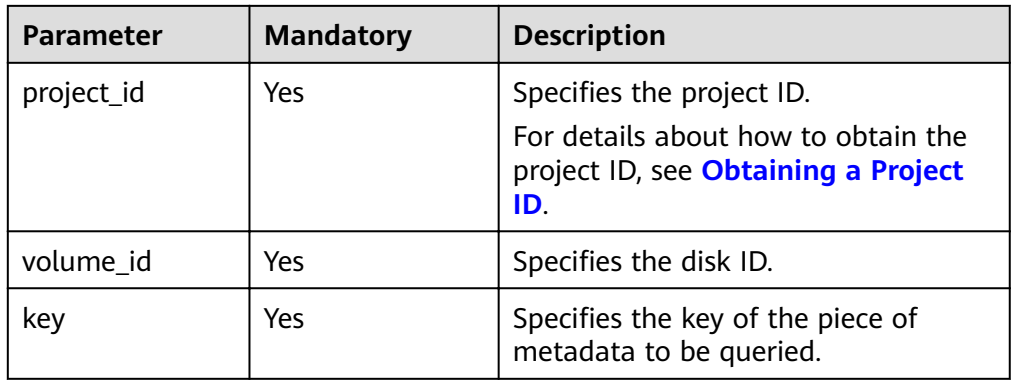

# **Request**

**Example request** GET https://{endpoint}/v2/{project\_id}/volumes/b104b8db-170d-441b-897a-3c8ba9c5a214/metadata/ value1

### **Response**

● Parameter description

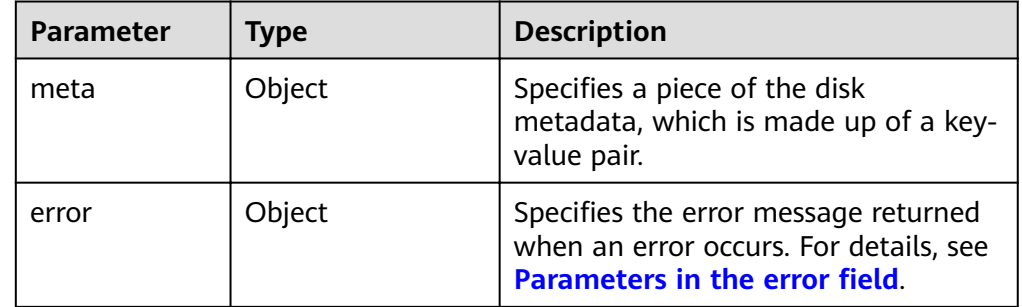

• Parameters in the **error** field

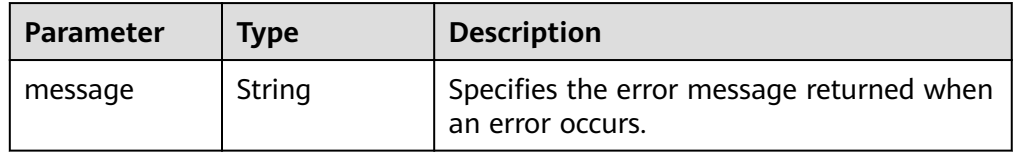

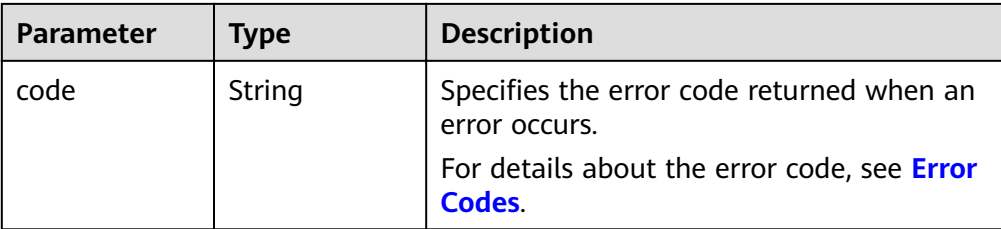

#### Example response

```
{
   "meta": {
       "key1": "value1"
   }
}
or
{
    "error": {
       "message": "XXXX", 
       "code": "XXX"
   }
}
```
In the preceding example, **error** indicates a general error, for example, **badrequest** or **itemNotFound**. An example is provided as follows:

```
 "itemNotFound": {
    "message": "XXXX", 
    "code": "XXX"
 }
```
# **Status Codes**

**Normal** 200

{

}

# **Error Codes**

For details, see **[Error Codes](#page-183-0)**.

# **7.1.14 Updating One Piece of Metadata for an EVS Disk**

# **Function**

This API is used to update one piece of the EVS disk metadata.

# **URI**

- URI format PUT /v2/{project\_id}/volumes/{volume\_id}/metadata/{key}
- Parameter description

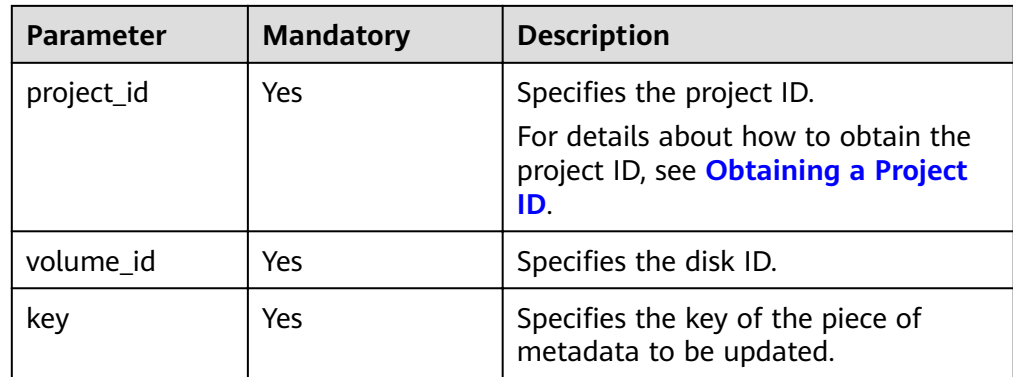

# **Request**

● Parameter description

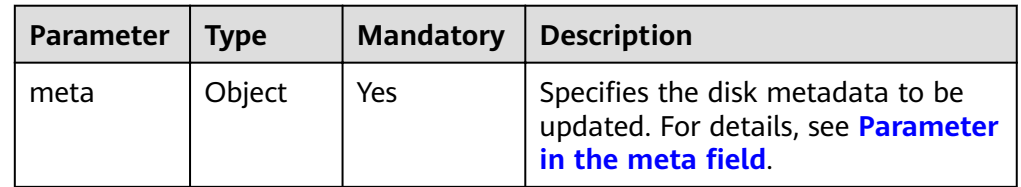

• Parameter in the **meta** field

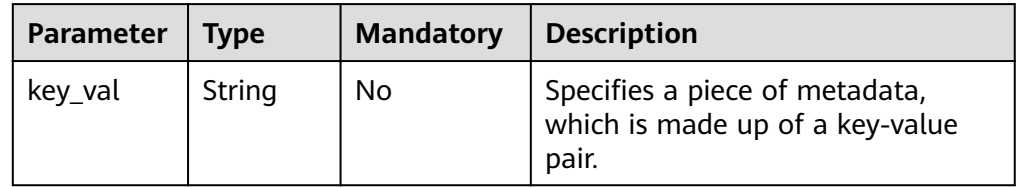

● Example request

```
{
 "meta": {
 "key1": "value1"
   }
}
```
# **Response**

● Parameter description

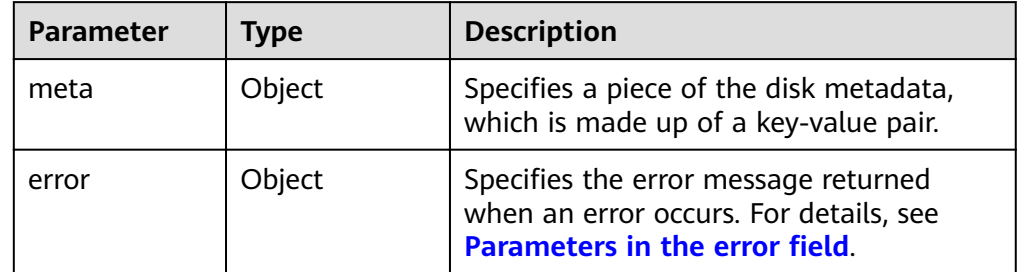

• Parameters in the **error** field

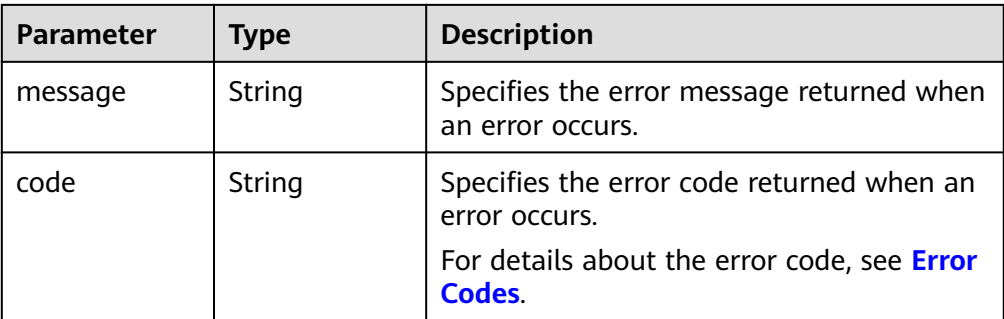

Example response

```
{
 "meta": {
 "key1": "value1"
   }
}
or
{
   "error": {
      "message": "XXXX", 
      "code": "XXX"
   }
}
```
In the preceding example, **error** indicates a general error, for example, **badRequest** or **itemNotFound**. An example is provided as follows:

```
 "badRequest": {
 "message": "XXXX", 
 "code": "XXX"
  }
```
# **Status Codes**

**Normal** 200

{

}

# **Error Codes**

For details, see **[Error Codes](#page-183-0)**.

# **7.1.15 Deleting One Piece of Metadata for an EVS Disk**

# **Function**

This API is used to delete one piece of the EVS disk metadata.

# **URI**

- URI format DELETE /v2/{project\_id}/volumes/{volume\_id}/metadata/{key}
	- Parameter description

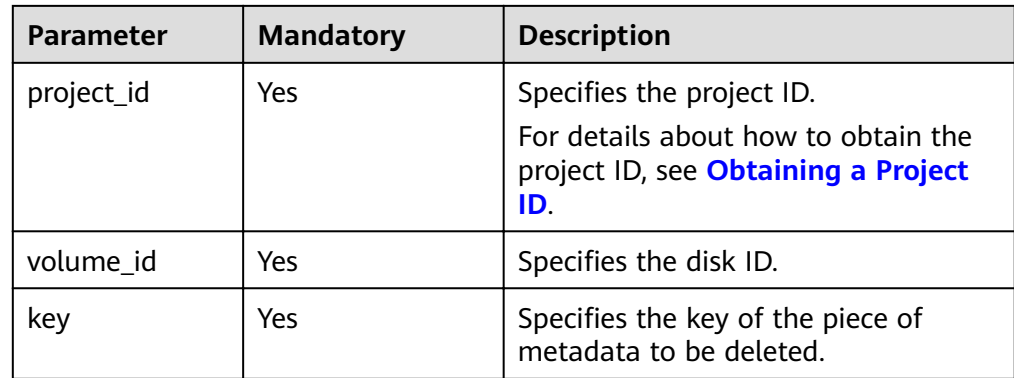

### **Request**

Example request  $\bullet$ DELETE https://{endpoint}/v2/{project\_id}/volumes/b104b8db-170d-441b-897a-3c8ba9c5a214/ metadata/value1

### **Response**

Parameter description  $\bullet$ 

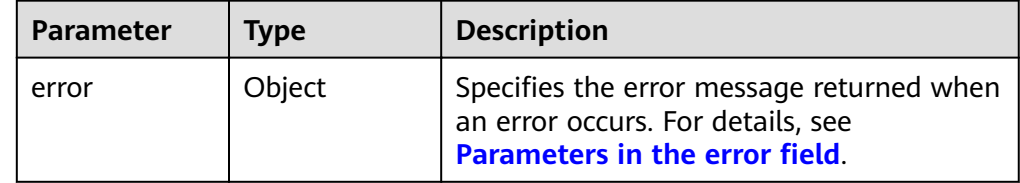

Parameters in the error field

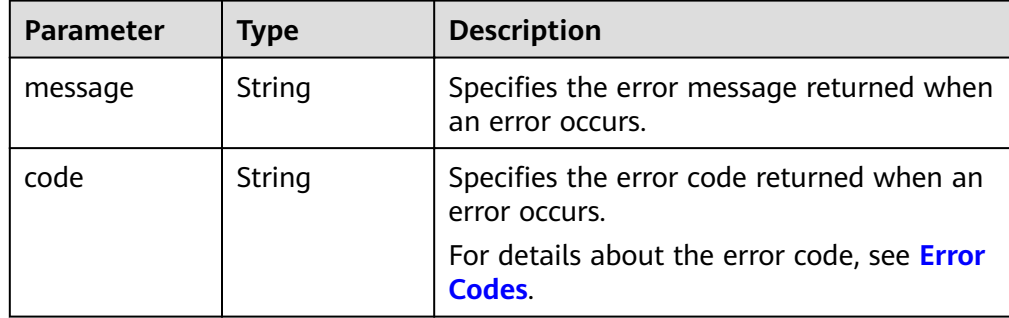

Example response

None

or

 $\{$ 

```
\{"error": {
      "message": "XXXX",
      "code": "XXX"
  \}\mathcal{E}
```
In the preceding example, error indicates a general error, for example, badrequest or itemNotFound. An example is provided as follows:

```
"itemNotFound": {
```
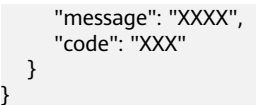

# **Status Codes**

**Normal** 200

}

# **Error Codes**

For details, see **[Error Codes](#page-183-0)**.

# **7.1.16 Querying Extension APIs**

# **Function**

This API is used to query extension APIs.

# **URI**

- URI format GET /v2/{project\_id}/extensions
- Parameter description

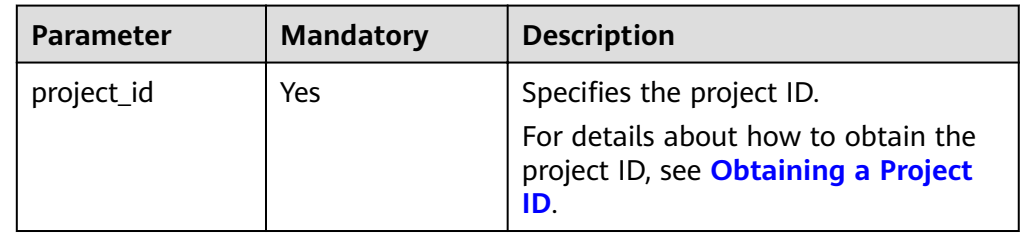

# **Request**

**Example request** GET https://{endpoint}/v2/{project\_id}/extensions

# **Response**

Parameter description

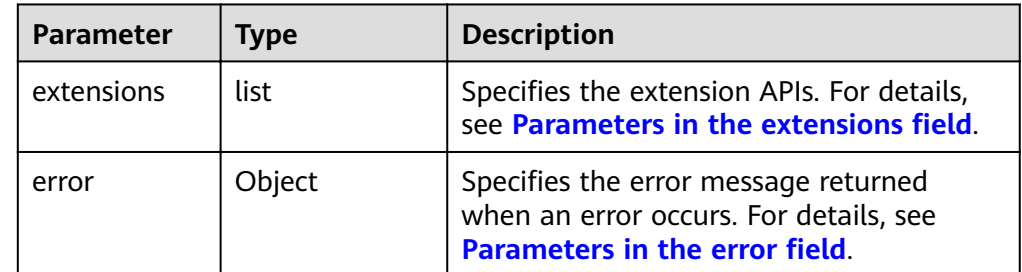

**•** Parameters in the **extensions** field

<span id="page-107-0"></span>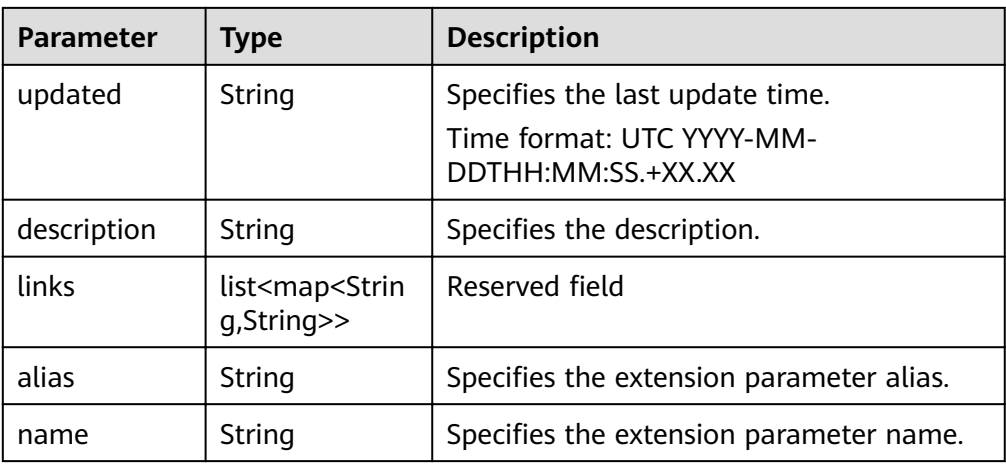

#### • Parameters in the **error** field

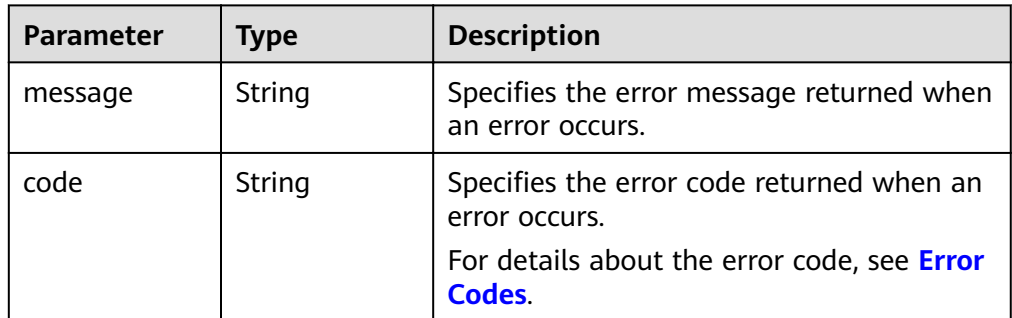

#### Example response

{

```
 "extensions": [
      {
         "updated": "2013-04-18T00:00:00+00:00", 
         "name": "SchedulerHints", 
" links": [ ],
 "alias": "OS-SCH-HNT", 
         "description": "Pass arbitrary key/value pairs to the scheduler."
      }, 
      {
         "updated": "2011-06-29T00:00:00+00:00", 
         "name": "Hosts", 
         "links": [ ], 
         "alias": "os-hosts", 
         "description": "Admin-only host administration."
 }, 
\overline{\phantom{a}} "updated": "2011-11-03T00:00:00+00:00", 
         "name": "VolumeTenantAttribute", 
         "links": [ ], 
         "alias": "os-vol-tenant-attr", 
         "description": "Expose the internal project_id as an attribute of a volume."
      }, 
      {
         "updated": "2011-08-08T00:00:00+00:00", 
         "name": "Quotas", 
         "links": [ ], 
         "alias": "os-quota-sets", 
         "description": "Quota management support."
      }, 
      {
         "updated": "2011-08-24T00:00:00+00:00", 
         "name": "TypesManage",
```
```
" links": [ ],
 "alias": "os-types-manage", 
         "description": "Types manage support."
      }, 
      {
         "updated": "2013-07-10T00:00:00+00:00", 
         "name": "VolumeEncryptionMetadata", 
" links": [ ],
 "alias": "os-volume-encryption-metadata", 
         "description": "Volume encryption metadata retrieval support."
      }, 
      {
         "updated": "2012-12-12T00:00:00+00:00", 
         "name": "Backups", 
 "links": [ ], 
 "alias": "backups", 
         "description": "Backups support."
      }, 
\overline{\phantom{a}} "updated": "2013-07-16T00:00:00+00:00", 
         "name": "SnapshotActions", 
" links": [ ],
 "alias": "os-snapshot-actions", 
         "description": "Enable snapshot manager actions."
      }, 
      {
         "updated": "2012-05-31T00:00:00+00:00", 
         "name": "VolumeActions", 
" links": [ ],
 "alias": "os-volume-actions", 
         "description": "Enable volume actions
 "
      }, 
      {
         "updated": "2013-10-03T00:00:00+00:00", 
         "name": "UsedLimits", 
         "links": [ ], 
         "alias": "os-used-limits", 
         "description": "Provide data on limited resources that are being used."
      }, 
      {
         "updated": "2012-05-31T00:00:00+00:00", 
         "name": "VolumeUnmanage", 
" links": [ ],
 "alias": "os-volume-unmanage", 
         "description": "Enable volume unmanage operation."
      }, 
      {
 "updated": "2011-11-03T00:00:00+00:00", 
 "name": "VolumeHostAttribute", 
         "links": [ ], 
         "alias": "os-vol-host-attr", 
         "description": "Expose host as an attribute of a volume."
      }, 
\overline{\phantom{a}} "updated": "2013-07-01T00:00:00+00:00", 
         "name": "VolumeTypeEncryption", 
        "links": [ ], 
        "alias": "encryption", 
         "description": "Encryption support for volume types."
      }, 
      {
         "updated": "2013-06-27T00:00:00+00:00", 
         "name": "AvailabilityZones", 
" links": [ ],
 "alias": "os-availability-zone", 
         "description": "Describe Availability Zones."
      }, 
      {
```

```
 "updated": "2013-08-02T00:00:00+00:00", 
         "name": "Qos_specs_manage", 
" links": [ ],
 "alias": "qos-specs", 
         "description": "QoS specs support."
      }, 
      {
         "updated": "2011-08-24T00:00:00+00:00", 
         "name": "TypesExtraSpecs", 
         "links": [ ], 
         "alias": "os-types-extra-specs", 
         "description": "Type extra specs support."
      }, 
\overline{\phantom{a}} "updated": "2013-08-08T00:00:00+00:00", 
         "name": "VolumeMigStatusAttribute", 
         "links": [ ], 
         "alias": "os-vol-mig-status-attr", 
         "description": "Expose migration_status as an attribute of a volume."
      }, 
      {
         "updated": "2012-08-13T00:00:00+00:00", 
         "name": "CreateVolumeExtension", 
" links": [ ],
 "alias": "os-image-create", 
         "description": "Allow creating a volume from an image in the Create Volume v1 API."
      }, 
      {
         "updated": "2014-01-10T00:00:00-00:00", 
         "name": "ExtendedServices", 
         "links": [ ], 
         "alias": "os-extended-services", 
         "description": "Extended services support."
      }, 
\overline{\phantom{a}} "updated": "2012-06-19T00:00:00+00:00", 
         "name": "ExtendedSnapshotAttributes", 
         "links": [ ], 
         "alias": "os-extended-snapshot-attributes", 
         "description": "Extended SnapshotAttributes support."
      }, 
      {
         "updated": "2012-12-07T00:00:00+00:00", 
         "name": "VolumeImageMetadata", 
         "links": [ ], 
         "alias": "os-vol-image-meta", 
         "description": "Show image metadata associated with the volume."
      }, 
      {
         "updated": "2012-03-12T00:00:00+00:00", 
         "name": "QuotaClasses", 
         "links": [ ], 
         "alias": "os-quota-class-sets", 
         "description": "Quota classes management support."
      }, 
      {
         "updated": "2013-05-29T00:00:00+00:00", 
         "name": "VolumeTransfer", 
         "links": [ ], 
         "alias": "os-volume-transfer", 
         "description": "Volume transfer management support."
      }, 
      {
         "updated": "2014-02-10T00:00:00+00:00", 
         "name": "VolumeManage", 
         "links": [ ], 
         "alias": "os-volume-manage", 
         "description": "Allows existing backend storage to be 'managed' by Cinder."
      },
```

```
 {
         "updated": "2012-08-25T00:00:00+00:00", 
         "name": "AdminActions", 
" links": [ ],
 "alias": "os-admin-actions", 
         "description": "Enable admin actions."
      }, 
      {
         "updated": "2012-10-28T00:00:00-00:00", 
         "name": "Services", 
" links": [ ],
 "alias": "os-services", 
         "description": "Services support."
      }
   ]
or
   "error": {
      "message": "XXXX", 
      "code": "XXX"
```
In the preceding example, **error** indicates a general error, for example, **badRequest** or **itemNotFound**. An example is provided as follows:

```
 "badRequest": {
 "message": "XXXX", 
 "code": "XXX"
  }
```
#### **Status Codes**

● Normal 200

}

{

{

}

 } }

#### **Error Codes**

For details, see **[Error Codes](#page-183-0)**.

## **7.1.17 Querying All AZs**

### **Function**

This API is used to query all AZs.

#### **URI**

- URI format GET /v2/{project\_id}/os-availability-zone
	- Parameter description

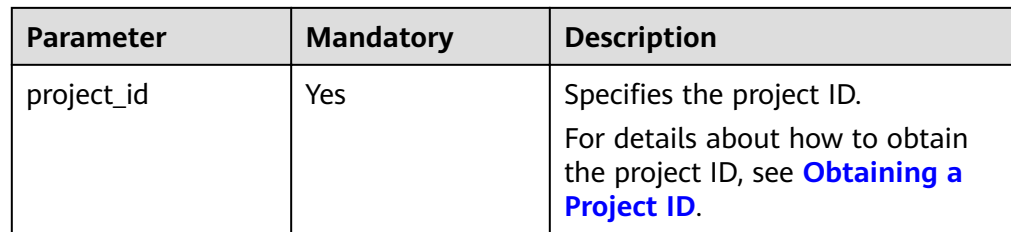

#### **Request**

● Example request GET https://{endpoint}/v2/{project\_id}/os-availability-zone

### **Response**

● Parameter description

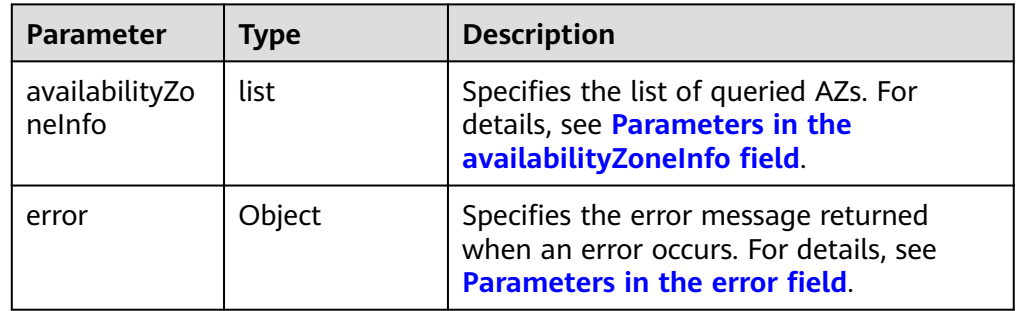

**•** Parameters in the **availabilityZoneInfo** field

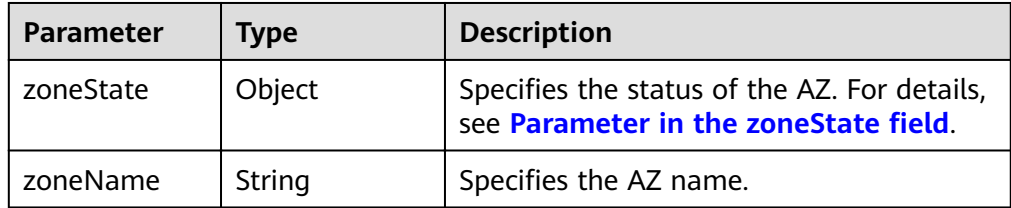

**•** Parameter in the **zoneState** field

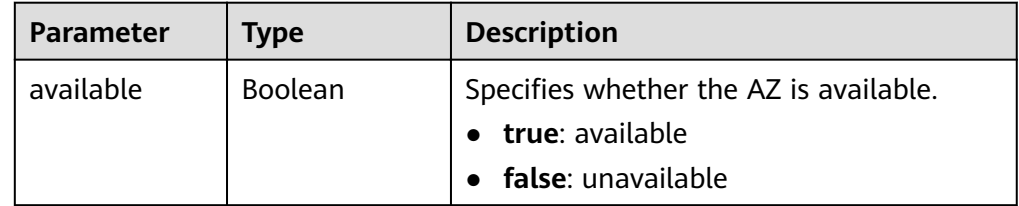

• Parameters in the **error** field

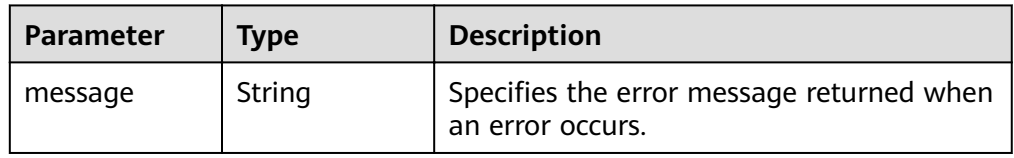

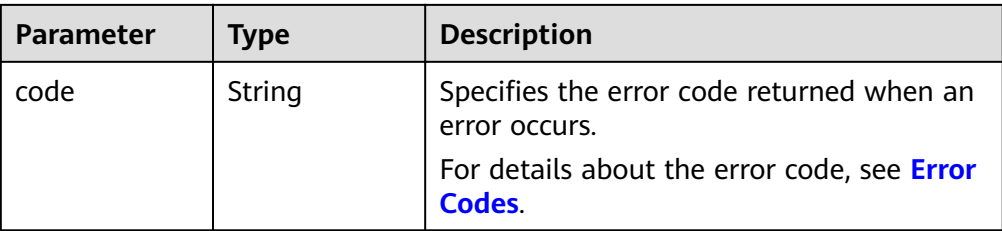

#### Example response

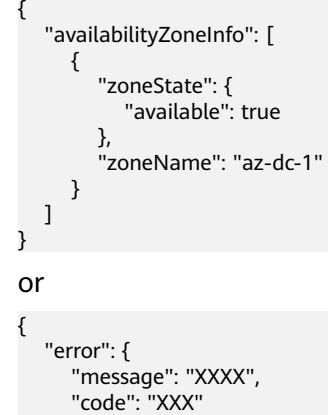

 } }

### **Status Codes**

**Normal** 200

#### **Error Codes**

For details, see **[Error Codes](#page-183-0)**.

# **7.2 EVS Disk Actions**

## **7.2.1 Expanding Capacity of an EVS Disk**

### **Function**

This API is used to expand the capacity of an EVS disk.

### **URI**

- URI format POST /v2/{project\_id}/volumes/{volume\_id}/action
- Parameter description

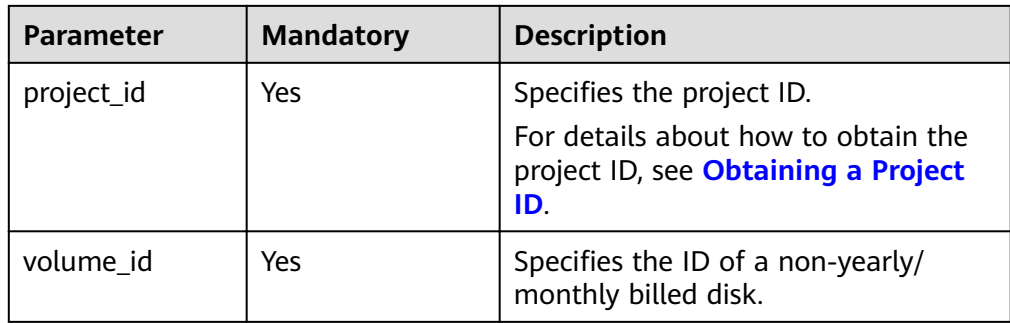

#### **Request**

● Parameter description

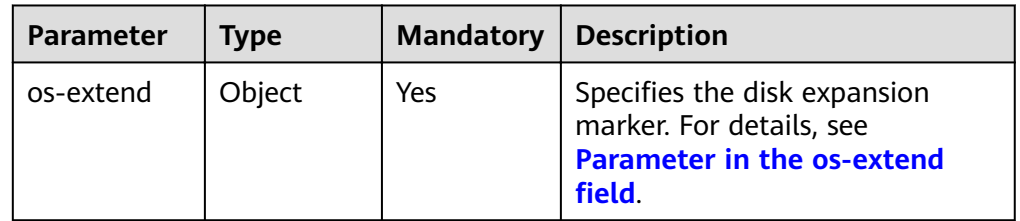

• Parameter in the **os-extend** field

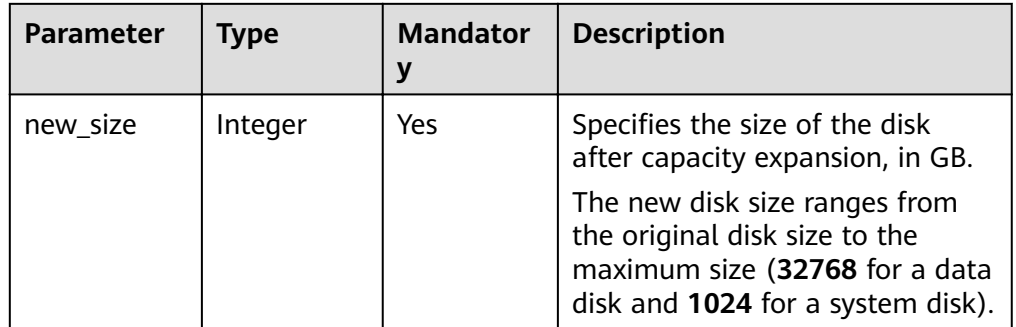

- Example request
	- { "os-extend": { "new\_size": 100 } }

## **Response**

● Parameter description

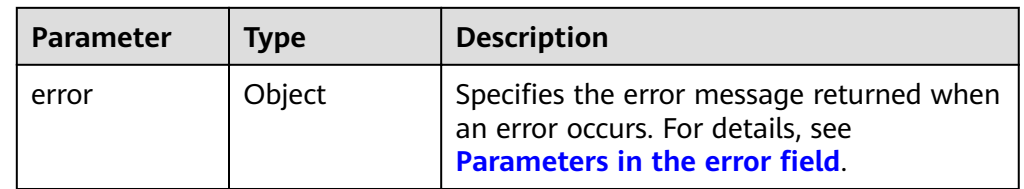

• Parameters in the **error** field

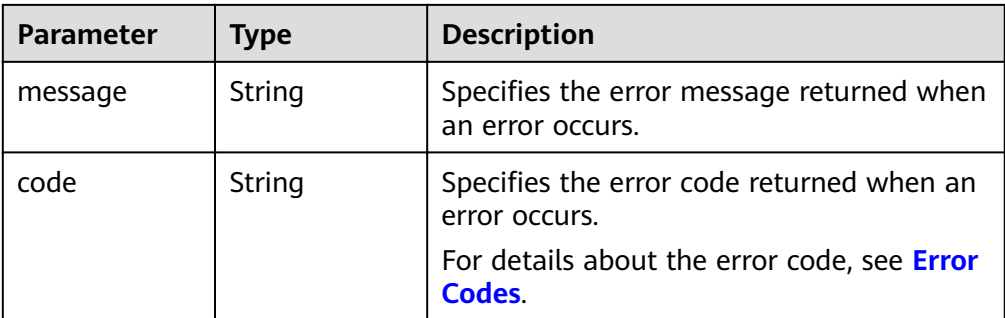

#### Example response

None

```
or
{
    "error": {
       "message": "XXXX", 
       "code": "XXX"
   }
}
```
In the preceding example, **error** indicates a general error, for example, **badRequest** or **itemNotFound**. An example is provided as follows:

```
 "badRequest": {
 "message": "XXXX", 
     "code": "XXX"
   }
```
#### **Status Codes**

**Normal** 202

{

}

#### **Error Codes**

For details, see **[Error Codes](#page-183-0)**.

## **7.2.2 Setting Bootable Flag for an EVS Disk**

#### **Function**

This API is used to set the bootable flag for an EVS disk.

#### **Constraints**

A data disk cannot be used as system disk for an ECS even if this API has been called to set the bootable flag for it.

#### **URI**

● URI format POST /v2/{project\_id}/volumes/{volume\_id}/action ● Parameter description

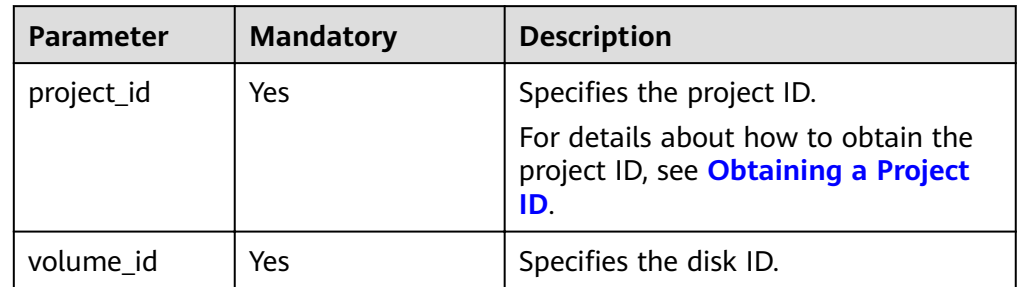

#### **Request**

● Parameter description

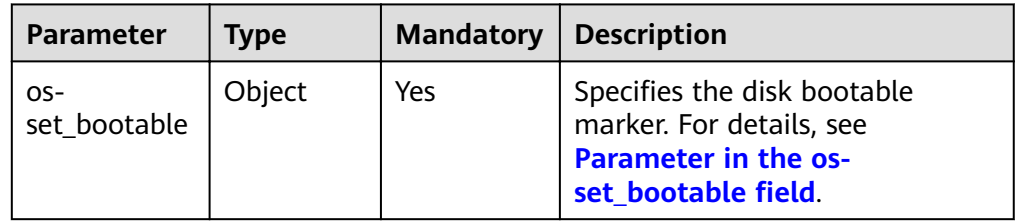

#### **•** Parameter in the **os-set\_bootable** field

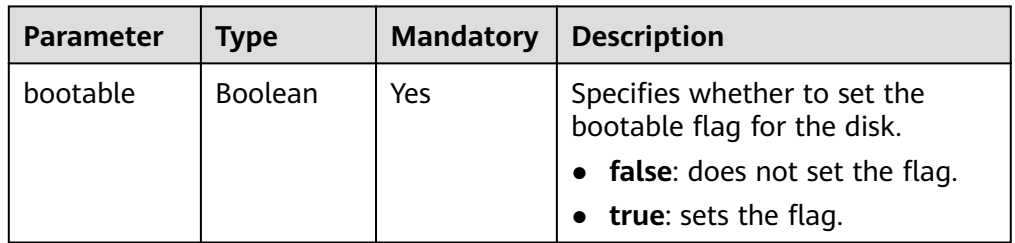

#### ● Example request

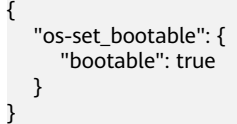

#### **Response**

● Parameter description

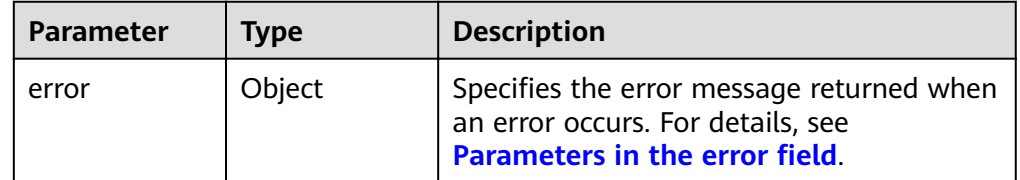

Parameters in the **error** field

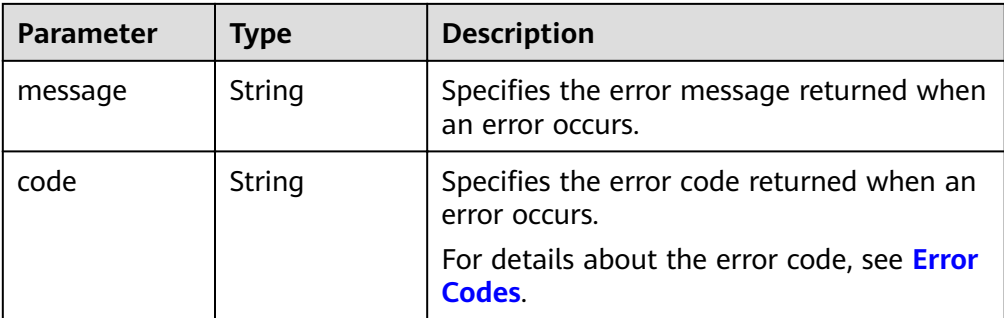

Example response

None

or {

}

{

}

```
 "error": {
    "message": "XXXX", 
    "code": "XXX"
 }
```
In the preceding example, **error** indicates a general error, for example, **badRequest** or **itemNotFound**. An example is provided as follows:

```
 "itemNotFound": {
    "message": "XXXX", 
    "code": "XXX"
 }
```
#### **Status Codes**

**Normal** 200

#### **Error Codes**

For details, see **[Error Codes](#page-183-0)**.

## **7.2.3 Setting Read-Only Flag for an EVS Disk**

### **Function**

This API is used to set the read-only flag for the EVS disk.

#### **URI**

- URI format POST /v2/{project\_id}/volumes/{volume\_id}/action
- Parameter description

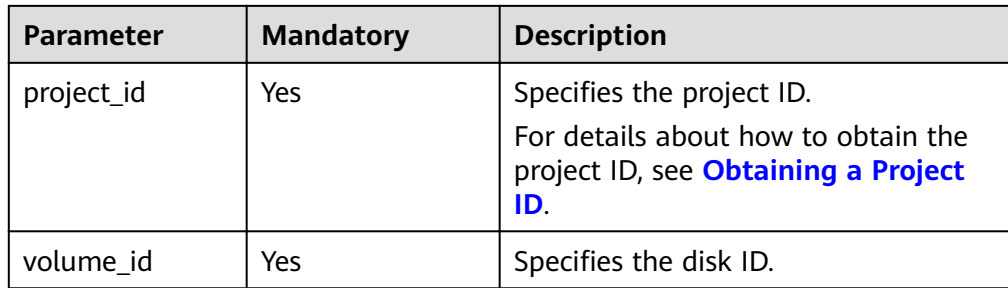

### **Request**

Parameter description

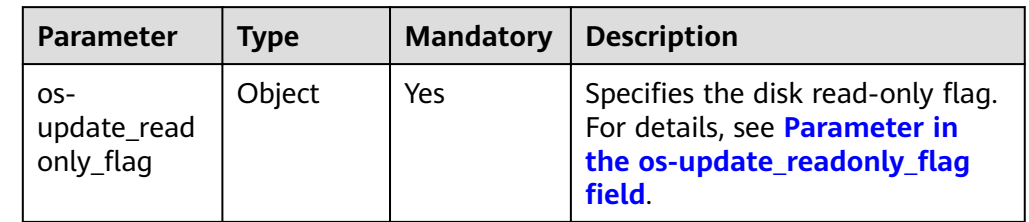

#### • Parameter in the os-update\_readonly\_flag field

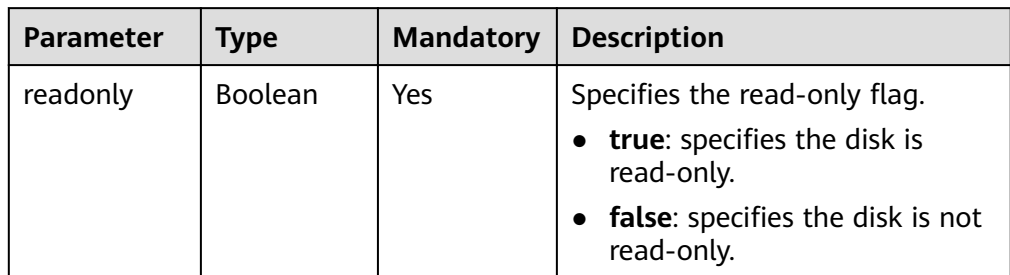

Example request

```
{
"os-update_readonly_flag": {
 "readonly": true
   }
}
```
#### **Response**

● Parameter description

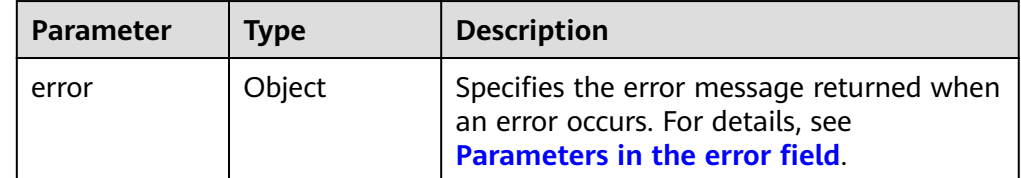

• Parameters in the **error** field

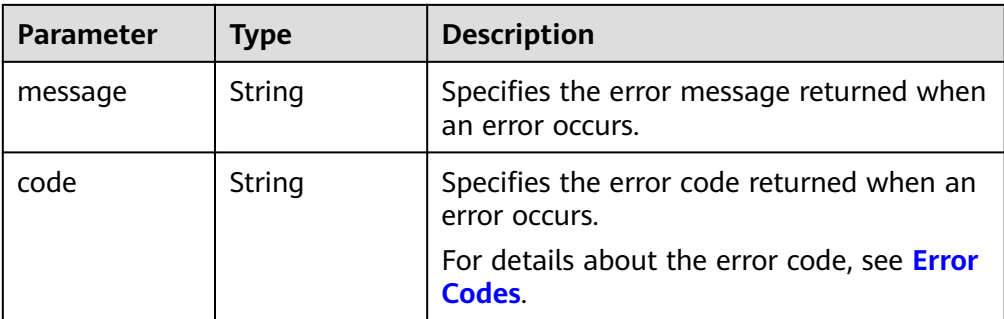

Example response

None

or {

}

{

}

```
 "error": {
    "message": "XXXX", 
    "code": "XXX"
 }
```
In the preceding example, **error** indicates a general error, for example, **badRequest** or **itemNotFound**. An example is provided as follows:

```
 "itemNotFound": {
    "message": "XXXX", 
    "code": "XXX"
 }
```
#### **Status Codes**

**Normal** 202

### **Error Codes**

For details, see **[Error Codes](#page-183-0)**.

## **7.2.4 Exporting EVS Disk Data as an Image**

### **Function**

This API is used to export the system disk data or data disk data as an IMS image. The exported image will be displayed in the IMS private image list and can be viewed and used.

#### **URI**

- URI format POST /v2/{project\_id}/volumes/{volume\_id}/action
- Parameter description

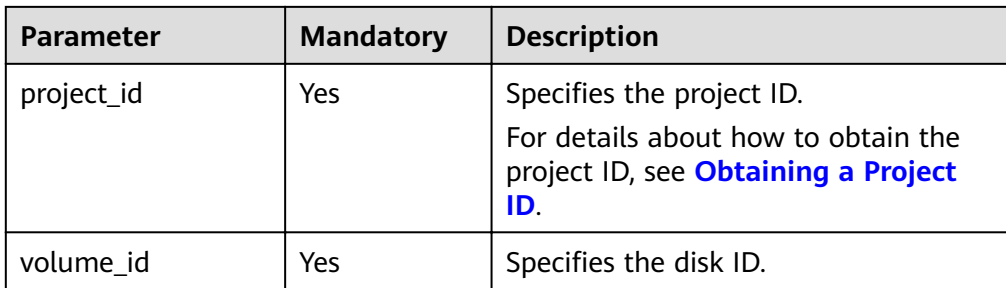

## **Request**

● Parameter description

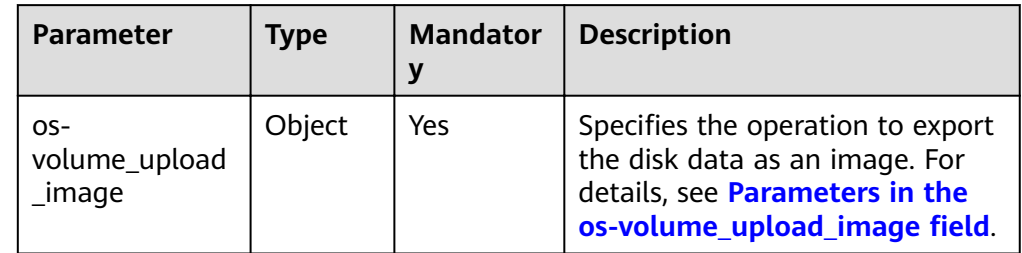

### • Parameters in the **os-volume\_upload\_image** field

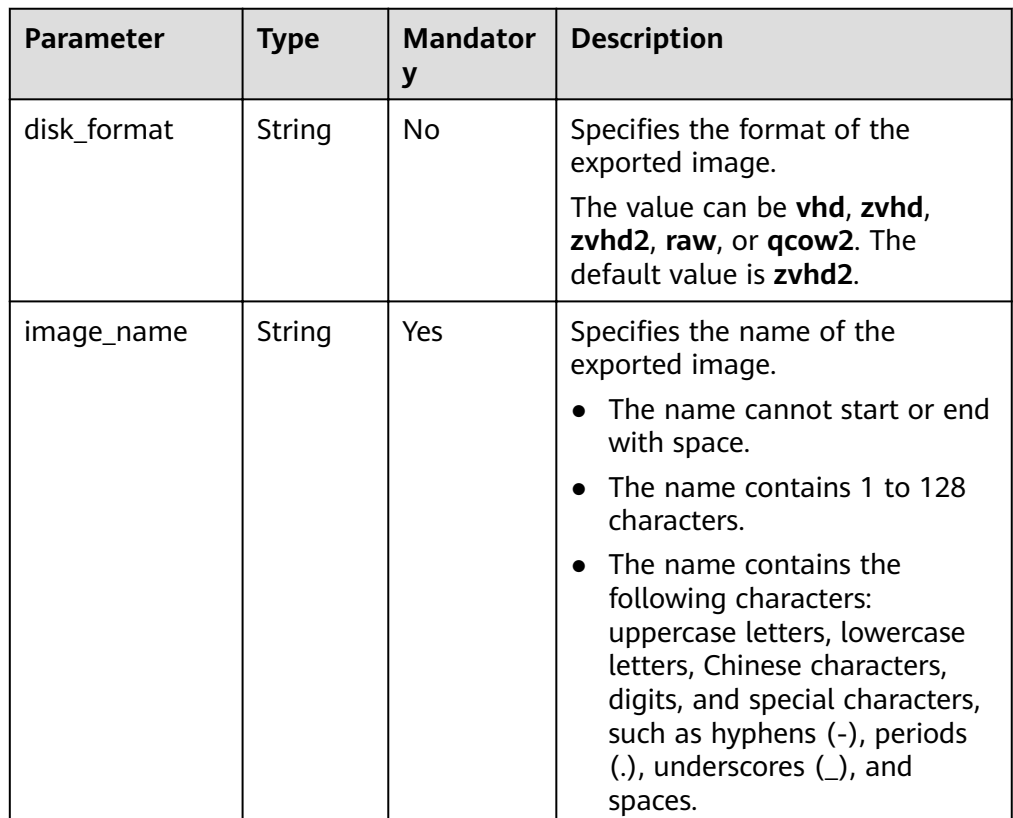

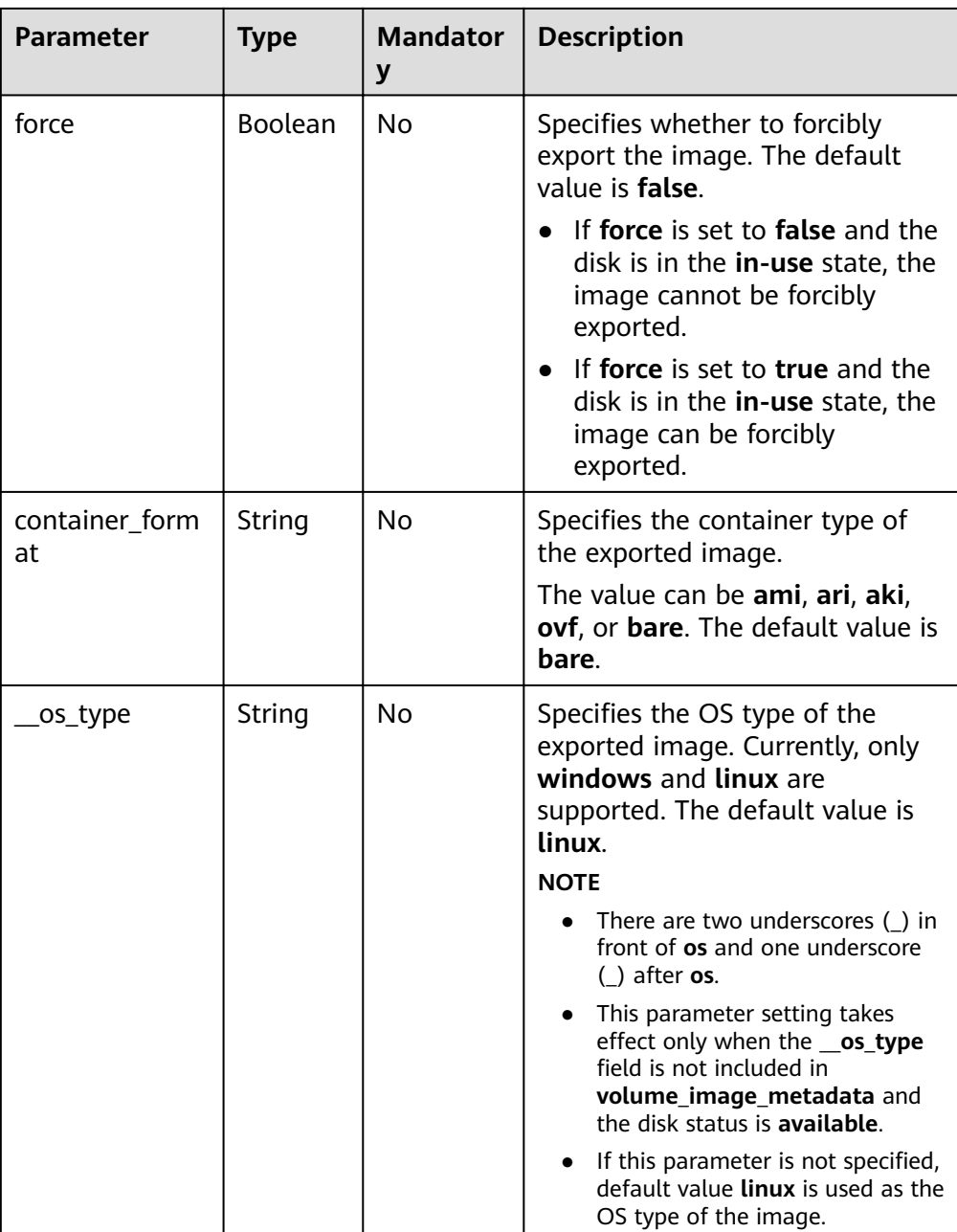

#### ● Example request

```
{
 "os-volume_upload_image": {
 "image_name": "sxmatch2", 
      "force": true, 
      "container_format": "bare", 
      "disk_format": "vhd",
      "__os_type": "linux"
   }
}
```
#### **Response**

● Parameter description

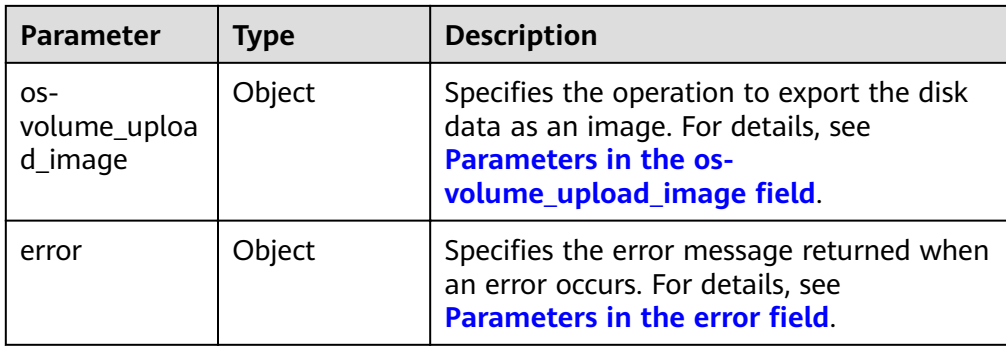

#### • Parameters in the os-volume\_upload\_image field

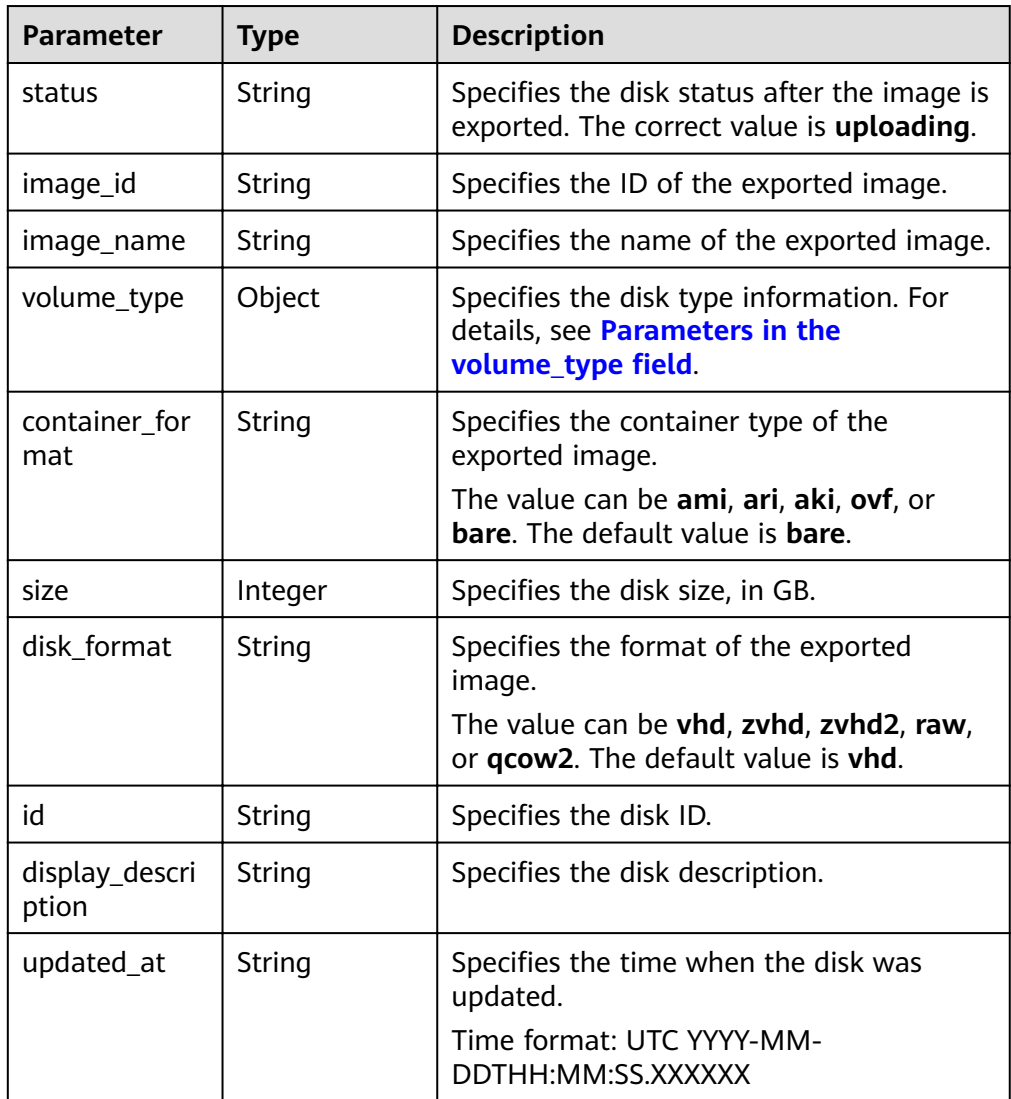

#### Parameters in the volume\_type field  $\bullet$

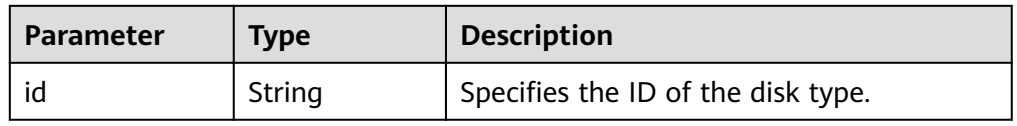

<span id="page-122-0"></span>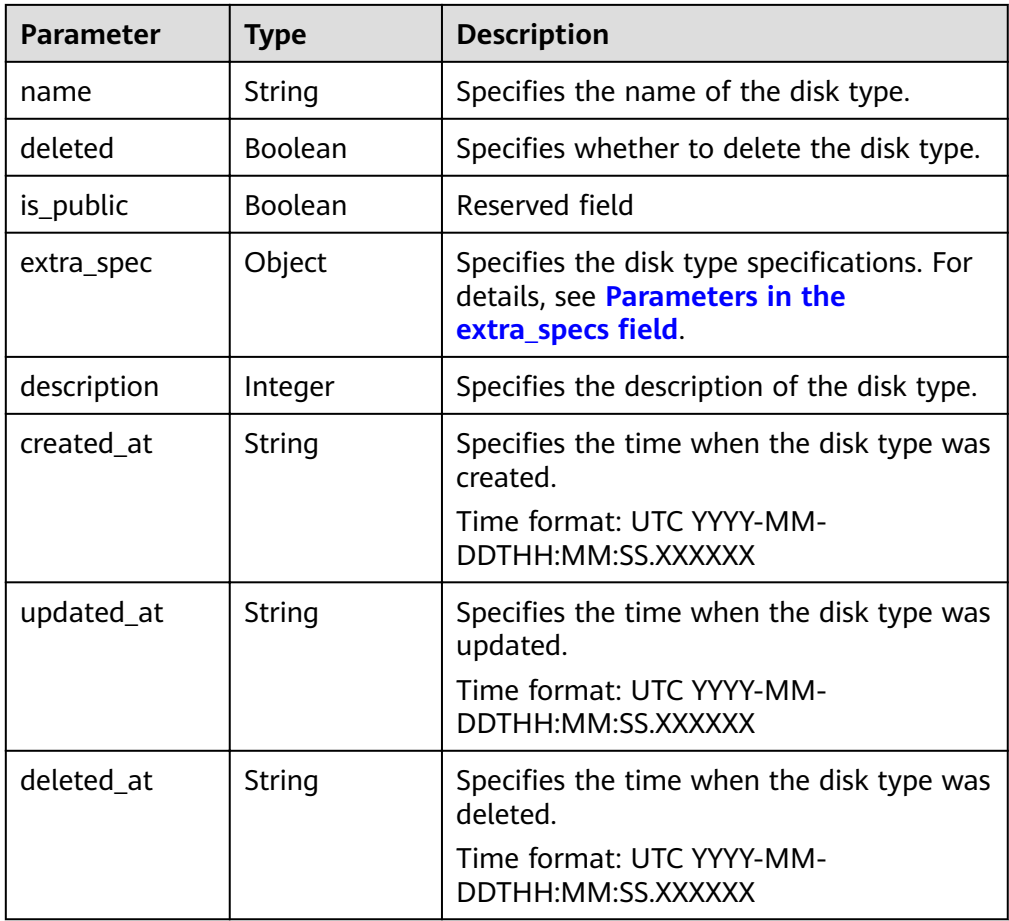

• Parameters in the extra\_specs field

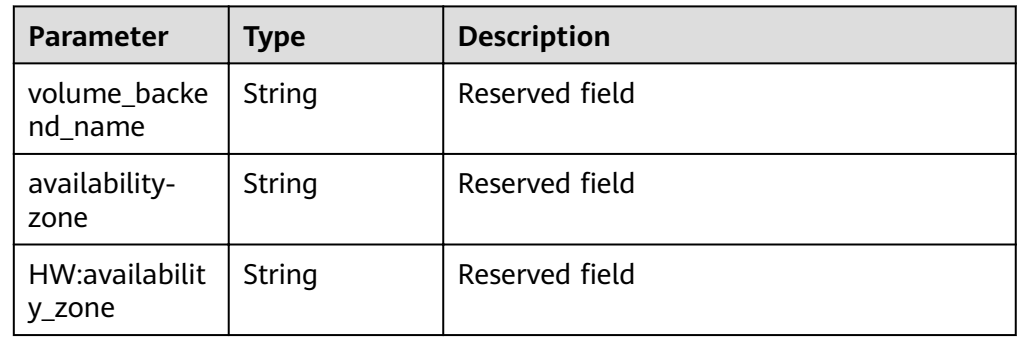

Parameters in the error field  $\bullet$ 

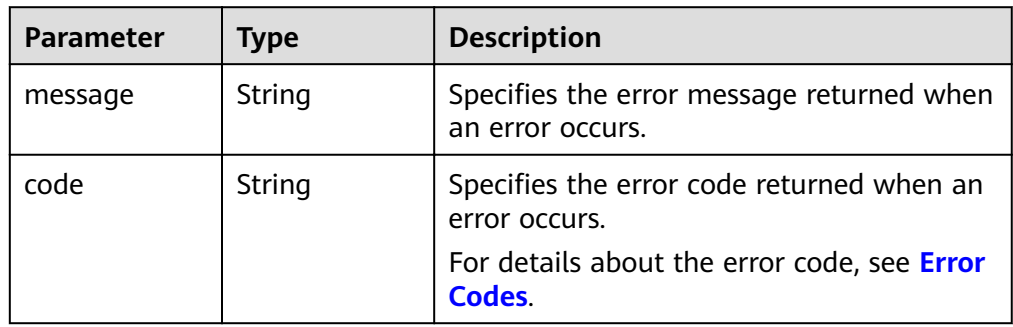

#### ● Example response

```
{
 "os-volume_upload_image": {
 "status": "uploading", 
      "size": 40, 
      "id": "16369c5d-384d-4e64-b37a-56d898769362", 
      "image_id": "c5333daa-fbc8-4d1d-bf79-b0567bb45d15", 
      "image_name": "evs-ims-test1027", 
      "volume_type": {
         "description": "None", 
         "deleted": false, 
         "created_at": "2015-05-24T14:47:22.132268", 
         "updated_at": "2017-07-29T11:29:33.730076", 
         "extra_specs": {
           "volume_backend_name": "<or> iaas blockstorage_SATA <or> iaas blockstorage_SAS <or> 
iaas blockstoragesata", 
           "XX:availability_zone": "az-dc-1"
\qquad \qquad \} "is_public": true, 
         "deleted_at": null, 
         "id": "8247b6ed-37f0-4c48-8ef1-f0027fb332bc", 
         "name": "SATA"
      }, 
      "container_format": "bare", 
      "disk_format": "vhd", 
      "display_description": "", 
      "updated_at": "2018-01-11T01:50:25.800931"
   }
}
or
{
   "error": {
      "message": "XXXX", 
      "code": "XXX"
   }
}
In the preceding example, error indicates a general error, for example,
badRequest or itemNotFound. An example is provided as follows:
{
   "itemNotFound": {
      "message": "XXXX",
```

```
Status Codes
```
**Normal** 202

 } }

#### **Error Codes**

For details, see **[Error Codes](#page-183-0)**.

"code": "XXX"

## **7.2.5 Attaching an EVS Disk (Deprecated)**

#### **Function**

This API is only used to change the EVS disk status from **available** to **in-use**.

#### **NOTICE**

This API call exists for compatibility reasons only and is not meant to be used.

#### **Constraints**

Do not call this API to attach a disk. If you need to attach a disk, call the ECS Attach Volume API.

#### **URI**

- **URI** format  $\bullet$ POST /v2/{project\_id}/volumes/{volume\_id}/action
- Parameter description  $\bullet$

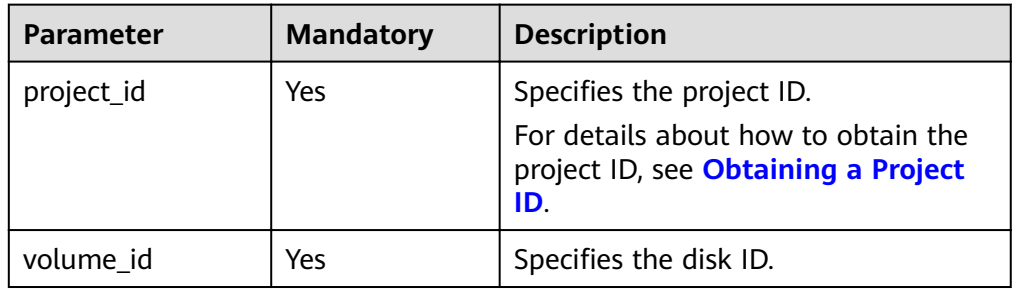

#### **Request**

Parameter description  $\bullet$ 

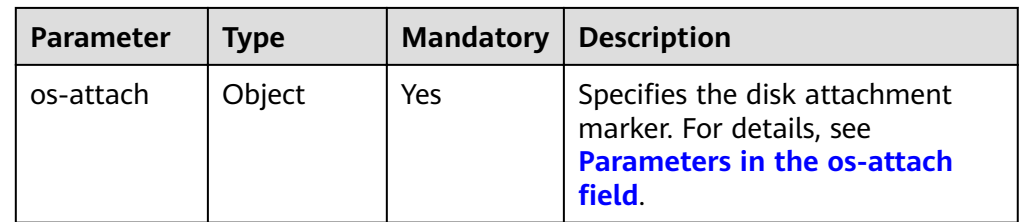

Parameters in the os-attach field  $\bullet$ 

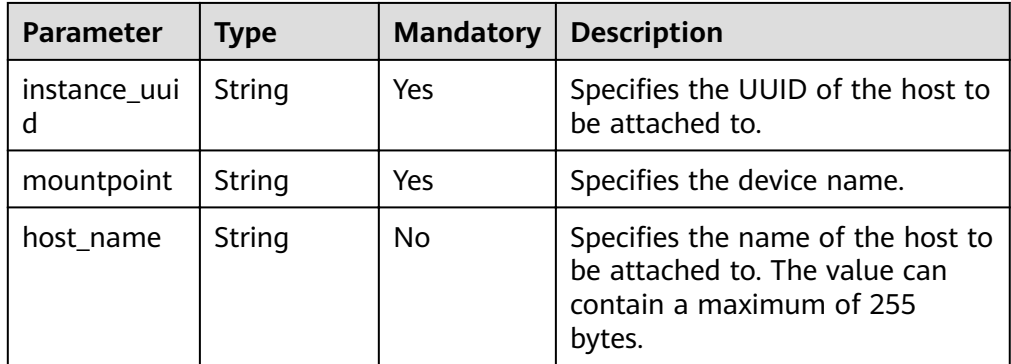

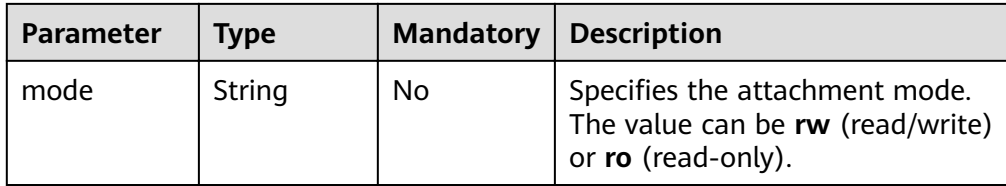

#### Example request

```
POST https://{endpoint}/v2/{project_id}/volumes/b104b8db-170d-441b-897a-3c8ba9c5a214/action
\{"os-attach": \{"instance_uuid": "95D9EF50-507D-11E5-B970-0800200C9A66",
     "mountpoint": "/dev/vdc"
  \}\mathcal{E}
```
#### **Response**

Parameter description  $\bullet$ 

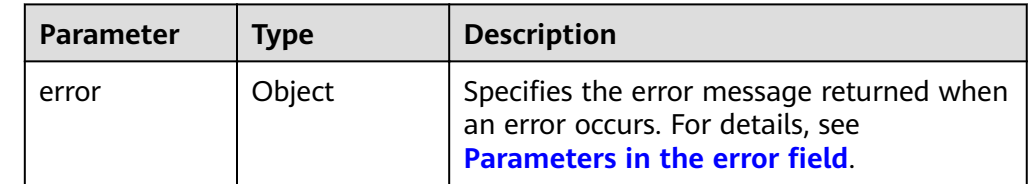

Parameters in the error field

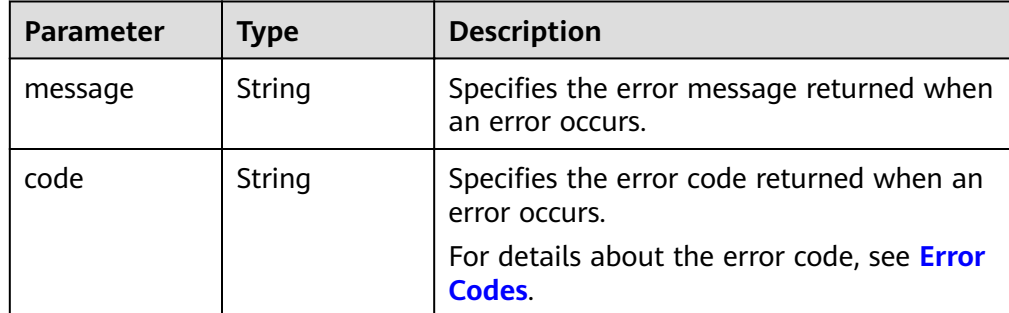

Example response

None

or {

 $\{$ 

 $\mathcal{F}$ 

```
"error": {
      "message": "XXXX",
      "code": "XXX"
  \}\mathbf{L}
```
In the preceding example, error indicates a general error, for example, badRequest or itemNotFound. An example is provided as follows:

```
"itemNotFound": {
   "message": "XXXX",
   "code": "XXX"
\}
```
#### **Status Codes**

**Normal** 202

#### **Error Codes**

For details, see **[Error Codes](#page-183-0)**.

## **7.2.6 Detaching an EVS Disk (Deprecated)**

#### **Function**

This API is only used to change the EVS disk status from **in-use** to **available**.

#### **NOTICE**

This API call exists for compatibility reasons only and is not meant to be used.

#### **Constraints**

Do not call this API to detach a disk. If you need to detach a disk, call the ECS Detach Volume API.

#### **URI**

URI format

POST /v2/{project\_id}/volumes/{volume\_id}/action

● Parameter description

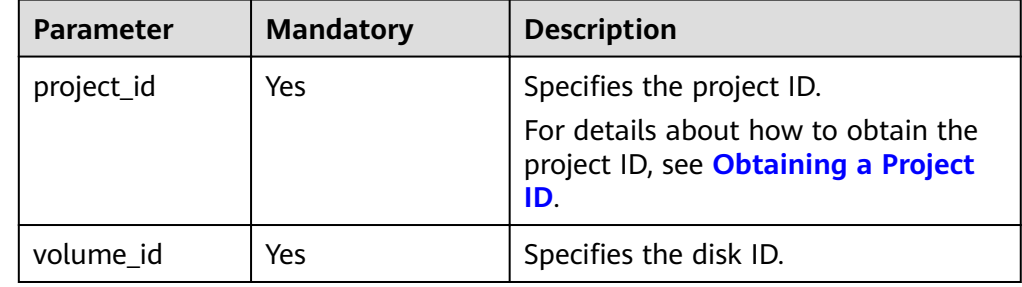

#### **Request**

● Parameter description

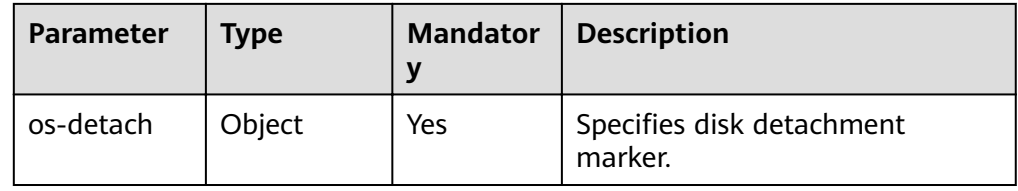

• Parameter in the **os-detach** field

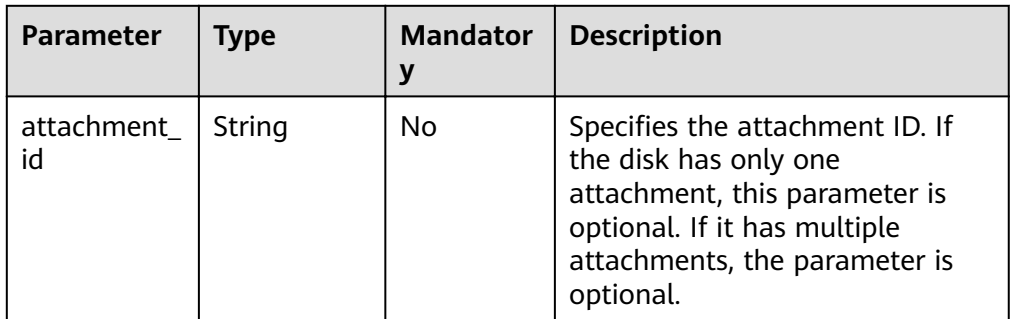

#### Example request

```
POST https://{endpoint}/v2/{project_id}/volumes/b104b8db-170d-441b-897a-3c8ba9c5a214/action
{
```

```
 "os-detach": {
  "attachment_id": "d8777f54-84cf-4809-a679-468ffed56cf1"
```

```
 }
```
}

#### **Response**

● Parameter description

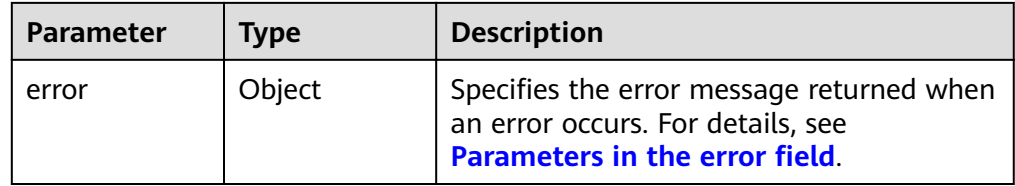

Parameters in the **error** field

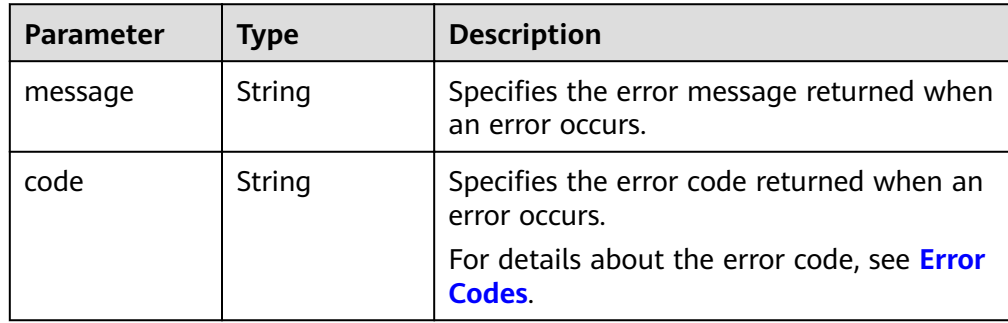

Example response

```
None
```
or

{

```
{
 "error": {
 "message": "XXXX", 
      "code": "XXX"
   }
}
```
In the preceding example, **error** indicates a general error, for example, **badRequest** or **itemNotFound**. An example is provided as follows:

```
 "itemNotFound": {
```
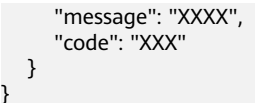

#### **Status Codes**

● Normal 202

}

#### **Error Codes**

For details, see **[Error Codes](#page-183-0)**.

## **7.2.7 Reserving an EVS Disk (Deprecated)**

### **Function**

This API is used to reserve an EVS disk.

#### **NOTICE**

This API call exists for compatibility reasons only and is not meant to be used.

#### **URI**

URI format

POST /v2/{project\_id}/volumes/{volume\_id}/action

Parameter description

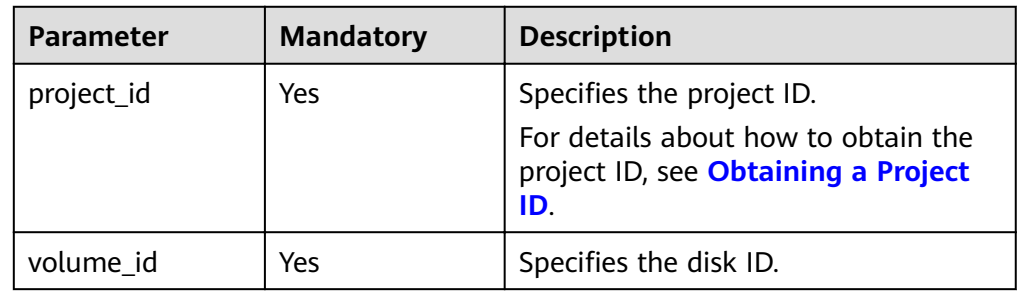

#### **Request**

Parameter description

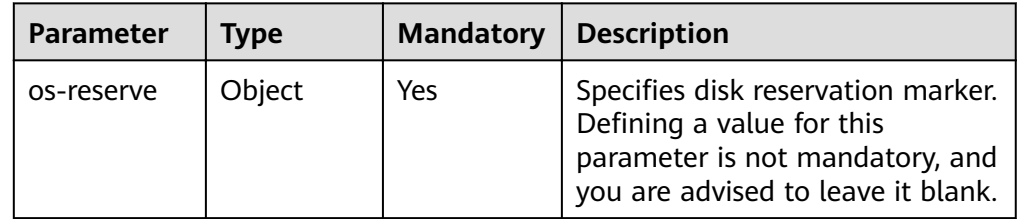

#### ● Example request

POST https://{endpoint}/v2/{project\_id}/volumes/b104b8db-170d-441b-897a-3c8ba9c5a214/action { "os-reserve": {} }

#### **Response**

Parameter description

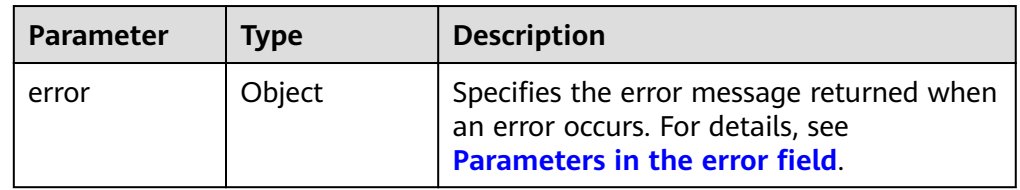

Parameters in the **error** field

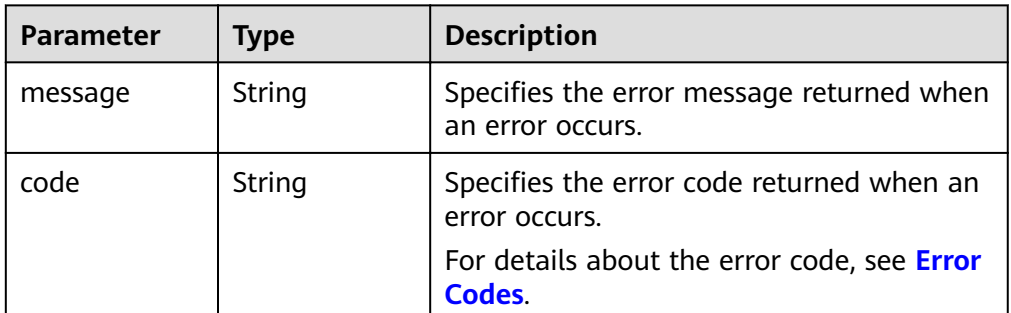

#### ● Example response

None

or {

}

{

}

```
 "error": {
 "message": "XXXX", 
 "code": "XXX"
  }
```
In the preceding example, **error** indicates a general error, for example, **badRequest** or **itemNotFound**. An example is provided as follows:

```
 "itemNotFound": {
    "message": "XXXX", 
    "code": "XXX"
 }
```
#### **Status Codes**

● Normal 202

### **Error Codes**

For details, see **[Error Codes](#page-183-0)**.

# **7.2.8 Canceling Reservation of an EVS Disk (Deprecated)**

### **Function**

This API is used to cancel the reservation of an EVS disk.

#### **NOTICE**

This API call exists for compatibility reasons only and is not meant to be used.

#### **URI**

- URI format POST /v2/{project\_id}/volumes/{volume\_id}/action
- Parameter description

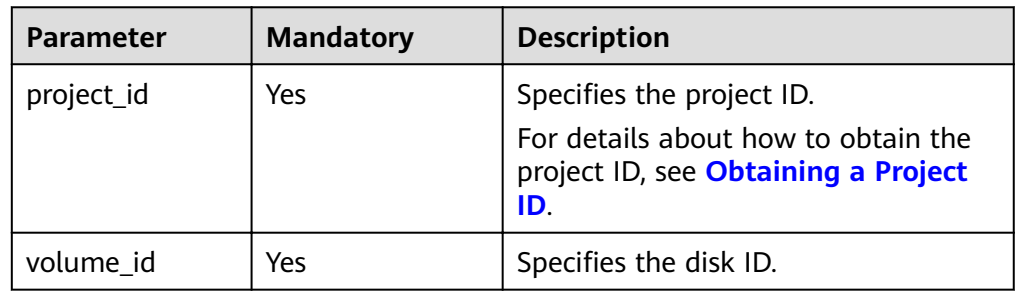

#### **Request**

● Parameter description

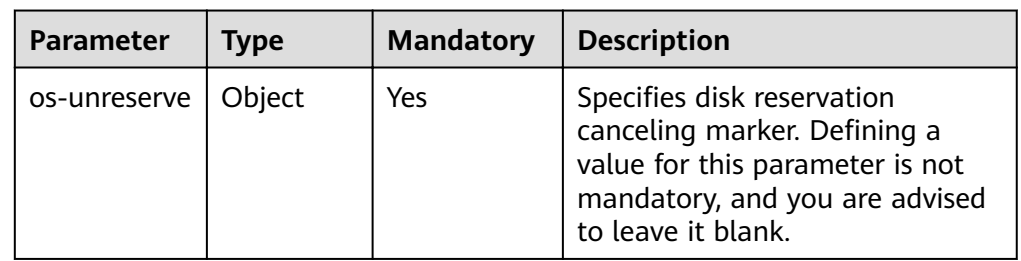

#### Example request

}

POST https://{endpoint}/v2/{project\_id}/volumes/b104b8db-170d-441b-897a-3c8ba9c5a214/action { "os-unreserve": {}

#### **Response**

Parameter description

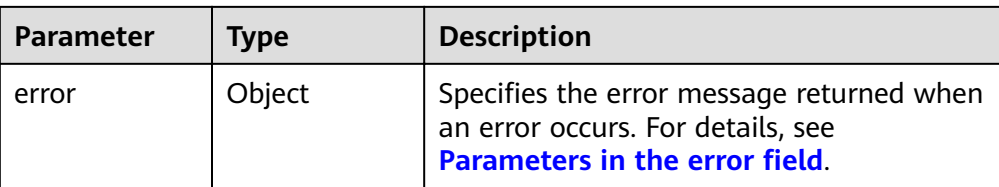

#### • Parameters in the **error** field

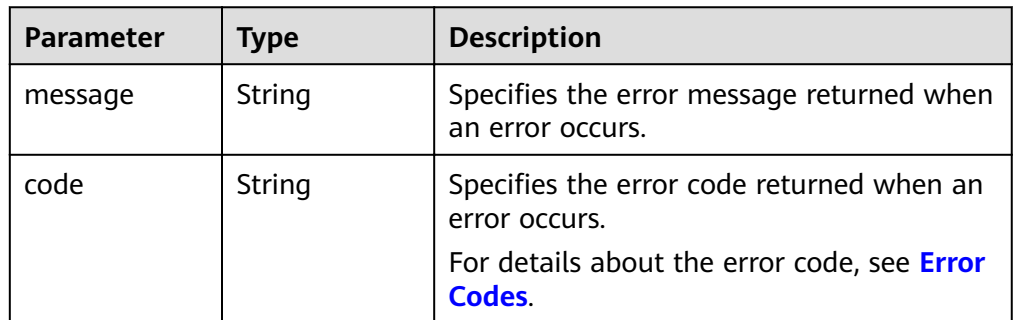

#### Example response

None

#### or {

}

{

```
 "error": {
    "message": "XXXX", 
    "code": "XXX"
 }
```
In the preceding example, **error** indicates a general error, for example, **badRequest** or **itemNotFound**. An example is provided as follows:

```
 "itemNotFound": {
 "message": "XXXX", 
 "code": "XXX"
  }
}
```
#### **Status Codes**

● Normal 202

#### **Error Codes**

For details, see **[Error Codes](#page-183-0)**.

## **7.3 EVS Snapshot**

## 7.3.1 Creating an EVS Snapshot

## **Function**

This API is used to create an EVS snapshot.

#### **URI**

- URI format  $\bullet$ POST /v2/{project\_id}/snapshots
- Parameter description  $\bullet$

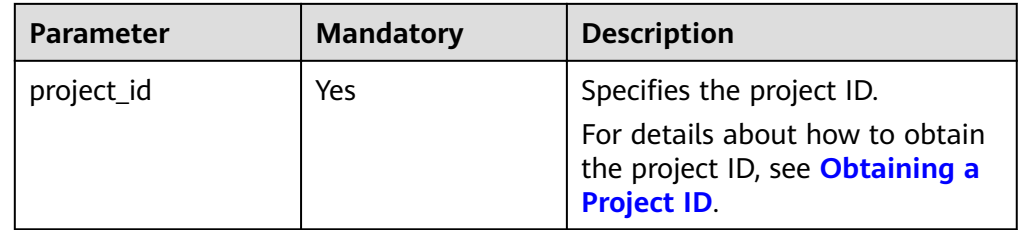

### **Request**

• Parameter description

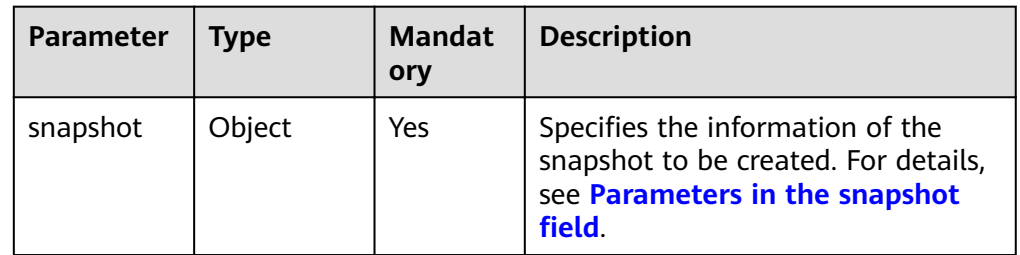

Parameters in the snapshot field  $\bullet$ 

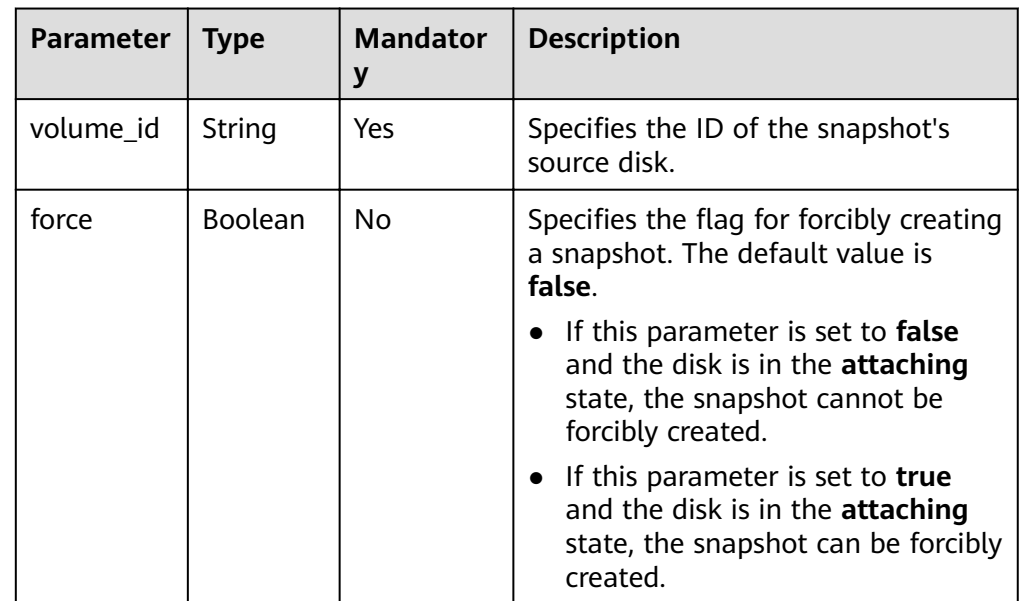

| <b>Parameter</b> | <b>Type</b> | <b>Mandator</b><br>y | <b>Description</b>                                                                                                    |
|------------------|-------------|----------------------|----------------------------------------------------------------------------------------------------|
| metadata         | Object      | No                   | Specifies the snapshot metadata.                                                                                                    |
| description      | String      | No                   | Specifies the snapshot description.<br>The value can be null. The value can<br>contain a maximum of 255 bytes.                                                                                                    |
| name             | String      | No.                  | Specifies the snapshot name. The<br>value can contain a maximum of<br>255 bytes.                                                                                                    |
|                  |             |                      | <b>NOTE</b><br>When creating a backup for a disk, a<br>snapshot will be created and named<br>with prefix autobk_snapshot_. The EVS<br>console has imposed operation<br>restrictions on snapshots with prefix<br>autobk_snapshot_. Therefore, you are<br>advised not to use autobk_snapshot_as<br>the name prefix for the snapshots you<br>created. Otherwise, the snapshots cannot<br>be used normally. |

Example request

{

}

```
 "snapshot": {
 "name": "snap-001", 
 "description": "Daily backup", 
 "volume_id": "5aa119a8-d25b-45a7-8d1b-88e127885635", 
 "force": false, 
 "metadata": { }
  }
```
### **Response**

Parameter description

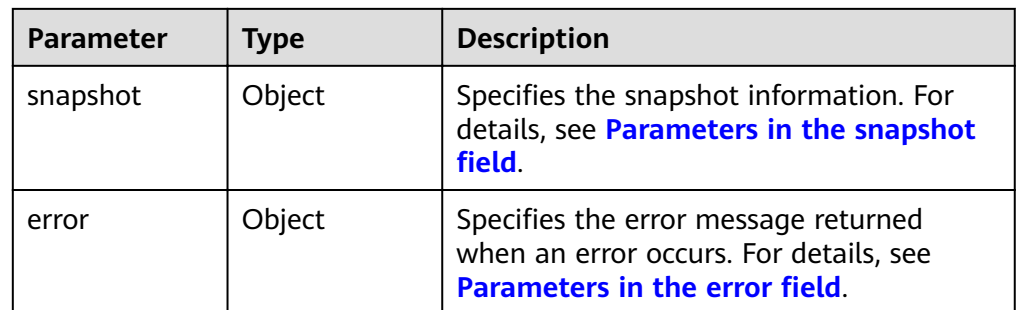

**•** Parameters in the **snapshot** field

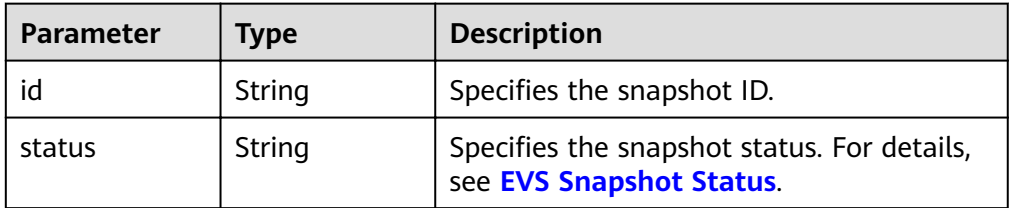

<span id="page-134-0"></span>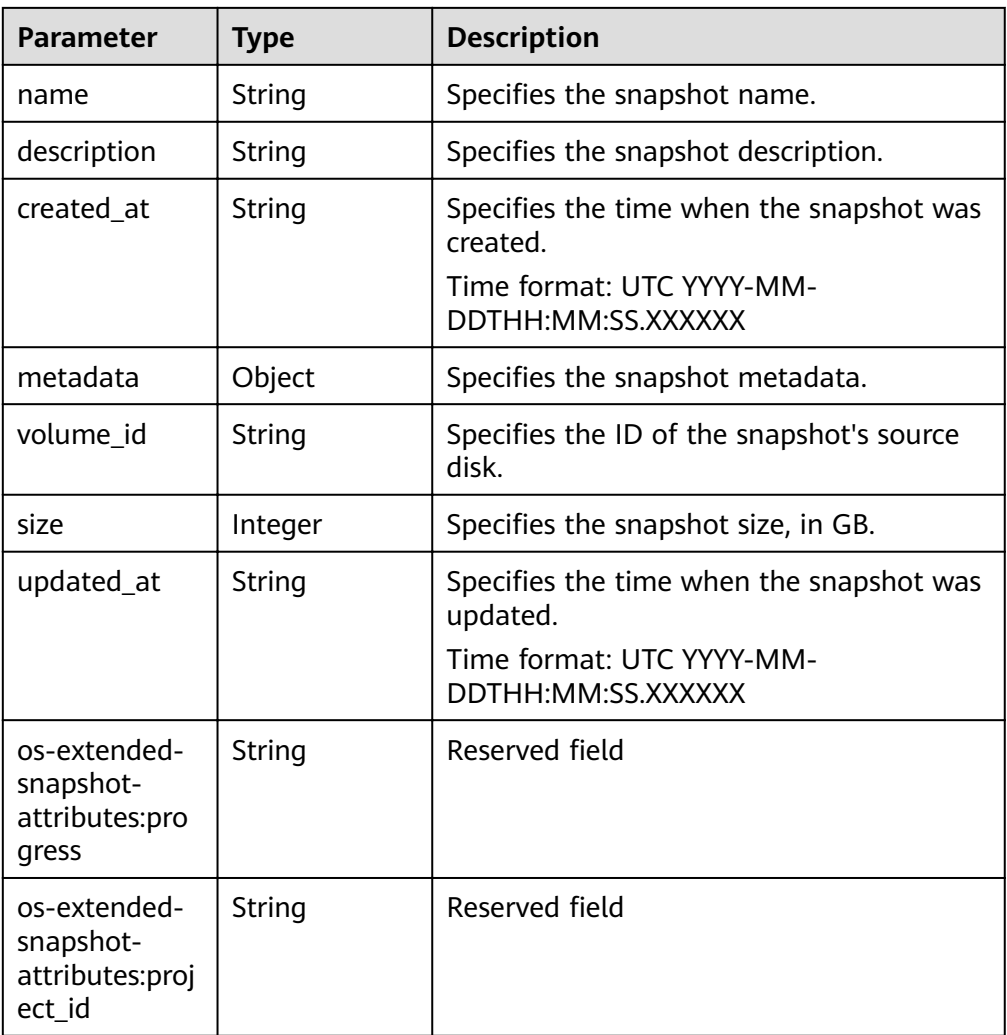

Parameters in the error field  $\bullet$ 

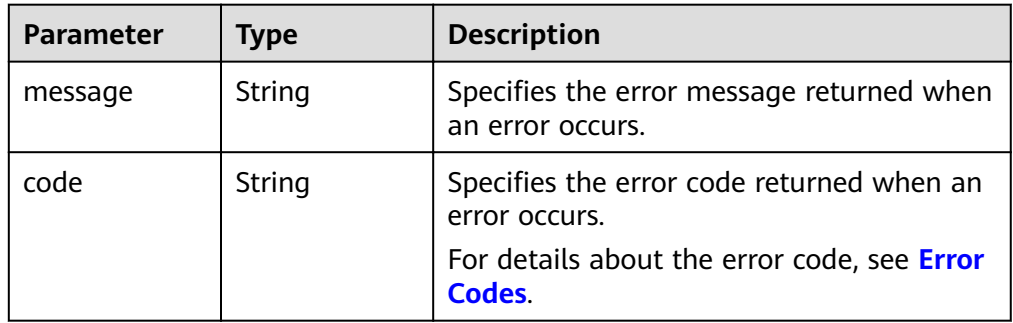

Example response  $\bullet$ 

€

```
"snapshot": {<br>
"status": "creating",<br>
"description": "Daily backup",<br>
"created_at": "2013-02-25T03:56:53.081642",
     "metadata": { },<br>"metadata": { },<br>"volume_id": "5aa119a8-d25b-45a7-8d1b-88e127885635",
     "votame_ta : 3aa 13aa 13aa 143a 143a 16 66c 12<br>"size": 1,<br>"id": "ffa9bc5e-1172-4021-acaf-cdcd78a9584d",
      "name": "snap-001",
```

```
 "updated_at": "2013-02-25T03:56:53.081642"
  }
}
or
{
   "error": {
     "message": "XXXX", 
     "code": "XXX"
  }
}
In the preceding example, error indicates a general error, for example,
badRequest or itemNotFound. An example is provided as follows:
{
   "itemNotFound": {
 "message": "XXXX", 
 "code": "XXX"
  }
```
#### **Status Codes**

**Normal** 202

}

### **Error Codes**

For details, see **[Error Codes](#page-183-0)**.

## **7.3.2 Deleting an EVS Snapshot**

#### **Function**

This API is used to delete an EVS snapshot.

#### **Constraints**

● A snapshot can be deleted only when it is in the **available** or **error** state.

#### **URI**

- URI format
	- DELETE /v2/{project\_id}/snapshots/{snapshot\_id}
- Parameter description

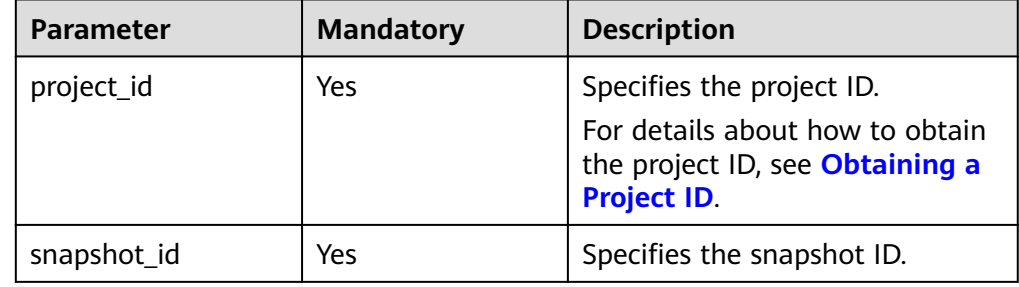

#### **Request**

● Example request DELETE https://{endpoint}/v2/{project\_id}/snapshots/f9faf7df-fdc1-4093-9ef3-5cba06eef995

#### **Response**

● Parameter description

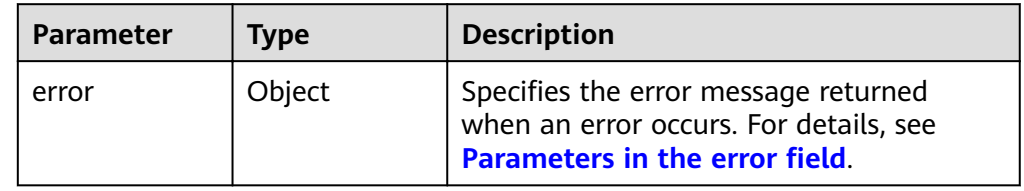

• Parameters in the **error** field

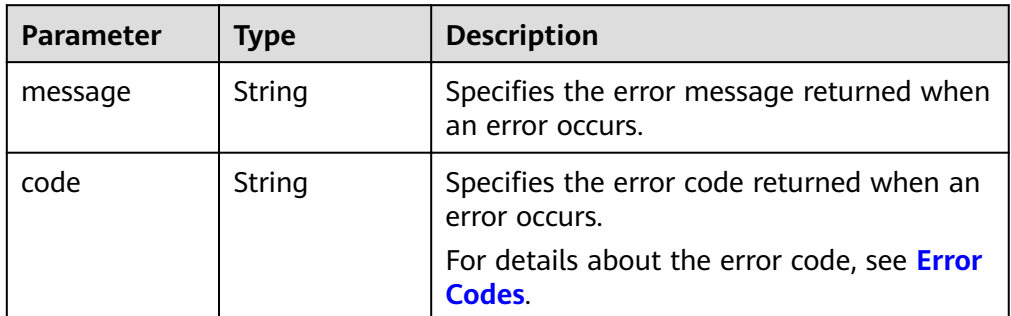

#### ● Example response

None

or {

{

}

```
 "error": {
      "message": "XXXX", 
      "code": "XXX"
   }
}
```
In the preceding example, **error** indicates a general error, for example, **badRequest** or **itemNotFound**. An example is provided as follows:

```
 "itemNotFound": {
 "message": "XXXX", 
 "code": "XXX"
  }
```
#### **Status Codes**

● Normal 202

### **Error Codes**

For details, see **[Error Codes](#page-183-0)**.

## **7.3.3 Updating an EVS Snapshot**

## **Function**

This API is used to update an EVS snapshot.

### **URI**

- URI format
	- PUT /v2/{project\_id}/snapshots/{snapshot\_id}
- Parameter description

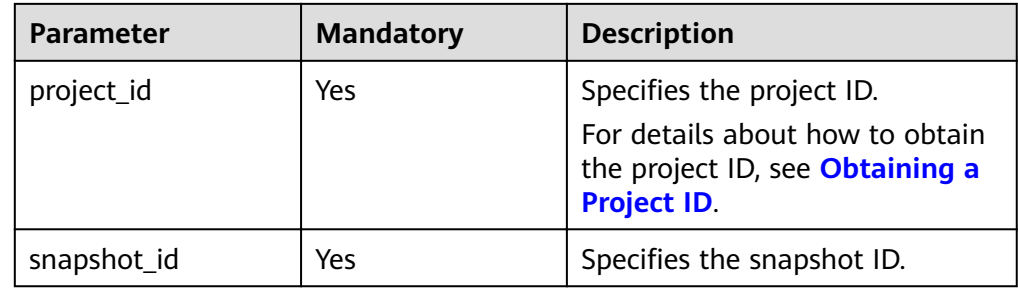

### **Request**

● Parameter description

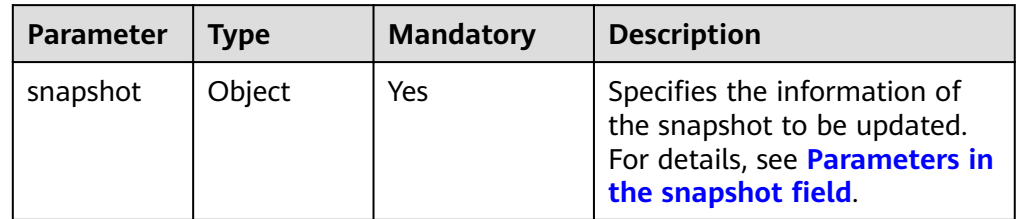

**•** Parameters in the **snapshot** field

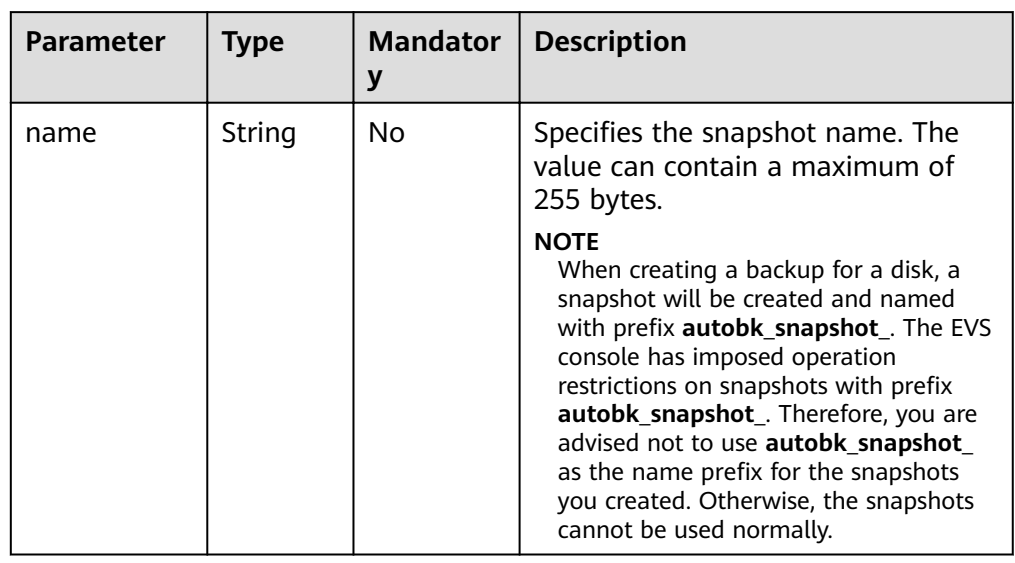

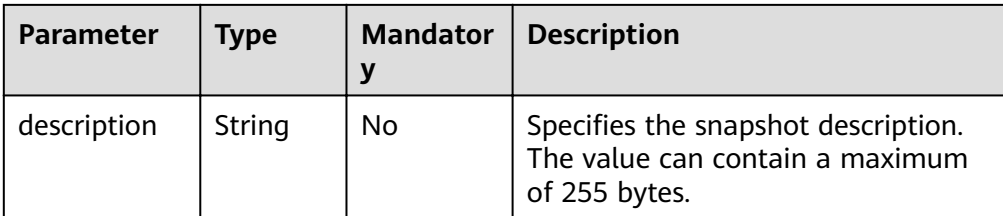

#### Example request  $\bullet$

```
\{"snapshot": {<br>"name": "snap-001",<br>"description": "Daily backup"
    \}\}
```
## Response

Parameter description  $\bullet$ 

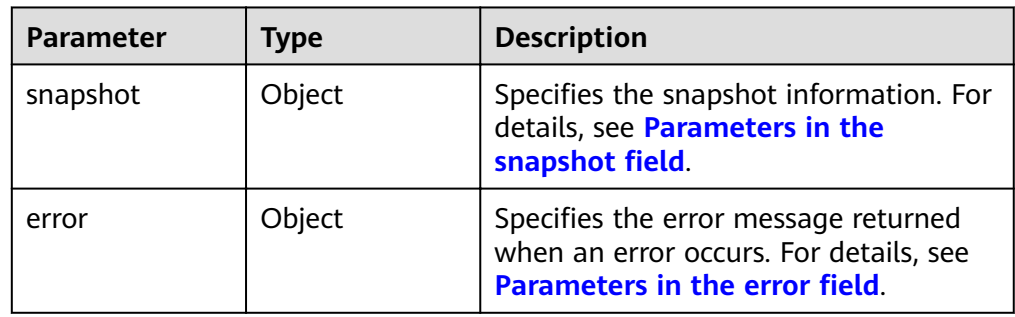

Parameters in the snapshot field  $\bullet$ 

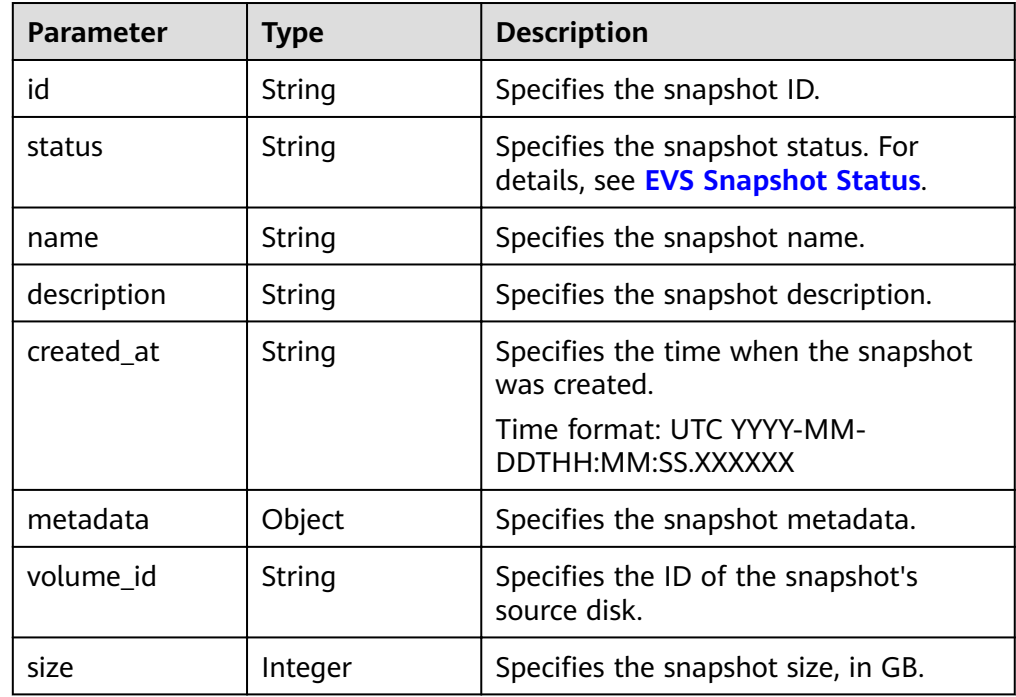

<span id="page-139-0"></span>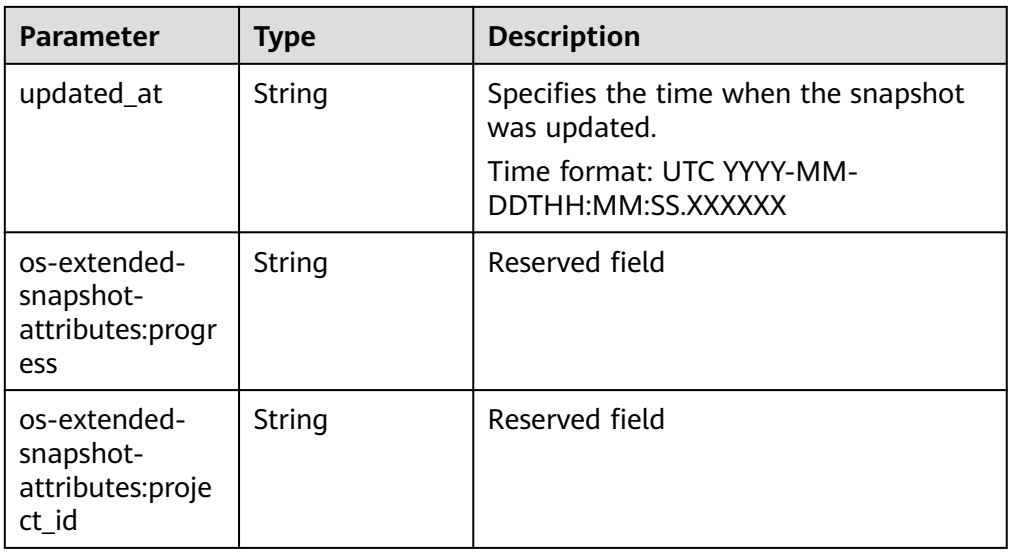

Parameters in the error field

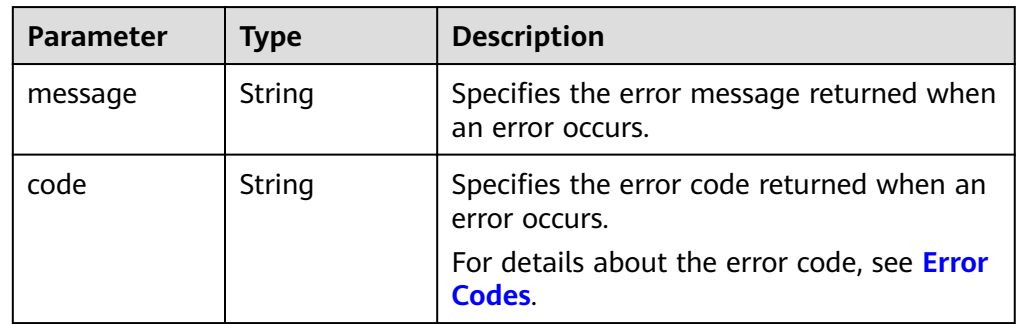

Example response

```
\{"snapshot": {<br>"status": "available",
       "description": "Daily backup",<br>"description": "Daily backup",<br>"created_at": "2013-02-25T03:56:53.081642",
       "metadata": { },<br>"volume_id": "5aa119a8-d25b-45a7-8d1b-88e127885635",
       "size": 1,
       "id": "f9faf7df-fdc1-4093-9ef3-5cba06eef995",
       "name": "snap-001"
       "updated_at": "2013-02-25T03:56:53.081642"
   \}
```

```
\mathcal{E}or
\mathcal{E}
```
 $\mathcal{E}$ 

```
"error": {
   "message": "XXXX",
   "code": "XXX"
\}
```
In the preceding example, error indicates a general error, for example, badRequest or itemNotFound. An example is provided as follows:

```
\{"itemNotFound": {
     "message": "XXXX",
     "code": "XXX"
```
 } }

### **Status Codes**

**Normal** 200

### **Error Codes**

For details, see **[Error Codes](#page-183-0)**.

## **7.3.4 Querying EVS Snapshots**

## **Function**

This API is used to query the EVS snapshots.

#### **URI**

- URI format GET /v2/{project\_id}/snapshots
- Parameter description

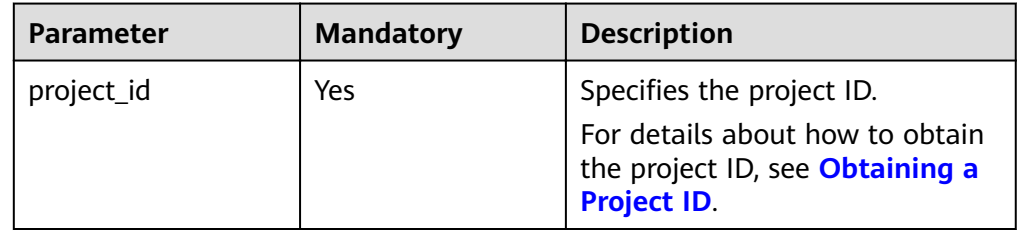

• Request filter parameters

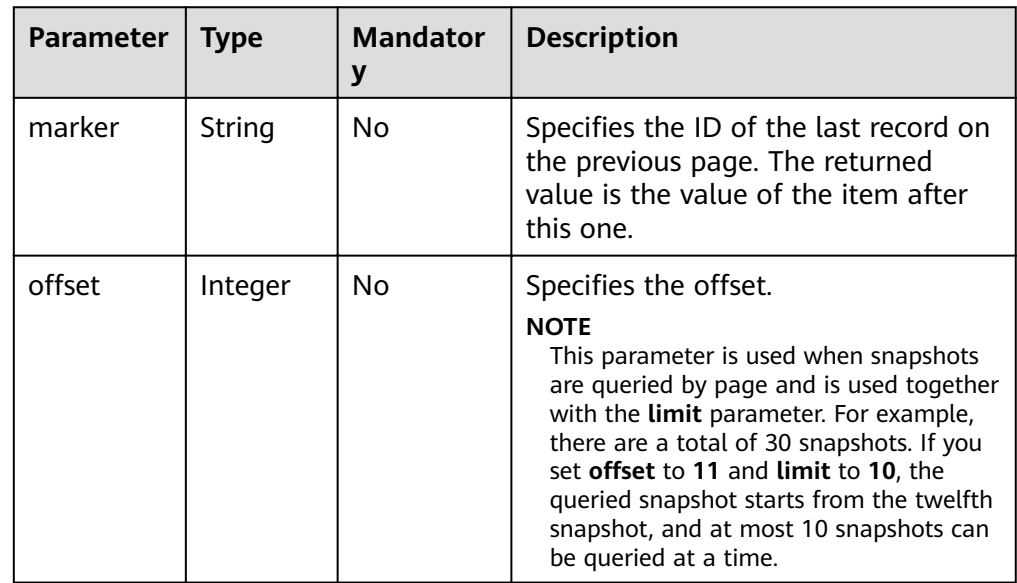

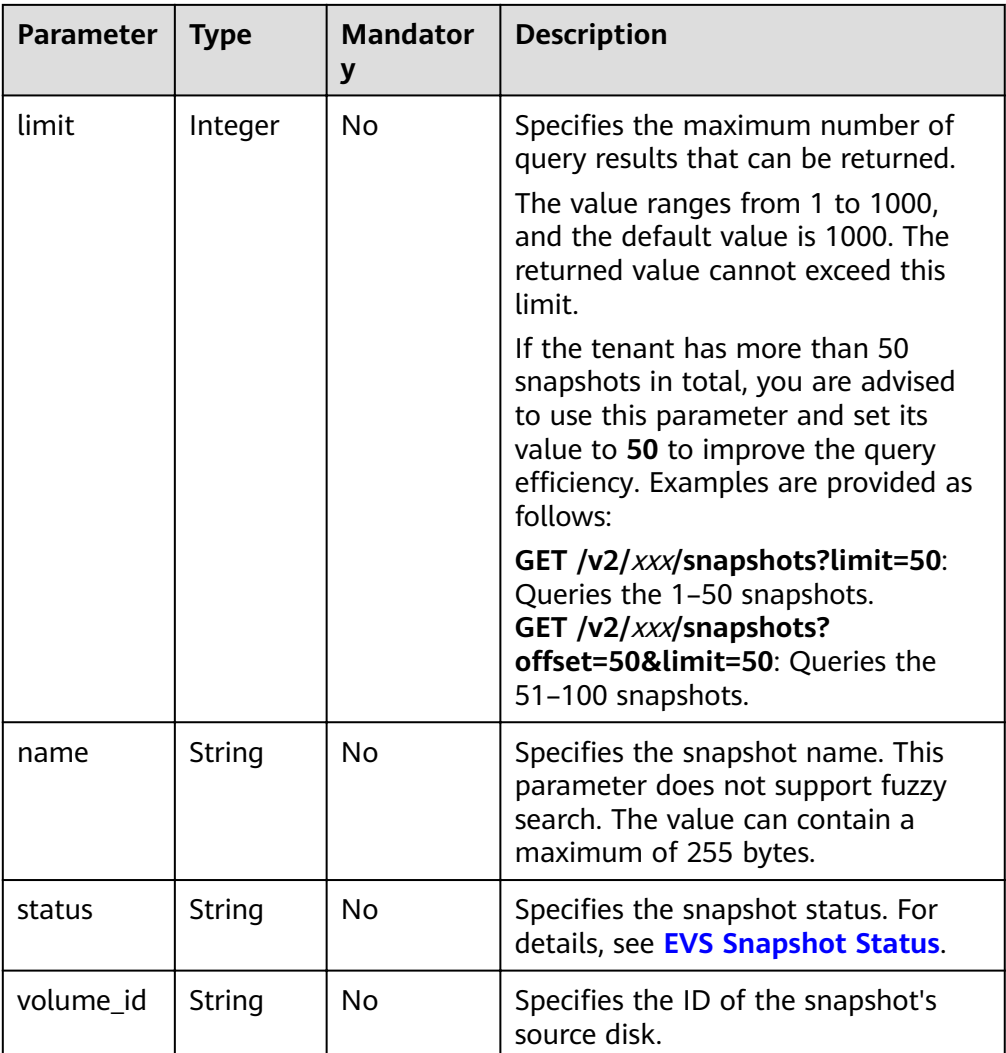

### **Request**

The following example shows how to query the snapshots in the **available** state.

● Example request GET https://{endpoint}/v2/{project\_id}/snapshots?status=available

#### **Response**

● Parameter description

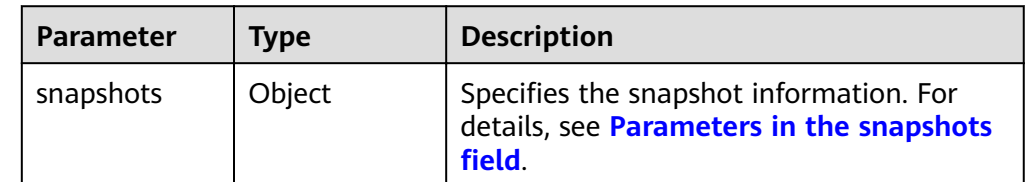

<span id="page-142-0"></span>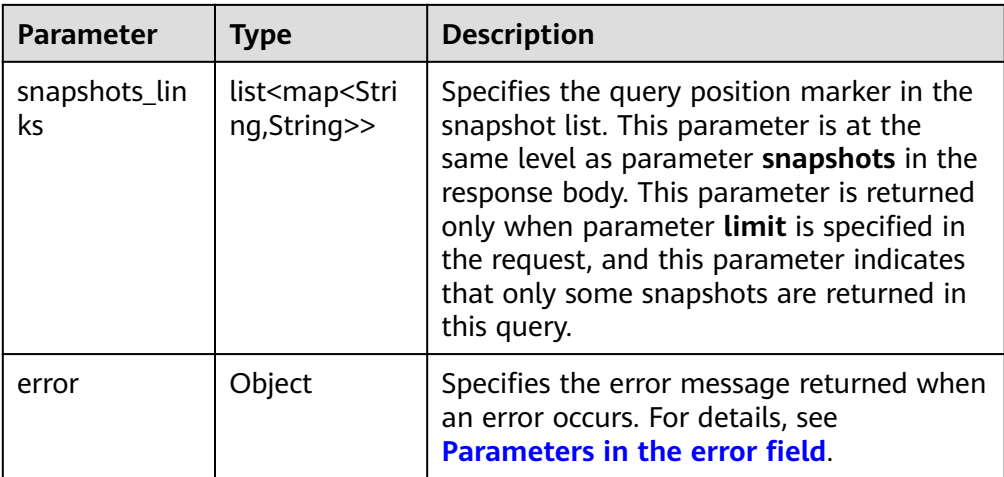

Parameters in the snapshots field  $\bullet$ 

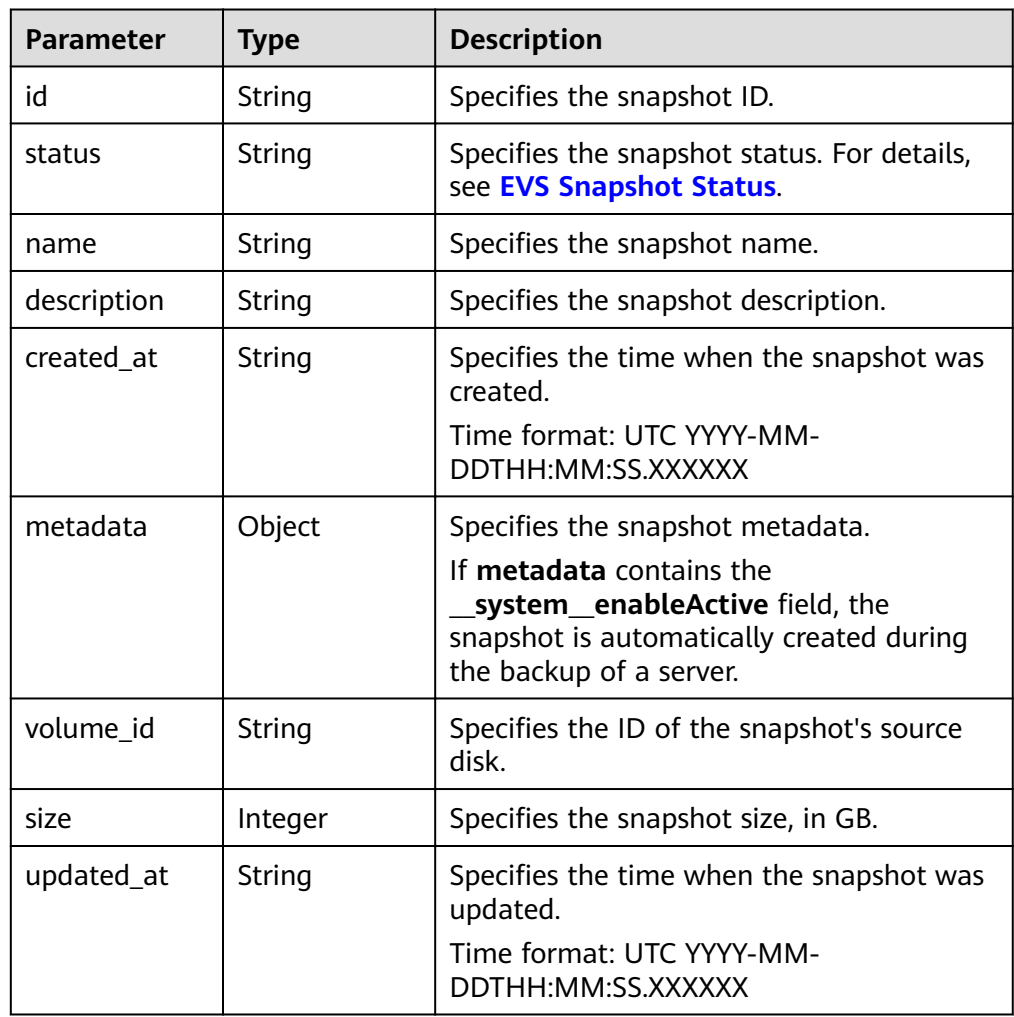

• Parameters in the error field

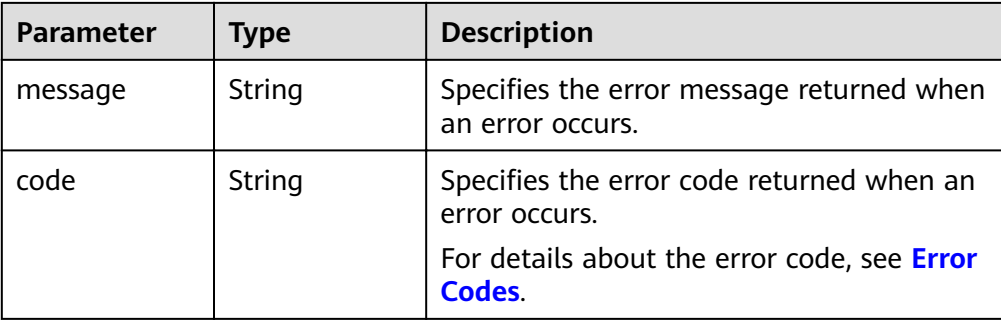

#### Example response

```
{
   "snapshots": [
      {
         "created_at": "2016-02-16T16:54:14.981520", 
         "description": null, 
         "id": "b836dc3d-4e10-4ea4-a34c-8f6b0460a583", 
         "metadata": { }, 
         "name": "test01", 
         "size": 1, 
         "status": "available", 
        "volume_id": "ba5730ea-8621-4ae8-b702-ff0ffc12c209",
         "updated_at": null
      }, 
      {
         "created_at": "2016-02-16T16:54:19.475397", 
         "description": null, 
         "id": "83be494d-329e-4a78-8ac5-9af900f48b95", 
         "metadata": { }, 
         "name": "test02", 
         "size": 1, 
         "status": "available", 
        "volume_id": "ba5730ea-8621-4ae8-b702-ff0ffc12c209",
         "updated_at": null
      }, 
      {
         "created_at": "2016-02-16T16:54:24.367414", 
         "description": null, 
         "id": "dd360f46-7593-4d35-8f2c-5566fd0bd79e", 
         "metadata": { }, 
         "name": "test03", 
         "size": 1, 
         "status": "available", 
        "volume_id": "ba5730ea-8621-4ae8-b702-ff0ffc12c209",
         "updated_at": null
      }, 
      {
 "created_at": "2016-02-16T16:54:29.766740", 
 "description": null, 
         "id": "4c29796a-8cf4-4482-9afc-e66da9a81240", 
         "metadata": { }, 
         "name": "test04", 
 "size": 1, 
 "status": "available", 
        "volume_id": "ba5730ea-8621-4ae8-b702-ff0ffc12c209",
         "updated_at": null
      }
   ], 
    "snapshots_links": null
}
or
{
   "error": {
      "message": "XXXX",
```
```
 "code": "XXX"
   }
}
In the preceding example, error indicates a general error, for example,
badRequest or itemNotFound. An example is provided as follows:
{
   "itemNotFound": {
     "message": "XXXX",
```
#### **Status Codes**

**Normal** 200

 } }

#### **Error Codes**

For details, see **[Error Codes](#page-183-0)**.

"code": "XXX"

## **7.3.5 Querying Details About EVS Snapshots**

#### **Function**

This API is used to query details about the EVS snapshots.

#### **URI**

- URI format GET /v2/{project\_id}/snapshots/detail
- Parameter description

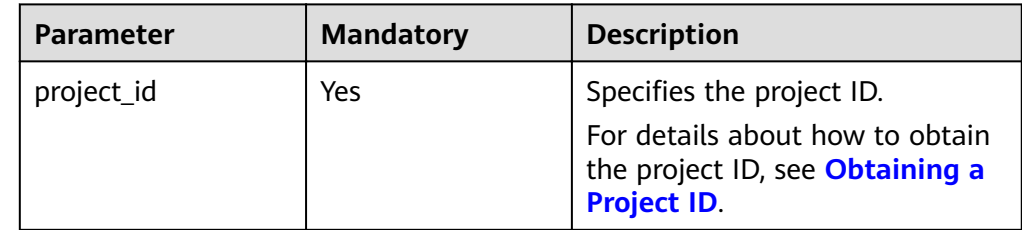

Request filter parameters

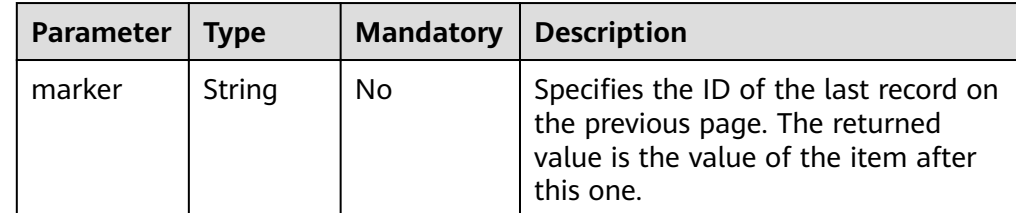

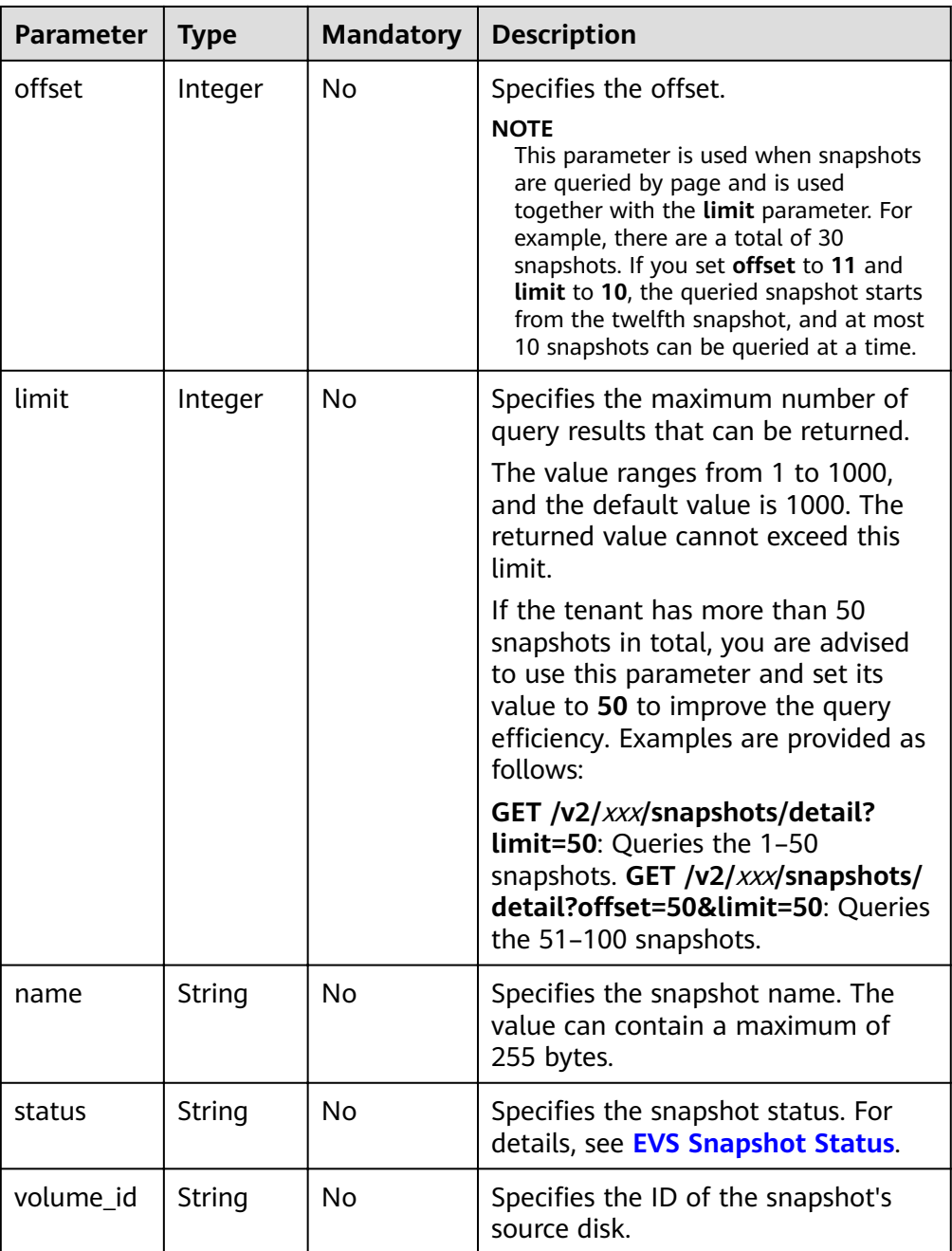

#### **Request**

The following example shows how to query details of the snapshots in the **available** state.

● Example request GET https://{endpoint}/v2/{project\_id}/snapshots/detail?status=available

#### **Response**

● Parameter description

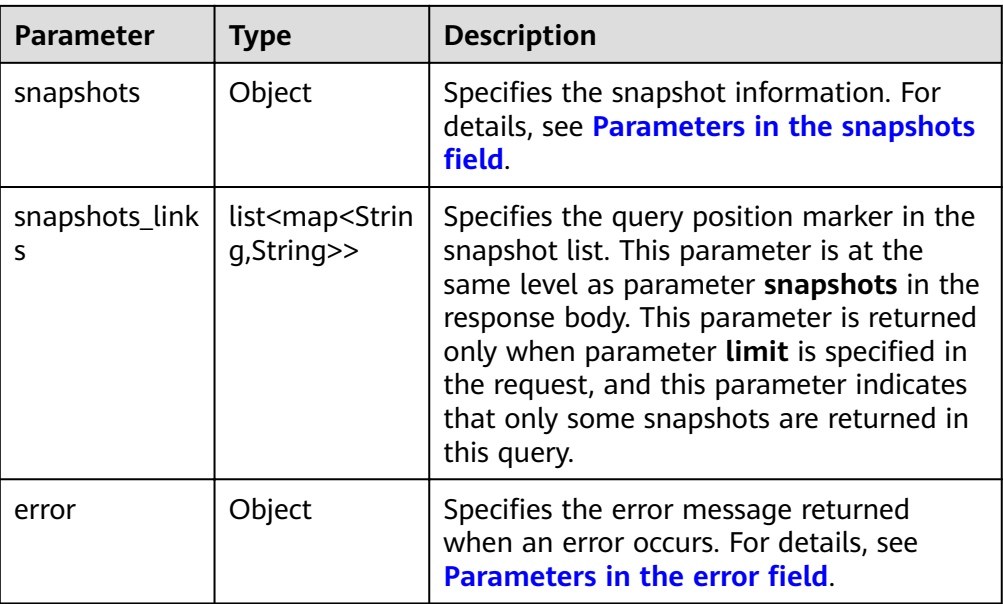

#### Parameters in the snapshots field  $\bullet$

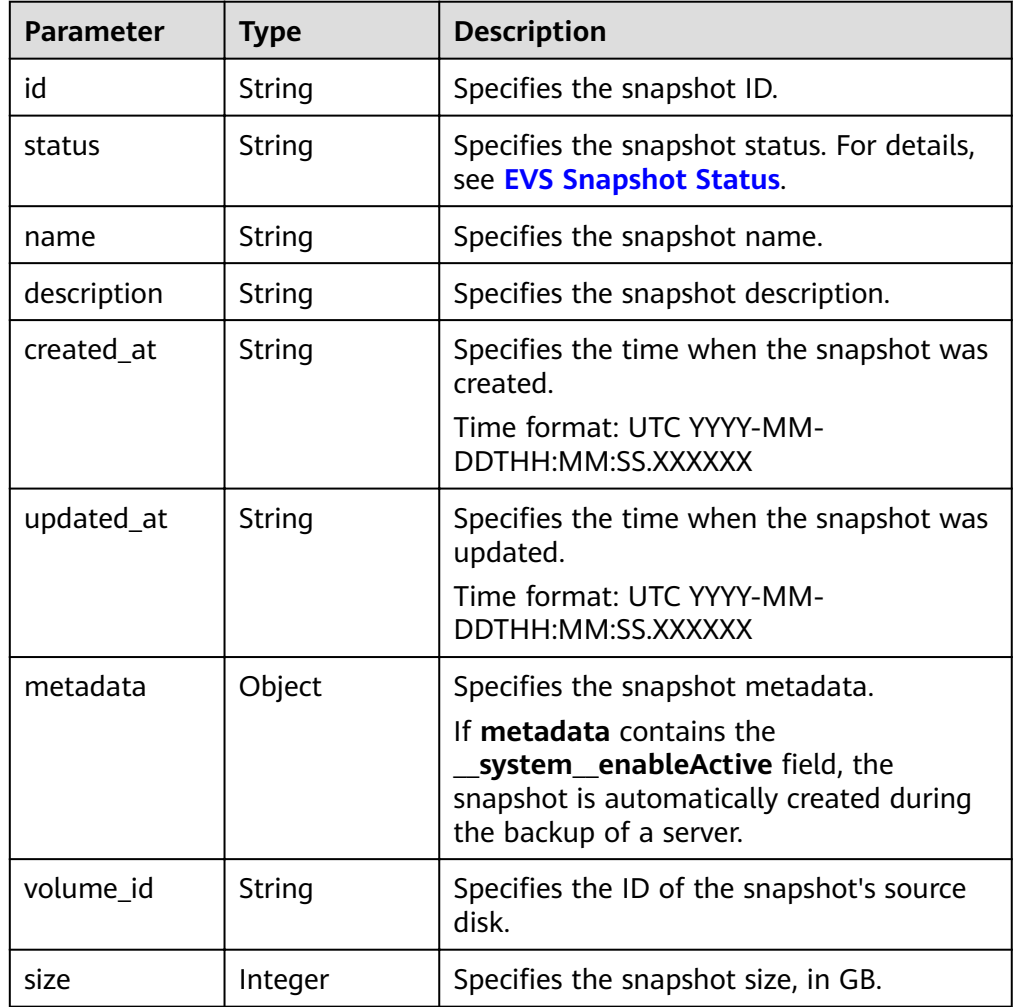

<span id="page-147-0"></span>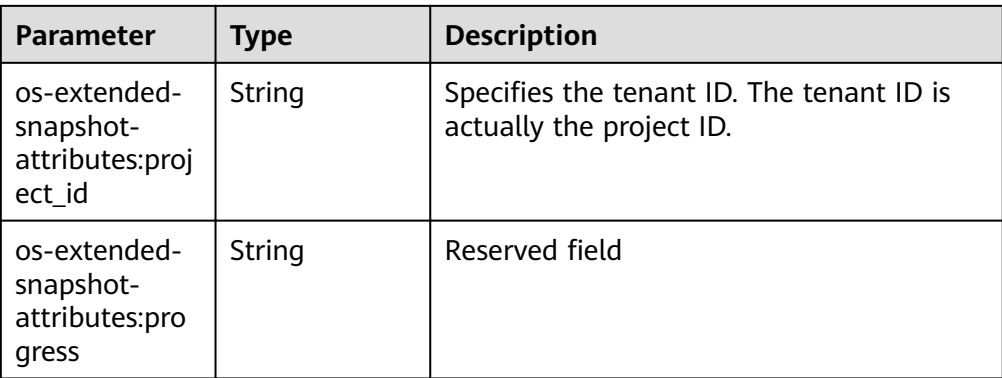

#### Parameters in the error field

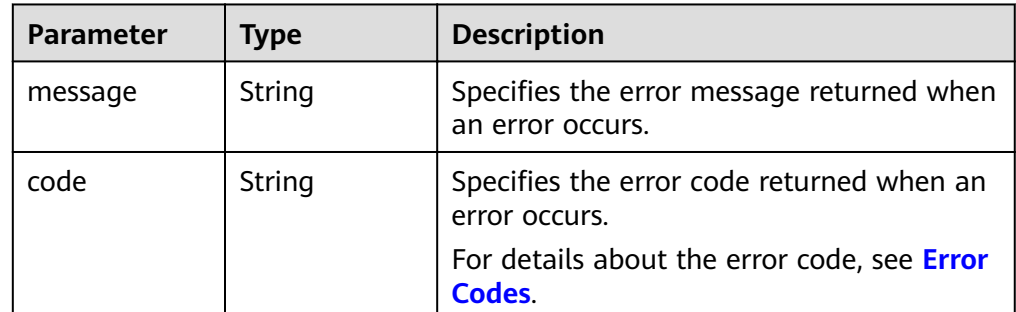

#### Example response

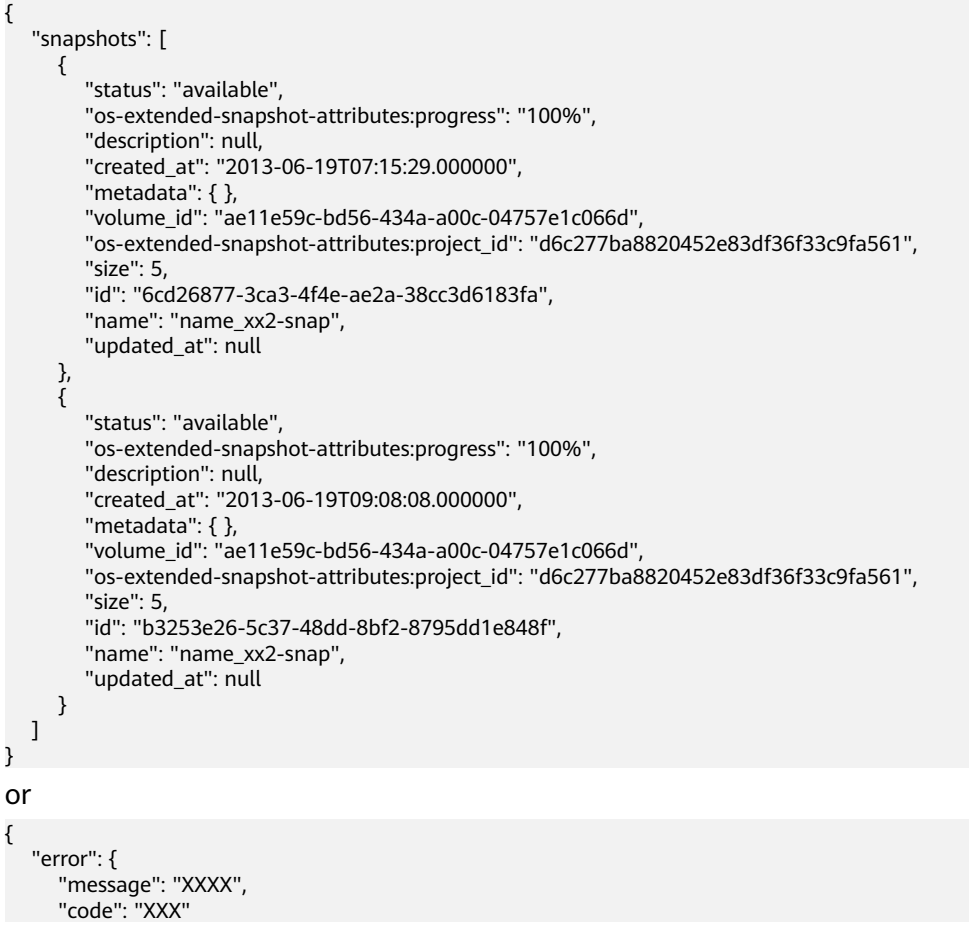

 $\mathcal{E}$ 

 $\{$ 

 } } In the preceding example, **error** indicates a general error, for example, **badRequest** or **itemNotFound**. An example is provided as follows: { "itemNotFound": { "message": "XXXX", "code": "XXX" } }

#### **Status Codes**

**Normal** 200

#### **Error Codes**

For details, see **[Error Codes](#page-183-0)**.

## **7.3.6 Querying Details About an EVS Snapshot**

#### **Function**

This API is used to query details about an EVS snapshot.

#### **URI**

- URI format GET /v2/{project\_id}/snapshots/{snapshot\_id}
- Parameter description

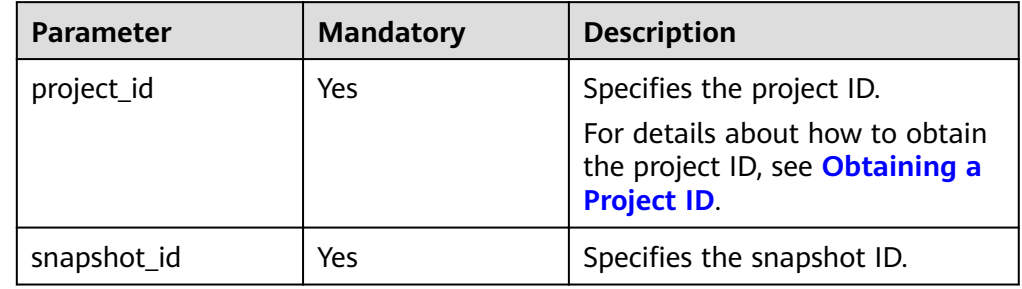

#### **Request**

● Example request GET https://{endpoint}/v2/{project\_id}/snapshots/f9faf7df-fdc1-4093-9ef3-5cba06eef995

#### **Response**

Parameter description

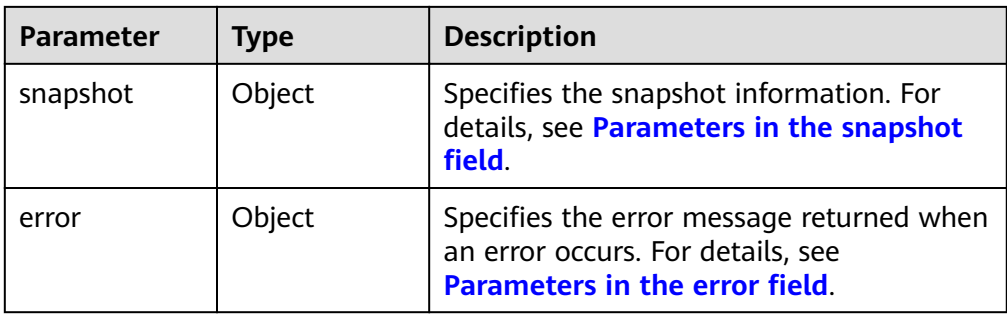

#### • Parameters in the snapshot field

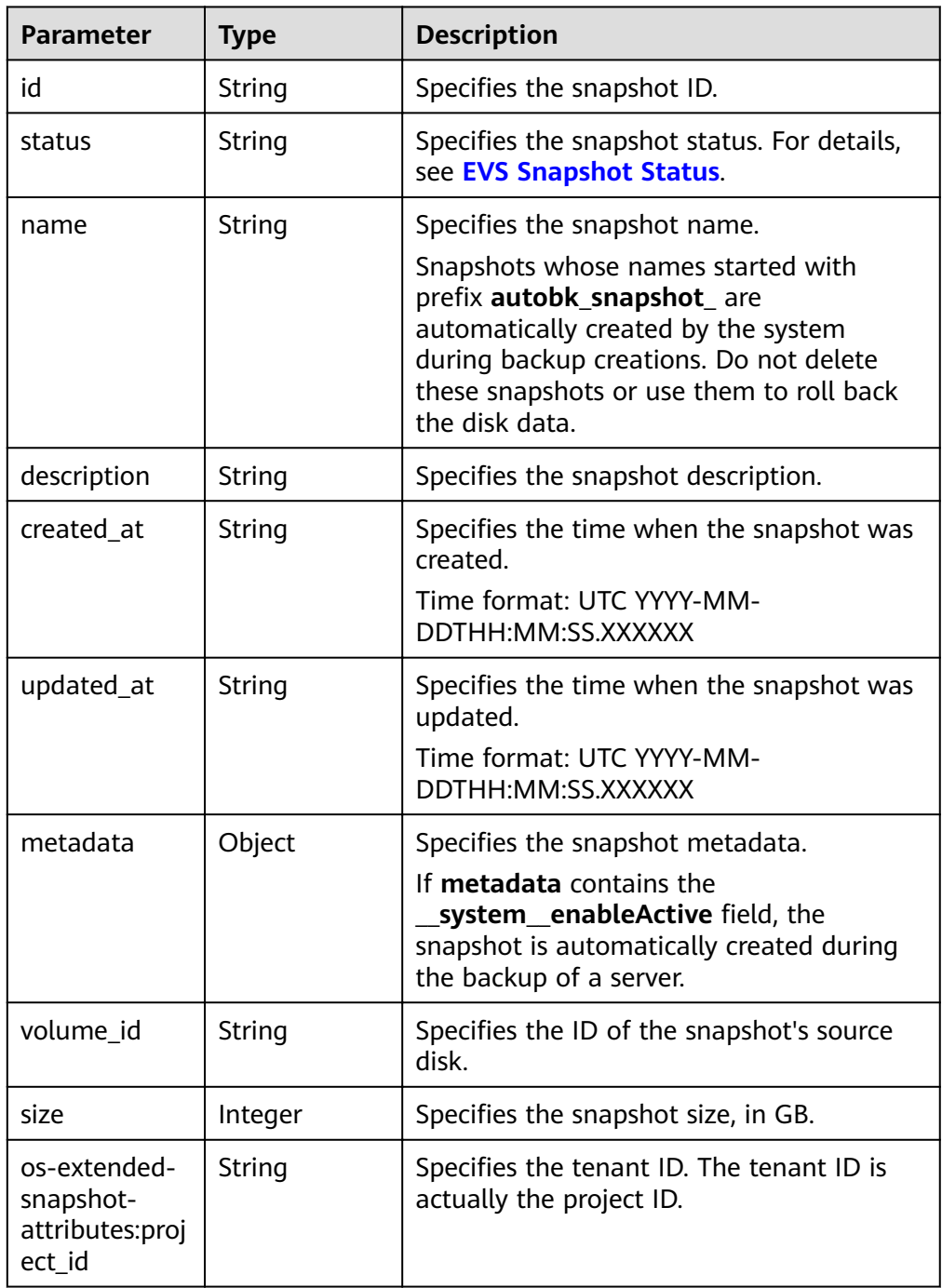

<span id="page-150-0"></span>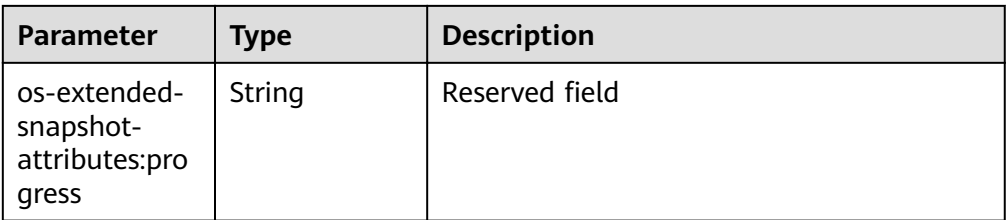

#### Parameters in the error field

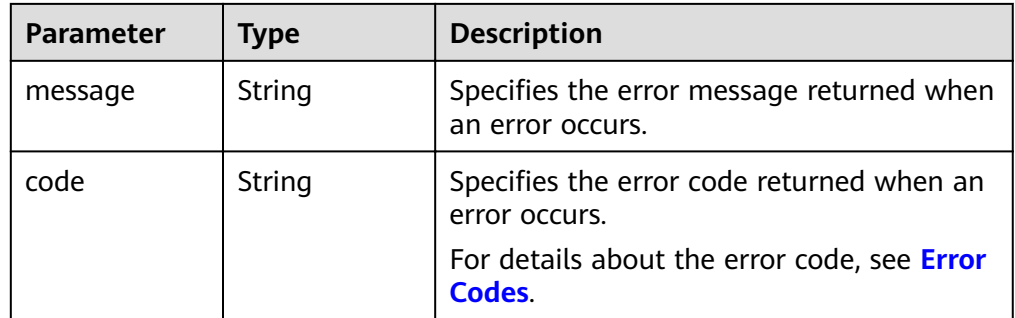

#### Example response

 $\{$ 

 $\mathbf{R}$ 

 $\{$ 

 $\mathcal{E}$ 

 $\{$ 

```
"snapshot": {
      "status": "available",
      "os-extended-snapshot-attributes:progress": "100%",
      "os extended shapshot attributes.progress"<br>"description": "daily backup",<br>"created_at": "2013-02-25t04:13:17.000000",
      "metadata": {},
      "volume_id": "5aa119a8-d25b-45a7-8d1b-88e127885635",
      "os-extended-snapshot-attributes:project_id": "0c2eba2c5af04d3f9e9d0d410b371fde",
      "size": 1,
      "id": "2bb856e1-b3d8-4432-a858-09e4ce939389",
      "name": "snap-001",
      "updated_at": null
   \mathcal{E}or
   "error": {
      "message": "XXXX",
      "code": "XXX"
  \}
```
In the preceding example, error indicates a general error, for example, badRequest or itemNotFound. An example is provided as follows:

```
"itemNotFound": {
      "message": "XXXX",
      "code": "XXX"
  \}\mathcal{F}
```
#### **Status Codes**

Normal  $\overline{a}$ 200

#### **Error Codes**

For details, see **[Error Codes](#page-183-0)**.

## **7.3.7 Adding Metadata of an EVS Snapshot**

#### **Function**

This API is used to add the metadata of an EVS snapshot.

#### **URI**

- URI format POST /v2/{project\_id}/snapshots/{snapshot\_id}/metadata
- Parameter description

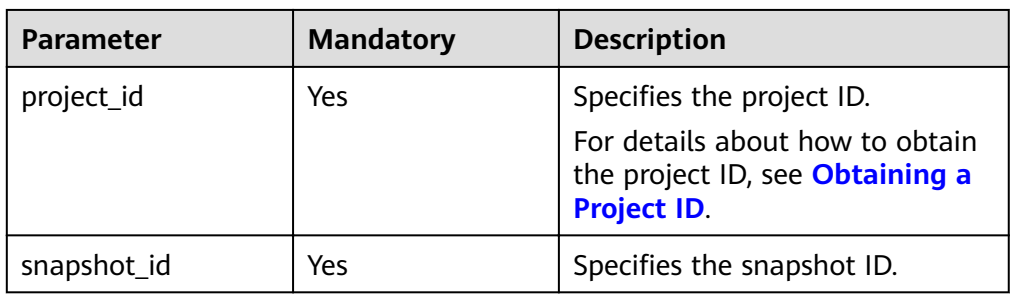

#### **Request**

● Parameter description

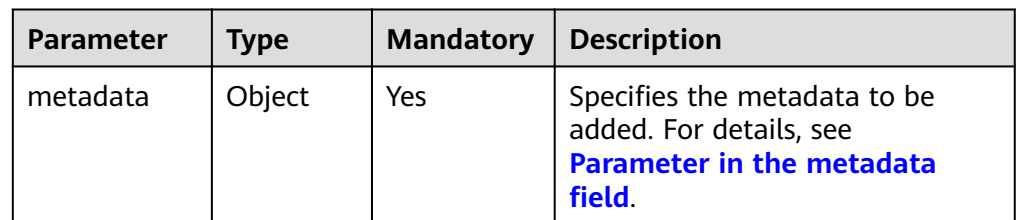

Parameter in the **metadata** field

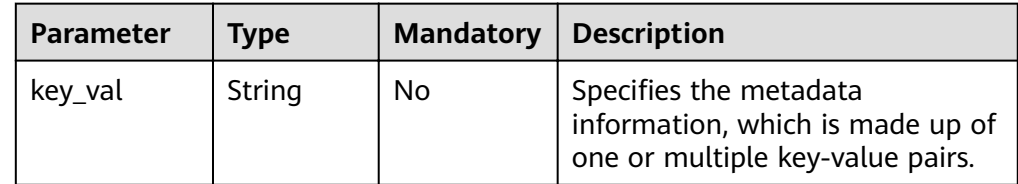

Example request

```
{
 "metadata": {
 "key1": "value1", 
 "key2": "value2"
   }
}
```
#### **Response**

● Parameter description

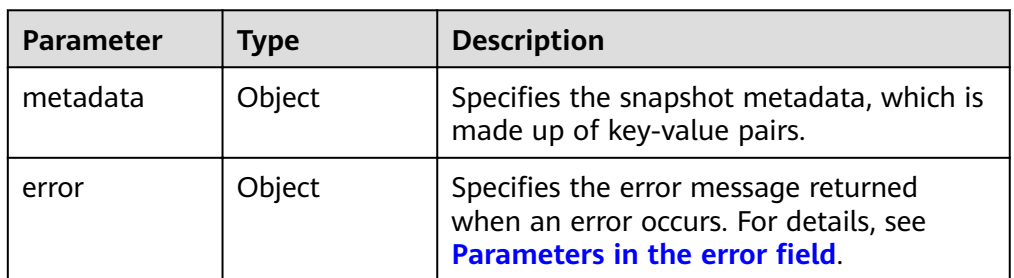

Parameters in the **error** field

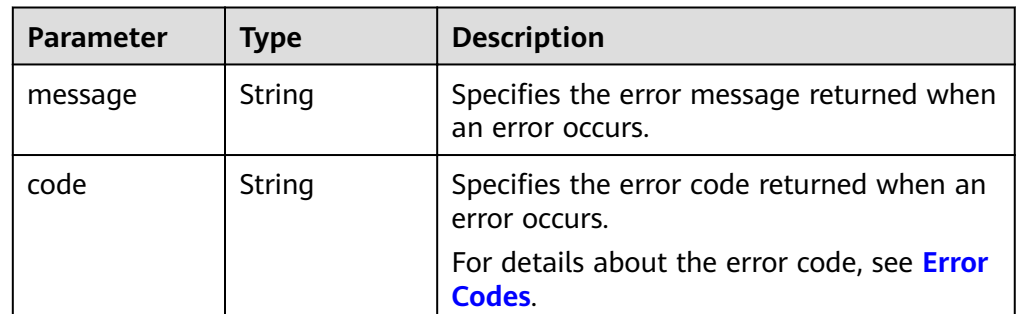

Example response

```
{
 "metadata": {
 "key1": "value1", 
 "key2": "value2"
   }
}
or
{
```

```
 "error": {
    "message": "XXXX", 
    "code": "XXX"
 }
```
In the preceding example, **error** indicates a general error, for example, **badRequest** or **itemNotFound**. An example is provided as follows:

```
 "badRequest": {
 "message": "XXXX", 
 "code": "XXX"
  }
```
#### **Status Codes**

● Normal 200

}

{

}

## **Error Codes**

For details, see **[Error Codes](#page-183-0)**.

## 7.3.8 Querying Metadata of an EVS Snapshot

### **Function**

This API is used to query the metadata of an EVS snapshot.

#### **URI**

- URI format GET /v2/{project\_id}/snapshots/{snapshot\_id}/metadata
- Parameter description  $\bullet$

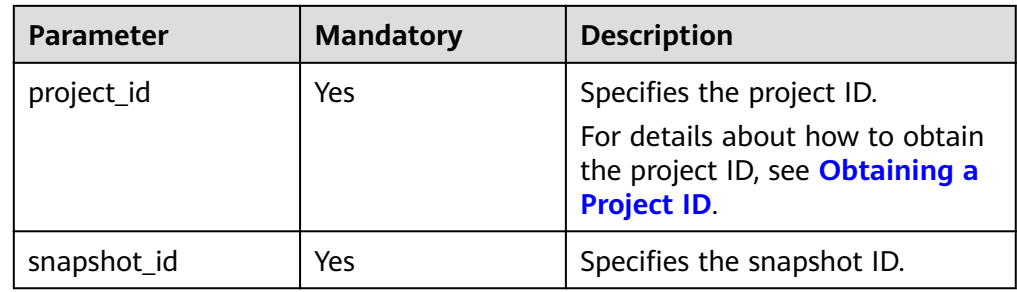

#### Request

Example request  $\bullet$ GET https://{endpoint}/v2/{project\_id}/snapshots/f9faf7df-fdc1-4093-9ef3-5cba06eef995/metadata

#### **Response**

Parameter description  $\bullet$ 

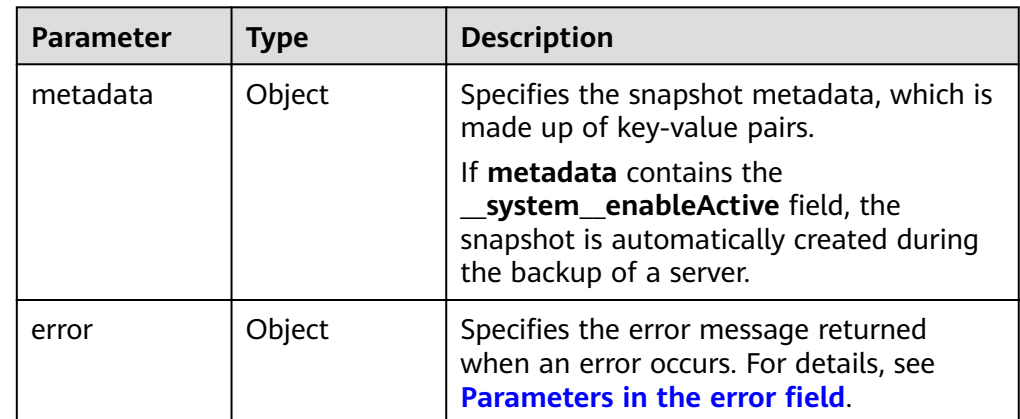

Parameters in the error field

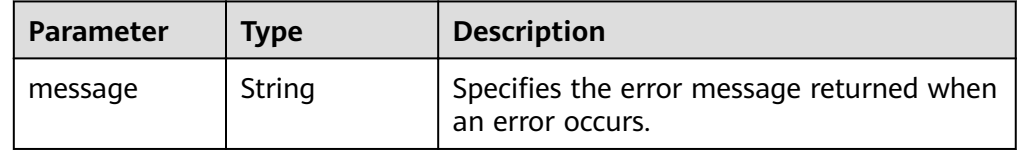

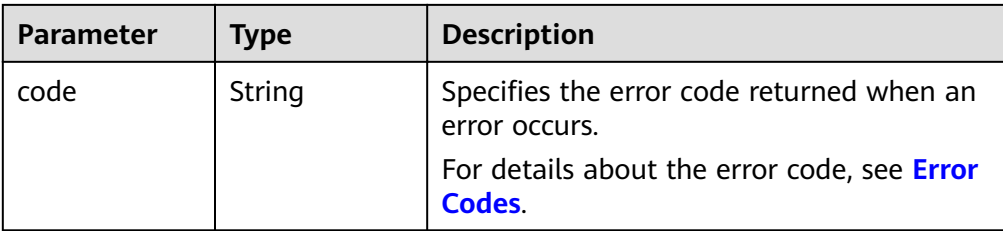

#### Example response

```
{
   "metadata": {
 "key1": "value1", 
 "key2": "value2"
   }
}
or
{
   "error": {
```

```
 "message": "XXXX", 
    "code": "XXX"
 }
```
In the preceding example, **error** indicates a general error, for example, **badRequest** or **itemNotFound**. An example is provided as follows:

```
 "badRequest": {
    "message": "XXXX", 
    "code": "XXX"
 }
```
#### **Status Codes**

● Normal 200

}

{

}

#### **Error Codes**

For details, see **[Error Codes](#page-183-0)**.

# **7.3.9 Updating One Piece of Metadata for an EVS Snapshot**

#### **Function**

This API is used to update one piece of the EVS snapshot metadata.

#### **URI**

- URI format PUT /v2/{project\_id}/snapshots/{snapshot\_id}/metadata/{key}
- Parameter description

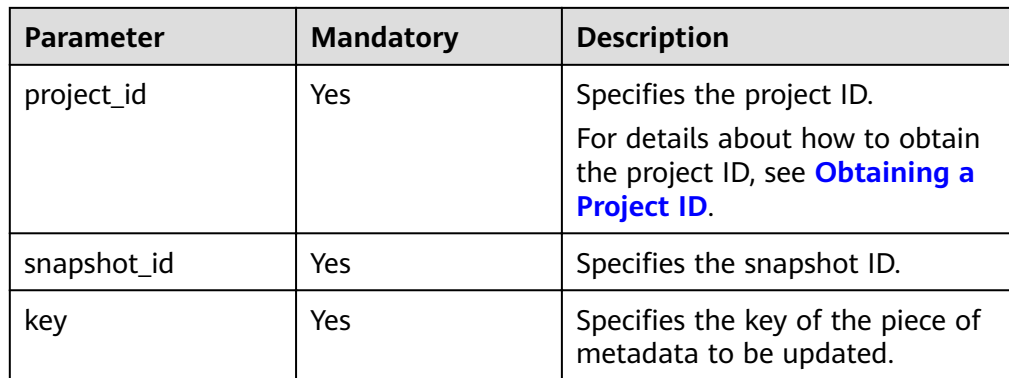

#### **Request**

● Parameter description

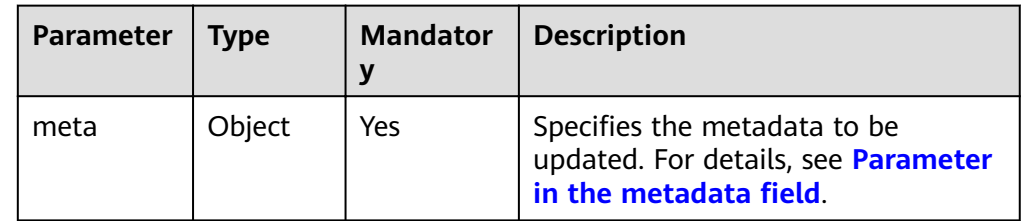

**•** Parameter in the **metadata** field

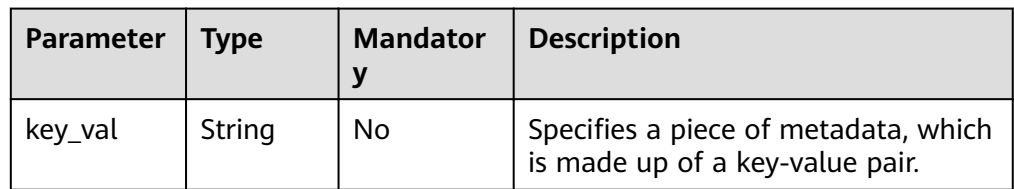

● Example request

```
{
 "meta": {
 "key1": "value1"
  }
}
```
## **Response**

● Parameter description

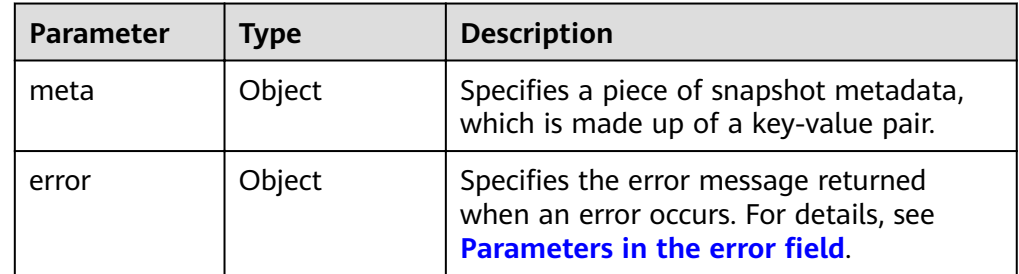

• Parameters in the **error** field

| <b>Parameter</b> | <b>Type</b> | <b>Description</b>                                            |
|------------------|-------------|---------------------------------------------------------------|
| message          | String      | Specifies the error message returned when<br>an error occurs. |
| code             | String      | Specifies the error code returned when an<br>error occurs.    |
|                  |             | For details about the error code, see Error<br>Codes.         |

Example response

```
{
 "meta": {
 "key1": "value1"
   }
}
or
{
   "error": {
      "message": "XXXX", 
      "code": "XXX"
   }
}
```
In the preceding example, **error** indicates a general error, for example, **badRequest** or **itemNotFound**. An example is provided as follows:

```
 "badRequest": {
 "message": "XXXX", 
 "code": "XXX"
  }
```
## **Status Codes**

**Normal** 200

{

}

#### **Error Codes**

For details, see **[Error Codes](#page-183-0)**.

# **7.3.10 Updating Metadata of an EVS Snapshot**

#### **Function**

This API is used to update the metadata of an EVS snapshot.

#### **URI**

- URI format PUT /v2/{project\_id}/snapshots/{snapshot\_id}/metadata
	- Parameter description

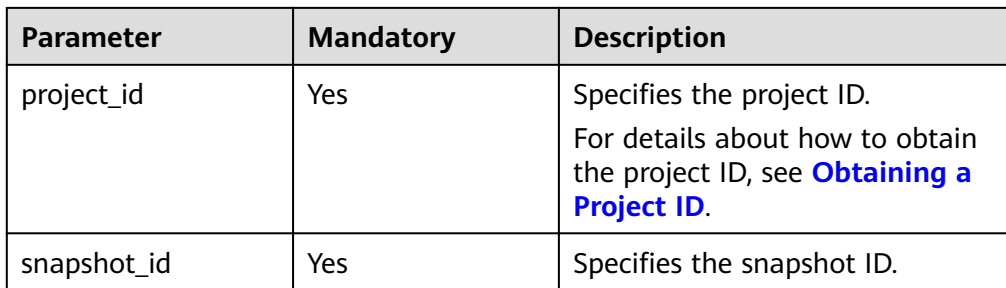

#### **Request**

Parameter description

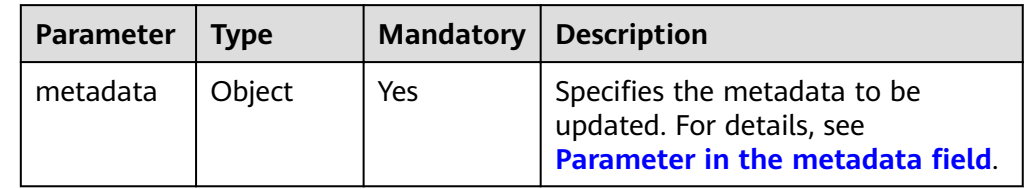

#### **•** Parameter in the **metadata** field

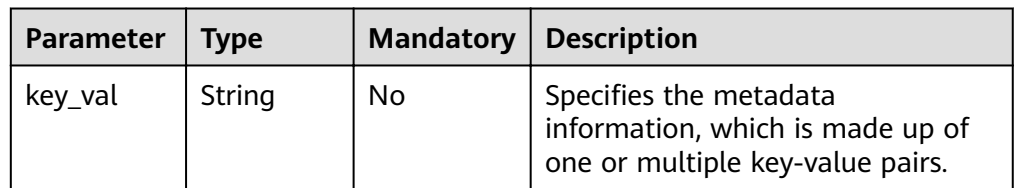

#### ● Example request

```
{
   "metadata": {
 "key1": "value1", 
 "key2": "value2"
   }
}
```
#### **Response**

Parameter description

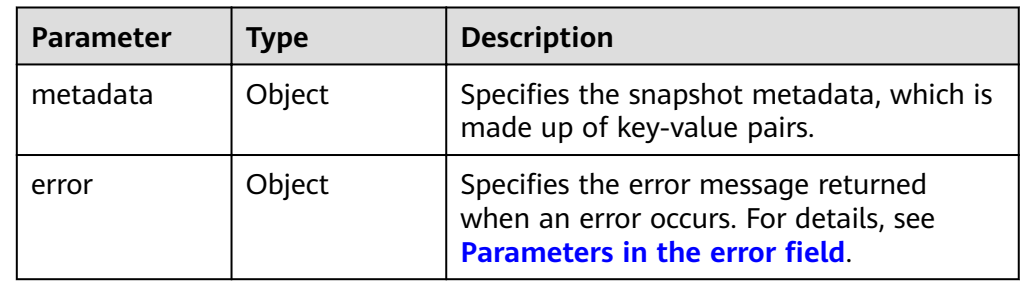

• Parameters in the **error** field

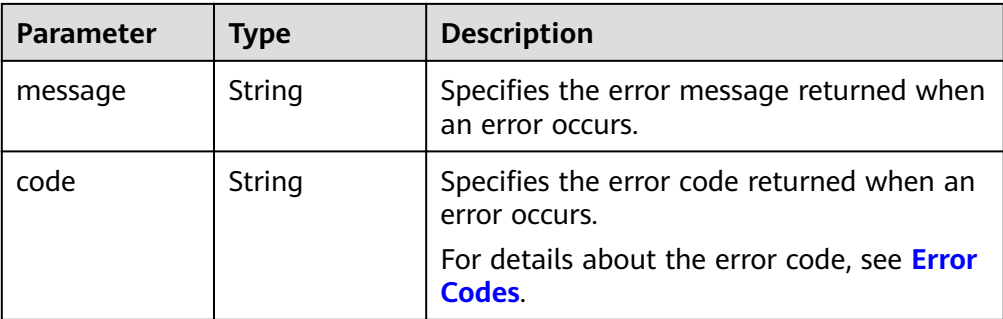

#### ● Example response

```
{
   "metadata": {
 "key1": "value1", 
 "key2": "value2"
   }
}
or
{
   "error": {
      "message": "XXXX", 
      "code": "XXX"
```
In the preceding example, **error** indicates a general error, for example, **badRequest** or **itemNotFound**. An example is provided as follows:

```
 "badRequest": {
    "message": "XXXX", 
    "code": "XXX"
 }
```
#### **Status Codes**

**Normal** 200

 } }

{

}

#### **Error Codes**

For details, see **[Error Codes](#page-183-0)**.

## **7.3.11 Querying One Piece of Metadata for an EVS Snapshot**

#### **Function**

This API is used to query one piece of the EVS snapshot metadata.

#### **URI**

- URI format GET /v2/{project\_id}/snapshots/{snapshot\_id}/metadata/{key}
- Parameter description

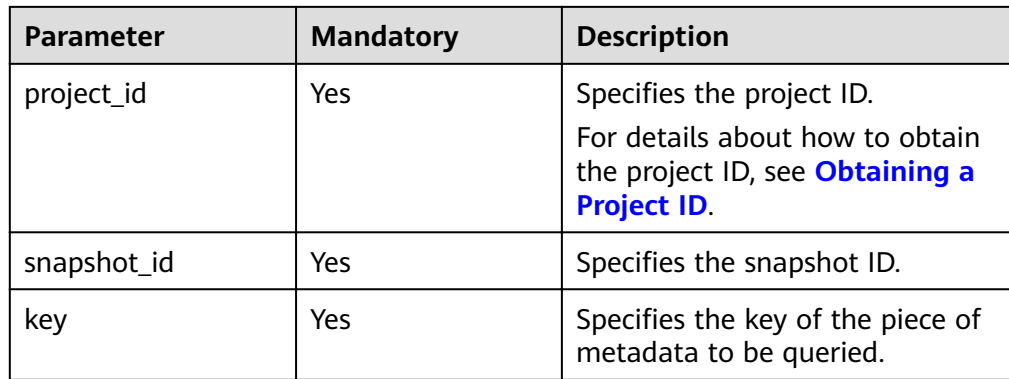

#### **Request**

Example request GET https://{endpoint}/v2/{project\_id}/snapshots/f9faf7df-fdc1-4093-9ef3-5cba06eef995/metadata/ value1

## **Response**

● Parameter description

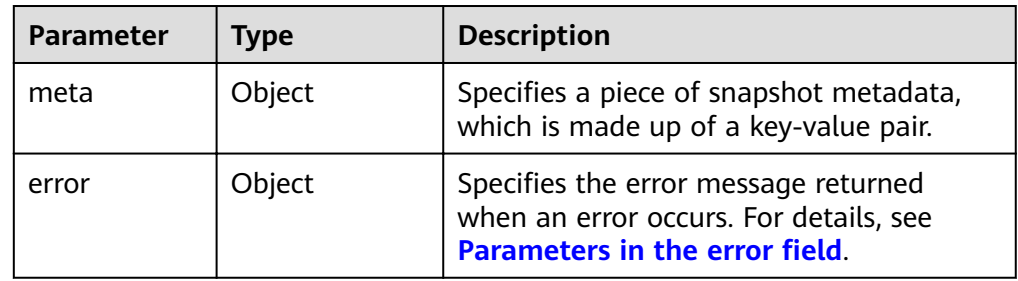

• Parameters in the **error** field

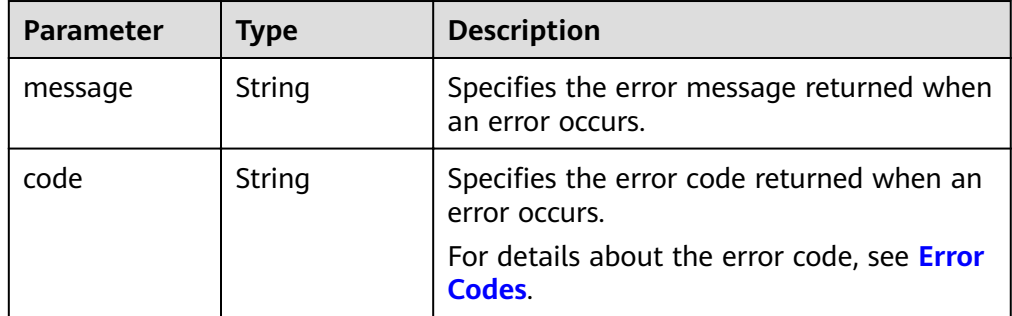

● Example response

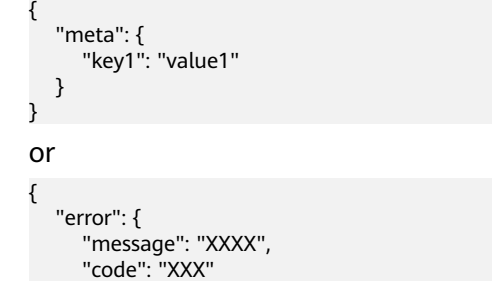

 } }

{

}

In the preceding example, **error** indicates a general error, for example, **badRequest** or **itemNotFound**. An example is provided as follows:

```
 "badRequest": {
 "message": "XXXX", 
     "code": "XXX"
  }
```
#### **Status Codes**

**Normal** 200

#### **Error Codes**

For details, see **[Error Codes](#page-183-0)**.

## **7.3.12 Deleting One Piece of Metadata for an EVS Snapshot**

#### **Function**

This API is used to delete one piece of the EVS snapshot metadata.

#### **URI**

- URI format DELETE /v2/{project\_id}/snapshots/{snapshot\_id}/metadata/{key}
- Parameter description

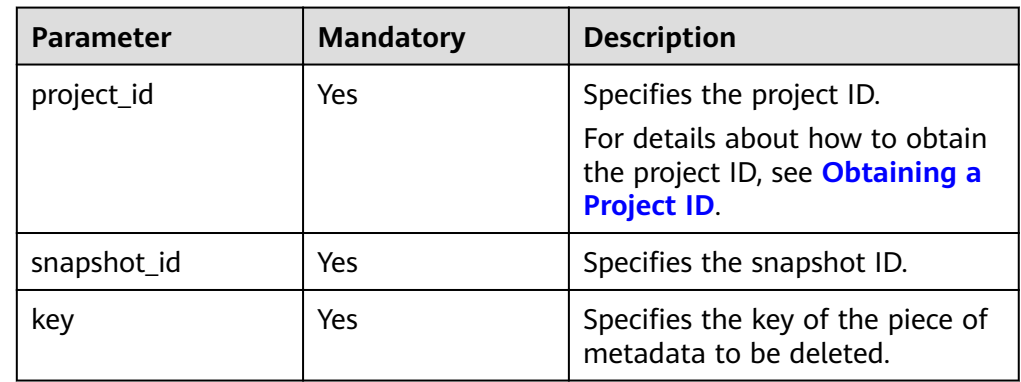

#### **Request**

Example request DELETE https://{endpoint}/v2/{project\_id}/snapshots/f9faf7df-fdc1-4093-9ef3-5cba06eef995/ metadata/value1

#### **Response**

● Parameter description

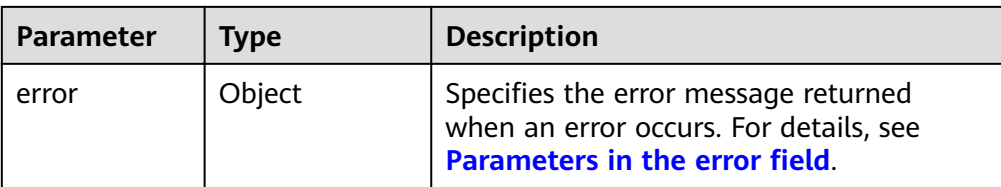

#### Parameters in the **error** field

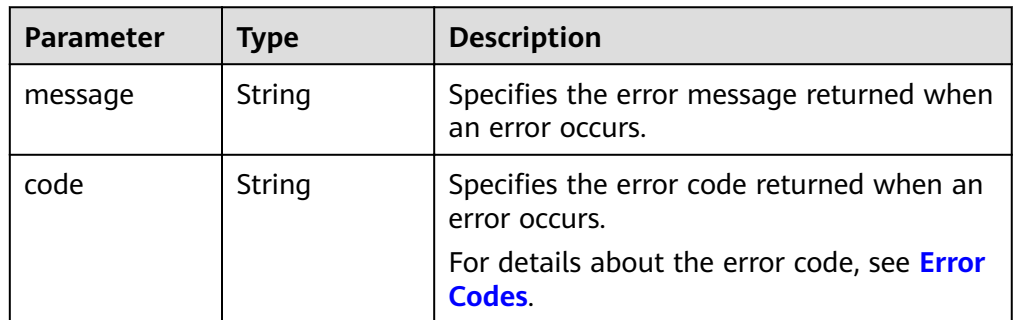

#### Example response

None

#### or {

}

{

```
 "error": {
    "message": "XXXX", 
    "code": "XXX"
 }
```
In the preceding example, **error** indicates a general error, for example, **badRequest** or **itemNotFound**. An example is provided as follows:

```
 "itemNotFound": {
 "message": "XXXX", 
 "code": "XXX"
  }
}
```
#### **Status Codes**

● Normal 200

#### **Error Codes**

For details, see **[Error Codes](#page-183-0)**.

# **7.4 EVS Disk Transfer**

## **7.4.1 Creating a Disk Transfer**

#### **Function**

This API is used to create a disk transfer. After the transfer has been created, a transfer ID and an authentication key are returned.

After a disk transfer is created, the disk status changes from **available** to **awaiting-transfer**. Once the disk transfer is accepted, the disk status changes to **available** again.

#### **Constraints**

A disk transfer can be created only when the disk status is **available**. The detailed constraints are as follows:

- EVS disks with backups and snapshots available cannot be transferred.
- EVS disks associated with backup policies cannot be transferred.
- EVS disks used as system disks cannot be transferred.

#### $\Box$  Note

If the disk transfer is created using one of the unsupported disks, error code 400 will be returned.

#### **URI**

URI format

POST /v2/{project\_id}/os-volume-transfer

Parameter description

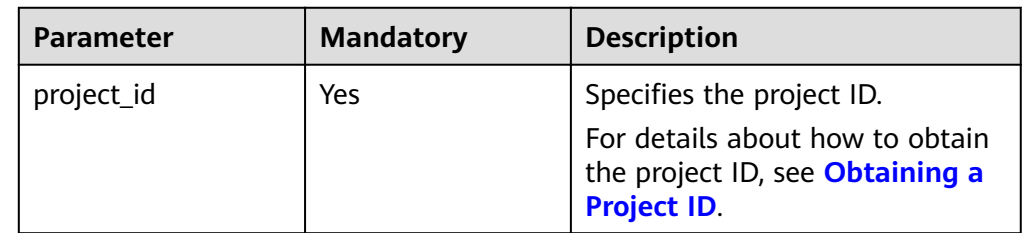

#### **Request**

Parameter description

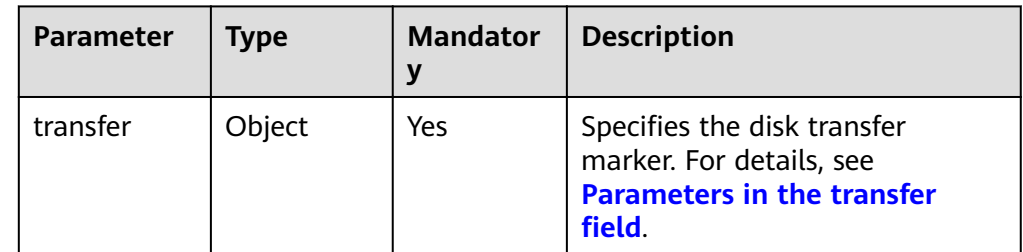

Parameters in the **transfer** field

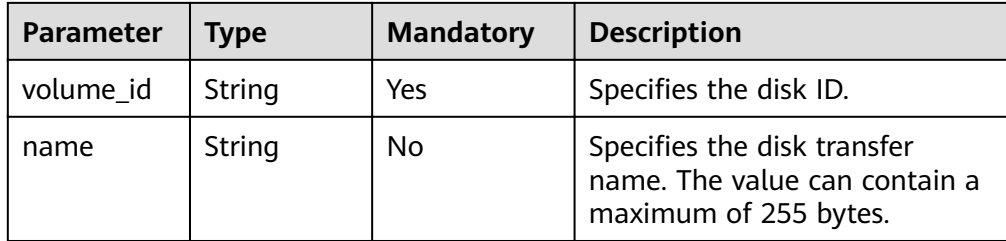

#### Example request  $\bullet$

```
\{"transfer": {
        "volume_id": "c86b9af4-151d-4ead-b62c-5fb967af0e37",<br>"name": "first volume"
   \mathcal{E}\mathcal{E}
```
#### **Response**

Parameter description  $\bullet$ 

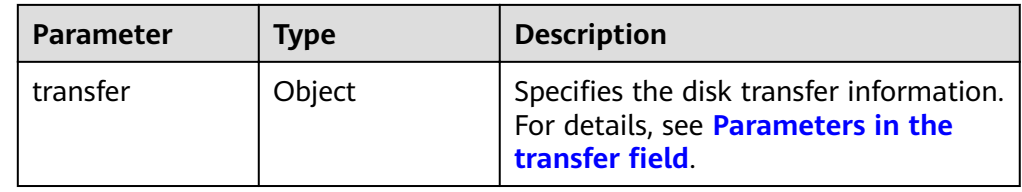

Parameters in the transfer field  $\bullet$ 

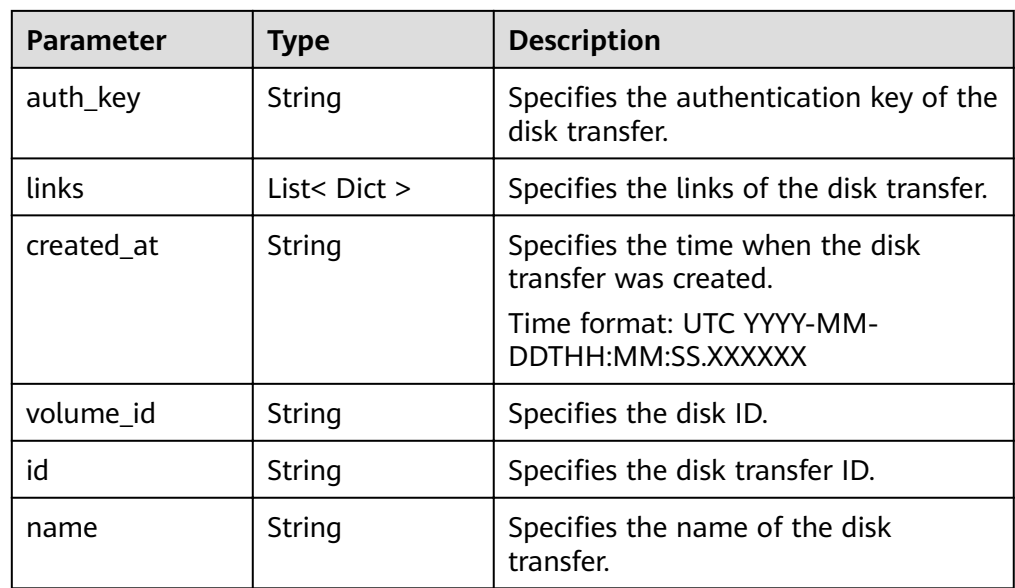

Example response

 $\{$ 

```
"transfer": {<br>"id": "1a7059f5-8ed7-45b7-8d05-2811e5d09f24",
   "created_at": "2015-02-25T03:56:53.081642",
   "name": "first volume",
   "volume_id": "c86b9af4-151d-4ead-b62c-5fb967af0e37",<br>"auth_key": "9266c59563c84664",
   "links": [
      \left\{ \right.
```
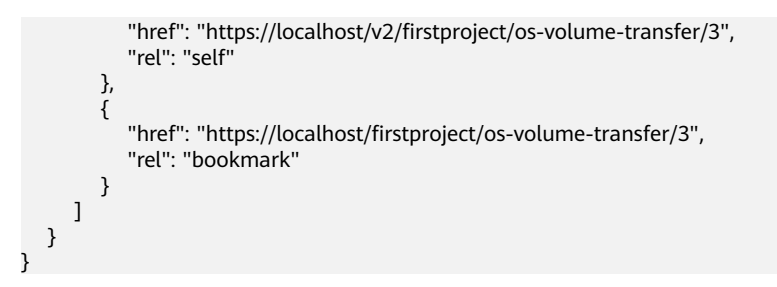

#### **Status Codes**

**Normal** 202

#### **Error Codes**

For details, see **[Error Codes](#page-183-0)**.

## **7.4.2 Accepting a Disk Transfer**

#### **Function**

This API is used to accept a disk transfer through the transfer ID and authentication key.

#### **Constraints**

- EVS disks with backups and snapshots available cannot be transferred.
- EVS disks associated with backup policies cannot be transferred.
- EVS disks used as system disks cannot be transferred.

#### $\Box$  Note

If the disk transfer is created using one of the unsupported disks, error code 400 will be returned.

#### **URI**

● URI format

POST /v2/{project\_id}/os-volume-transfer/{transfer\_id}/accept

● Parameter description

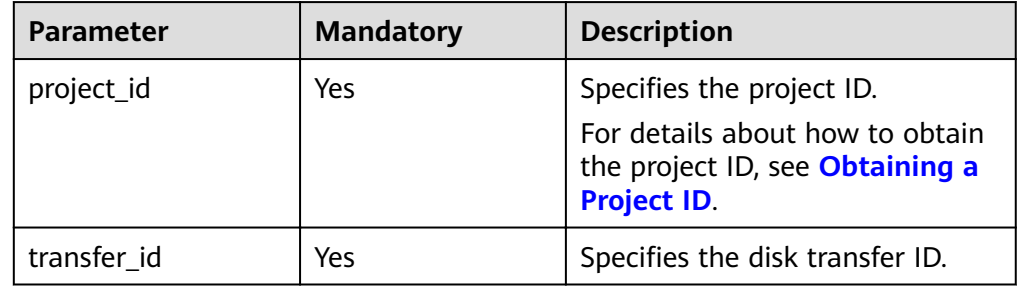

#### **Request**

● Parameter description

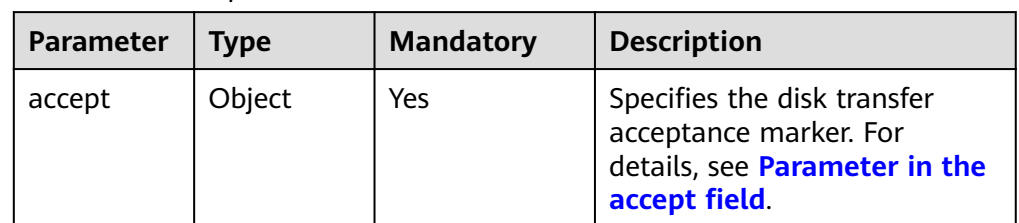

• Parameter in the **accept** field

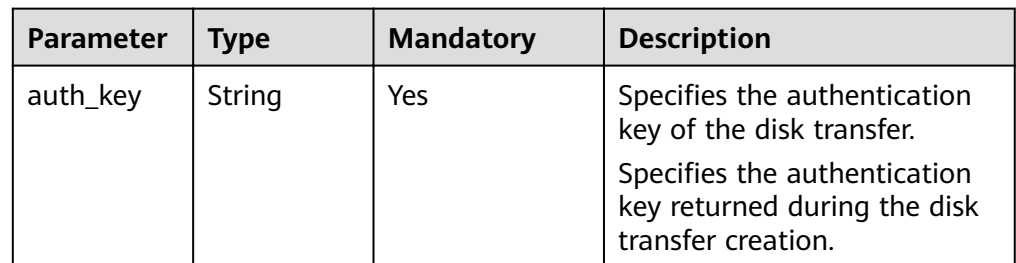

Example request

```
{
   "accept": {
      "auth_key": "9266c59563c84664"
   }
}
```
#### **Response**

● Parameter description

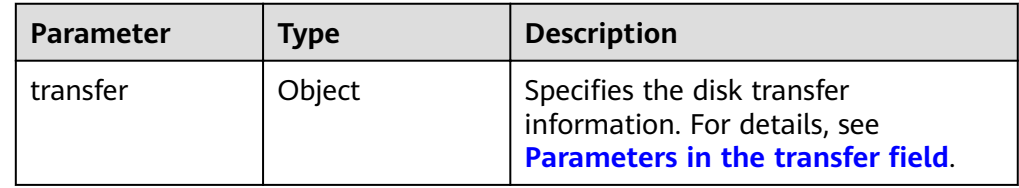

Parameters in the **transfer** field

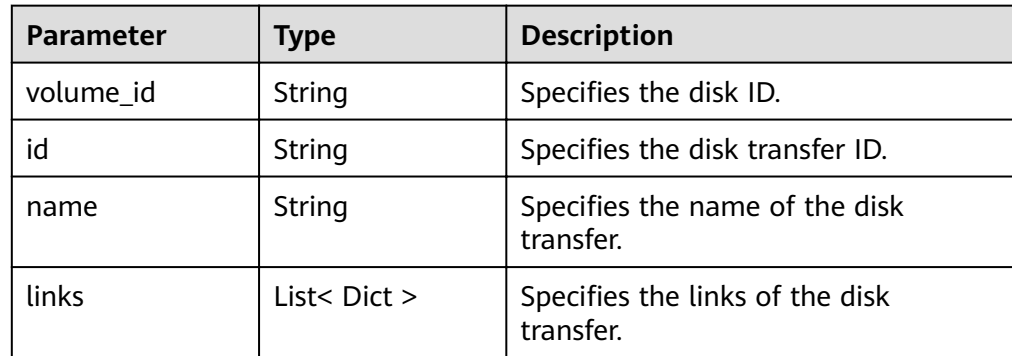

Example response

"transfer": {

{

```
 "id": "cac5c677-73a9-4288-bb9c-b2ebfb547377", 
   "name": "first volume transfer"
    "volume_id": "894623a6-e901-4312-aa06-4275e6321cce", 
    "links": [
       {
         "href": "https://localhost/v2/firstproject/os-volume-transfer/1",
          "rel": "self"
       }, 
       {
         "href": "https://localhost/firstproject/os-volume-transfer/1",
          "rel": "bookmark"
       }
    ]
 }
```
#### **Status Codes**

**Normal** 202

}

#### **Error Codes**

For details, see **[Error Codes](#page-183-0)**.

## **7.4.3 Deleting a Disk Transfer**

#### **Function**

This API is used to delete a disk transfer. A disk transfer can be deleted if it is not accepted. Accepted disk transfers cannot be deleted.

#### **URI**

- **URI** format DELETE /v2/{project\_id}/os-volume-transfer/{transfer\_id}
- Parameter description

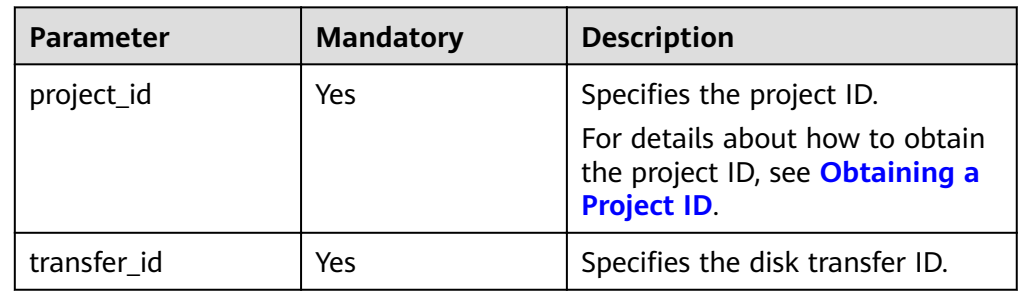

#### **Request**

Example request DELETE https://{endpoint}/v2/{project\_id}/os-volume-transfer/cac5c677-73a9-4288-bb9cb2ebfb547377

#### **Response**

None

#### **Status Codes**

**Normal** 202

#### **Error Codes**

For details, see **[Error Codes](#page-183-0)**.

## **7.4.4 Querying Details of a Disk Transfer**

#### **Function**

This API is used to query the details of a disk transfer, including the transfer creation time, transfer ID, and transfer name.

#### **URI**

● URI format

GET /v2/{project\_id}/os-volume-transfer/{transfer\_id}

Parameter description

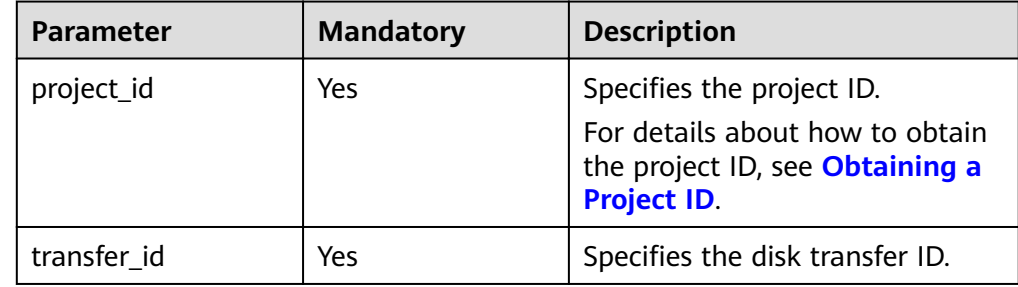

#### **Request**

● Example request GET https://{endpoint}/v2/{project\_id}/os-volume-transfer/cac5c677-73a9-4288-bb9c-b2ebfb547377

#### **Response**

Parameter description

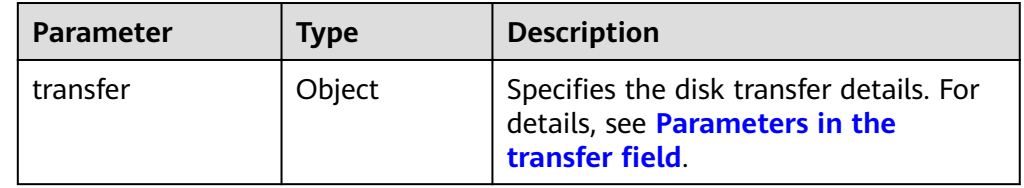

• Parameters in the **transfer** field

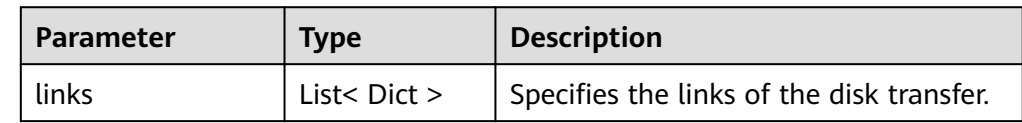

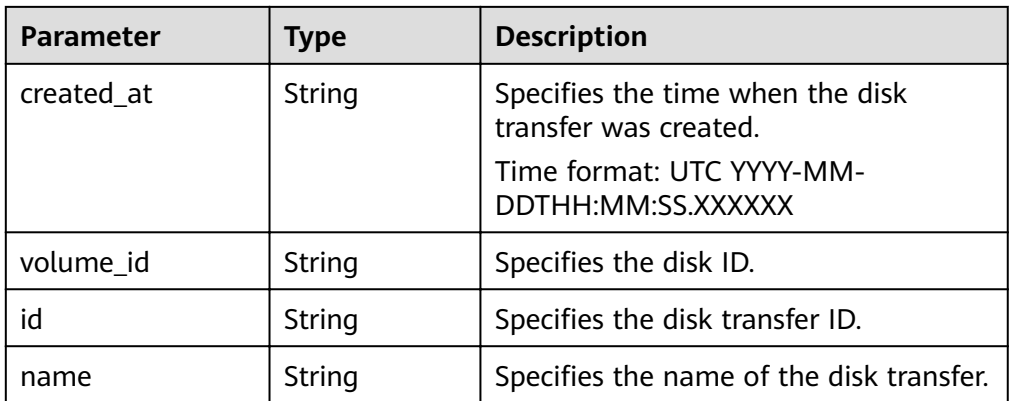

#### Example response

{

```
 "transfer": {
    "id": "cac5c677-73a9-4288-bb9c-b2ebfb547377", 
    "created_at": "2015-02-25T03:56:53.081642", 
   "name": "first volume transfer",
    "volume_id": "894623a6-e901-4312-aa06-4275e6321cce", 
    "links": [
       {
         "href": "https://localhost/v2/firstproject/os-volume-transfer/1",
          "rel": "self"
       }, 
       {
         "href": "https://localhost/firstproject/os-volume-transfer/1",
          "rel": "bookmark"
       }
   ]
 }
```
#### **Status Codes**

**Normal** 200

}

#### **Error Codes**

For details, see **[Error Codes](#page-183-0)**.

## **7.4.5 Querying All Disk Transfers**

#### **Function**

This API is used to query all disk transfers of the current tenant.

#### **URI**

- **URI** format GET /v2/{project\_id}/os-volume-transfer
- Parameter description

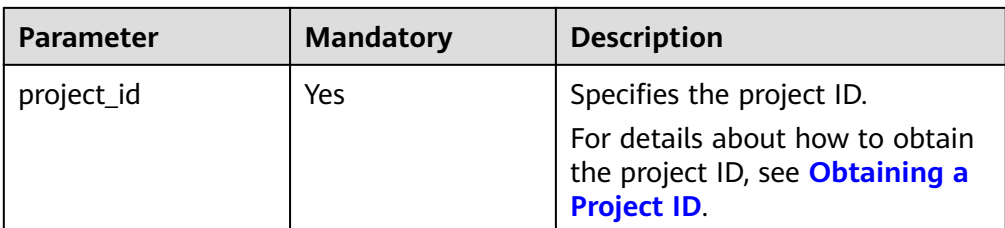

#### • Request filter parameters

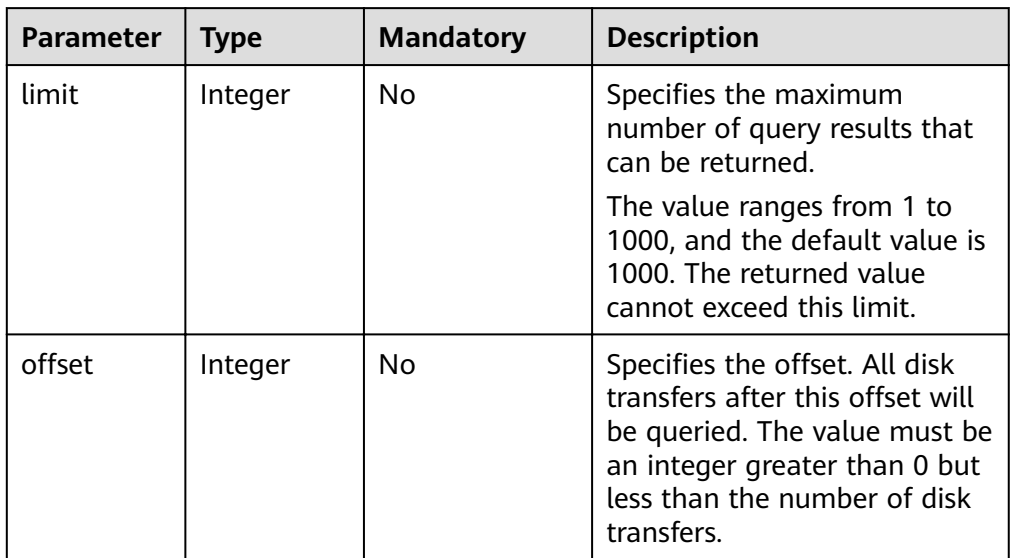

#### **Request**

The following example shows how to query details of the disk transfers whose limit is no more than 50.

● Example request GET https://{endpoint}/v2/{project\_id}/os-volume-transfer?limit=50

#### **Response**

● Parameter description

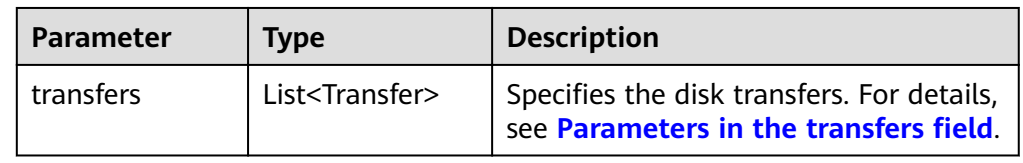

• Parameters in the **transfers** field

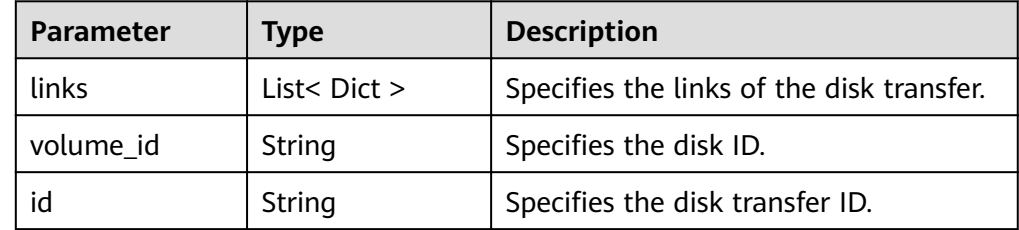

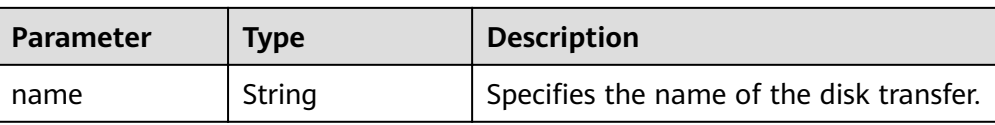

#### ● Example response

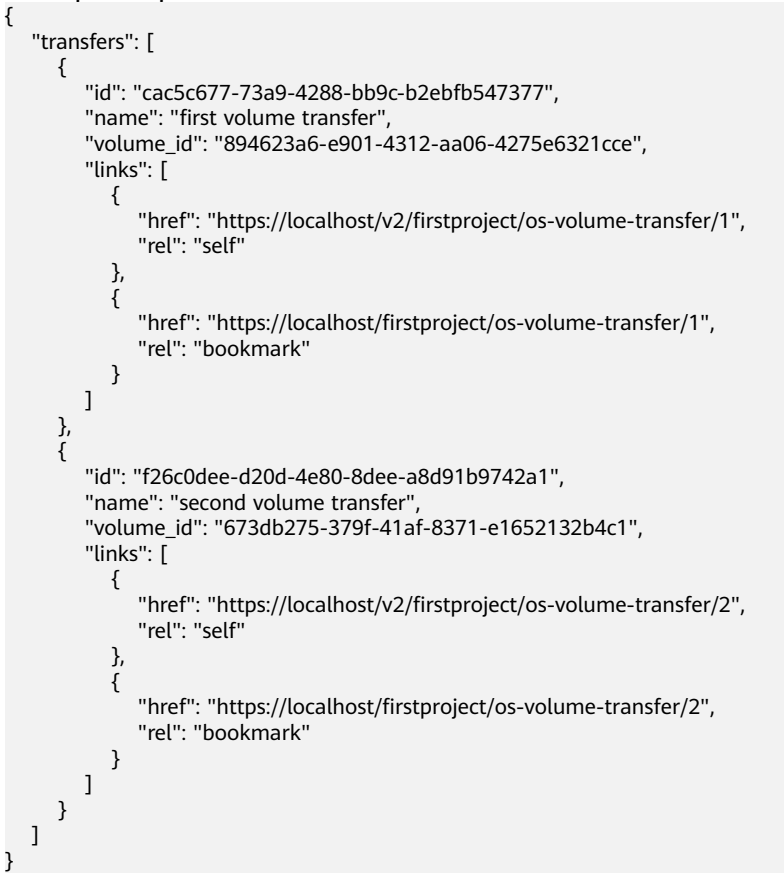

#### **Status Codes**

**Normal** 200

#### **Error Codes**

For details, see **[Error Codes](#page-183-0)**.

## **7.4.6 Querying Details of All Disk Transfers**

#### **Function**

This API is used to query the details of all disk transfers, including the transfer creation time, transfer IDs, and transfer names.

#### **URI**

● URI format GET /v2/{project\_id}/os-volume-transfer/detail ● Parameter description

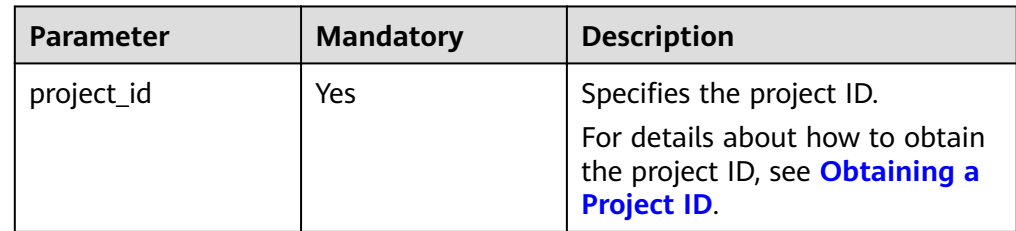

• Request filter parameters

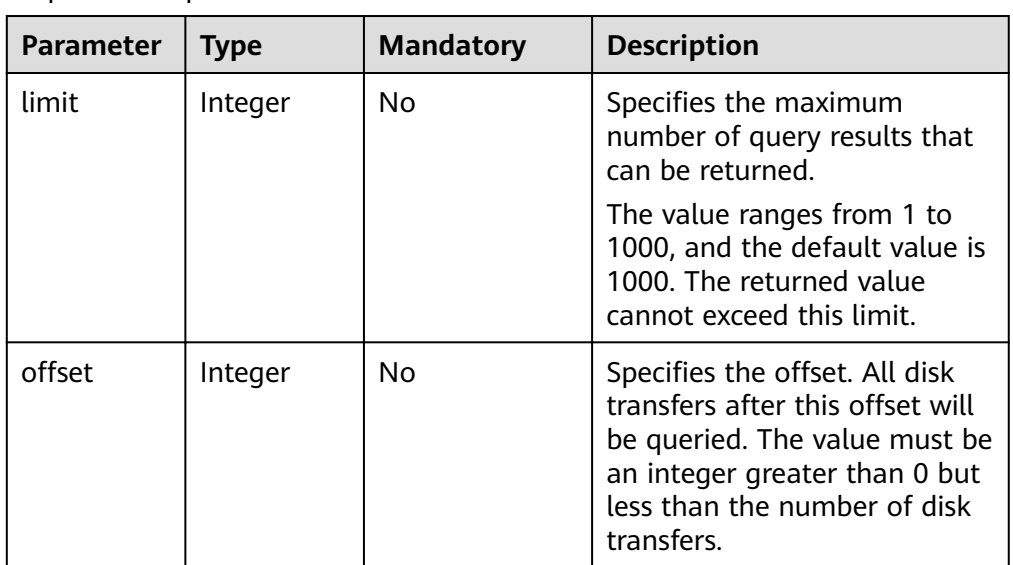

#### **Request**

The following example shows how to query details of the disk transfers whose limit is no more than 50.

● Example request GET https://{endpoint}/v2/{project\_id}/os-volume-transfer/detail?limit=50

#### **Parameter description**

● Parameter description

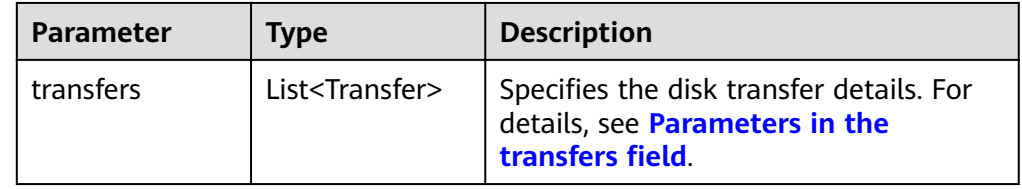

• Parameters in the **transfers** field

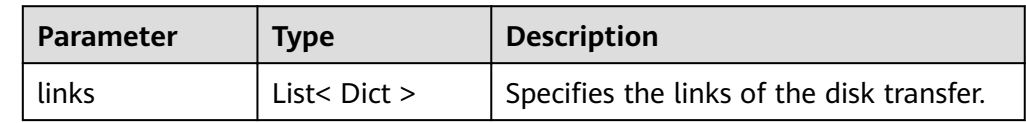

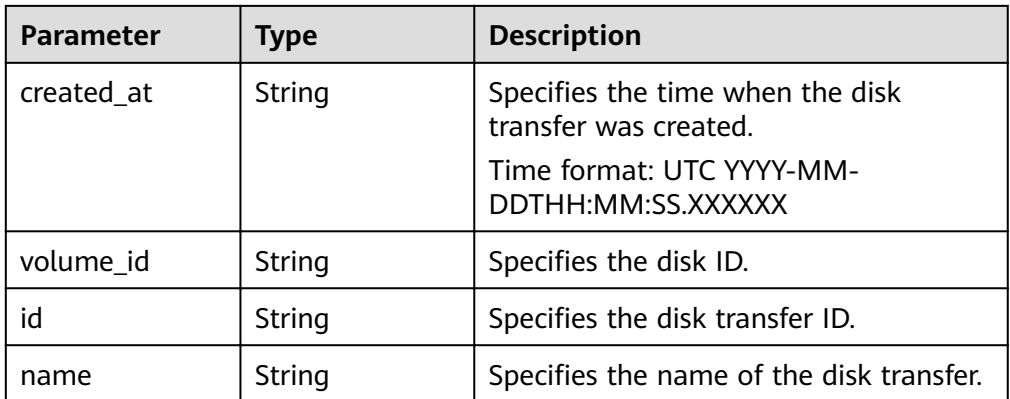

#### Example response

{

```
 "transfers": [
      {
        "id": "cac5c677-73a9-4288-bb9c-b2ebfb547377", 
         "created_at": "2015-02-25T03:56:53.081642", 
        "name": "first volume transfer",
         "volume_id": "894623a6-e901-4312-aa06-4275e6321cce", 
        "links": [
           {
"href": "https://localhost/v2/firstproject/os-volume-transfer/1",
 "rel": "self"
           }, 
          \tilde{\mathcal{E}}"href": "https://localhost/firstproject/os-volume-transfer/1",
              "rel": "bookmark"
           }
        ]
     }, 
      {
        "id": "f26c0dee-d20d-4e80-8dee-a8d91b9742a1", 
         "created_at": "2015-03-25T03:56:53.081642", 
         "name": "second volume transfer", 
         "volume_id": "673db275-379f-41af-8371-e1652132b4c1", 
         "links": [
           {
"href": "https://localhost/v2/firstproject/os-volume-transfer/2",
 "rel": "self"
           }, 
           {
             "href": "https://localhost/firstproject/os-volume-transfer/2",
              "rel": "bookmark"
           }
        ]
     }
  ]
```
#### **Status Codes**

**Normal** 200

}

#### **Error Codes**

For details, see **[Error Codes](#page-183-0)**.

# **8 Out-of-Date APIs**

# **8.1 API v1**

## **8.1.1 Querying Task Status**

#### **Function**

This API is used to query the execution status of tasks, such as the status of disk creation, capacity expansion, and deletion.

#### **URI**

● URI format

GET /v1/{project\_id}/jobs/{job\_id}

Parameter description

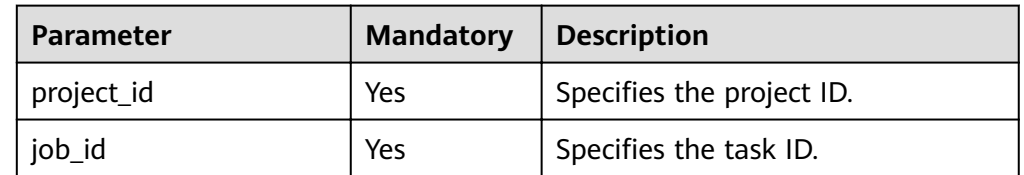

#### **Request**

The following example shows how to query the status of the task whose task ID is ff808081692a62c70169b4dcf9514264

● Example request GET https://{endpoint}/v1/{project\_id}/jobs/ff808081692a62c70169b4dcf9514264

#### **Response**

● Parameter description

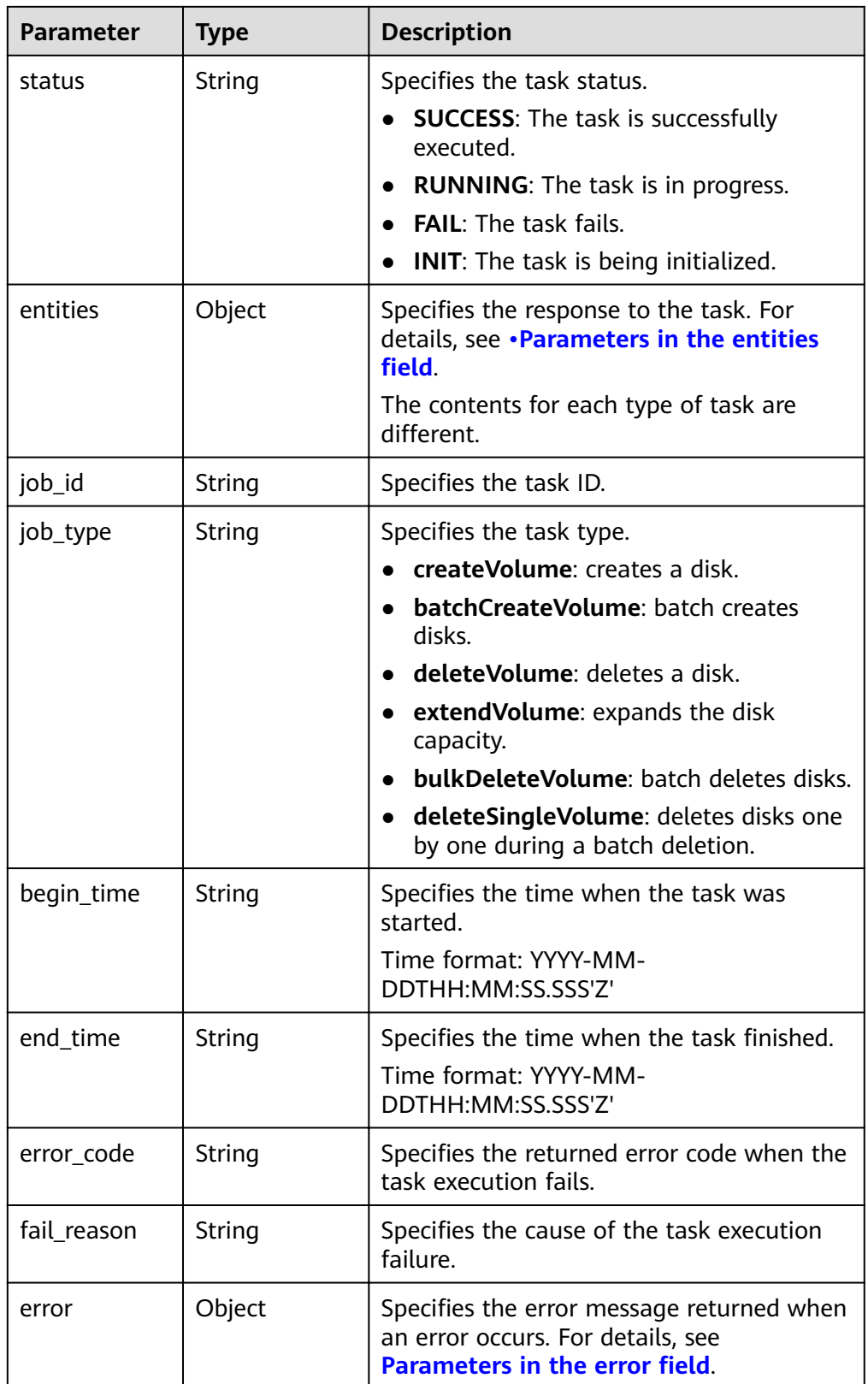

**•** Parameter in the **entities** field

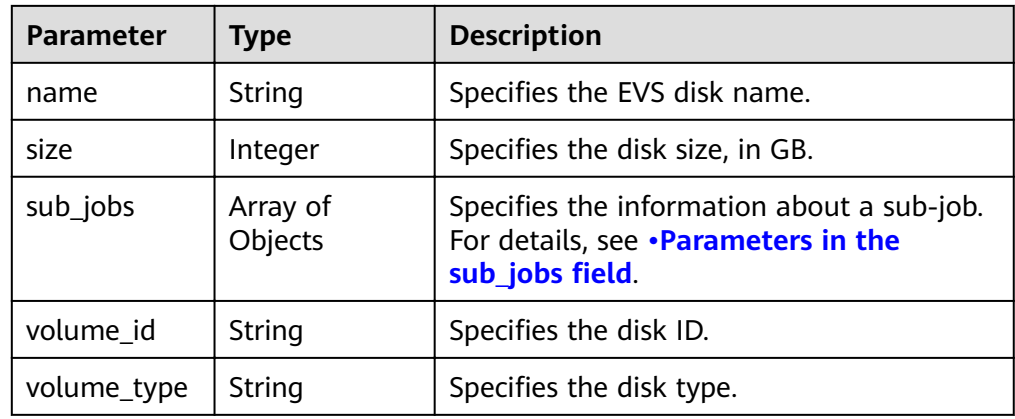

#### • Parameters in the **sub\_jobs** field

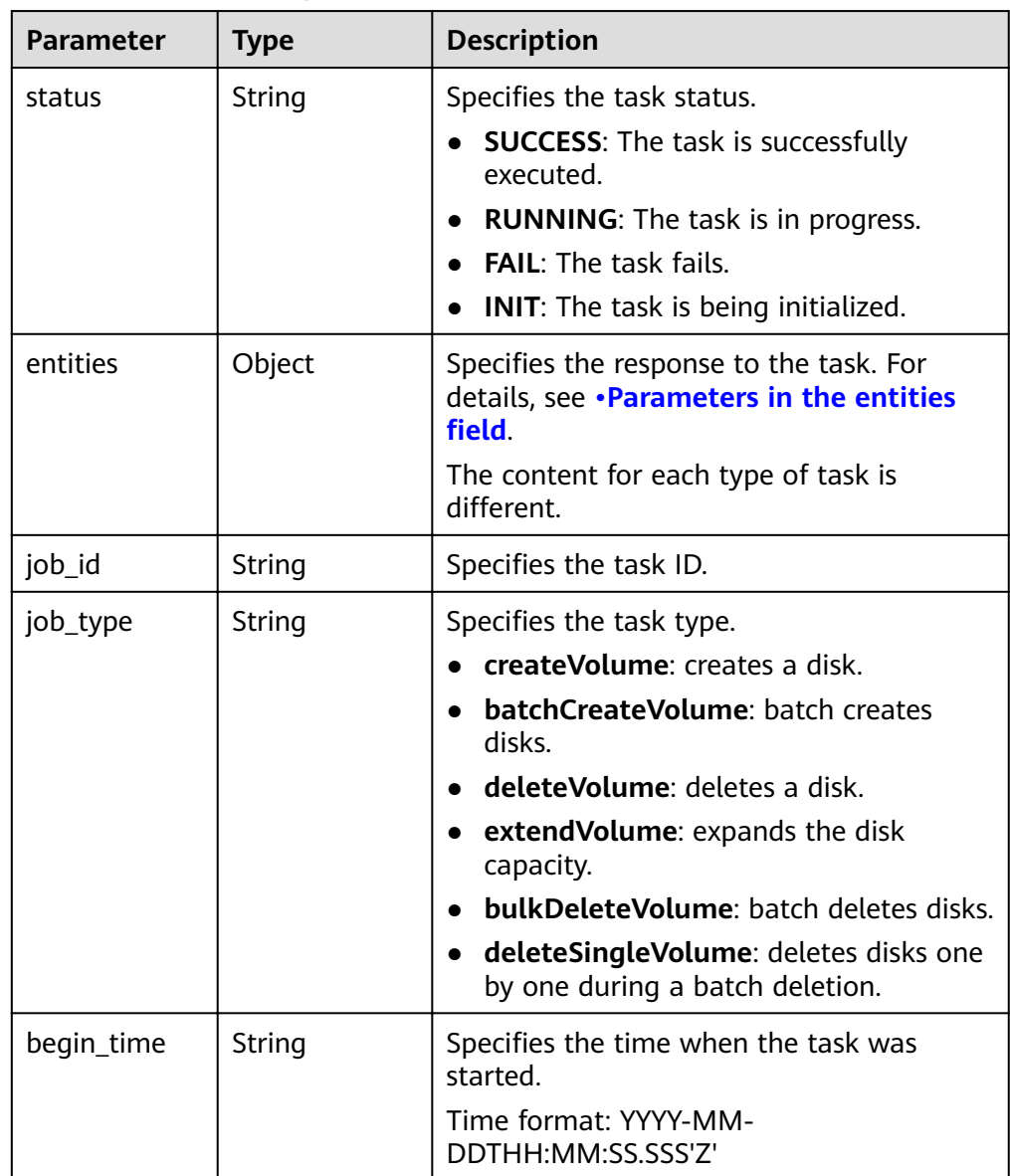

<span id="page-176-0"></span>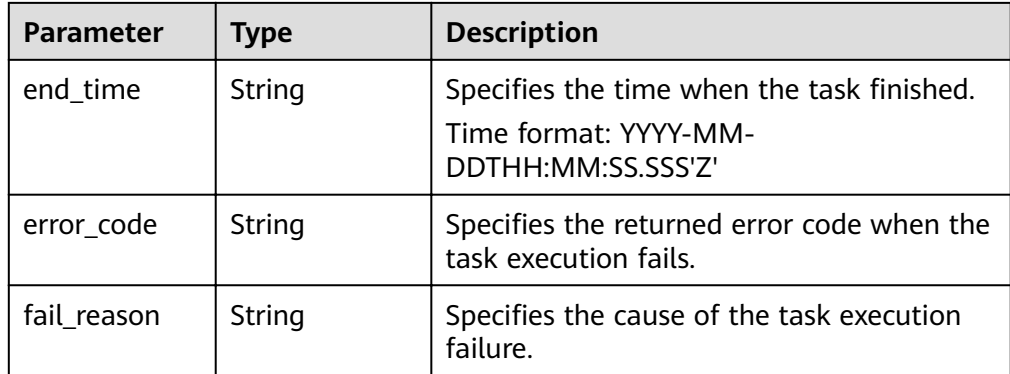

#### Parameter in the entities field

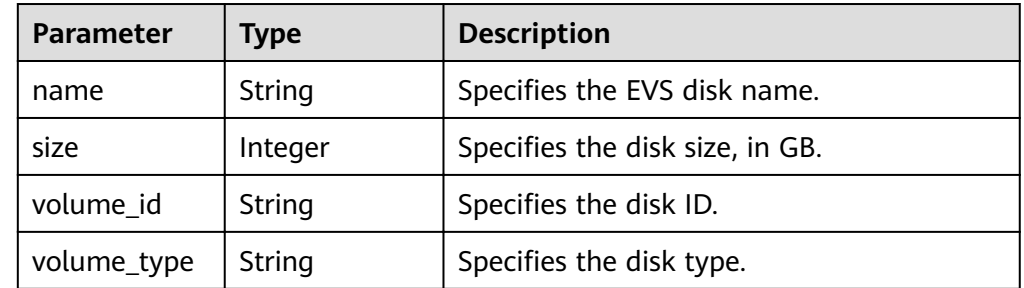

#### Parameters in the error field  $\bullet$

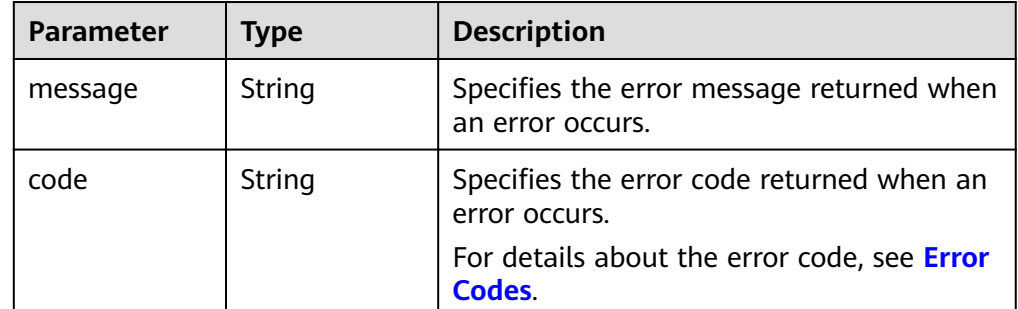

#### Example response  $\bullet$

```
"status": "RUNNING",
"entities": {
     "volume_id": "bdf1bb37-f20f-4266-9a04-f43e0a127376"
},<br>"job_id": "4010a32d535527910153552b492c0002",<br>"job_type": "createVolume",<br>"begin_time": "2016-03-08T07:40:13.219Z",<br>"end_time": "",
"error_code": null,<br>"fail_reason": null
```
#### $\mathcal{F}$ or  $\{$

€

```
"status": "SUCCESS",
"entities": {
  "sub_jobs": [
     \{"status": "SUCCESS",
        "entities": {
```

```
 "volume_id": "0b549095-4937-4849-8e4c-52aa027d64f7"
            }, 
            "job_id": "21917a8d52a19b040152a9f2f2e50041", 
            "job_type": "createVolume", 
            "begin_time": "2016-02-04T01:43:37.445Z", 
            "end_time": "2016-02-04T01:44:02.239Z", 
            "error_code": null, 
            "fail_reason": null
         }, 
         {
            "status": "SUCCESS", 
            "entities": {
               "volume_id": "e7bca1a2-d3ed-434f-86f4-a1f11aa80072"
            }, 
            "job_id": "21917a8d52a19b040152a9f2f2f60042", 
            "job_type": "createVolume", 
            "begin_time": "2016-02-04T01:43:37.462Z", 
 "end_time": "2016-02-04T01:44:02.245Z", 
 "error_code": null, 
            "fail_reason": null
        }
      ]
   }, 
   "job_id": "21917a8d52a19b040152a9f2f1eb003e", 
 "job_type": "batchCreateVolume", 
 "begin_time": "2016-02-04T01:43:37.193Z", 
   "end_time": "2016-02-04T01:44:08.283Z", 
   "error_code": null, 
   "fail_reason": null
or
   "error": {
      "message": "XXXX", 
      "code": "XXX"
```
## }

}

{

#### **Status Codes**

● Normal 200

}

#### **Error Codes**

For details, see **[Error Codes](#page-183-0)**.

# **8.2 OpenStack Cinder API v1 (Deprecated)**

## **8.2.1 EVS Disk**

#### **8.2.1.1 Querying Details About a Disk (Deprecated)**

#### **Function**

This API is used to query details about a disk.

#### **NOTICE**

This API has been deprecated. Use another API. For details, see **[Querying Details](#page-81-0) [About a Disk](#page-81-0)**.

#### **URI**

- URI format GET /v1/{project\_id}/volumes/{volume\_id}
- Parameter description

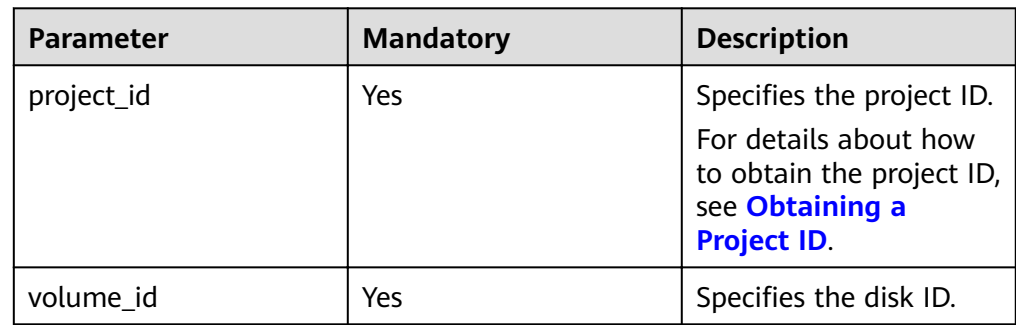

#### **Request**

● Example request GET https://{endpoint}/v1/{project\_id}/volumes/b104b8db-170d-441b-897a-3c8ba9c5a214

#### **Response**

Parameter description

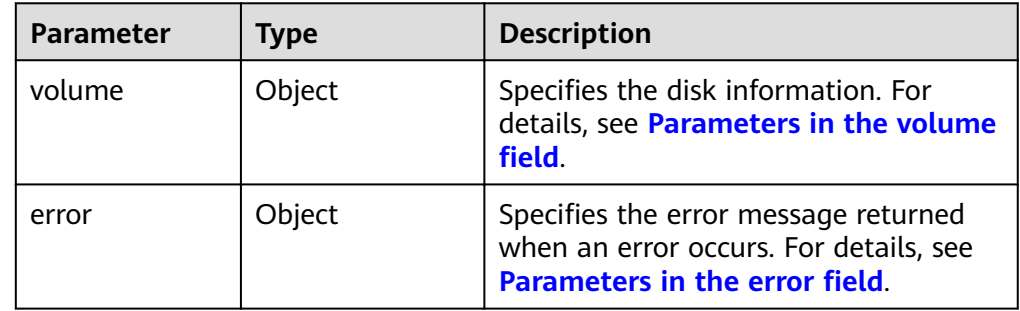

• Parameters in the **volume** field

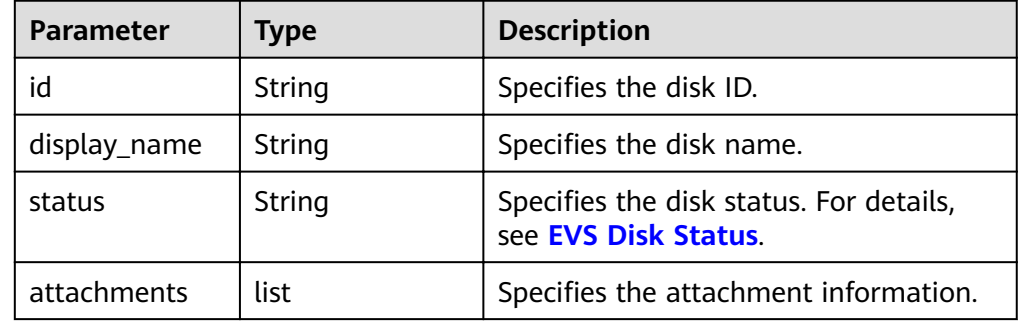

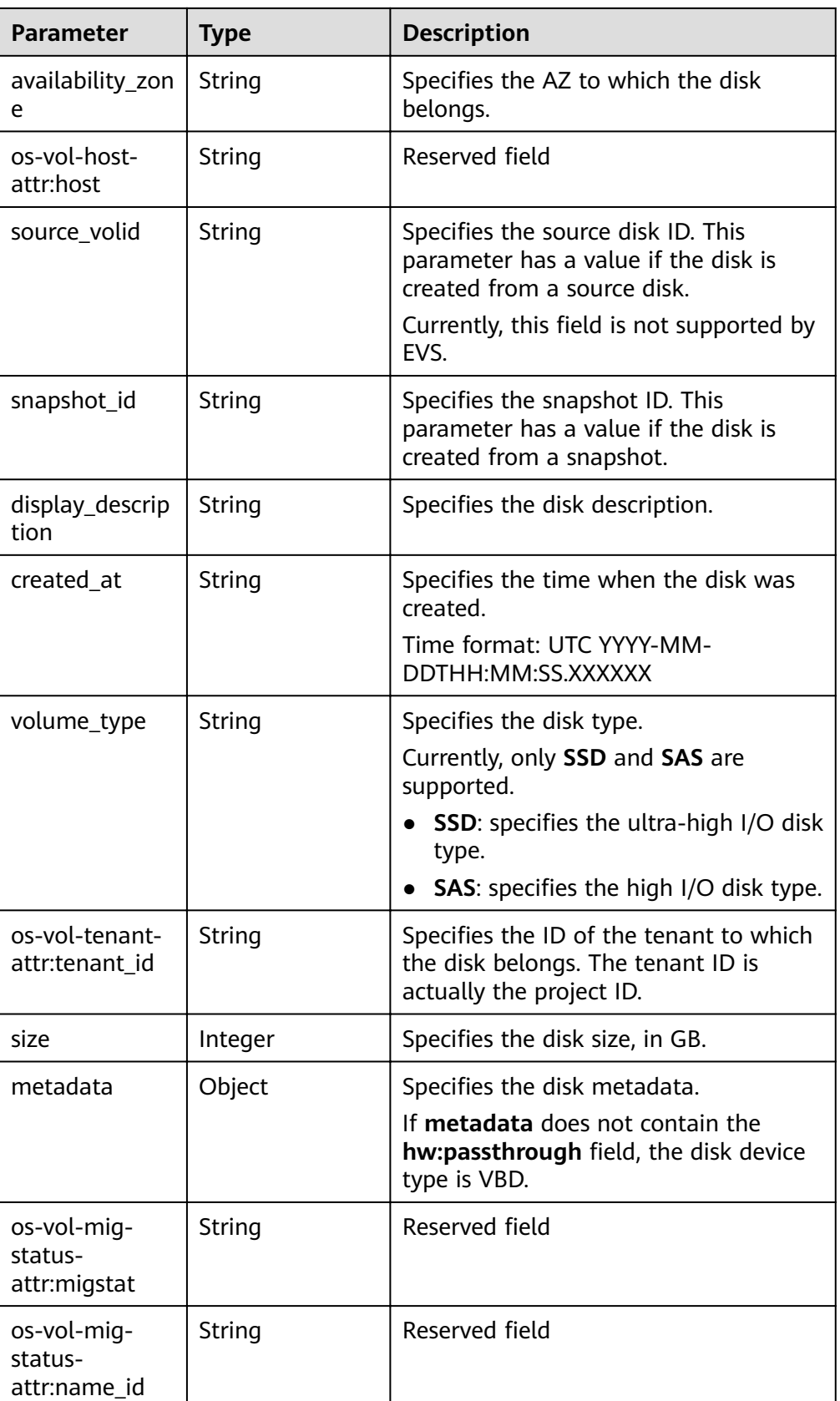
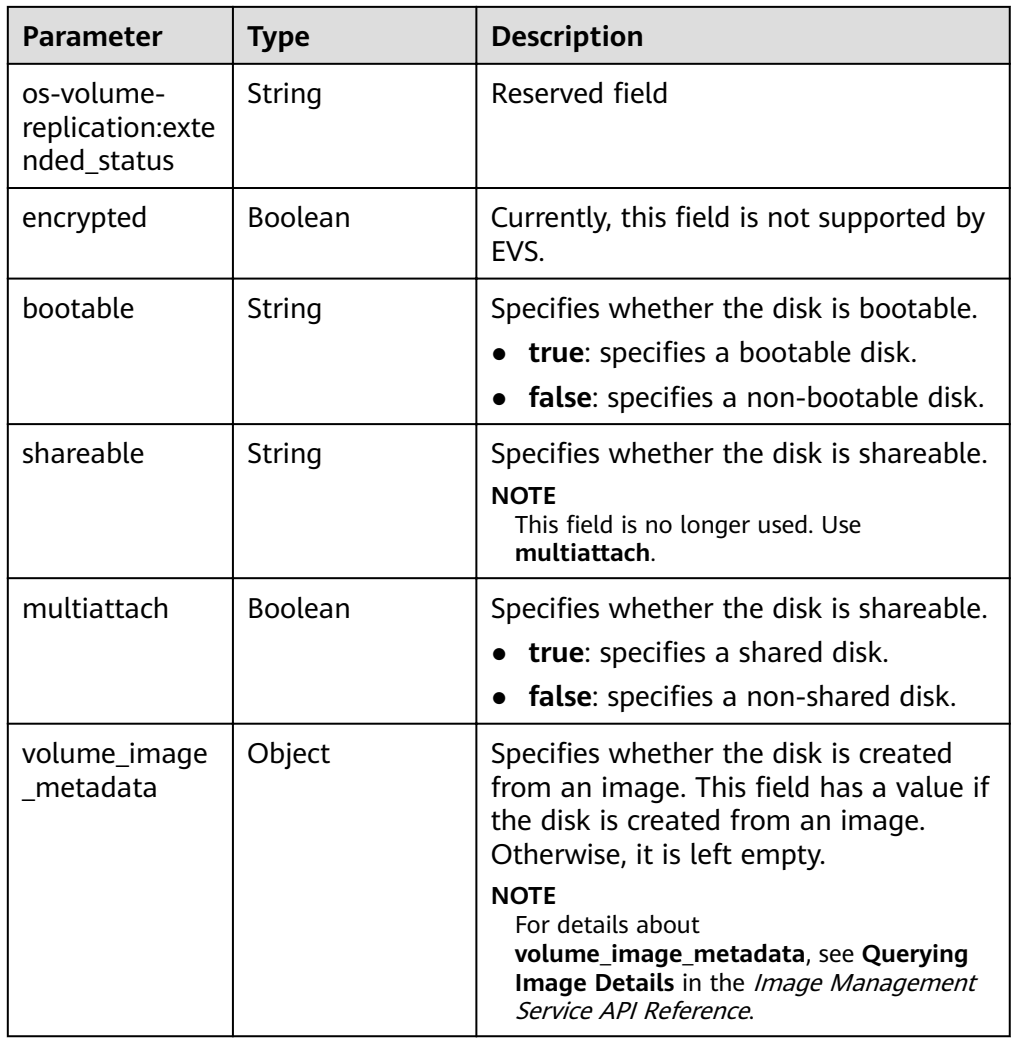

• Parameters in the **attachments** field

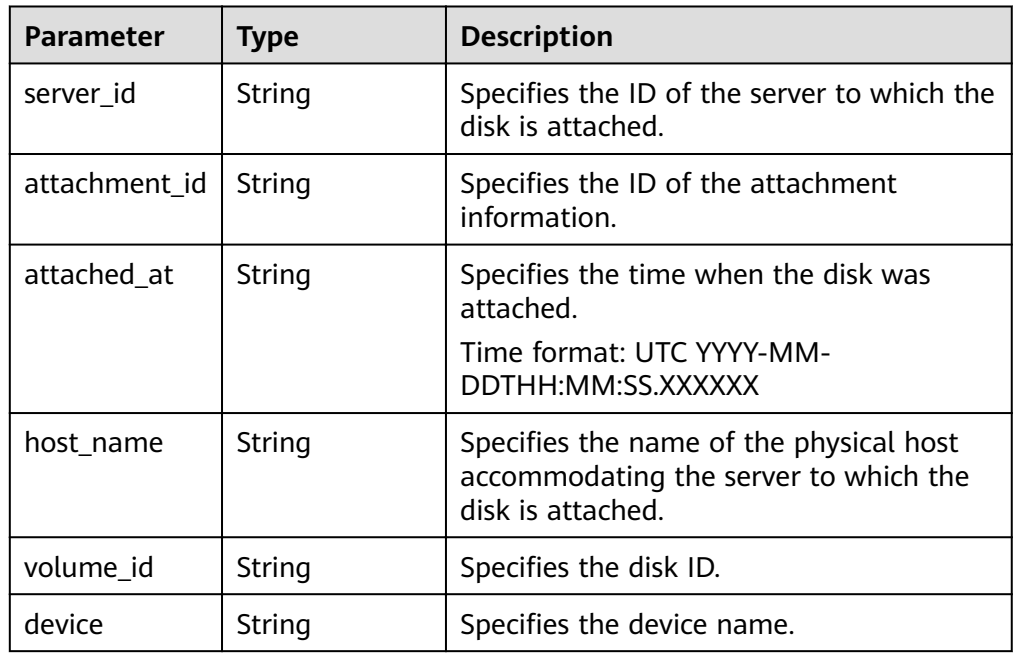

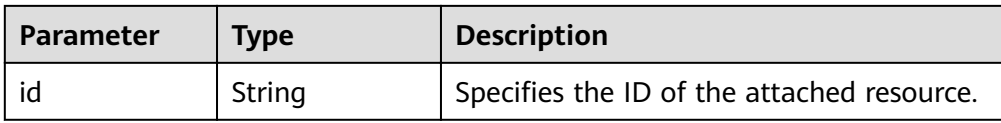

#### **•** Parameters in the **metadata** field

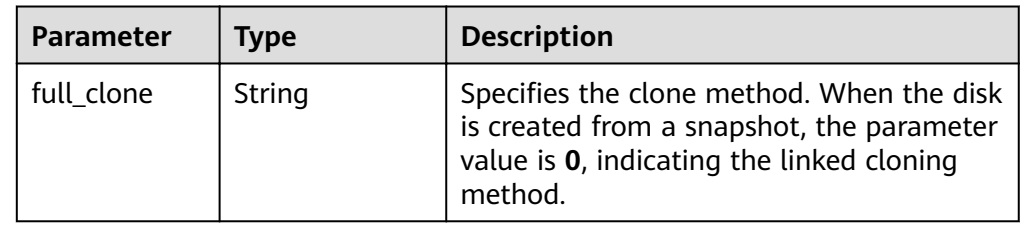

#### • Parameters in the **error** field

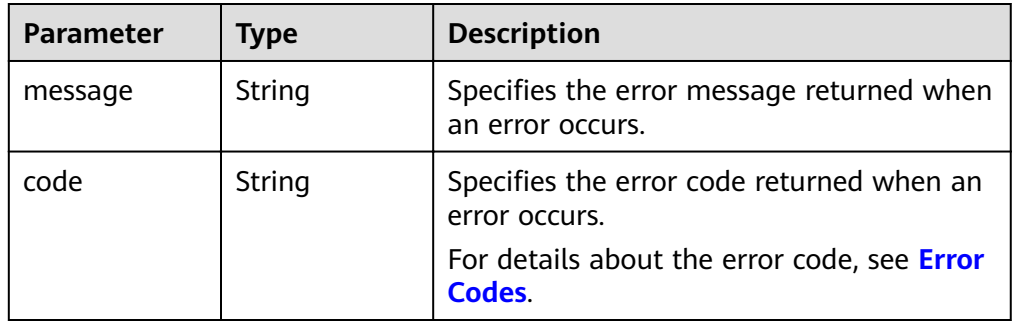

#### ● Example response

{

}

{

 } }

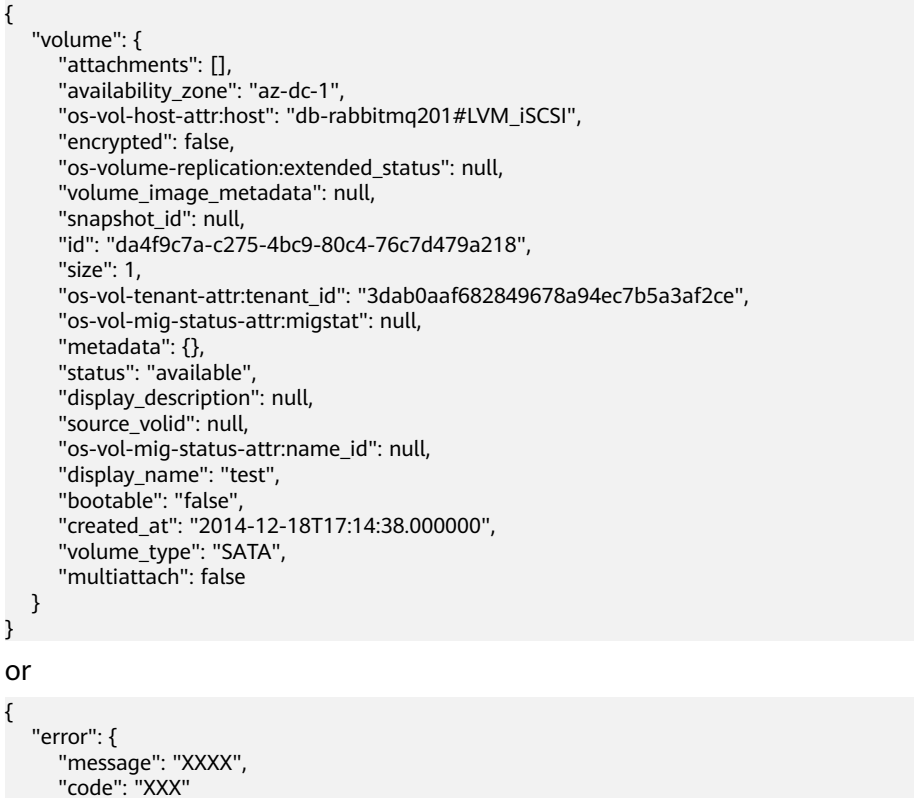

In the preceding example, **error** indicates a general error, for example, **badrequest** or **itemNotFound**. An example is provided as follows:

```
{
   "itemNotFound": {
 "message": "XXXX", 
 "code": "XXX"
  }
}
```
### **Status Codes**

● Normal 200

## **Error Codes**

For details, see **[Error Codes](#page-183-0)**.

# **A Appendix**

# <span id="page-183-0"></span>**A.1 Error Codes**

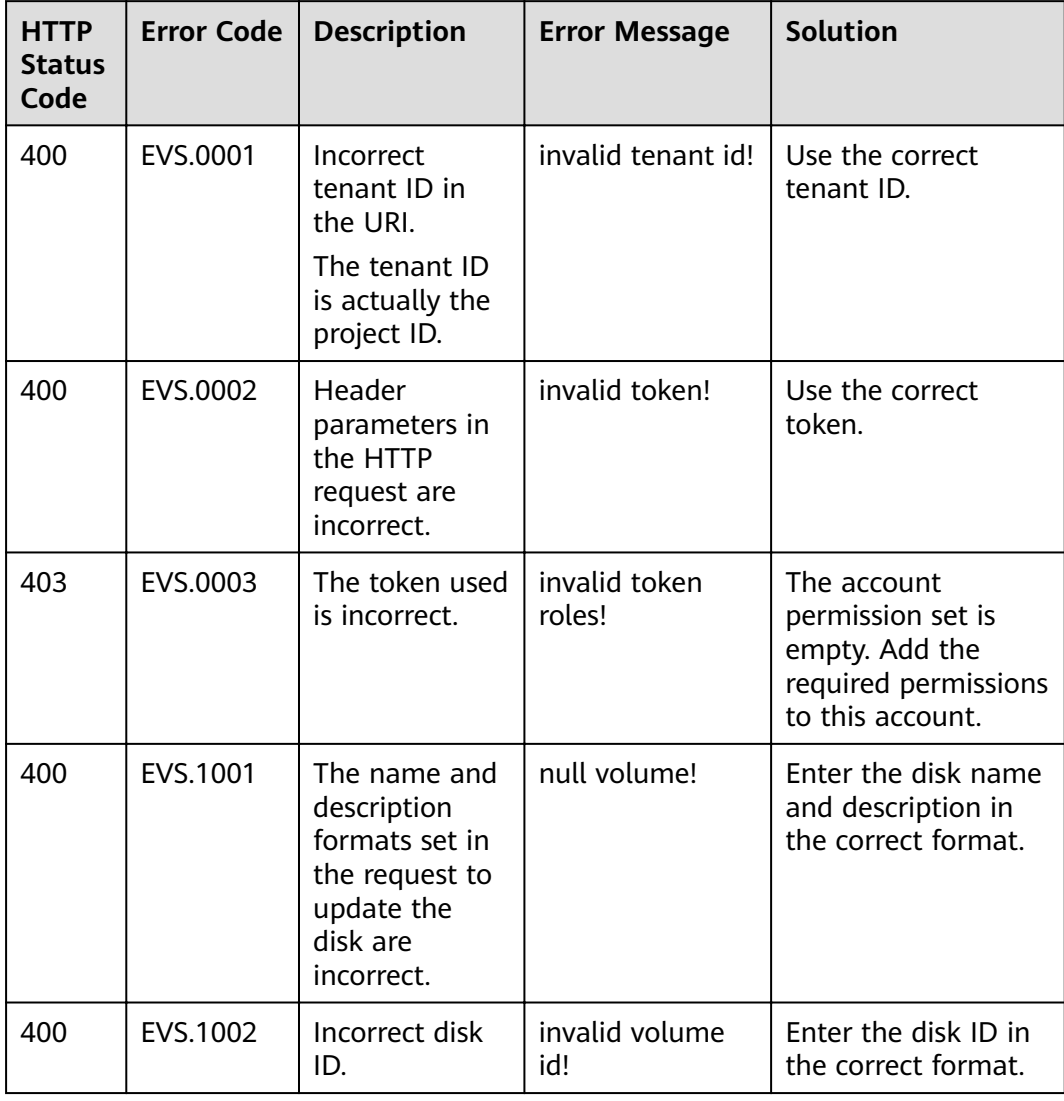

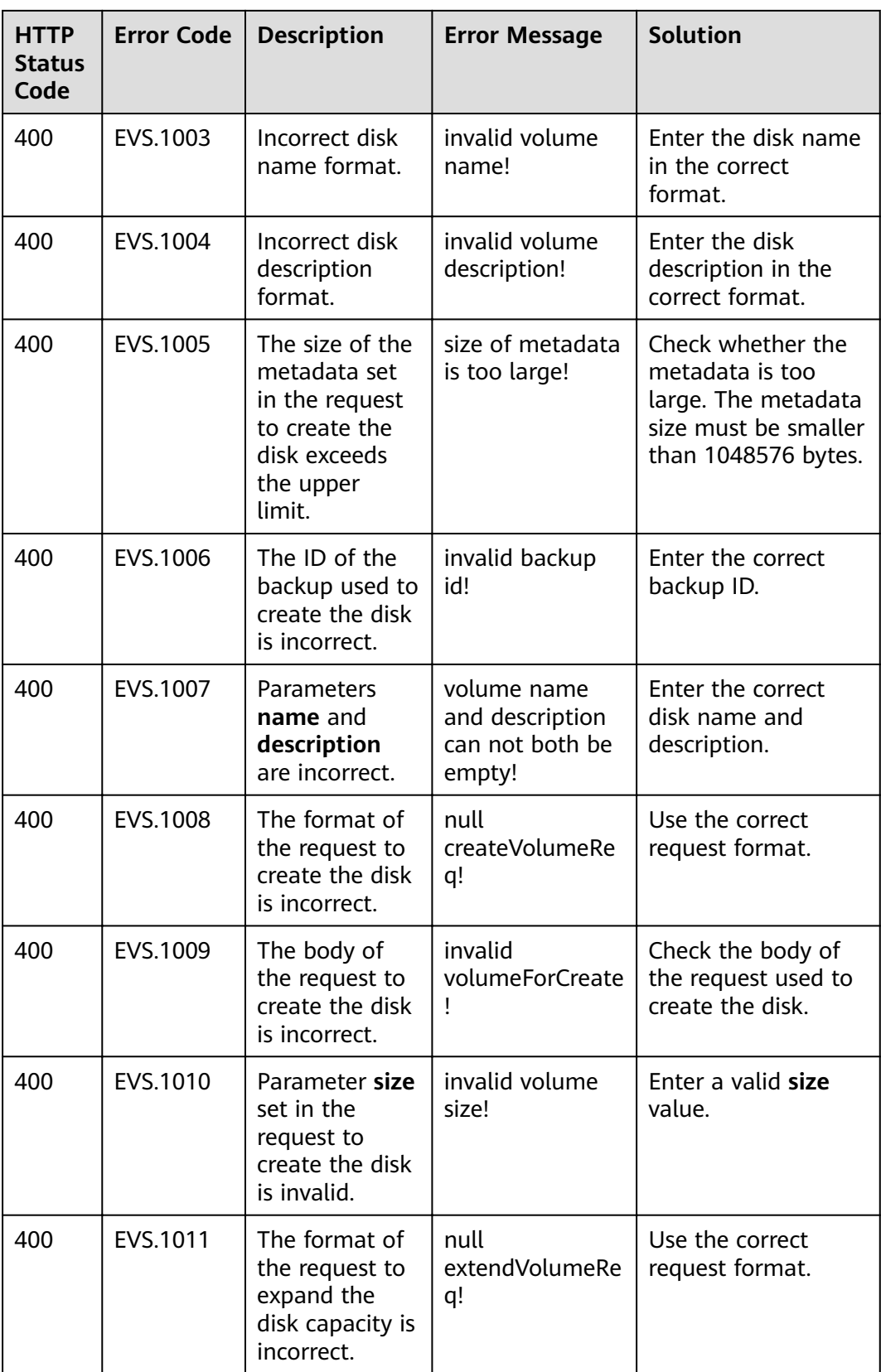

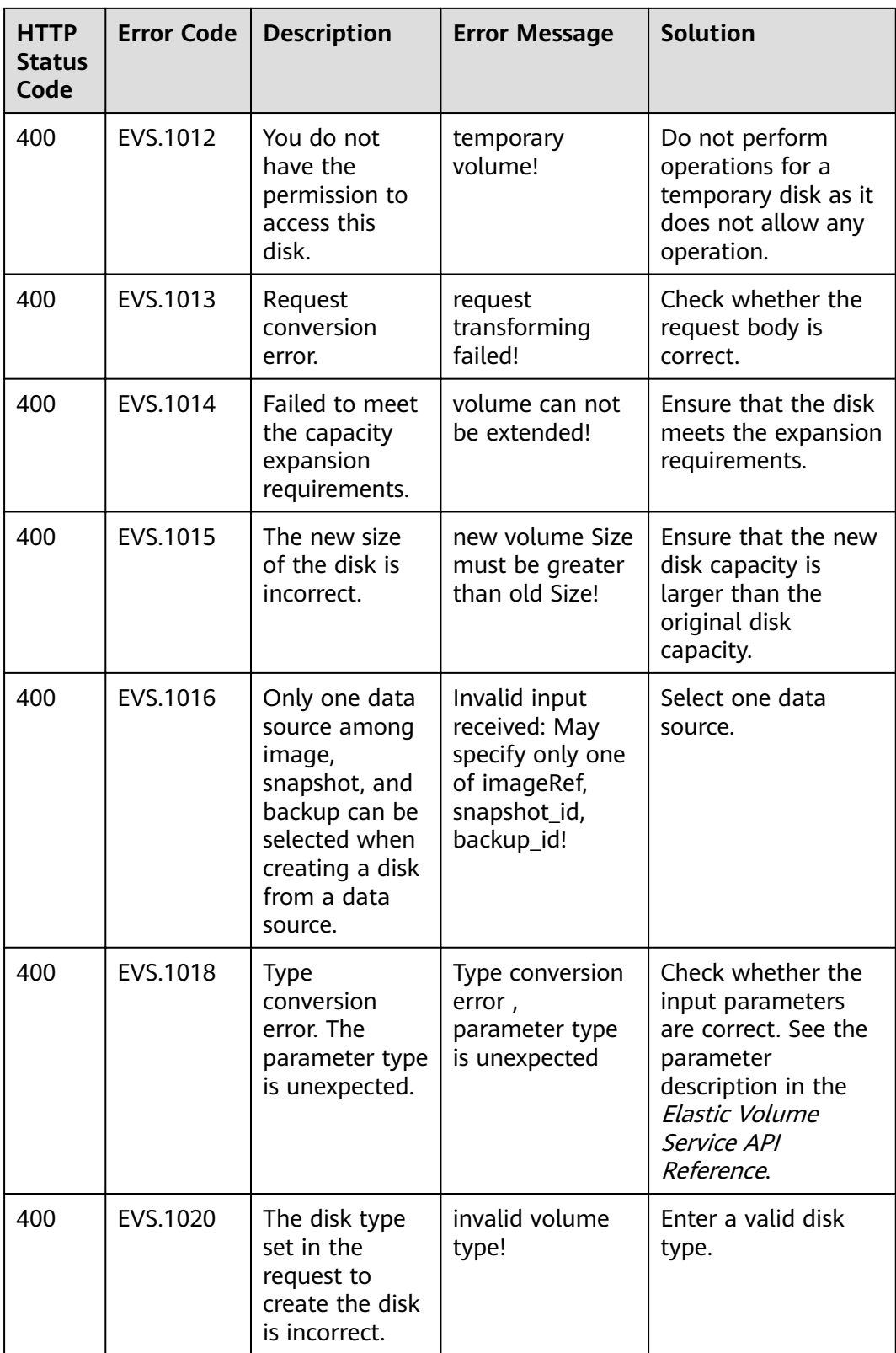

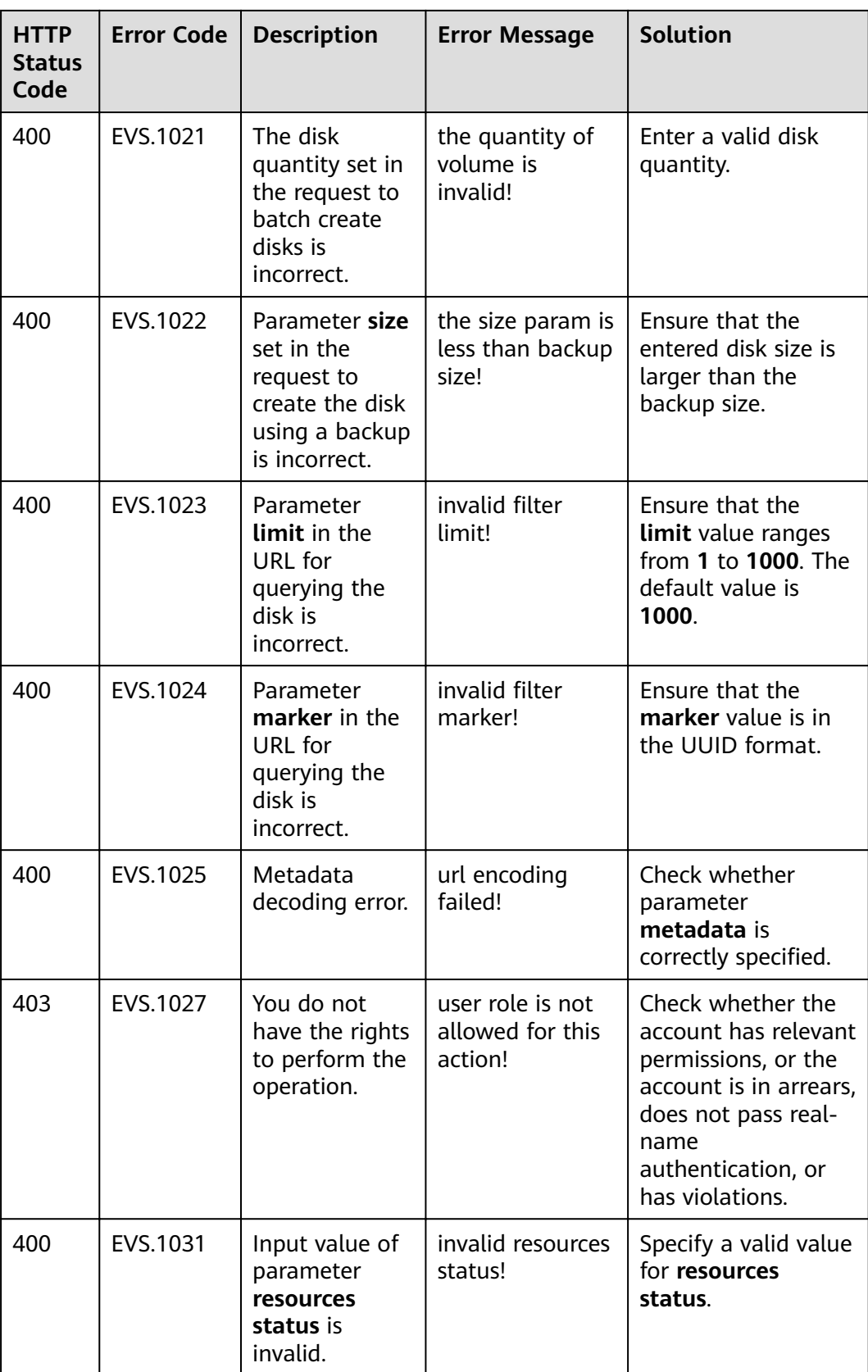

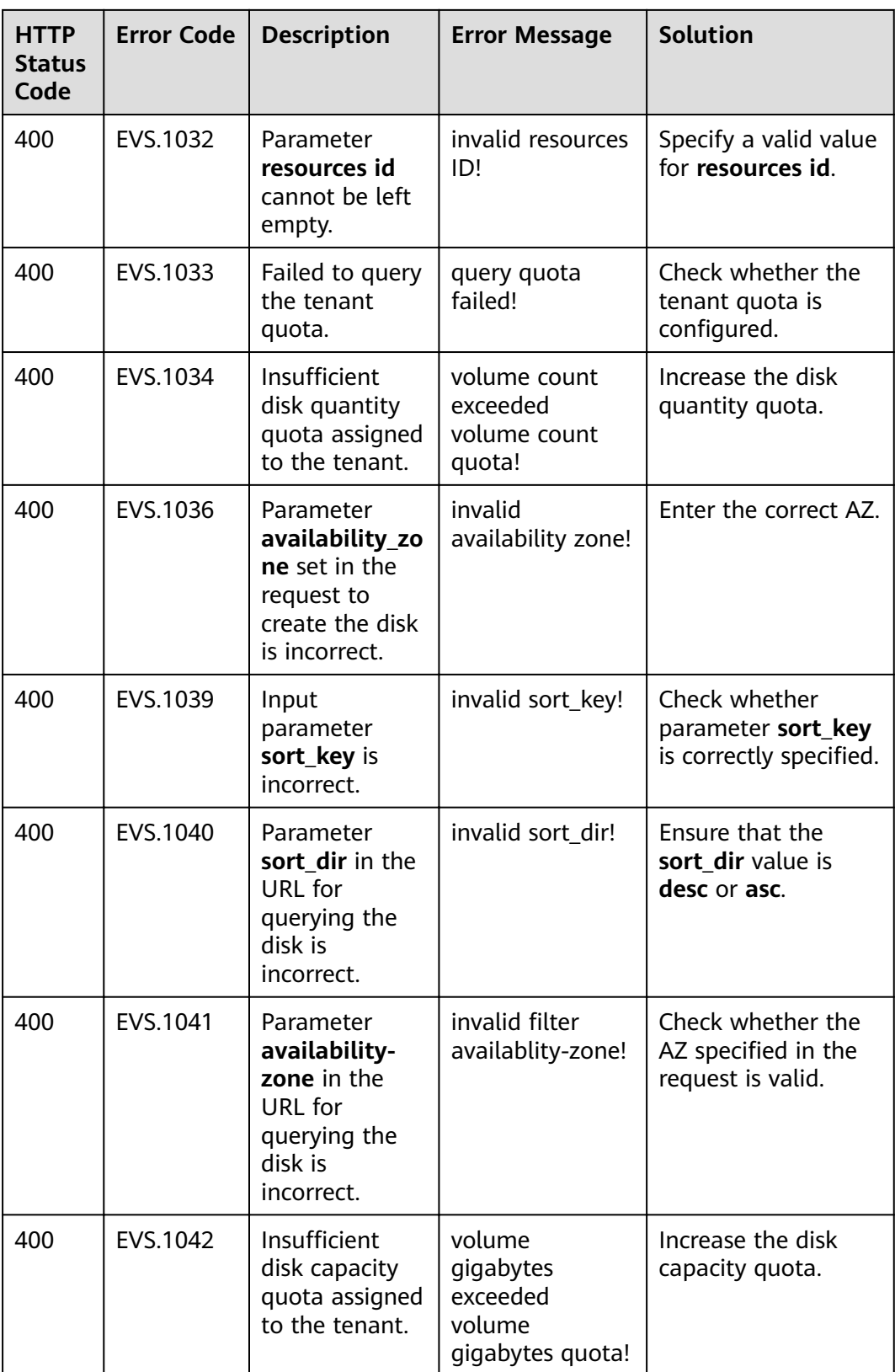

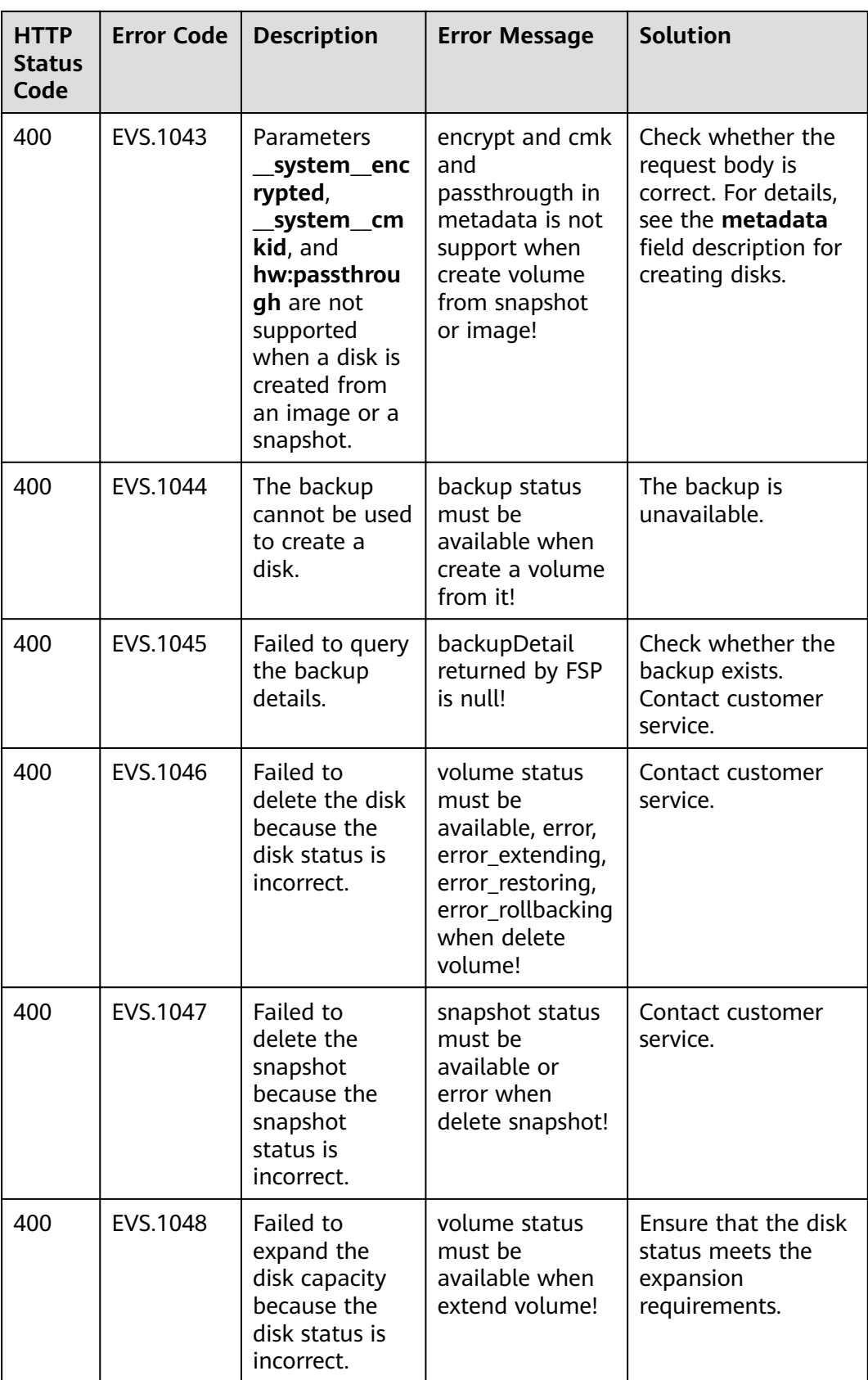

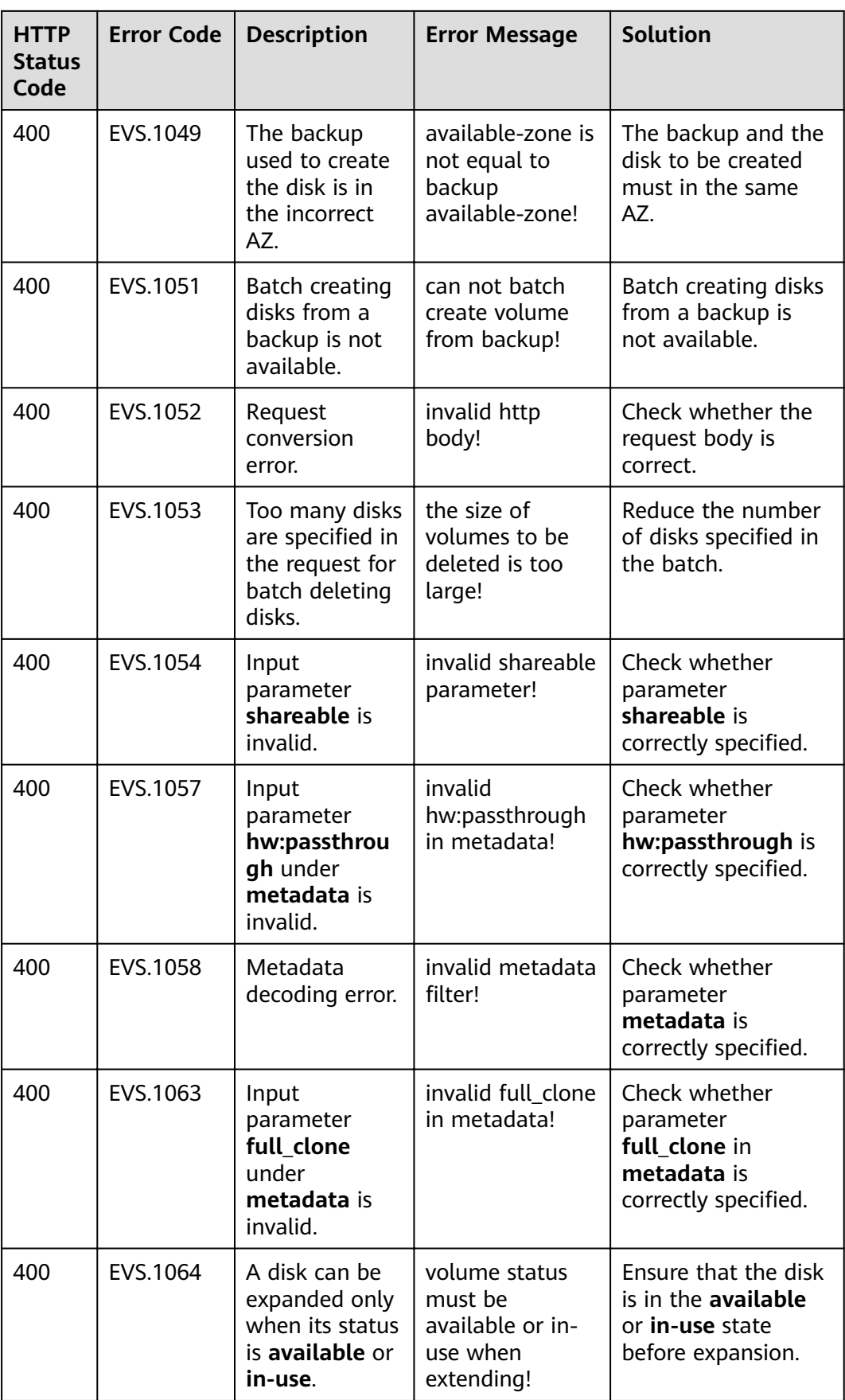

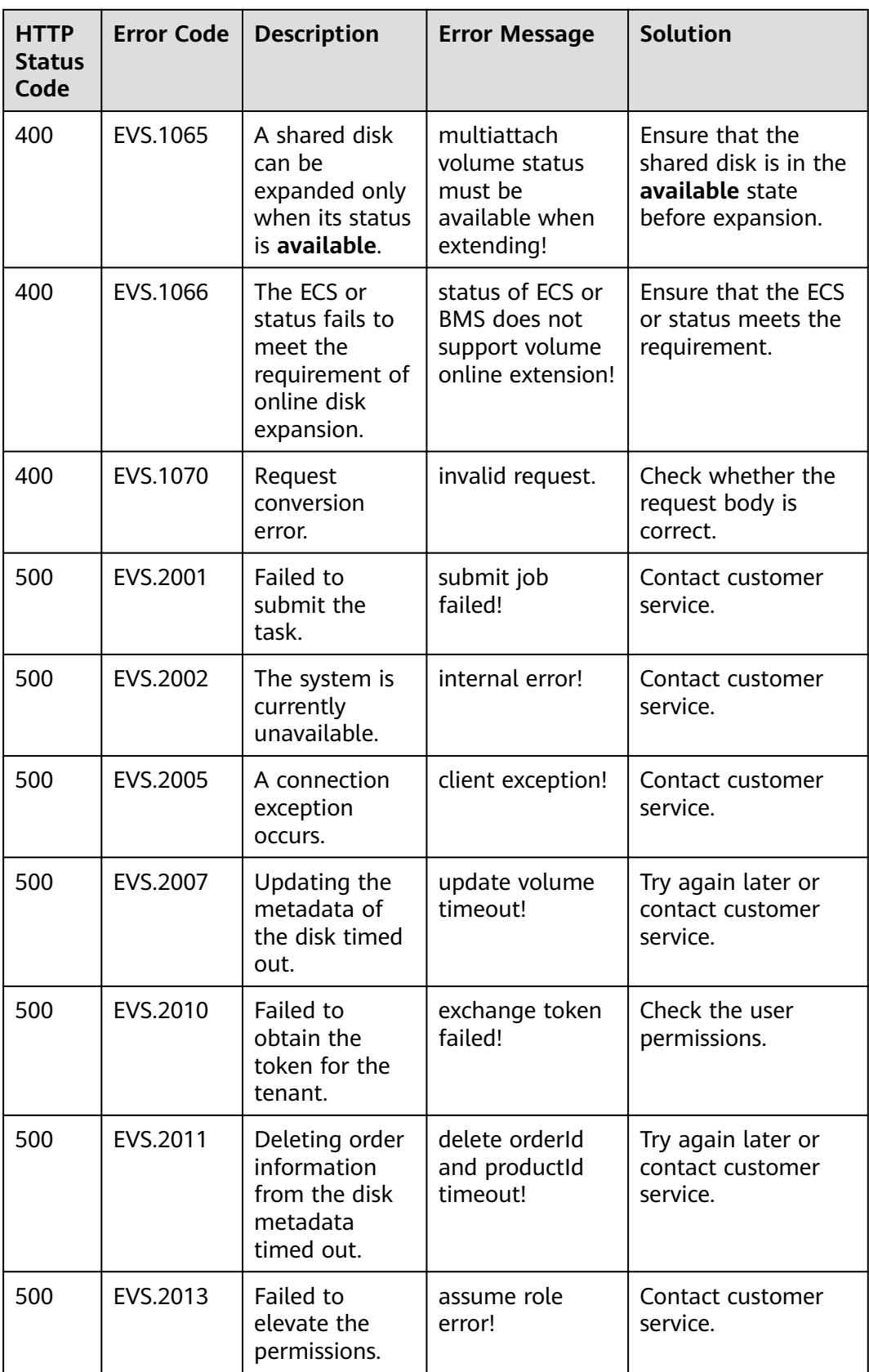

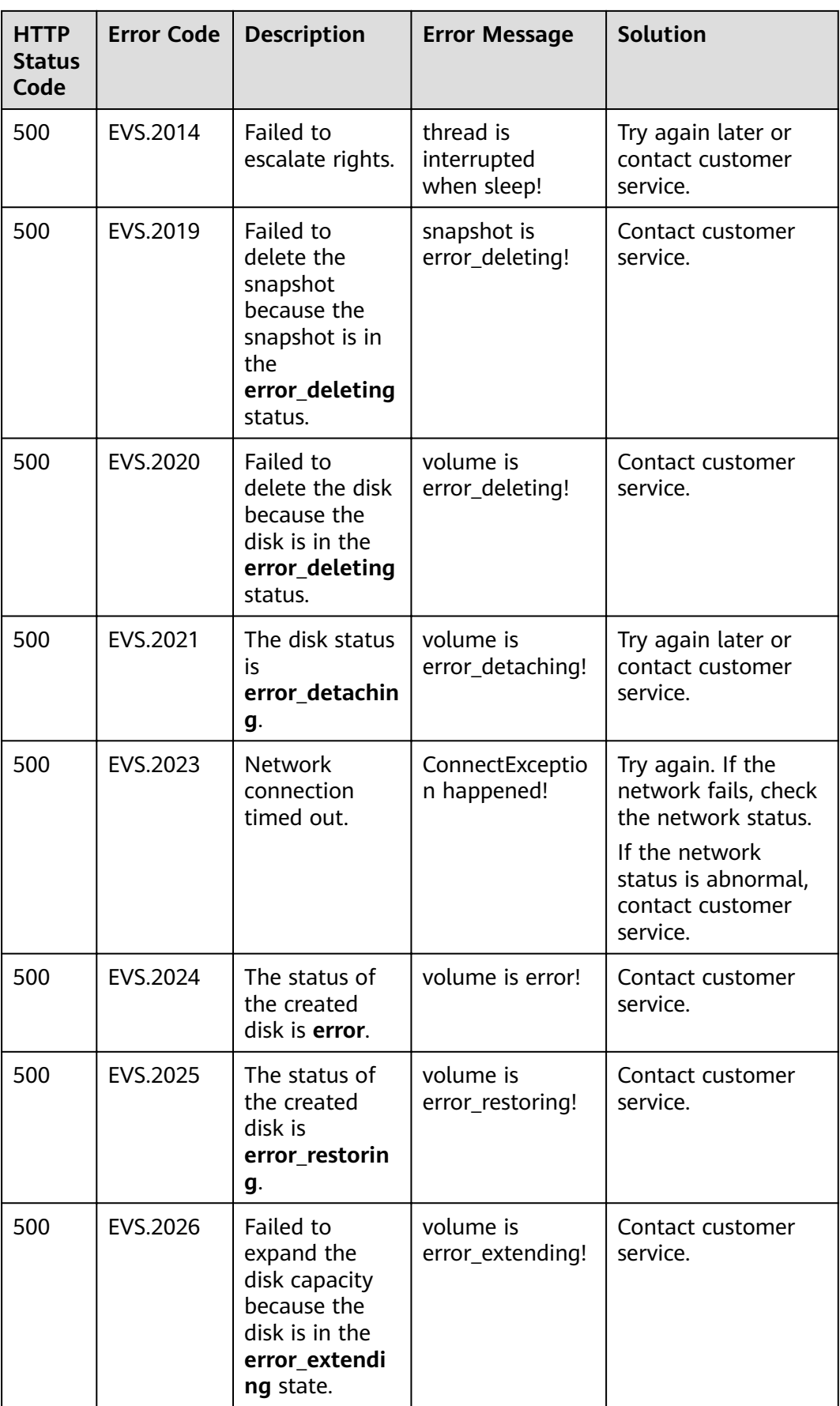

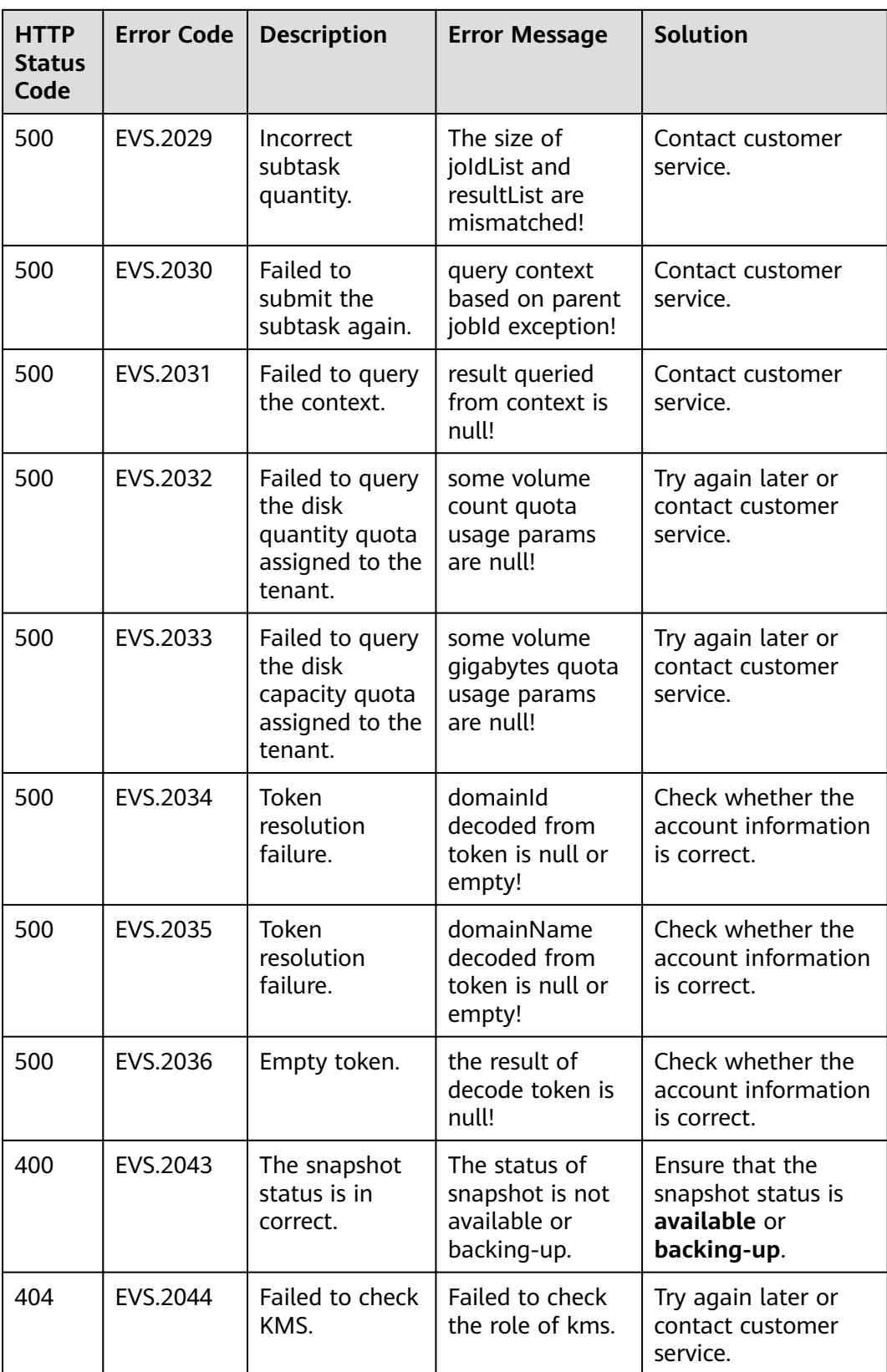

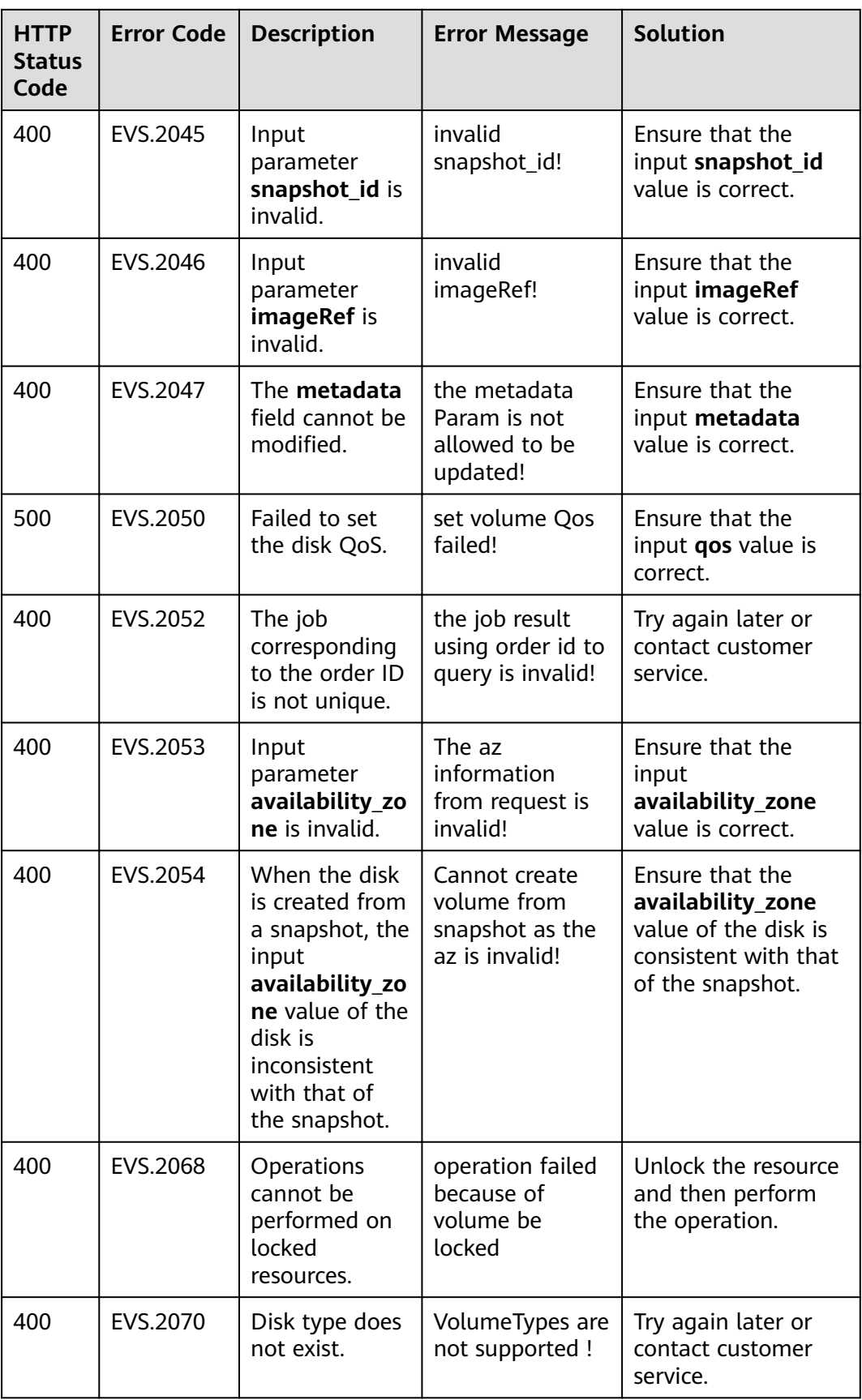

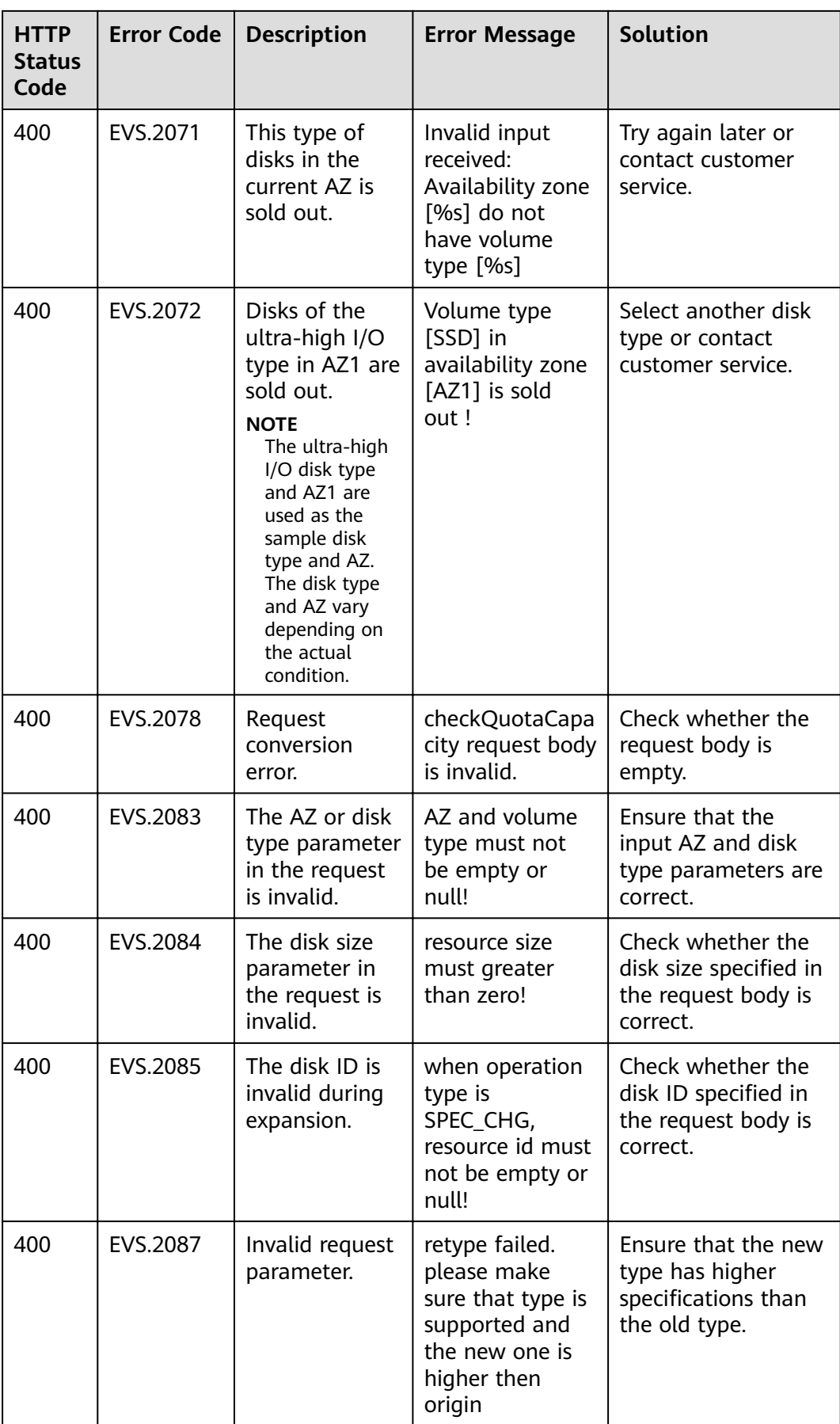

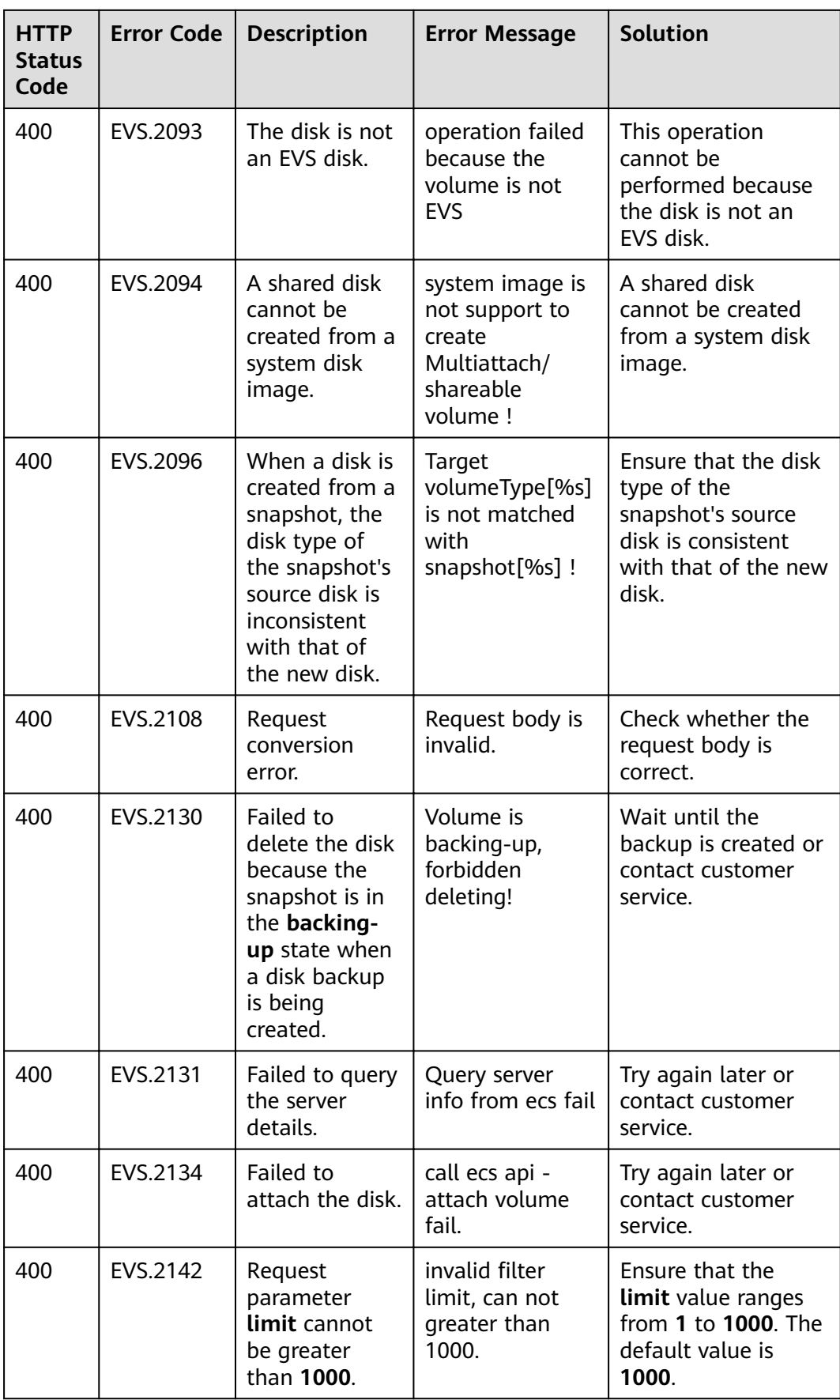

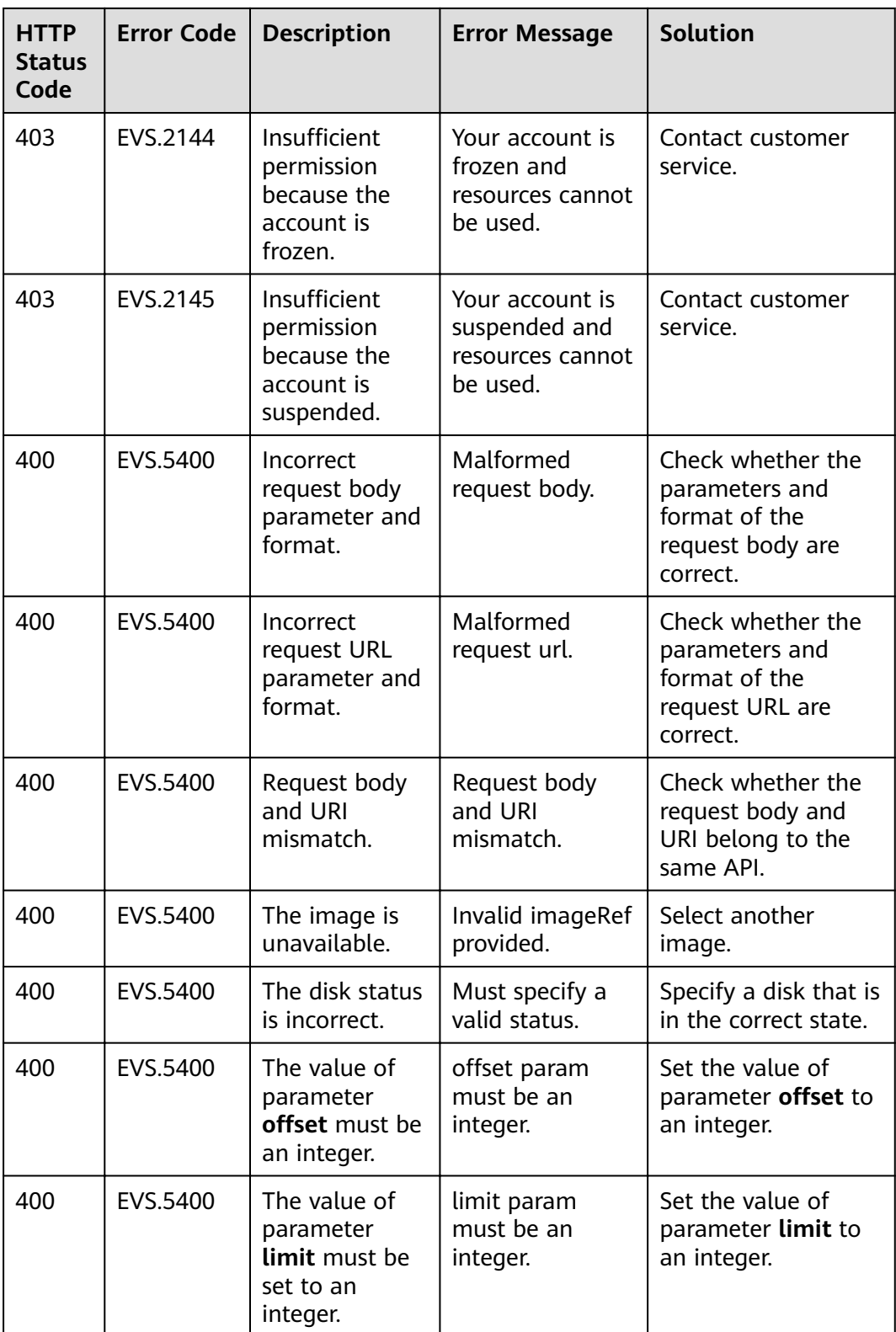

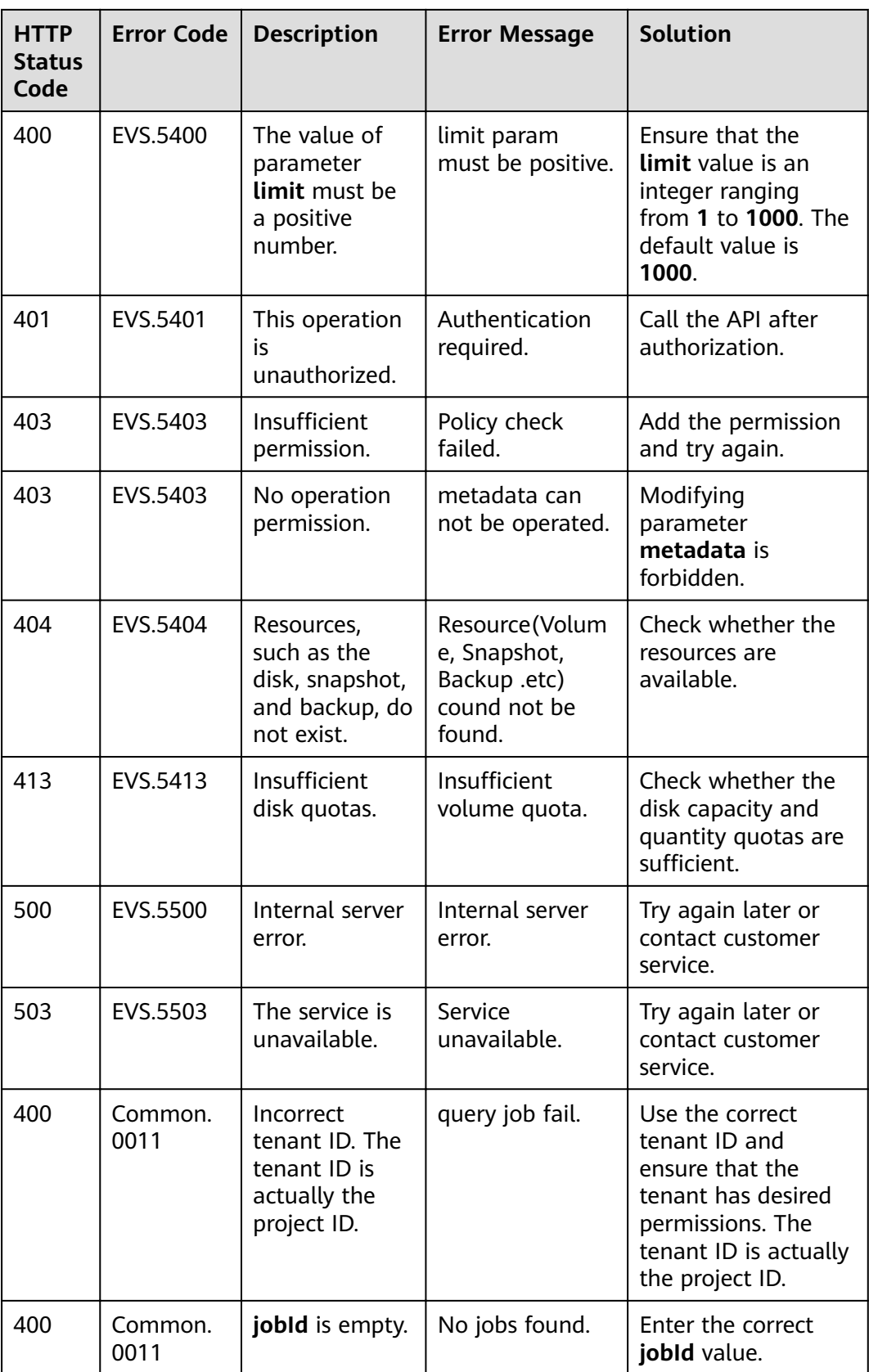

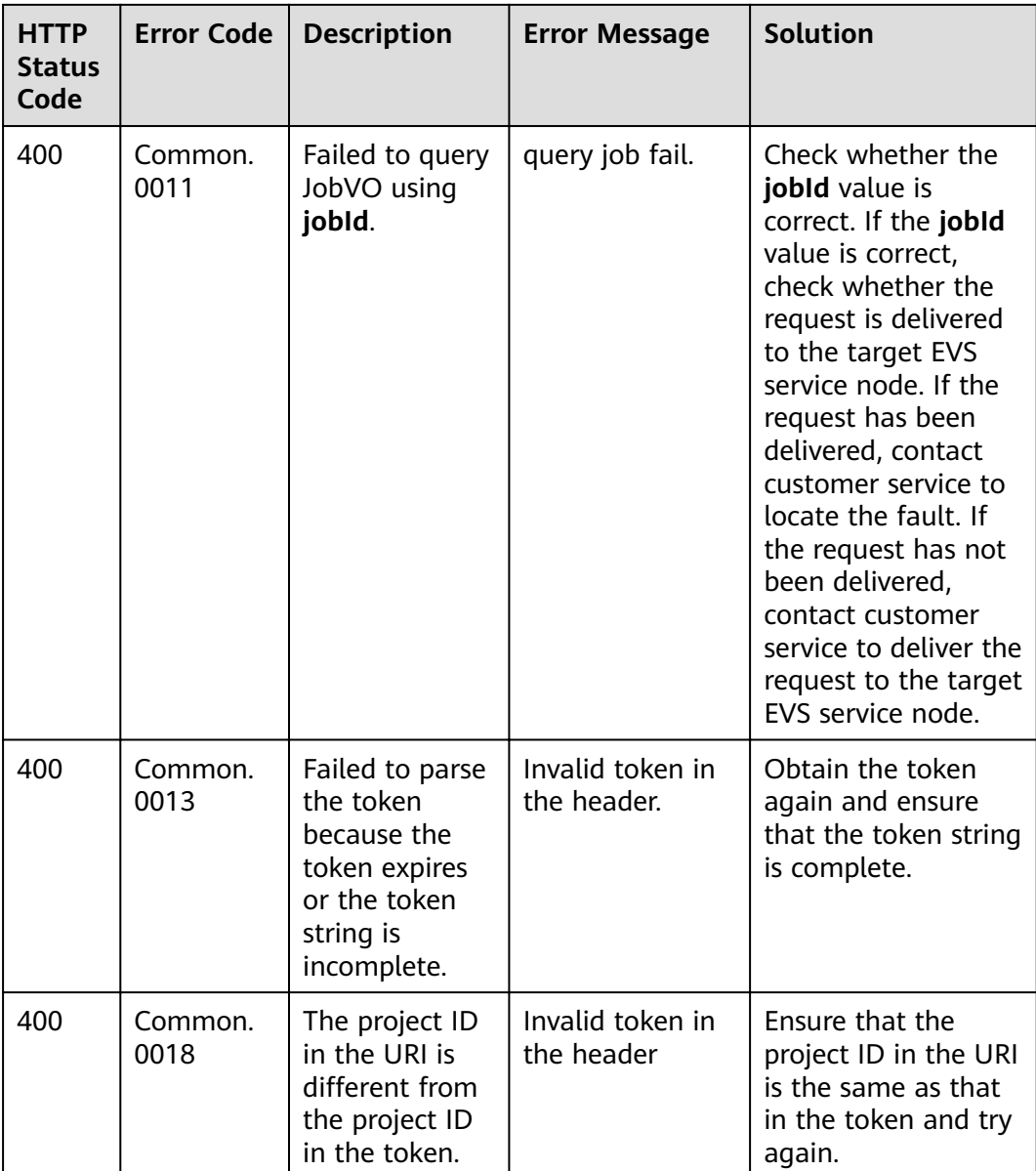

## **A.2 HTTP Status Codes**

#### ● Normal

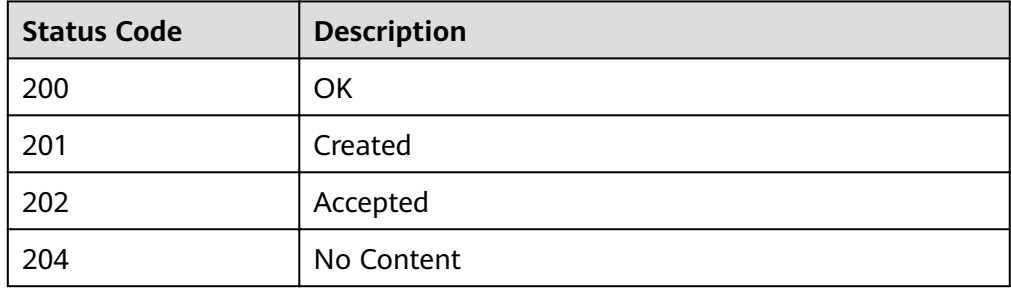

● Abnormal

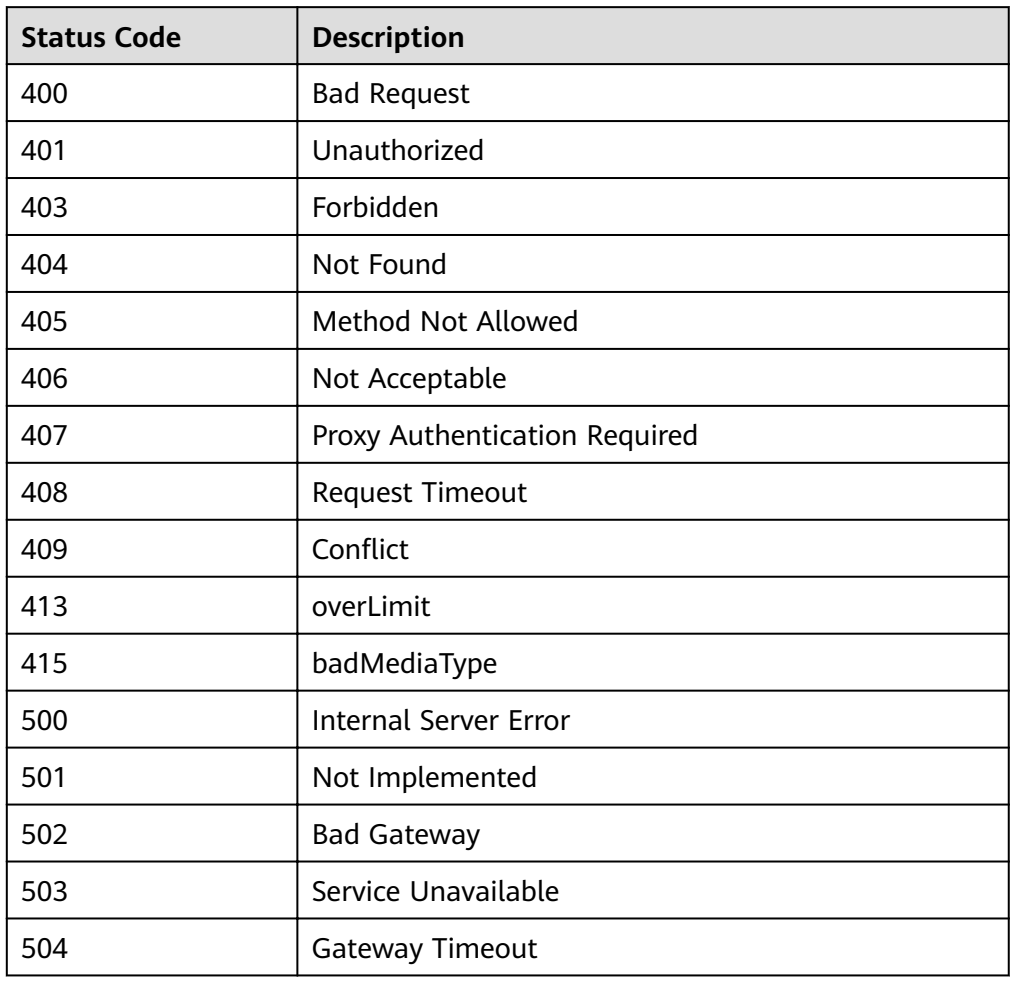

# **A.3 EVS Disk Status**

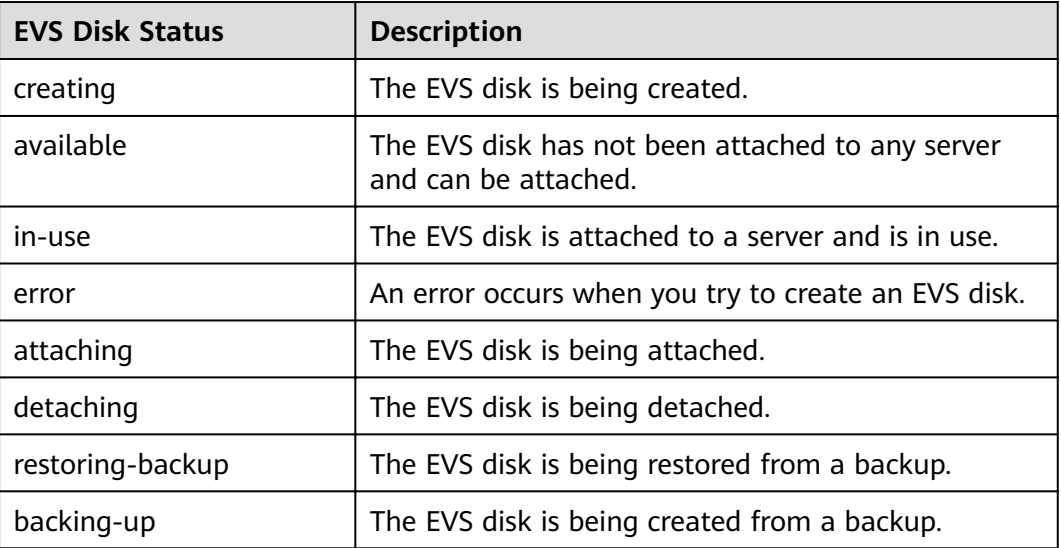

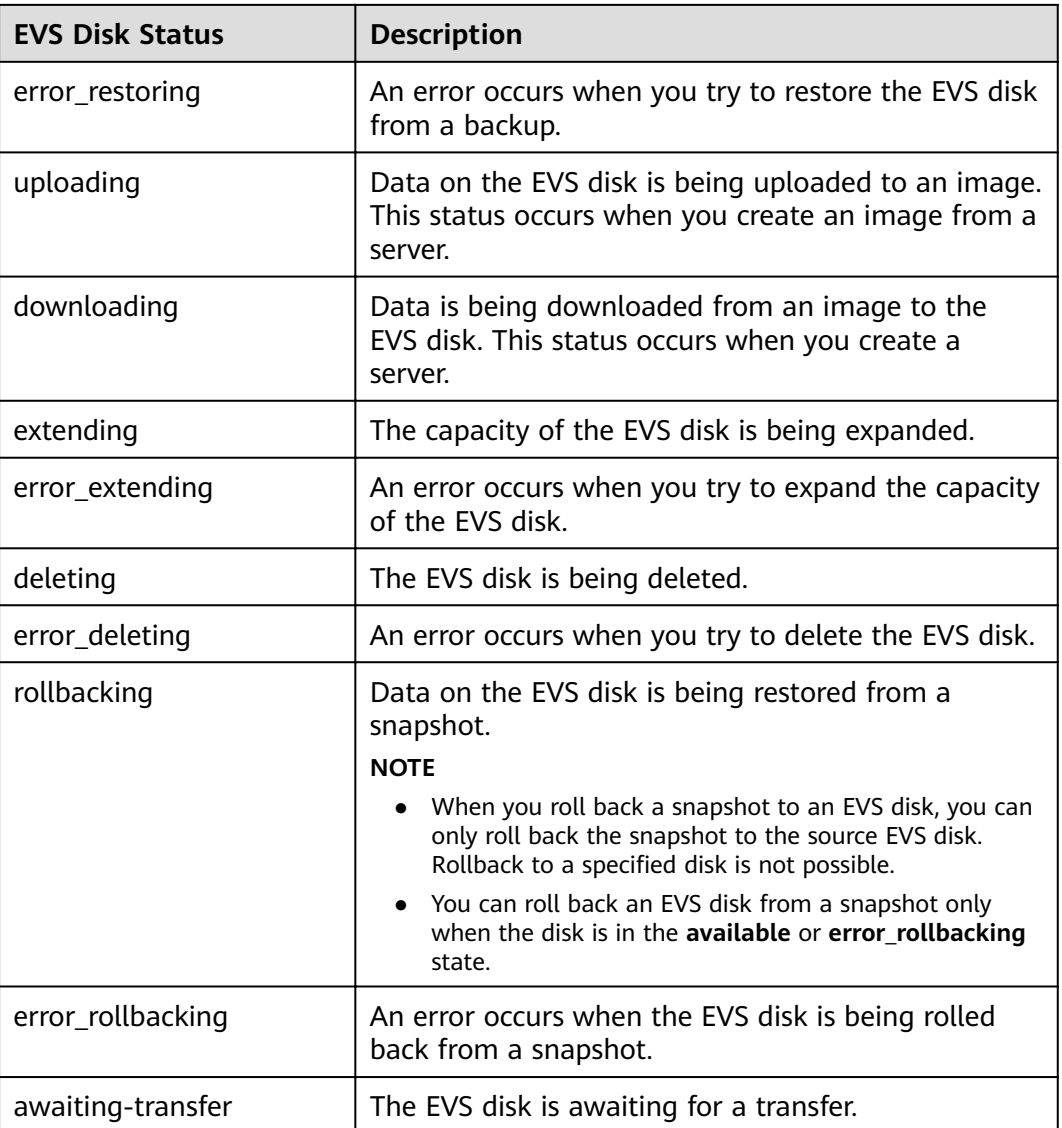

# **A.4 EVS Snapshot Status**

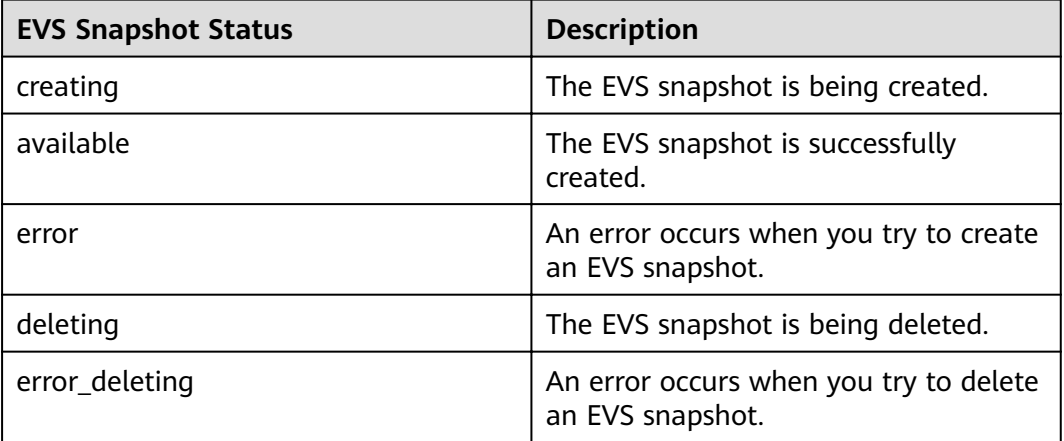

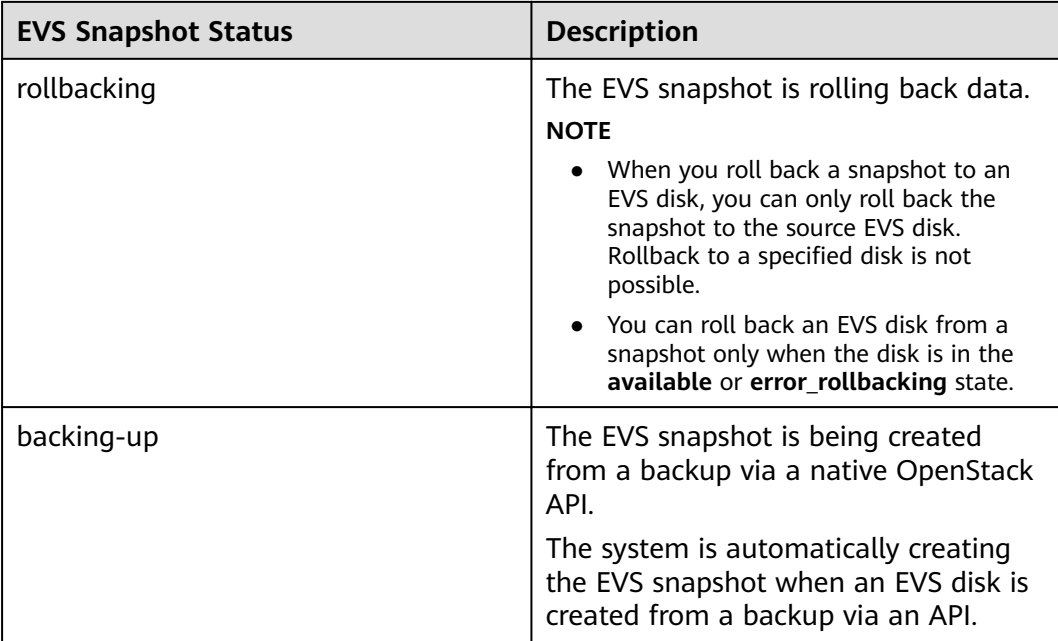

# **A.5 API Actions**

## **API Version Query**

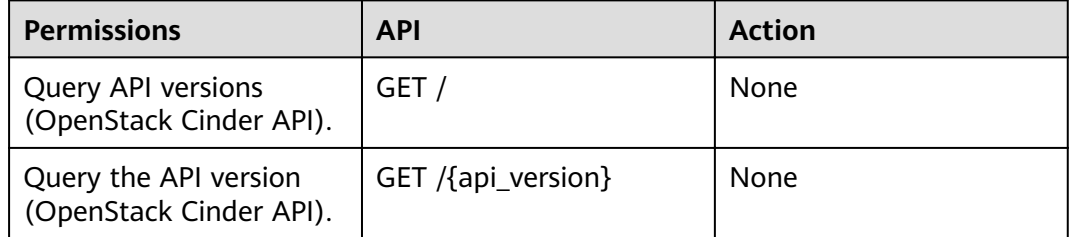

#### **EVS Disk**

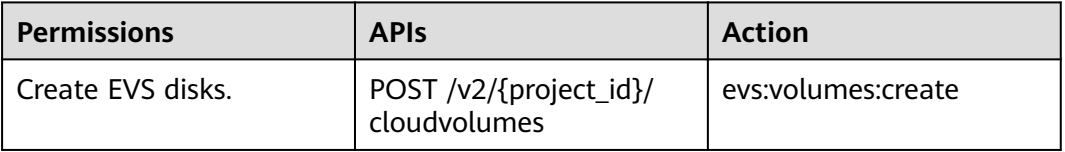

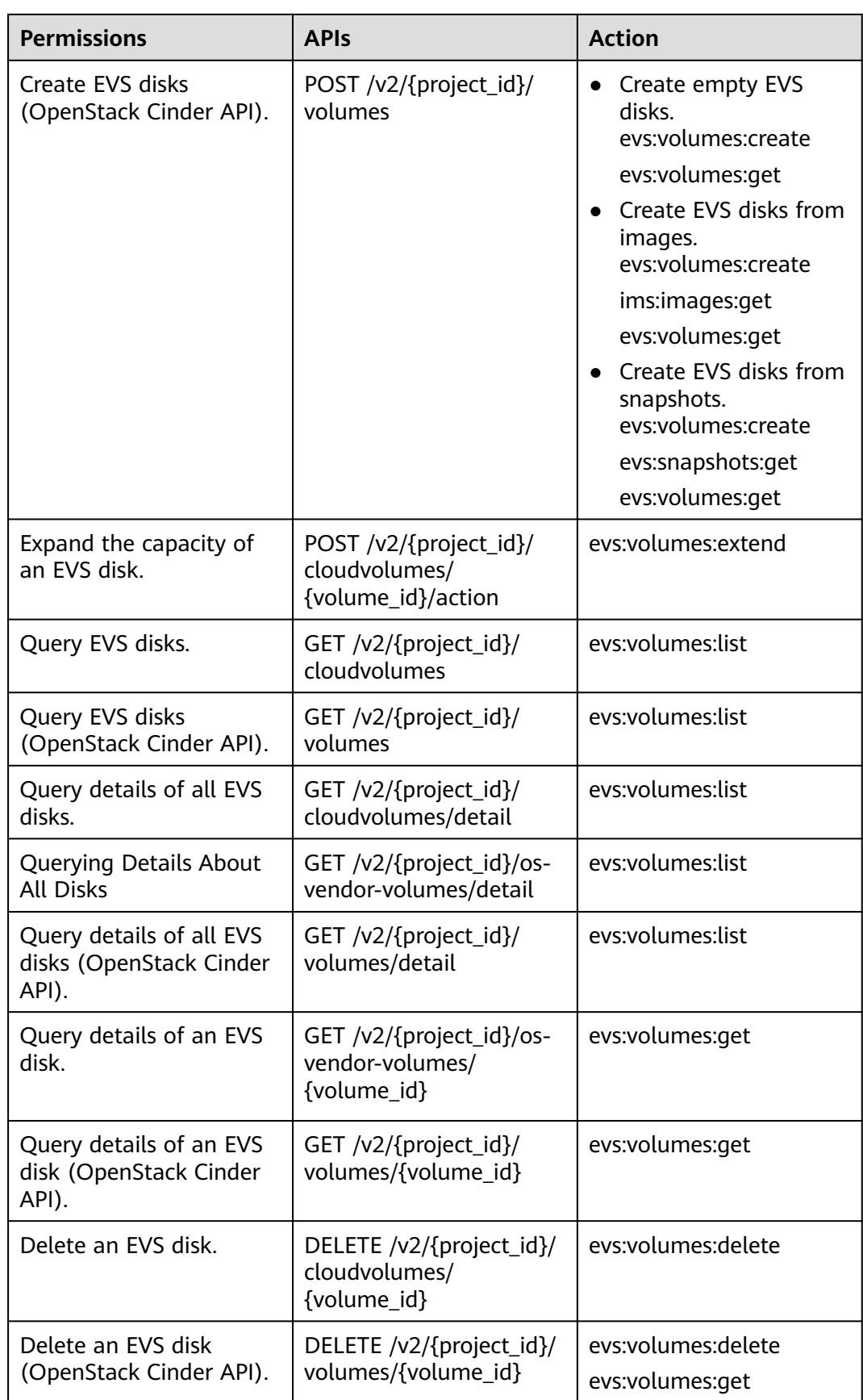

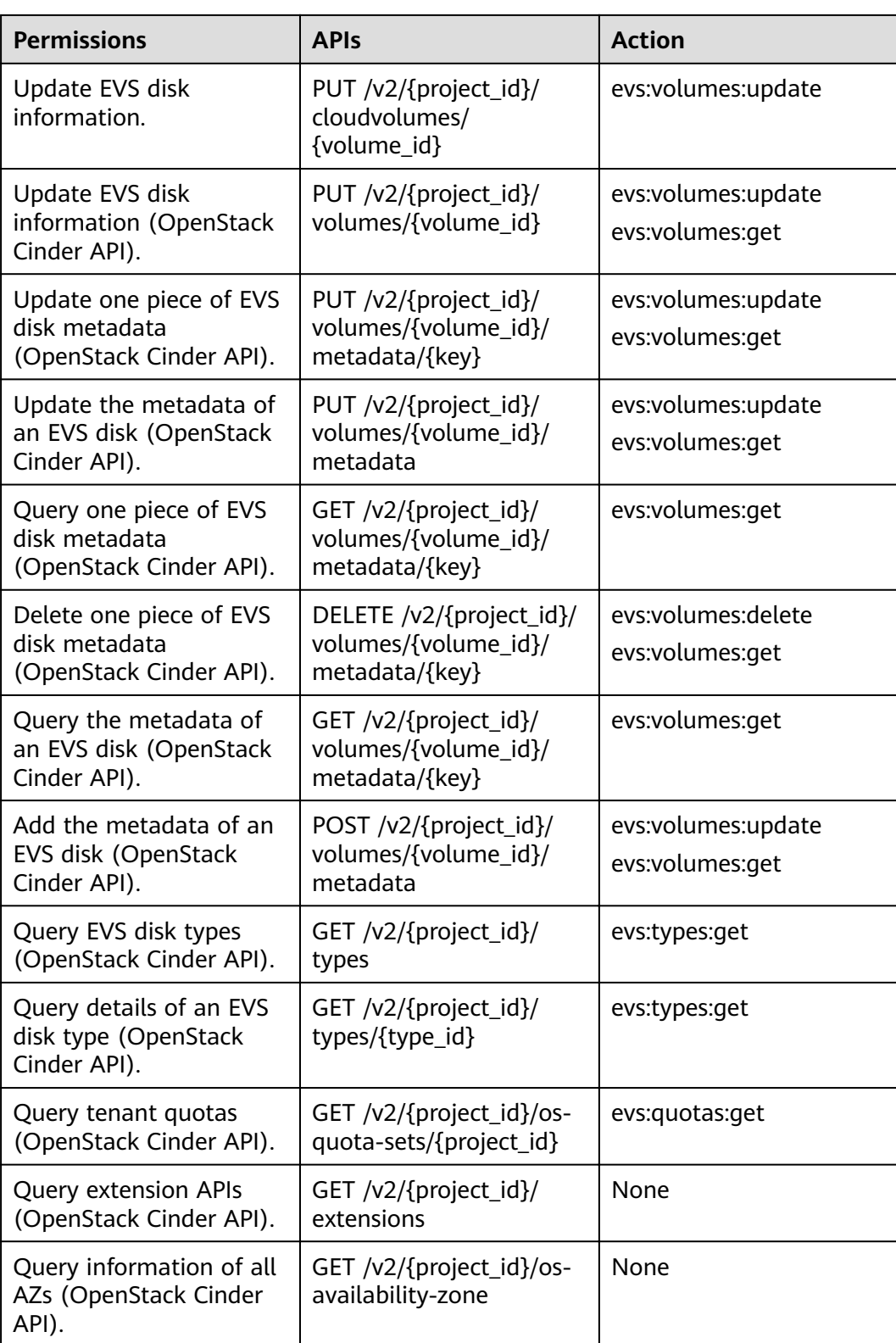

## **EVS Disk Actions**

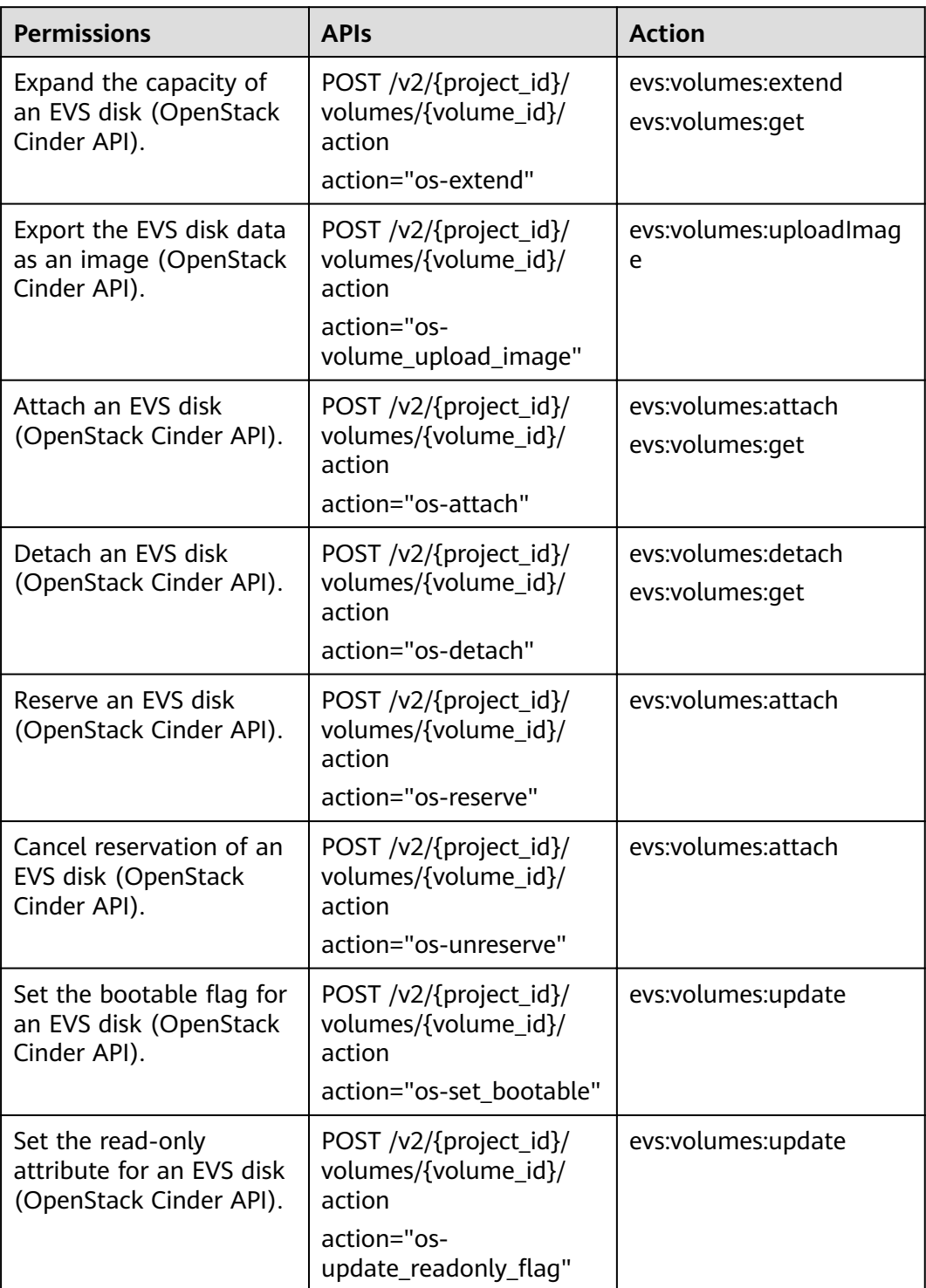

## **EVS Snapshot**

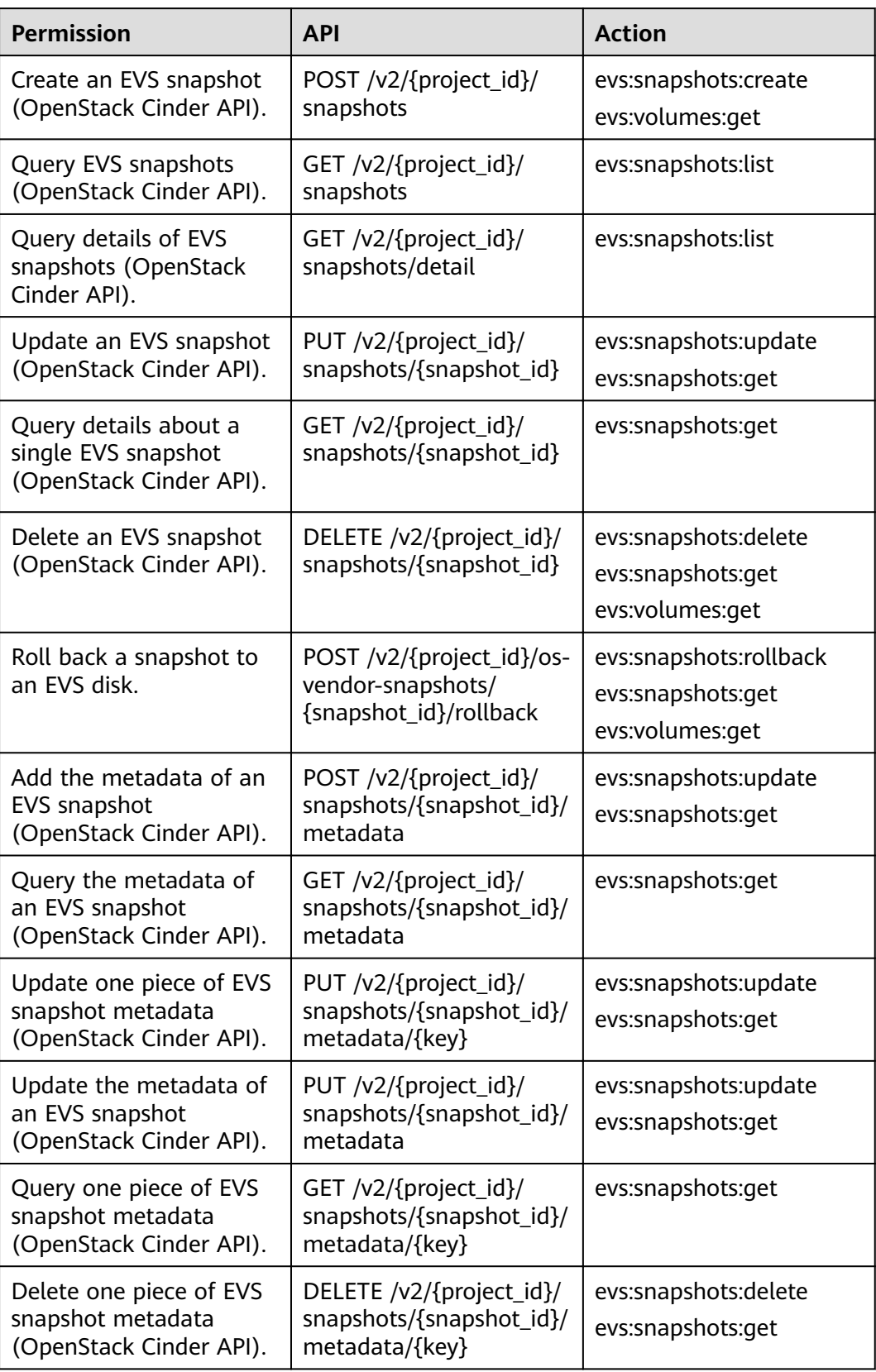

### **EVS Disk Transfer**

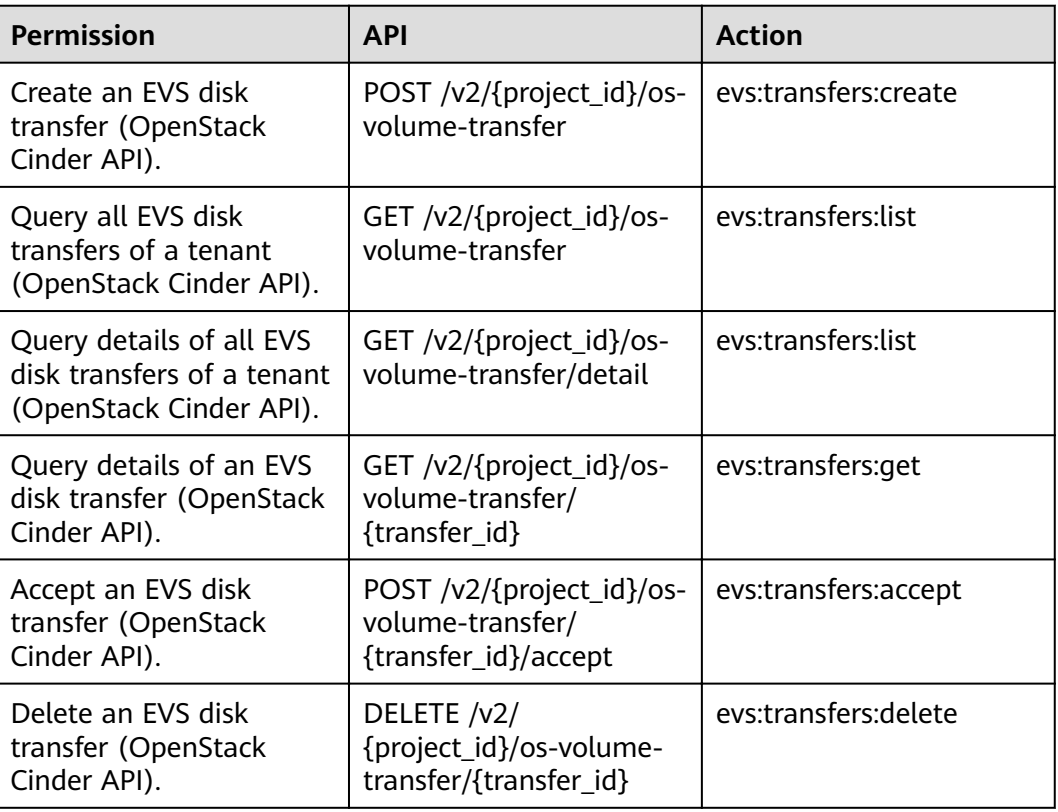

# **A.6 Obtaining a Project ID**

#### **Scenarios**

A project ID is required for some URLs when an API is called. Therefore, you need to obtain a project ID in advance. Two methods are available:

- **Obtain the Project ID by Calling an API**
- **[Obtain the Project ID from the Console](#page-207-0)**

#### **Obtain the Project ID by Calling an API**

You can obtain the project ID by calling the IAM API used to query project information based on the specified criteria.

The API used to obtain a project ID is GET https://{Endpoint}/v3/projects. {Endpoint} is the IAM endpoint and can be obtained from **[Regions and](https://developer.huaweicloud.com/intl/en-us/endpoint?EVS) [Endpoints](https://developer.huaweicloud.com/intl/en-us/endpoint?EVS)**. For details about API authentication, see **[Authentication](#page-13-0)**.

The following is an example response. The value of **id** is the project ID.

```
 "projects": [
   {
     "domain_id": "65382450e8f64ac0870cd180d14e684b",
     "is_domain": false,
      "parent_id": "65382450e8f64ac0870cd180d14e684b",
```
{

```
 "name": "project_name",
         "description": "",
         "links": {
            "next": null,
            "previous": null,
            "self": "https://www.example.com/v3/projects/a4a5d4098fb4474fa22cd05f897d6b99"
         },
         "id": "a4a5d4098fb4474fa22cd05f897d6b99",
         "enabled": true
      }
 ],
 "links": {
      "next": null,
      "previous": null,
      "self": "https://www.example.com/v3/projects"
   }
}
```
## **Obtain a Project ID from the Console**

To obtain a project ID from the console, perform the following operations:

- 1. Log in to the management console.
- 2. Click the username and select **My Credentials** from the drop-down list. On the **My Credentials** page, view the project ID (value in the **Project ID** column).

## **A.7 Obtaining an Account ID**

An account ID is required for some URLs when an API is called. To obtain an account ID, perform the following operations:

- 1. Log in to the management console.
- 2. Click the username and choose **My Credentials** from the drop-down list. On the **API Credentials** page, view **Account ID**.

# **B Change History**

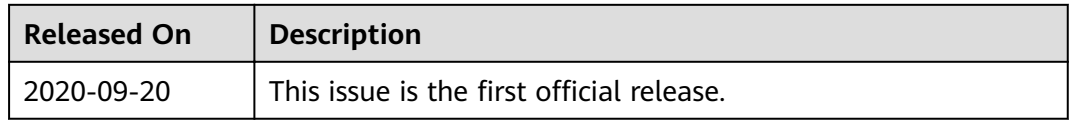